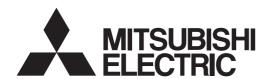

General-Purpose AC Servo

# MELSERVO-J2-Super Series

Program Compatible **MODEL** 

MR-J2S-□CL

SERVO AMPLIFIER INSTRUCTION MANUAL

# Safety Instructions ●

(Always read these instructions before using the equipment.)

Do not attempt to install, operate, maintain or inspect the servo amplifier and servo motor until you have read through this Instruction Manual, Installation guide, Servo motor Instruction Manual and appended documents carefully and can use the equipment correctly. Do not use the servo amplifier and servo motor until you have a full knowledge of the equipment, safety information and instructions.

In this Instruction Manual, the safety instruction levels are classified into "WARNING" and "CAUTION".

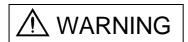

Indicates that incorrect handling may cause hazardous conditions, resulting in death or severe injury.

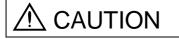

Indicates that incorrect handling may cause hazardous conditions, resulting in medium or slight injury to personnel or may cause physical damage.

Note that the CAUTION level may lead to a serious consequence according to conditions. Please follow the instructions of both levels because they are important to personnel safety.

What must not be done and what must be done are indicated by the following diagrammatic symbols:

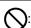

): Indicates what must not be done. For example, "No Fire" is indicated by 🕟 .

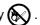

: Indicates what must be done. For example, grounding is indicated by 🔔 .

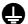

In this Instruction Manual, instructions at a lower level than the above, instructions for other functions, and so on are classified into "POINT".

After reading this installation guide, always keep it accessible to the operator.

1. To prevent electric shock, note the following:

# 

- Before wiring or inspection, switch power off and wait for more than 15 minutes. Then, confirm the voltage is safe with voltage tester. Otherwise, you may get an electric shock.
- Connect the servo amplifier and servo motor to ground.
- Any person who is involved in wiring and inspection should be fully competent to do the work.
- Do not attempt to wire the servo amplifier and servo motor until they have been installed. Otherwise, you
  may get an electric shock.
- Operate the switches with dry hand to prevent an electric shock.
- The cables should not be damaged, stressed, loaded, or pinched. Otherwise, you may get an electric shock.
- During power-on or operation, do not open the front cover of the servo amplifier. You may get an electric shock.
- Do not operate the servo amplifier with the front cover removed. High-voltage terminals and charging area are exposed and you may get an electric shock.
- Except for wiring or periodic inspection, do not remove the front cover even of the servo amplifier if the power is off. The servo amplifier is charged and you may get an electric shock.

### 2. To prevent fire, note the following:

# **↑** CAUTION

- Do not install the servo amplifier, servo motor and regenerative brake resistor on or near combustibles. Otherwise a fire may cause.
- When the servo amplifier has become faulty, switch off the main servo amplifier power side. Continuous flow of a large current may cause a fire.
- When a regenerative brake resistor is used, use an alarm signal to switch main power off. Otherwise, a regenerative brake transistor fault or the like may overheat the regenerative brake resistor, causing a fire.

### 3. To prevent injury, note the follow

# **↑** CAUTION

- Only the voltage specified in the Instruction Manual should be applied to each terminal, Otherwise, a burst, damage, etc. may occur.
- Connect the terminals correctly to prevent a burst, damage, etc.
- Ensure that polarity (+, -) is correct. Otherwise, a burst, damage, etc. may occur.
- Take safety measures, e.g. provide covers, to prevent accidental contact of hands and parts (cables, etc.) with the servo amplifier heat sink, regenerative brake resistor, servo motor, etc.since they may be hot while power is on or for some time after power-off. Their temperatures may be high and you may get burnt or a parts may damaged.
- During operation, never touch the rotating parts of the servo motor. Doing so can cause injury.

### 4. Additional instructions

The following instructions should also be fully noted. Incorrect handling may cause a fault, injury, electric shock, etc.

### (1) Transportation and installation

# ⚠ CAUTION

- Transport the products correctly according to their masses.
- Stacking in excess of the specified number of products is not allowed.
- Do not carry the servo motor by the cables, shaft or encoder.
- Do not hold the front cover to transport the servo amplifier. The servo amplifier may drop.
- Install the servo amplifier in a load-bearing place in accordance with the Instruction Manual.
- Do not climb or stand on servo equipment. Do not put heavy objects on equipment.
- The servo amplifier and servo motor must be installed in the specified direction.
- Leave specified clearances between the servo amplifier and control enclosure walls or other equipment.
- Do not install or operate the servo amplifier and servo motor which has been damaged or has any parts missing.
- Provide adequate protection to prevent screws and other conductive matter, oil and other combustible matter from entering the servo amplifier and servo motor.
- Do not drop or strike servo amplifier or servo motor. Isolate from all impact loads.
- When you keep or use it, please fulfill the following environmental conditions.

| Environment         |                        |        | Conditions                                                                                   |                                                                                    |                      |
|---------------------|------------------------|--------|----------------------------------------------------------------------------------------------|------------------------------------------------------------------------------------|----------------------|
| Environment         |                        |        | Servo amplifier                                                                              | Servo motor                                                                        |                      |
|                     | During                 | [℃]    | 0 to +55 (non-freezing)                                                                      | 0 to +40 (non-freezing)                                                            |                      |
| Ambient temperature | operation              | [°F]   | 32 to 131 (non-freezing)                                                                     | 32 to 104 (non-freezing)                                                           |                      |
|                     | In storage             | [℃]    | -20 to +65 (non-freezing)                                                                    | -15 to +70 (non-freezing)                                                          |                      |
| [°F]                |                        | [°F]   | -4 to 149 (non-freezing)                                                                     | 5 to 158 (non-freezing)                                                            |                      |
| Ambient             | bient During operation |        | 90%RH or less (non-condensing)                                                               | 80%RH or less (non-condensing)                                                     |                      |
| humidity            | In storage             |        | 90%RH or less (non-condensing)                                                               |                                                                                    |                      |
| Ambience            |                        |        | Indoors (no direct sunlight) Free from corrosive gas, flammable gas, oil mist, dust and dirt |                                                                                    |                      |
| Altitude            |                        |        | Max. 1000m (3280 ft) above sea level                                                         |                                                                                    |                      |
|                     |                        |        |                                                                                              | HC-KFS Series HC-MFS Series HC-UFS13 to 73 HC-SFS81                                | X • Y : 49           |
|                     | [m/s²]                 |        | 5.9 or less                                                                                  | HC-SFS52 to 152<br>HC-SFS53 to 153<br>HC-RFS Series<br>HC-UFS 72 • 152             | X • Y : 24.5         |
|                     | [ft/s²]                |        |                                                                                              | HC-SFS121 · 201<br>HC-SFS202 · 352<br>HC-SFS203 · 353<br>HC-UFS202                 | X : 24.5<br>Y : 49   |
| (Note)              |                        |        |                                                                                              | HC-SFS301                                                                          | X : 24.5<br>Y : 29.4 |
| Vibration           |                        |        | HC-KFS Series<br>HC-MFS Series<br>HC-UFS 13 to 73                                            | X • Y : 161                                                                        |                      |
|                     |                        | ft/s²] | 19.4 or less                                                                                 | HC-SFS81<br>HC-SFS52 to 152<br>HC-SFS53 to 153<br>HC-RFS Series<br>HC-UFS 72 • 152 | X • Y : 80           |
|                     |                        |        |                                                                                              | HC-SFS121 • 201<br>HC-SFS202 • 352<br>HC-SFS203 • 353<br>HC-UFS202                 | X:80<br>Y:161        |
|                     |                        |        |                                                                                              | HC-SFS301                                                                          | X:80<br>Y:96         |

Note. Except the servo motor with reduction gear.

# **⚠** CAUTION

- Securely attach the servo motor to the machine. If attach insecurely, the servo motor may come off during operation.
- The servo motor with reduction gear must be installed in the specified direction to prevent oil leakage.
- Take safety measures, e.g. provide covers, to prevent accidental access to the rotating parts of the servo motor during operation.
- Never hit the servo motor or shaft, especially when coupling the servo motor to the machine. The encoder may become faulty.
- Do not subject the servo motor shaft to more than the permissible load. Otherwise, the shaft may break.
- When the equipment has been stored for an extended period of time, consult Mitsubishi.

### (2) Wiring

# **↑** CAUTION

- Wire the equipment correctly and securely. Otherwise, the servo motor may misoperate.
- Do not install a power capacitor, surge absorber or radio noise filter (FR-BIF option) between the servo motor and servo amplifier.
- Connect the output terminals (U, V, W) correctly. Otherwise, the servo motor will operate improperly.
- Connect the servo motor power terminal (U, V, W) to the servo motor power input terminal (U, V, W) directly. Do not let a magnetic contactor, etc. intervene.

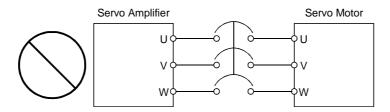

- Do not connect AC power directly to the servo motor. Otherwise, a fault may occur.
- The surge absorbing diode installed on the DC output signal relay of the servo amplifier must be wired in the specified direction. Otherwise, the forced stop (EMG) and other protective circuits may not operate.

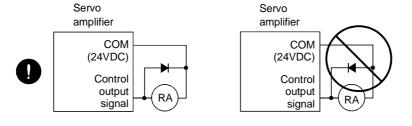

### (3) Test run adjustment

# **A** CAUTION

- Before operation, check the parameter settings. Improper settings may cause some machines to perform unexpected operation.
- The parameter settings must not be changed excessively. Operation will be insatiable.

# **⚠** CAUTION

- Provide an external emergency stop circuit to ensure that operation can be stopped and power switched off immediately.
- Any person who is involved in disassembly and repair should be fully competent to do the work.
- Before resetting an alarm, make sure that the run signal of the servo amplifier is off to prevent an accident. A sudden restart is made if an alarm is reset with the run signal on.
- Do not modify the equipment.
- Use a noise filter, etc. to minimize the influence of electromagnetic interference, which may be caused by electronic equipment used near the servo amplifier.
- Burning or breaking a servo amplifier may cause a toxic gas. Do not burn or break a servo amplifier.
- Use the servo amplifier with the specified servo motor.
- The electromagnetic brake on the servo motor is designed to hold the motor shaft and should not be used for ordinary braking.
- For such reasons as service life and mechanical structure (e.g. where a ballscrew and the servo motor are coupled via a timing belt), the electromagnetic brake may not hold the motor shaft. To ensure safety, install a stopper on the machine side.

### (5) Corrective actions

# **↑** CAUTION

- When it is assumed that a hazardous condition may take place at the occur due to a power failure or a product fault, use a servo motor with electromagnetic brake or an external brake mechanism for the purpose of prevention.
- Configure the electromagnetic brake circuit so that it is activated not only by the servo amplifier signals but also by an external forced stop (EMG).

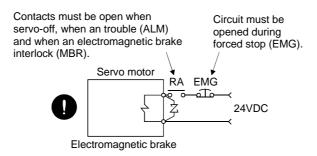

- When any alarm has occurred, eliminate its cause, ensure safety, and deactivate the alarm before restarting operation.
- When power is restored after an instantaneous power failure, keep away from the machine because the machine may be restarted suddenly (design the machine so that it is secured against hazard if restarted).

### (6) Maintenance, inspection and parts replacement

# CAUTION

· With age, the electrolytic capacitor of the servo amplifier will deteriorate. To prevent a secondary accident due to a fault, it is recommended to replace the electrolytic capacitor every 10 years when used in general environment.

Please consult our sales representative.

### (7) General instruction

• To illustrate details, the equipment in the diagrams of this Specifications and Instruction Manual may have been drawn without covers and safety quards. When the equipment is operated, the covers and safety guards must be installed as specified. Operation must be performed in accordance with this Specifications and Instruction Manual.

# ■ About processing of waste ●

When you discard servo amplifier, a battery (primary battery), and other option articles, please follow the law of each country (area).

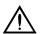

# FOR MAXIMUM SAFETY

- These products have been manufactured as a general-purpose part for general industries, and have not been designed or manufactured to be incorporated in a device or system used in purposes related to human life.
- Before using the products for special purposes such as nuclear power, electric power, aerospace, medicine, passenger movement vehicles or underwater relays, contact Mitsubishi.
- These products have been manufactured under strict quality control. However, when installing the product where major accidents or losses could occur if the product fails, install appropriate backup or failsafe functions in the system.

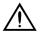

### **EEP-ROM life**

The number of write times to the EEP-ROM, which stores parameter settings, etc., is limited to 100,000. If the total number of the following operations exceeds 100,000, the servo amplifier and/or converter unit may fail when the EEP-ROM reaches the end of its useful life.

- Write to the EEP-ROM due to parameter setting changes
- Home position setting in the absolute position detection system
- Write to the EEP-ROM due to device changes
- Write to the EEP-ROM due to program changes

### PRECAUTIONS FOR CHOOSING THE PRODUCTS

Mitsubishi will not be held liable for damage caused by factors found not to be the cause of Mitsubishi; machine damage or lost profits caused by faults in the Mitsubishi products; damage, secondary damage, accident compensation caused by special factors unpredictable by Mitsubishi; damages to products other than Mitsubishi products; and to other duties.

# COMPLIANCE WITH EC DIRECTIVES

### 1. WHAT ARE EC DIRECTIVES?

The EC directives were issued to standardize the regulations of the EU countries and ensure smooth distribution of safety-guaranteed products. In the EU countries, the machinery directive (effective in January, 1995), EMC directive (effective in January, 1996) and low voltage directive (effective in January, 1997) of the EC directives require that products to be sold should meet their fundamental safety requirements and carry the CE marks (CE marking). CE marking applies to machines and equipment into which servo amplifiers have been installed.

### (1) EMC directive

The EMC directive applies not to the servo units alone but to servo-incorporated machines and equipment. This requires the EMC filters to be used with the servo-incorporated machines and equipment to comply with the EMC directive. For specific EMC directive conforming methods, refer to the EMC Installation Guidelines (IB(NA)67310).

### (2) Low voltage directive

The low voltage directive applies also to servo units alone. Hence, they are designed to comply with the low voltage directive.

This servo is certified by TUV, third-party assessment organization, to comply with the low voltage directive.

### (3) Machine directive

Not being machines, the servo amplifiers need not comply with this directive.

### 2. PRECAUTIONS FOR COMPLIANCE

### (1) Servo amplifiers and servo motors used

Use the servo amplifiers and servo motors which comply with the standard model.

Servo amplifier series :MR-J2S-10CL to MR-J2S-700CL

MR-J2S-10CL1 to MR-J2S40CL1

Servo motor series :HC-KFS□

HC-MFS□ HC-SFS□ HC-RFS□ HC-UFS□ HA-LFS□ HC-LFS□

### (2) Configuration

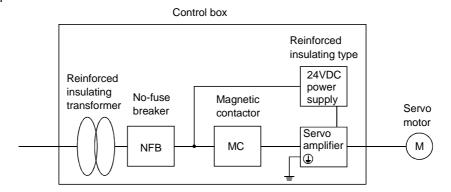

### (3) Environment

Operate the servo amplifier at or above the contamination level 2 set forth in IEC60664-1. For this purpose, install the servo amplifier in a control box which is protected against water, oil, carbon, dust, dirt, etc. (IP54).

### (4) Power supply

- (a) Operate the servo amplifier to meet the requirements of the overvoltage category II set forth in IEC60664-1. For this purpose, a reinforced insulating transformer conforming to the IEC or EN Standard should be used in the power input section.
- (b) When supplying interface power from external, use a 24VDC power supply which has been insulation-reinforced in I/O.

### (5) Grounding

- (a) To prevent an electric shock, always connect the protective earth (PE) terminals (marked  $\textcircled{\oplus}$ ) of the servo amplifier to the protective earth (PE) of the control box.
- (b) Do not connect two ground cables to the same protective earth (PE) terminal. Always connect the cables to the terminals one-to-one.

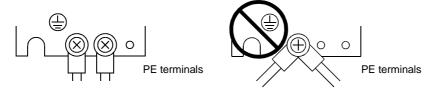

(c) If a leakage current breaker is used to prevent an electric shock, the protective earth (PE) terminals of the servo amplifier must be connected to the corresponding earth terminals.

### (6) Wiring

(a) The cables to be connected to the terminal block of the servo amplifier must have crimping terminals provided with insulating tubes to prevent contact with adjacent terminals.

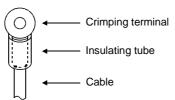

(b) Use the servo motor side power connector which complies with the EN Standard. The EN Standard compliant power connector sets are available from us as options.

### (7) Auxiliary equipment and options

- (a) The no-fuse breaker and magnetic contactor used should be the EN or IEC standard-compliant products of the models described in Section 14.2.2.
- (b) The sizes of the cables described in Section 14.2.1 meet the following requirements. To meet the other requirements, follow Table 5 and Appendix C in EN60204-1.
  - Ambient temperature: 40 (104) [°C (°F)]
  - Sheath: PVC (polyvinyl chloride)
  - Installed on wall surface or open table tray
- (c) Use the EMC filter for noise reduction.

### (8) Performing EMC tests

When EMC tests are run on a machine/device into which the servo amplifier has been installed, it must conform to the electromagnetic compatibility (immunity/emission) standards after it has satisfied the operating environment/electrical equipment specifications.

For the other EMC directive guidelines on the servo amplifier, refer to the EMC Installation Guidelines(IB(NA)67310).

# CONFORMANCE WITH UL/C-UL STANDARD

### (1) Servo amplifiers and servo motors used

Use the servo amplifiers and servo motors which comply with the standard model.

Servo amplifier series :MR-J2S-10CL to MR-J2S-700CL

MR-J2S-10CL1 to MR-J2S-40CL1

Servo motor series :HC-KFS□

HC-MFS□ HC-SFS□ HC-UFS□ HA-LFS□ HC-LFS□

### (2) Installation

Install a fan of 100CFM (2.8m³/min) air flow 4 [in] (10.16 [cm]) above the servo amplifier or provide cooling of at least equivalent capability.

### (3) Short circuit rating

This servo amplifier conforms to the circuit whose peak current is limited to 5000A or less. Having been subjected to the short-circuit tests of the UL in the alternating-current circuit, the servo amplifier conforms to the above circuit.

### (4) Capacitor discharge time

The capacitor discharge time is as listed below. To ensure safety, do not touch the charging section for 15 minutes after power-off.

| Servo amplifier          | Discharge time [min] |
|--------------------------|----------------------|
| MR-J2S-10CL(1) • 20CL(1) | 1                    |
| MR-J2S-40CL(1) • 60CL    | 2                    |
| MR-J2S-70CL to 350CL     | 3                    |
| MR-J2S-500CL • 700CL     | 5                    |

### (5) Options and auxiliary equipment

Use UL/C-UL standard-compliant products.

### (6) Attachment of a servo motor

For the flange size of the machine side where the servo motor is installed, refer to "CONFORMANCE WITH UL/C-UL STANDARD" in the Servo Motor Instruction Manual.

### (7) About wiring protection

For installation in United States, branch circuit protection must be provided, in accordance with the National Electrical Code and any applicable local codes.

For installation in Canada, branch circuit protection must be provided, in accordance with the Canada Electrical Code and any applicable provincial codes.

### <<About the manuals>>

This Instruction Manual and the MELSERVO Servo Motor Instruction Manual are required if you use the MR-J2S-CL for the first time. Always purchase them and use the MR-J2S-CL safely.

### Relevant manuals

| Manual name                             | Manual No.  |
|-----------------------------------------|-------------|
| MELSERVO Servo Motor Instruction Manual | SH(NA)3181  |
| EMC Installation Guidelines             | IB(NA)67310 |

| MEMO |      |  |
|------|------|--|
|      |      |  |
|      |      |  |
|      |      |  |
|      |      |  |
|      |      |  |
|      |      |  |
|      |      |  |
|      |      |  |
|      |      |  |
|      |      |  |
|      |      |  |
|      |      |  |
|      |      |  |
|      |      |  |
|      |      |  |
|      |      |  |
|      |      |  |
|      |      |  |
|      |      |  |
|      |      |  |
|      | <br> |  |

### CONTENTS

| 1. FUNCTIONS AND CONFIGURATION                                                 | 1- 1 to 1-26 |
|--------------------------------------------------------------------------------|--------------|
| 1.1 Introduction                                                               | 1- 1         |
| 1.1.1 Function block diagram                                                   |              |
| 1.1.2 System configuration                                                     |              |
| 1.1.3 I/O devices                                                              |              |
| 1.2 Servo amplifier standard specifications                                    |              |
| 1.3 Function list                                                              |              |
| 1.4 Model code definition                                                      |              |
| 1.5 Combination with servo motor                                               | 1-14         |
| 1.6 Structure                                                                  | 1-15         |
| 1.6.1 Part names                                                               | 1-15         |
| 1.6.2 Removal and reinstallation of the front cover                            | 1-19         |
| 1.7 Servo system with auxiliary equipment                                      | 1-21         |
| 2. INSTALLATION                                                                | 2- 1 to 2- 4 |
|                                                                                |              |
| 2.1 Environmental conditions                                                   |              |
| 2.2 Installation direction and clearances                                      |              |
| 2.3 Keep out foreign materials                                                 |              |
| 2.4 Cable stress                                                               | 2- 4         |
| 3. SIGNALS AND WIRING                                                          | 3- 1 to 3-38 |
| 3.1 Standard connection example                                                | 2 2          |
| 3.2 Internal connection diagram of servo amplifier                             |              |
| 3.3 I/O signals                                                                |              |
| 3.3.1 Connectors and signal arrangements                                       |              |
| 3.3.2 Signal (devices) explanations                                            |              |
| 3.4 Detailed description of signals (devices)                                  |              |
| 3.4.1 Forward rotation start • Reverse rotation start • Temporary stop/Restart |              |
| 3.4.2 Movement complete                                                        |              |
| 3.4.3 Override                                                                 |              |
| 3.4.4 Torque limit                                                             |              |
| 3.5 Alarm occurrence timing chart                                              |              |
| 3.6 Interfaces                                                                 |              |
| 3.6.1 Common line                                                              |              |
| 3.6.2 Detailed description of the interfaces                                   | 3-19         |
| 3.7 Input power supply circuit                                                 |              |
| 3.7.1 Connection example                                                       | 3-22         |
| 3.7.2 Terminals                                                                |              |
| 3.7.3 Power-on sequence                                                        | 3-25         |
| 3.8 Connection of servo amplifier and servo motor                              |              |
| 3.8.1 Connection instructions                                                  |              |
| 3.8.2 Connection diagram                                                       | 3-26         |
| 3.8.3 I/O terminals                                                            |              |

| 3.9 Servo motor with electromagnetic brake                                 | 3-30         |
|----------------------------------------------------------------------------|--------------|
| 3.10 Grounding                                                             |              |
| 3.11 Servo amplifier terminal block (TE2) wiring method                    |              |
| 3.11.1 For the servo amplifier produced later than Jan. 2006               |              |
| 3.11.2 For the servo amplifier produced earlier than Dec. 2005             |              |
| 3.12 Instructions for the 3M connector                                     | 3-37         |
| 4. OPERATION                                                               | 4- 1 to 4-50 |
| 4.1 When switching power on for the first time                             | 4- 1         |
| 4.1.1 Pre-operation checks                                                 | 4- 1         |
| 4.1.2 Startup                                                              |              |
| 4.2 Program operation mode                                                 | 4- 5         |
| 4.2.1 What is program operation mode?                                      | 4- 5         |
| 4.2.2 Programming language                                                 | 4- 6         |
| 4.2.3 Basic setting of signals and parameters                              | 4-25         |
| 4.2.4 Program operation timing chart                                       |              |
| 4.3 Manual operation mode                                                  |              |
| 4.3.1 Jog operation                                                        |              |
| 4.3.2 Manual pulse generator operation                                     |              |
| 4.4 Manual home position return mode                                       |              |
| 4.4.1 Outline of home position return                                      |              |
| 4.4.2 Dog type home position return                                        |              |
| 4.4.3 Count type home position return                                      |              |
| 4.4.4 Data setting type home position return                               |              |
| 4.4.5 Stopper type home position return                                    |              |
| 4.4.6 Home position ignorance (servo-on position defined as home position) |              |
| 4.4.7 Dog type rear end reference home position return                     |              |
| 4.4.8 Count type front end reference home position return                  |              |
| 4.4.9 Dog cradle type home position return                                 |              |
| 4.4.10 Home position return automatic return function                      |              |
| 4.5 Absolute position detection system                                     |              |
| 4.6 Serial communication operation                                         |              |
| 4.6.1 Positioning operation in accordance with programs                    |              |
| 4.6.2 Multidrop system                                                     |              |
| 4.6.3 Group designation                                                    |              |
| 4.7 Incremental value command system                                       |              |
| 5. PARAMETERS                                                              | 5- 1 to 5-26 |
| 5.1 Parameter list                                                         | 5- 1         |
| 5.1.1 Parameter write inhibit                                              |              |
| 5.1.2 List                                                                 |              |
| 5.2 Detailed explanation                                                   |              |
| 5.2.1 Electronic gear                                                      |              |
| 5.2.2 Changing the status display screen                                   |              |
| 5.2.3 S-pattern acceleration/deceleration                                  |              |
| 5.2.4 Analog output                                                        |              |
| 5.2.5 Changing the stop pattern using a limit switch                       |              |

| 5.2.6 Alarm history clear                                                                                                    |                                                                                                    |
|----------------------------------------------------------------------------------------------------|----------------------------------------------------------------------------------------------------|
| 5.2.7 Software limit                                                                                                    | 5-25                                                                                                   |
| 6. MR Configurator (SERVO CONFIGURATION SOFTWARE)                                                                                                    | 6- 1 to 6-24                                                                                           |
| 6.1 Specifications                                                                                                    | 6- 1                                                                                                   |
| 6.2 System configuration                                                                                                    |                                                                                                    |
| 6.3 Station setting                                                                                                    | 6- 3                                                                                                   |
| 6.4 Parameters                                                                                                    | 6- 4                                                                                                   |
| 6.5 Simple Program                                                                                                    | 6- 6                                                                                                   |
| 6.5.1 Program data                                                                                                    | 6- 6                                                                                                   |
| 6.5.2 Indirect addressing                                                                                                    | 6- 9                                                                                                   |
| 6.6 Device assignment method                                                                                                    | 6-11                                                                                                   |
| 6.7 Test operation                                                                                                    | 6-15                                                                                                   |
| 6.7.1 Jog operation                                                                                                    | 6-15                                                                                                   |
| 6.7.2 Positioning operation                                                                                                    | 6-17                                                                                                   |
| 6.7.3 Motor-less operation                                                                                                    | 6-19                                                                                                   |
| 6.7.4 Output signal (DO) forced output                                                                                                    | 6-20                                                                                                   |
| 6.7.5 Program test operation                                                                                                    | 6-21                                                                                                   |
| 6.8 Alarm history                                                                                                    | 6-23                                                                                                   |
| 7. DISPLAY AND OPERATION                                                                                                    | 7- 1 to 7-20                                                                                           |
|                                                                                                    |                                                                                                    |
| 7.1 Display flowchart                                                                                                    | 7- 1                                                                                                   |
| 7.1 Display flowchart                                                                                                    |                                                                                                    |
| 7.1 Display flowchart                                                                                                    | 7- 2                                                                                                   |
| 7.2 Status display                                                                                                    |                                                                                                    |
| 7.2 Status display                                                                                                    |                                                                                                    |
| 7.2 Status display                                                                                                    |                                                                                                    |
| 7.2 Status display                                                                                                    |                                                                                                    |
| 7.2 Status display                                                                                                    |                                                                                                    |
| 7.2 Status display                                                                                                    |                                                                                                    |
| 7.2 Status display                                                                                                    |                                                                                                    |
| 7.2 Status display                                                                                                    |                                                                                                    |
| 7.2 Status display                                                                                                    | 7- 2 7- 2 7- 2 7- 3 7- 4 7- 5 7- 6 7- 6 7- 8 7- 8                                                      |
| 7.2 Status display                                                                                                    | 7- 2 7- 2 7- 2 7- 3 7- 4 7- 5 7- 5 7- 6 7- 8 7- 8 7- 9                                                 |
| 7.2 Status display 7.2.1 Display transition 7.2.2 Display examples 7.2.3 Status display list 7.3 Diagnosis mode 7.3.1 Display transition 7.3.2 Diagnosis mode list 7.4 Alarm mode 7.4.1 Display transition 7.4.2 Alarm mode list 7.5 Parameter mode                                                                                                    | 7- 2 7- 2 7- 2 7- 3 7- 4 7- 5 7- 5 7- 6 7- 8 7- 8 7- 9 7-11                                            |
| 7.2 Status display                                                                                                    | 7- 2 7- 2 7- 2 7- 3 7- 4 7- 5 7- 5 7- 6 7- 8 7- 8 7- 9 7-11 7-12                                       |
| 7.2 Status display                                                                                                    | 7- 2 7- 2 7- 2 7- 3 7- 4 7- 5 7- 5 7- 6 7- 8 7- 8 7- 9 7- 11 7-11 7-12                                 |
| 7.2 Status display 7.2.1 Display transition 7.2.2 Display examples 7.2.3 Status display list 7.3 Diagnosis mode 7.3.1 Display transition 7.3.2 Diagnosis mode list 7.4 Alarm mode 7.4.1 Display transition 7.4.2 Alarm mode list 7.5 Parameter mode 7.5.1 Parameter mode 7.5.2 Operation example 7.6 External I/O signal display                                                                                           | 7- 2 7- 2 7- 2 7- 3 7- 4 7- 5 7- 5 7- 6 7- 8 7- 8 7- 9 7-11 7-12 7-14                                  |
| 7.2 Status display 7.2.1 Display transition 7.2.2 Display examples 7.2.3 Status display list 7.3 Diagnosis mode 7.3.1 Display transition 7.3.2 Diagnosis mode list 7.4 Alarm mode 7.4.1 Display transition 7.4.2 Alarm mode list 7.5 Parameter mode 7.5.1 Parameter mode 7.5.1 Parameter mode transition 7.5.2 Operation example 7.6 External I/O signal display 7.7 Output signal (DO) forced output                      | 7- 2 7- 2 7- 2 7- 3 7- 4 7- 5 7- 5 7- 6 7- 8 7- 9 7- 11 7- 12 7- 14 7- 15                              |
| 7.2 Status display 7.2.1 Display transition 7.2.2 Display examples 7.2.3 Status display list 7.3 Diagnosis mode 7.3.1 Display transition 7.3.2 Diagnosis mode list 7.4 Alarm mode 7.4.1 Display transition 7.4.2 Alarm mode list 7.5 Parameter mode 7.5.1 Parameter mode transition 7.5.2 Operation example 7.6 External I/O signal display 7.7 Output signal (DO) forced output 7.8 Test operation mode                   | 7- 2 7- 2 7- 2 7- 3 7- 4 7- 5 7- 5 7- 6 7- 8 7- 8 7- 9 7- 11 7- 11 7- 12 7- 12 7- 15 7- 16             |
| 7.2 Status display 7.2.1 Display transition 7.2.2 Display examples 7.2.3 Status display list 7.3 Diagnosis mode 7.3.1 Display transition 7.3.2 Diagnosis mode list 7.4 Alarm mode 7.4.1 Display transition 7.4.2 Alarm mode list 7.5 Parameter mode 7.5.1 Parameter mode transition 7.5.2 Operation example 7.6 External I/O signal display 7.7 Output signal (DO) forced output 7.8 Test operation mode 7.8.1 Mode change | 7- 2 7- 2 7- 2 7- 3 7- 4 7- 5 7- 5 7- 6 7- 6 7- 8 7- 9 7- 11 7- 11 7- 12 7- 14 7- 15 7- 16 7- 16 7- 17 |

| 8. GENERAL GAIN ADJUSTMENT                                               | 8- 1 to 8-12   |
|--------------------------------------------------------------------------|----------------|
| 9.1 Different adjustment methods                                         | 0 1            |
| 8.1 Different adjustment methods                                         |                |
| 8.1.2 Adjustment using MR Configurator (servo configuration software)    |                |
| 8.2 Auto tuning                                                          |                |
| 8.2.1 Auto tuning mode                                                   |                |
| 8.2.2 Auto tuning mode operation                                         |                |
| 8.2.3 Adjustment procedure by auto tuning                                |                |
| 8.2.4 Response level setting in auto tuning mode                         |                |
| 8.3 Manual mode 1 (simple manual adjustment)                             |                |
| 8.3.1 Operation of manual mode 1                                         |                |
| 8.3.2 Adjustment by manual mode 1                                        |                |
| 8.4 Interpolation mode                                                   |                |
| 8.5 Differences in auto tuning between MELSERVO-J2 and MELSERVO-J2-Super |                |
| 8.5.1 Response level setting                                             |                |
| 8.5.2 Auto tuning selection                                              |                |
| Siona Flato talling Selection                                            |                |
| 9. SPECIAL ADJUSTMENT FUNCTIONS                                          | 9- 1 to 9-10   |
|                                                                          | 0.1            |
| 9.1 Function block diagram                                               |                |
| 9.2 Machine resonance suppression filter                                 |                |
| 9.3 Adaptive vibration suppression control                               |                |
| 9.4 Low-pass filter                                                      |                |
| 9.5 Gain changing function                                               |                |
| 9.5.1 Applications                                                       |                |
| 9.5.2 Function block diagram                                             |                |
| 9.5.3 Parameters                                                         |                |
| 9.5.4 Gain changing operation                                            | 9- 8           |
| 10. INSPECTION                                                           | 10- 1 to 10- 2 |
|                                                                          |                |
|                                                                          |                |
| 11. TROUBLESHOOTING                                                      | 11- 1 to 11-10 |
| 44.4 T                                                                   | 11 1           |
| 11.1 Trouble at start-up                                                 |                |
| 11.2 When alarm or warning has occurred                                  |                |
| 11.2.1 Alarms and warning list                                           |                |
| 11.2.2 Remedies for alarms                                               |                |
| 11.2.3 Remedies for warnings                                             | 11- 9          |
| 12. OUTLINE DIMENSION DRAWINGS                                           | 12- 1 to 12- 8 |
| 40.4.0                                                                   |                |
| 12.1 Servo amplifiers                                                    |                |
| 12.2 Connectors                                                          | 12- 6          |

| 13. CHARACTERISTICS                                                                                                    | 13- 1 to 13- 8 |
|----------------------------------------------------------------------------------------------------|----------------|
| TO. CITALO TELLECTION                                                                                                    | 10 110 10 0    |
| 13.1 Overload protection characteristics                                                                                                    | 13- 1          |
| 13.2 Power supply equipment capacity and generated loss                                                                                                    |                |
| 13.3 Dynamic brake characteristics                                                                                                    |                |
| 13.4 Encoder cable flexing life                                                                                                    |                |
| 13.5 Inrush Currents at Power-On of Main Circuit and Control Circuit                                                                                                    |                |
|                                                                                                    |                |
| 14. OPTIONS AND AUXILIARY EQUIPMENT                                                                                                    | 14- 1 to 14-44 |
| 14.1 Options                                                                                                    | 14- 1          |
| 14.1.1 Regenerative brake options                                                                                                    |                |
| 14.1.2 Brake unit                                                                                                    |                |
| 14.1.3 Power regeneration converter                                                                                                    |                |
| 14.1.4 Cables and connectors                                                                                                    |                |
| 14.1.5 Junction terminal block (MR-TB20)                                                                                                    |                |
| 14.1.6 Maintenance junction card (MR-J2CN3TM)                                                                                                    |                |
| 14.1.7 External digital display (MR-DP60)                                                                                                    |                |
| 14.1.8 Manual pulse generator (MR-HDP01)                                                                                                    |                |
| 14.1.9 Battery (MR-BAT, A6BAT)                                                                                                    |                |
| 14.2 Auxiliary equipment                                                                                                    |                |
| 14.2.1 Recommended wires                                                                                                    |                |
| 14.2.2 No-fuse breakers, fuses, magnetic contactors                                                                                                    |                |
| 14.2.3 Power factor improving reactors                                                                                                    |                |
| 14.2.4 Relays                                                                                                    |                |
| 14.2.5 Surge absorbers                                                                                                    |                |
| 14.2.6 Noise reduction techniques                                                                                                    |                |
| 14.2.7 Leakage current breaker                                                                                                    |                |
| 14.2.8 EMC filter                                                                                                    |                |
| 14.2.9 Setting potentiometers for analog inputs                                                                                                    |                |
| 1 1210 Section of personal control of the section of the section o |                |
| 15. COMMUNICATION FUNCTIONS                                                                                                    | 15- 1 to 15-36 |
| 15.1 Configuration                                                                                                    | 15- 1          |
| 15.1.1 RS-422 configuration                                                                                                    |                |
| 15.1.2 RS-232C configuration                                                                                                    |                |
| 15.2 Communication specifications                                                                                                    |                |
| 15.2.1 Communication overview                                                                                                    |                |
| 15.2.2 Parameter setting                                                                                                    |                |
| 15.3 Protocol                                                                                                    |                |
| 15.4 Character codes                                                                                                    |                |
| 15.5 Error codes                                                                                                    |                |
| 15.6 Checksum                                                                                                    |                |
| 15.7 Time-out operation                                                                                                    |                |
| 15.8 Retry operation                                                                                                    |                |
| 15.9 Initialization                                                                                                    |                |
| 15.10 Communication procedure example                                                                                                    |                |

| 15.11 Command and data No. list                                   |                  |
|-------------------------------------------------------------------|------------------|
| 15.11.1 Read commands                                             | 15-11            |
| 15.11.2 Write commands                                            | 15-14            |
| 15.12 Detailed explanations of commands                           | 15-16            |
| 15.12.1 Data processing                                           | 15-16            |
| 15.12.2 Status display                                            | 15-18            |
| 15.12.3 Parameter                                                 | 15-19            |
| 15.12.4 External I/O signal statuses                              | 15-21            |
| 15.12.5 Device ON/OFF                                             | 15-23            |
| 15.12.6 Disable/enable of I/O devices (DIO)                       | 15-24            |
| 15.12.7 Input devices ON/OFF (test operation)                     | 15-25            |
| 15.12.8 Test operation mode                                       | 15-26            |
| 15.12.9 Output signal pin ON/OFF output signal (DO) forced output | 15-29            |
| 15.12.10 Alarm history                                            |                  |
| 15.12.11 Current alarm                                            | 15-31            |
| 15.12.12 Current position latch data                              | 15-32            |
| 15.12.13 General-purpose register                                 | 15-33            |
| 15.12.14 Servo amplifier group designation                        | 15-35            |
| 15.12.15 Software version                                         | 15-36            |
| Appendix                                                          | App- 1 to App- 4 |
| App 1. Status indication block diagram                            | Ann 1            |
| App 2. Junction terminal block (MR-TB20) terminal block labels    |                  |
| App 3. Combination of servo amplifier and servo motor             | • •              |
| App 3. Combination of servo amplifier and servo motor             | App- 3           |

# Optional Servo Motor Instruction Manual CONTENTS

The rough table of contents of the optional MELSERVO Servo Motor Instruction Manual is introduced here for your reference. Note that the contents of the Servo Motor Instruction Manual are not included in the Servo Amplifier Instruction Manual.

| 1. INTRODUCTION                           |
|-------------------------------------------|
|                                           |
|                                           |
| 2. INSTALLATION                           |
|                                           |
|                                           |
| 3. CONNECTORS USED FOR SERVO MOTOR WIRING |
|                                           |
|                                           |
| 4. INSPECTION                             |
|                                           |
|                                           |
| 5. SPECIFICATIONS                         |
|                                           |
|                                           |
| 6. CHARACTERISTICS                        |
|                                           |
|                                           |
| 7. OUTLINE DIMENSION DRAWINGS             |
|                                           |
|                                           |
| 8. CALCULATION METHODS FOR DESIGNING      |

# **MEMO**

### 1. FUNCTIONS AND CONFIGURATION

### 1. FUNCTIONS AND CONFIGURATION

### 1.1 Introduction

The MR-J2S-CL program-compatible AC servo amplifier is based on the MR-J2S-CP AC servo amplifier with built-in positioning functions and incorporates program-driven, single-axis positioning functions. These functions perform positioning operation by creating the position data (target positions), servo motor speeds, acceleration and deceleration time constants, etc. as a program and executing the program. The servo amplifier is the most appropriate to configure a simple positioning system or to simplify a system, for example.

Up to 16 programs can be created. The program capacity is 120 steps as a total of all programs.

All servo motors are equipped with an absolute position encoder as standard. An absolute position detection system can be configured by merely adding a battery to the servo amplifier. Once the home position has been set, home position return is not required at power on, alarm occurrence, etc.

### 1.1.1 Function block diagram

The function block diagram of this servo is shown below.

### (1) MR-J2S-350CL or less

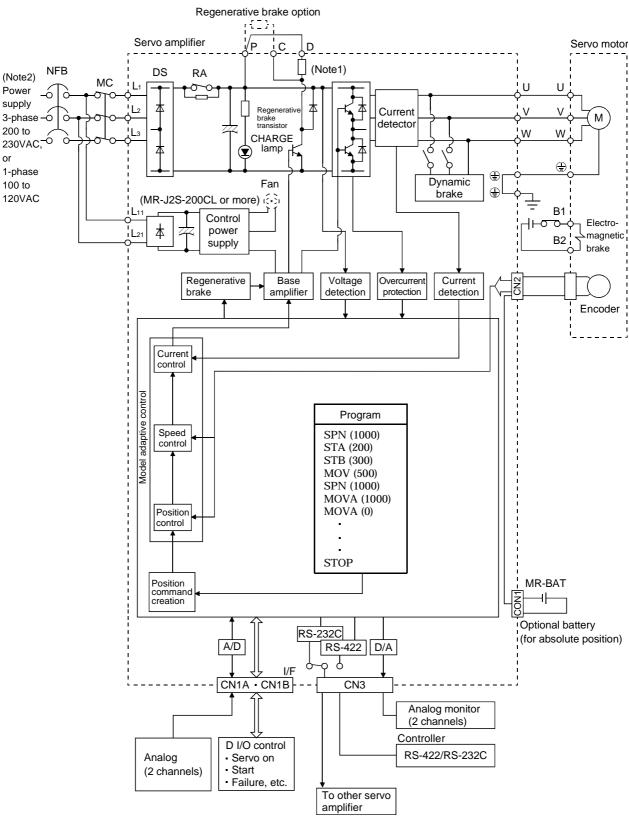

Note:1. The built-in regenerative brake resistor is not provided for the MR-J2S-10CL (1).

2. For 1-phase 230VAC, connect the power supply to  $L_1,L_2$  and leave  $L_3$  open.  $L_3$  is not provided for a 1-phase 100 to120VAC power supply.

### (2) MR-J2S-500CL • MR-J2S-700CL

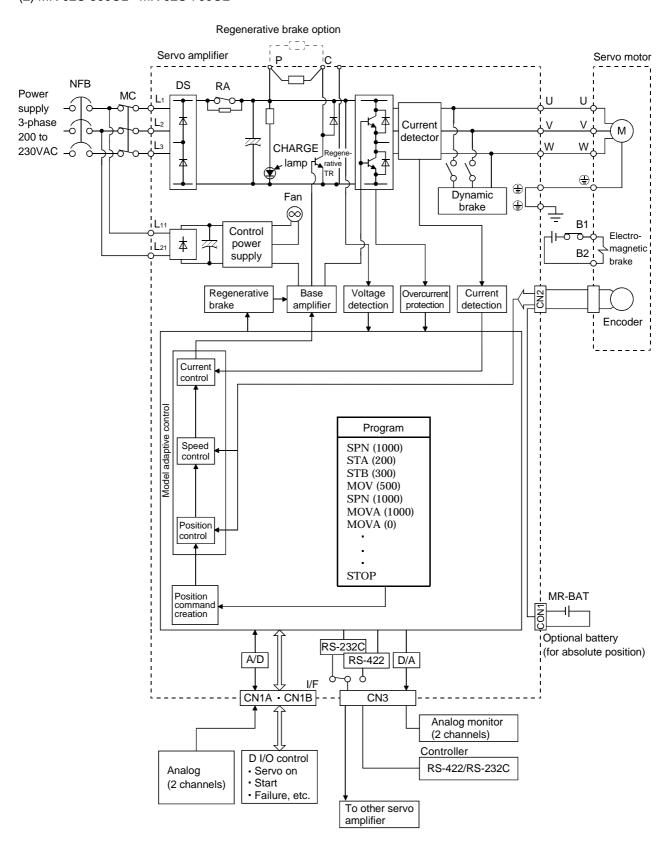

### 1.1.2 System configuration

This section describes operations using this servo.

You can arrange any configurations from a single-axis to max. 32-axis systems. Further, the connector pins in the interface section allow you to assign the optimum signals to respective systems. (Refer to Sections 1.1.3 and 3.3.3.) The MR Configurator (Servo configuration Software) (refer to Chapter 6) and personal computer are required to change or assign devices.

### (1) Operation using external input signals

### (a) Description

The following configuration example assumes that external input signals are used to control all signals (devices).

The I/O signals are as factory-set.

### (b) Configuration

The following configuration uses external I/O signals. The personal computer is used with MR Configurator (Servo configuration Software) to set creation of a program, change and monitor the parameters.

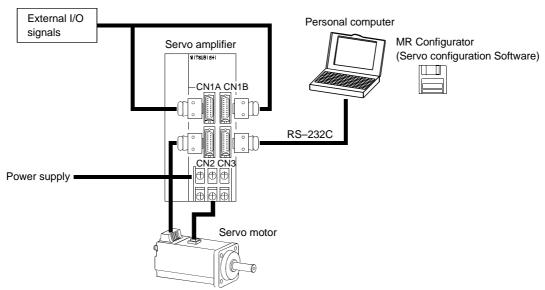

### (2) Operation using external input signals and communication

### (a) Description

Communication can be used to Selection of the program, change parameter values, and confirm monitor data, for example. Enter a forward rotation start (ST1) or reverse rotation start (ST2) through the external I/O. Use this system when position data/speed setting or the host personal computer or the like is used to change the parameter values, for example.

### (b) Configuration

1) One servo amplifier is connected with the personal computer by RS-232C.

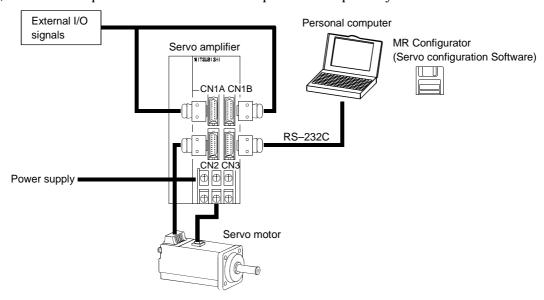

2) Several (up to 32) servo amplifiers are connected with the personal computer by RS-422. Use parameter No. 16 to change the communication system.

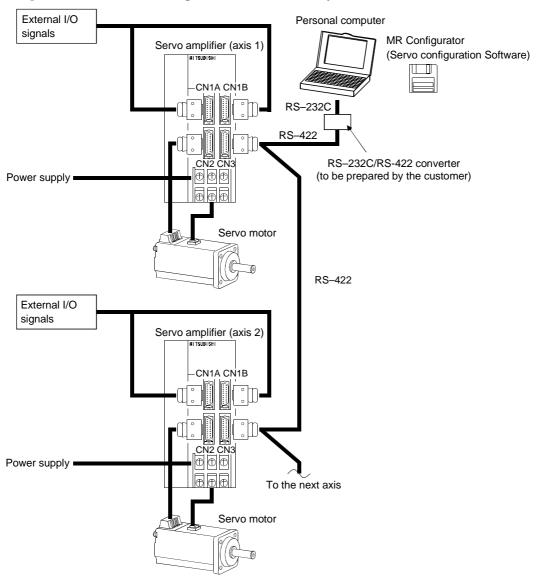

### (3) Operation using communication

### (a) Description

Analog input, forced stop (EMG) and other signals are controlled by external I/O signals and the other devices controlled through communication. Also, you can set each program, selection of the program, and change or set parameter values, for example. Up to 32 axes may be controlled.

### (b) Configuration

1) One servo amplifier is connected with the personal computer by RS-232C.

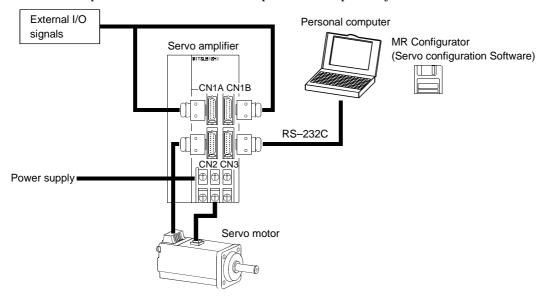

2) Several (up to 32) servo amplifiers are connected with the personal computer by RS-422. Use parameter No. 16 to change the communication system.

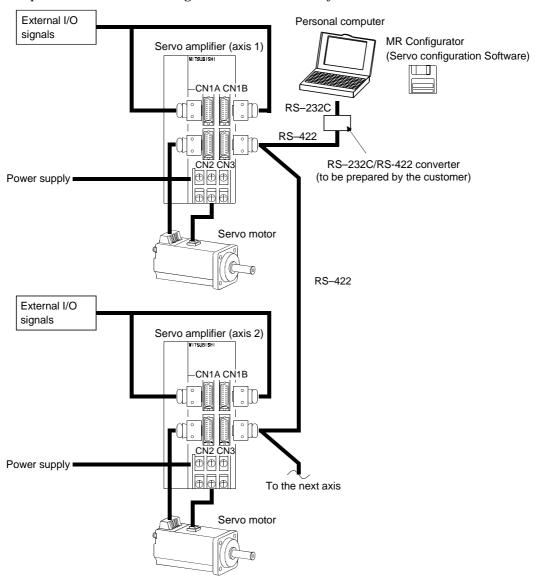

### 1.1.3 I/O devices

This servo amplifier allows devices to be allocated to the pins of connector CN1A/CN1B as desired. The following devices can be allocated. For device details, refer to Section 3.3.2.

| -                                       |        |                           |
|-----------------------------------------|--------|---------------------------|
| Input device                            | Symbol | Factory-<br>allocated pin |
| Servo-on                                | SON    | CN1A-19                   |
| Reset                                   | RES    | CN1B-15                   |
| Forward rotation stroke end             | LSP    | CN1B-16                   |
| Reverse rotation stroke end             | LSN    | CN1B-17                   |
| Forward rotation start                  | ST1    | CN1B-7                    |
| Reverse rotation start                  | ST2    |                           |
| Proximity dog                           | DOG    | CN1A-8                    |
| Program No. selection 1                 | DI0    | CN1B-5                    |
| Program No. selection 2                 | DI1    | CN1B-14                   |
| Program No. selection 3                 | DI2    |                           |
| Program No. selection 4                 | DI3    |                           |
| Forced stop                             | EMG    |                           |
| Automatic/manual selection              | MD0    |                           |
| Override selection                      | OVR    |                           |
| External torque limit selection         | TL     |                           |
| Internal torque limit selection         | TL2    |                           |
| Proportion control                      | PC     |                           |
| Temporary stop/restart                  | STP    |                           |
| Manual pulse generator multiplication 1 | TP0    |                           |
| Manual pulse generator multiplication 2 | TP1    |                           |
| Gain switch                             | CDP    |                           |
| Current position latch input            | LPS    |                           |
| Program input 1                         | PI1    | CN1B-8                    |
| Program input 2                         | PI2    | CN1B-9                    |
| Program input 3                         | PI3    |                           |

| Output device                   | Symbol | Factory-<br>allocated pin |
|---------------------------------|--------|---------------------------|
| Trouble                         | ALM    | CN1B-18                   |
| Ready                           | RD     | CN1B-19                   |
| Movement complete               | PED    | CN1B-6                    |
| Zeroing completion              | ZP     | CN1A-18                   |
| Program output 1                | OUT1   | CN1B-4                    |
| Program output 2                | OUT2   |                           |
| Program output 3                | OUT3   |                           |
| Electromagnetic brake interlock | MBR    |                           |
| Position range                  | POT    |                           |
| Warning                         | WNG    |                           |
| Battery warning                 | BWNG   |                           |
| Limiting torque                 | TLC    |                           |
| Temporary stop                  | PUS    |                           |
| SYNC synchronous output         | SOUT   |                           |

### 1.2 Servo amplifier standard specifications

|                                                                                                    |                                        | Servo amplifier                                                                                                    |                                                                                                    |                      |                                               |                  |                    |                                |          |           |          |          |                                  |         |       |
|----------------------------------------------------------------------------------------------------|----------------------------------------|----------------------------------------------------------------------------------------------------|----------------------------------------------------------------------------------------------------|----------------------|-----------------------------------------------|------------------|--------------------|--------------------------------|----------|-----------|----------|----------|----------------------------------|---------|-------|
| Item                                                                                                    |                                        | MR-J2S-□                                                                                                    | 10CL                                                                                                    | 20CL                 | 40CL                                          | 60CL             | 70CL               | 100CL                          | 200CL    | 350CL     | 500CL    | 700CL    | 10CL1                            | 20CL1   | 40CL1 |
|                                                                                                    | Voltage/frequenc                       | у                                                                                                    | 3-phase 200 to 230VAC, 50/60Hz<br>or 1-phase 230VAC, 50/60Hz                                                                                                    |                      |                                               |                  |                    | 3-phase 200 to 230VAC, 50/60Hz |          |           |          |          | 1-phase 100 to<br>120VAC 50/60Hz |         |       |
| Power supply                                                                                                    | Permissible volta                      | nge fluctuation                                                                                                    | 3-phase 200 to 230VAC:<br>170 to 253VAC<br>1-phase 230VAC: 207 to 253VAC                                                                                                    |                      |                                               |                  |                    | 3-phase 170 to 253VAC          |          |           |          |          | 1-phase<br>85 to 127VAC          |         |       |
| Pow                                                                                                    | Permissible frequ                      | uency fluctuation                                                                                                    | Within ±5%                                                                                                    |                      |                                               |                  |                    |                                |          |           |          |          |                                  |         |       |
|                                                                                                    | Power supply cap                       | oacity                                                                                                    | Refer to Section 13.2                                                                                                    |                      |                                               |                  |                    |                                |          |           |          |          |                                  |         |       |
|                                                                                                    | Inrush current                         |                                                                                                    |                                                                                                    |                      |                                               |                  |                    |                                | o Secti  |           |          |          |                                  |         |       |
|                                                                                                    | ntrol system                           |                                                                                                    |                                                                                                    |                      |                                               | Sine-v           | wave P\            |                                |          |           | ontrol s | ystem    |                                  |         |       |
| Dyr                                                                                                    | namic brake                            |                                                                                                    | 0                                                                                                    |                      | 1 . 00                                        |                  |                    |                                | Built-ir |           |          |          | 00 / 1                           |         |       |
| Pro                                                                                                    | tective functions                      |                                                                                                    | therma                                                                                                    | al relay<br>error pi | shut-off,<br>), servo<br>rotection<br>cessive | motor<br>n, unde | overhea<br>rvoltag | at prote<br>e, insta           | ction, e | ncoder    | error p  | rotectio | n, rege                          | nerativ |       |
|                                                                                                    |                                        | Operational specifications                                                                                                    |                                                                                                    |                      | guage (F<br>acity: 12                         |                  |                    | MR Cor                         | ıfigurat | or (Ser   | vo-conf  | iguratio | on softw                         | /are)). |       |
| system                                                                                                    |                                        | Position command input                                                                                                    | Setting by program language.  Movement setting range at 1 point: ±1[µm] to ±999.999[mm]                                                                                                    |                      |                                               |                  |                    |                                |          |           |          |          |                                  |         |       |
| Command s                                                                                                    | Programg                               | Servo motor speed, acceleration/deceleration time constant and S-pattern acceleration/deceleration time constant by program language.  S-pattern acceleration/deceleration time constant can set by parameter No.14 or by programming. |                                                                                                    |                      |                                               |                  |                    |                                |          |           |          |          |                                  |         |       |
|                                                                                                    |                                        | System                                                                                                    | Signed absolute value command (signed incremental value command system can be specified), signed incremental value command system                                                                                                    |                      |                                               |                  |                    |                                |          |           |          |          |                                  |         |       |
|                                                                                                    | Program operation                      | on mode                                                                                                    | Setting by programming language  Jog operation is performed in accordance with the parameter-set speed command by                                                                                                    |                      |                                               |                  |                    |                                |          |           |          |          |                                  |         |       |
|                                                                                                    | Manual                                 | Jog                                                                                                    |                                                                                                    |                      | is performants                                |                  |                    |                                |          | _         | neter-se | et speed | comma                            | and by  |       |
|                                                                                                    | operation mode                         | Manual pulse generator                                                                                                    |                                                                                                    |                      | is made<br>Ilse mul                           |                  | _                  | _                              |          | 0 is sele | ected us | sing pa  | rametei                          |         |       |
| eration mode                                                                                                    |                                        | Dog type                                                                                                    | Home position return is made starting with Z-phase pulse after passage of proximity dog Home position return direction may be selected. Home position shift distance may be set Home position address may be set.  Automatic at-dog home position return, Automatic stroke return function |                      |                                               |                  |                    |                                |          | _         |          |          |                                  |         |       |
| Operati                                                                                                    | Manual home<br>position return<br>mode | Count type                                                                                                    | Home position return is made by counting encoder pulses after contact with proximity dog.  Home position address may be set. Home position shift value may be set. Home position return direction may be set.  Automatic at-dog home position return, Automatic stroke return function     |                      |                                               |                  |                    |                                |          |           |          |          |                                  |         |       |
| Data setting type  Home position return is made without dog. Home position may be set at any position by man may be set. |                                        |                                                                                                    |                                                                                                    |                      |                                               |                  | by man             |                                |          |           |          | ition ad | dress                            |         |       |
|                                                                                                    |                                        | Stopper type                                                                                                    | Home position return is made by pressing machine part against stroke end.  Home position address may be set. Home position return direction may be set.                                                                                                    |                      |                                               |                  |                    |                                |          |           |          |          |                                  |         |       |

### 1. FUNCTIONS AND CONFIGURATION

| _                                                                                                    |                         | Servo am                                                     | plifier      |                                                                                                    |                                                                                                    |          |         |       |       |       |                       |       |       |       |       |       |
|----------------------------------------------------------------------------------------------------|-------------------------|--------------------------------------------------------------|--------------|----------------------------------------------------------------------------------------------------|----------------------------------------------------------------------------------------------------|----------|---------|-------|-------|-------|-----------------------|-------|-------|-------|-------|-------|
|                                                                                                    | MR-J2S-□                |                                                              |              |                                                                                                    | 20CL                                                                                                    | 40CL     | 60CL    | 70CL  | 100CL | 200CL | 350CL                 | 500CL | 700CL | 10CL1 | 20CL1 | 40CL1 |
| Item                                                                                                 |                         |                                                              |              |                                                                                                    |                                                                                                    |          |         |       |       |       |                       |       |       |       |       |       |
|                                                                                                    |                         | Home position ignorance (Servo-on position as home position) | ion          |                                                                                                    | osition where servo-on (SON) is switched on is defined as home position.  ome position address may be set.                                                                                                    |          |         |       |       |       |                       |       |       |       |       |       |
| ı mode                                                                                               | Manual home             | Dog type rear or reference                                   |              | Home<br>return                                                                                                    | Home position return is made with respect to the rear end of a proximity dog.  Home position address may be set. Home position shift value may be set. Home position return direction may be set.  Automatic at-dog home position return, Automatic stroke return function |          |         |       |       |       |                       |       |       |       |       |       |
| Operation mode                                                                                       | position<br>return mode | Count type from                                              | nt           | Home<br>Home<br>return                                                                                                    | Home position return is made with respect to the front end of a proximity dog.  Home position address may be set. Home position shift value may be set. Home position eturn direction may be set.  Automatic at-dog home position return, Automatic stroke return function |          |         |       |       |       |                       |       |       |       |       | tion  |
|                                                                                                    |                         | Dog cradle type                                              | e            | Home position return is made with respect to the front end of a proximity dog by the first Z-phase pulse.  Home position address may be set. Home position shift value may be set. Home position return direction may be set.  Automatic at-dog home position return, Automatic stroke return function |                                                                                                    |          |         |       |       |       |                       |       |       |       |       |       |
| Otł                                                                                                  | ner functions           |                                                              |              | Absolute position detection, backlash function Overtravel prevention using external limit switch Software stroke limit, override using external analog signal                                                                                                    |                                                                                                    |          |         |       |       |       |                       |       |       |       |       |       |
| Strı                                                                                                 | ucture                  |                                                              |              | Self-cooled, open (IP00)   Force-cooling, open (IP00)                                                                                                    |                                                                                                    |          |         |       |       |       | elf-coole<br>oen (IPC | ,     |       |       |       |       |
|                                                                                                    |                         |                                                              | [°C]         | 0 to +55 (non-freezing)                                                                                                    |                                                                                                    |          |         |       |       |       |                       |       |       |       |       |       |
|                                                                                                    | Ambient                 | Operation                                                    | [°F]         | 32 to +131 (non-freezing)                                                                                                    |                                                                                                    |          |         |       |       |       |                       |       |       |       |       |       |
|                                                                                                    | temperature             | _                                                            | [°C]         |                                                                                                    |                                                                                                    |          |         |       |       |       |                       |       |       |       |       |       |
| ىد                                                                                                   |                         | Storage                                                      | [°F]         | -4 to +149 (non-freezing)                                                                                                    |                                                                                                    |          |         |       |       |       |                       |       |       |       |       |       |
| Environment                                                                                          | Ambient                 | Operation                                                    |              |                                                                                                    |                                                                                                    | s (non-c |         | sing) |       |       |                       |       |       |       |       |       |
| viro                                                                                                 | humidity                | Storage                                                      |              | Too all a c                                                                                                    | a (m1º                                                                                                    |          | (براسدا |       |       |       |                       |       |       |       |       |       |
| Ambient Indoors (no direct sunlight) Free from corrosive gas, flammable gas, oil mist, dust and dirt |                         |                                                              |              |                                                                                                    |                                                                                                    |          |         |       |       |       |                       |       |       |       |       |       |
|                                                                                                    | Altitude                |                                                              |              | Max. 1                                                                                                    | Max. 1000m (3280ft) above sea level                                                                                                    |          |         |       |       |       |                       |       |       |       |       |       |
|                                                                                                    | Vibration               |                                                              |              | 5.9 [m/s <sup>2</sup> ] or less<br>19.4 [ft/s <sup>2</sup> ] or less                                                                                                    |                                                                                                    |          |         |       |       |       |                       |       |       |       |       |       |
| _                                                                                                    | l                       |                                                              | []rel        | 19.4 [H                                                                                                    | 0.7                                                                                                    |          | 1.1     | 1.7   | 1.7   | 2.0   | 2.0                   | 4.9   | 7.2   | 0.7   | 0.7   | 1.1   |
| Mas                                                                                                  | ss                      |                                                              | [kg]<br>[lb] | 1.5                                                                                                    | 1.5                                                                                                    | 2.4      | 2.4     | 3.75  | 3.75  | 4.4   | 4.4                   | 10.8  | 15.87 | 1.5   | 1.5   | 2.4   |
|                                                                                                    |                         |                                                              | [ID]         | 1.5                                                                                                    | 1.5                                                                                                    | ۵.4      | ۵.4     | ა./ე  | ა./ე  | 4.4   | 4.4                   | 10.8  | 15.87 | 1.5   | 1.5   | ۵.4   |

### 1.3 Function list

The following table lists the functions of this servo. For details of the functions, refer to the reference field.

| Function                                          | Description                                                                                                    | Reference                             |
|---------------------------------------------------|----------------------------------------------------------------------------------------------------|---------------------------------------|
| Positioning by program operation                  | Operation is performed in accordance with the contents of any program selected from among pre-created 16 programs.  Use the external input signal or communication function to choose the program.                                                                            | Section 4.2                           |
| Manual home position return                       | Dog type, count type, data setting type, stopper type, home position ignorance, dog type rear end reference, count type front end reference, dog cradle type                                                                                                    | Section 4.4                           |
| Multidrop communication                           | Up to 32 axes of MR-J2S-CL are controllable simultaneously by RS-422 communication.                                                                                                    | Section 4.6.3<br>Chapter 15           |
| High-resolution encoder                           | High-resolution encoder of 131072 pulses/rev is used as a servo motor encoder.                                                                                                    |                                       |
| Absolute position detection system                | By merely setting the home position once, home position return need not be done at each power on.                                                                                                    | Section 4.5                           |
| Gain changing function                            | You can switch between gains during rotation and gains during stop or use an external signal to change gains during operation.                                                                                                    | Section 9.5                           |
| Adaptive vibration suppression control            | Servo amplifier detects mechanical resonance and sets filter characteristics automatically to suppress mechanical vibration.                                                                                                    | Section 9.3                           |
| Low-pass filter                                   | Suppresses high-frequency resonance which occurs as servo system response is increased.                                                                                                    | Section 9.4                           |
| Machine analyzer function                         | Analyzes the frequency characteristic of the mechanical system by simply connecting a MR Configurator (servo configuration software)-installed personal computer and servo amplifier.                                                                                         |                                       |
| Machine simulation                                | Can simulate machine motions on a personal computer screen on the basis of the machine analyzer results.                                                                                                    |                                       |
| Gain search function                              | Personal computer changes gains automatically and searches for overshoot-free gains in a short time.                                                                                                    |                                       |
| Slight vibration suppression control              | Vibration of ±1 pulse at servo motor stop is suppressed.                                                                                                    | Parameter No. 20                      |
| Electronic gear                                   | The electronic gear is used to make adjustment so that the servo amplifier setting matches the machine moving distance. Also, changing the electronic gear value allows the machine to be moved at any multiplication ratio to the moving distance using the servo amplifier. | Section 5.2.1                         |
| Auto tuning                                       | Automatically adjusts the gain to optimum value if load applied to<br>the servo motor shaft varies. Higher in performance than MR-J2<br>series servo amplifier.                                                                                                    | Chapter 8                             |
| S-pattern acceleration/deceleration time constant | Acceleration/deceleration can be made smoothly.                                                                                                    | Section 4.2.1 (2) 2)<br>Section 5.2.3 |
| Regenerative brake option                         | Used when the built-in regenerative brake resistor of the servo amplifier does not have sufficient regenerative capability for the regenerative power generated.                                                                                                    | Section 14.1.1                        |
| Brake unit                                        | Used when the regenerative brake option cannot provide enough regenerative power.  Can be used with the MR-J2S-500CL • MR-J2S-700CL.                                                                                                    | Section 14.1.2                        |
| Return converter                                  | Used when the regenerative brake option cannot provide enough regenerative power.  Can be used with the MR-J2S-500CL • MR-J2S-700CL.                                                                                                    | Section 14.1.3                        |

### 1. FUNCTIONS AND CONFIGURATION

| Function                              | Description                                                                                                    | Reference     |
|---------------------------------------|----------------------------------------------------------------------------------------------------|---------------|
| Analog monitor                        | By using the MR Configurator (Servo configuration Software), the servo status is output in terms of voltage in real time.                   | Section 5.2.4 |
| Alarm history                         | By using the MR Configurator (Servo configuration Software), the current alarm and five past alarm numbers are stored and displayed.        | Section 6.8   |
| I/O signal selection (Device setting) | By using the Servo configuration Software, any devices can be assigned to 9 input, 5 output and 1 I/O pins.                                 | Section 6.6   |
| Torque limit                          | Servo motor-torque is limited.<br>Parameter $\times$ 2 limit value<br>Analog input $\times$ 1 limit value                                   | Section 3.2.5 |
| Override (speed limit)                | The servo motor speed is limited by analog input.  The ratio of override to the set speed can be changed between 0 to 200%.                 | Section 3.2.4 |
| Status display                        | The servo status is displayed.                                                                                                    | Section 7.2   |
| Test operation mode                   | Jog, Positioning, Operation w/o motor, Forced output, Program test                                                                          | Section 6.7   |
| Limit switch                          | The servo motor travel region can be limited using the forward rotation stroke end (LSP)/reverse rotation stroke end (LSN).                 | Section 5.2.5 |
| Software limit                        | The travel region is limited using parameters in terms of address.  The function similar to that of a limit switch is limited by parameter. | Section 5.2.9 |

### 1.4 Model code definition

### (1) Rating plate

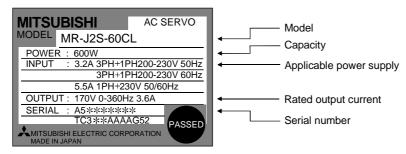

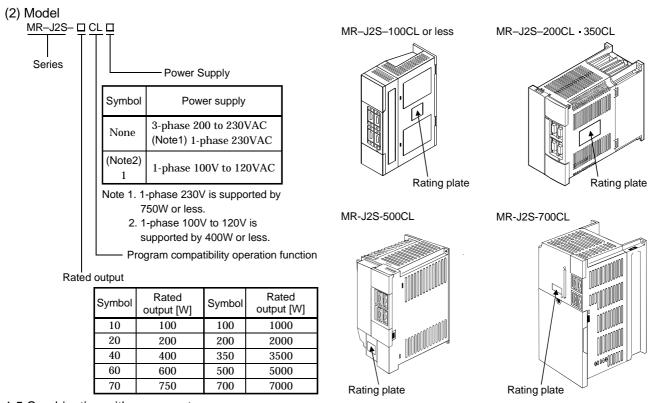

### 1.5 Combination with servo motor

The following table lists combinations of servo amplifiers and servo motors. The same combinations apply to the models with electromagnetic brakes and the models with reduction gears.

|                 |              | ,        |           |           |           | U         |           |           |  |  |  |  |
|-----------------|--------------|----------|-----------|-----------|-----------|-----------|-----------|-----------|--|--|--|--|
|                 | Servo motors |          |           |           |           |           |           |           |  |  |  |  |
| Servo amplifier | HC-KFS□      | LIC MESE |           | HC-SFS□   |           | HC DECE   | HC-UFS□   |           |  |  |  |  |
|                 | HC-KF3L      | HC-MFS□  | 1000r/min | 2000r/min | 3000r/min | HC-RFS□   | 2000r/min | 3000r/min |  |  |  |  |
| MR-J2S-10CL (1) | 053 • 13     | 053 • 13 |           |           |           |           |           | 13        |  |  |  |  |
| MR-J2S-20CL (1) | 23           | 23       |           |           |           |           |           | 23        |  |  |  |  |
| MR-J2S-40CL (1) | 43           | 43       |           |           |           |           |           | 43        |  |  |  |  |
| MR-J2S-60CL     |              |          |           | 52        | 53        |           |           |           |  |  |  |  |
| MR-J2S-70CL     | 73           | 73       |           |           |           |           | 72        | 73        |  |  |  |  |
| MR-J2S-100CL    |              |          | 81        | 102       | 103       |           |           |           |  |  |  |  |
| MR-J2S-200CL    |              |          | 121 • 201 | 152 • 202 | 153 • 203 | 103 • 153 | 152       |           |  |  |  |  |
| MR-J2S-350CL    |              |          | 301       | 352       | 353       | 203       | 202       |           |  |  |  |  |
| MR-J2S-500CL    |              |          |           | 502       |           | 353 • 503 | 352 • 502 |           |  |  |  |  |
| MR-J2S-700CL    |              |          |           | 702       |           |           |           |           |  |  |  |  |

|                  | Servo motors        |                     |           |                   |  |  |  |  |  |  |
|------------------|---------------------|---------------------|-----------|-------------------|--|--|--|--|--|--|
| Comus onenlition |                     | (NI=1=)             |           |                   |  |  |  |  |  |  |
| Servo amplifier  | (Note)<br>1000r/min | (Note)<br>1500r/min | 2000r/min | (Note)<br>HC-LFS□ |  |  |  |  |  |  |
| MR-J2S-60CL      |                     |                     |           | 52                |  |  |  |  |  |  |
| MR-J2S-100CL     |                     |                     |           | 102               |  |  |  |  |  |  |
| MR-J2S-200CL     |                     |                     |           | 152               |  |  |  |  |  |  |
| MR-J2S-350CL     |                     |                     |           | 202               |  |  |  |  |  |  |
| MR-J2S-500CL     |                     |                     | (Note)502 | 302               |  |  |  |  |  |  |
| MR-J2S-700CL     | 601                 | 701M                | (Note)702 |                   |  |  |  |  |  |  |

Note: Consult us since the servo amplifier to be used with any of these servo motors is optional.

### 1.6 Structure

### 1.6.1 Part names

### (1) MR-J2S-100CL or less

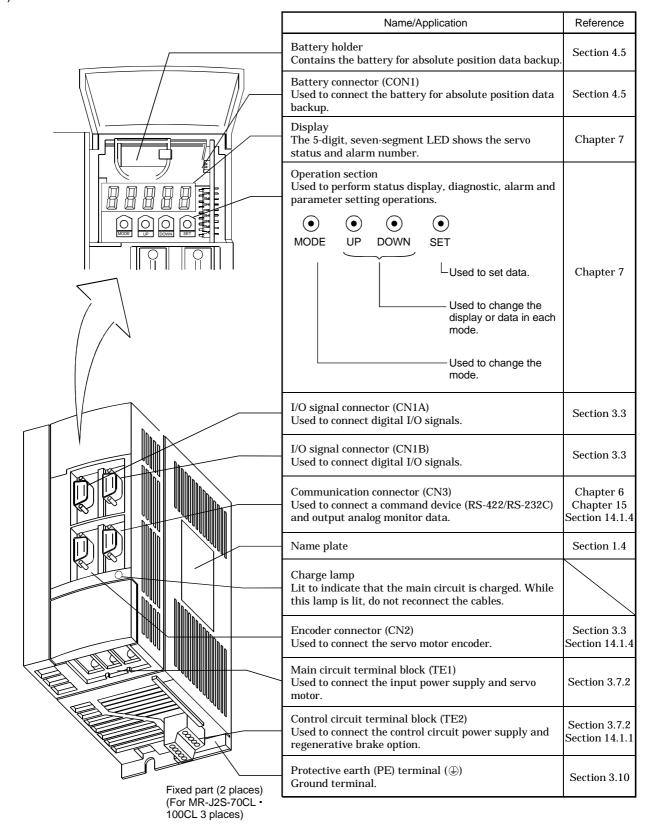

### (2) MR-J2S-200CL • MR-J2S-350CL

### **POINT**

• This servo amplifier is shown without the front cover. For removal of the front cover, refer to Section 1.6.2.

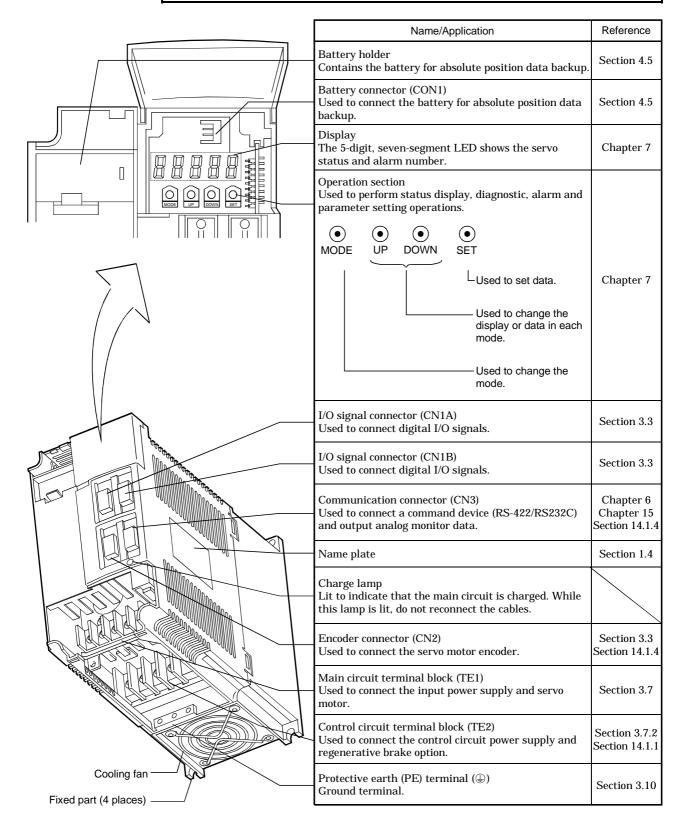

### (3) MR-J2S-500CL

### **POINT**

• The servo amplifier is shown without the front cover. For removal of the front cover, refer to Section 1.6.2.

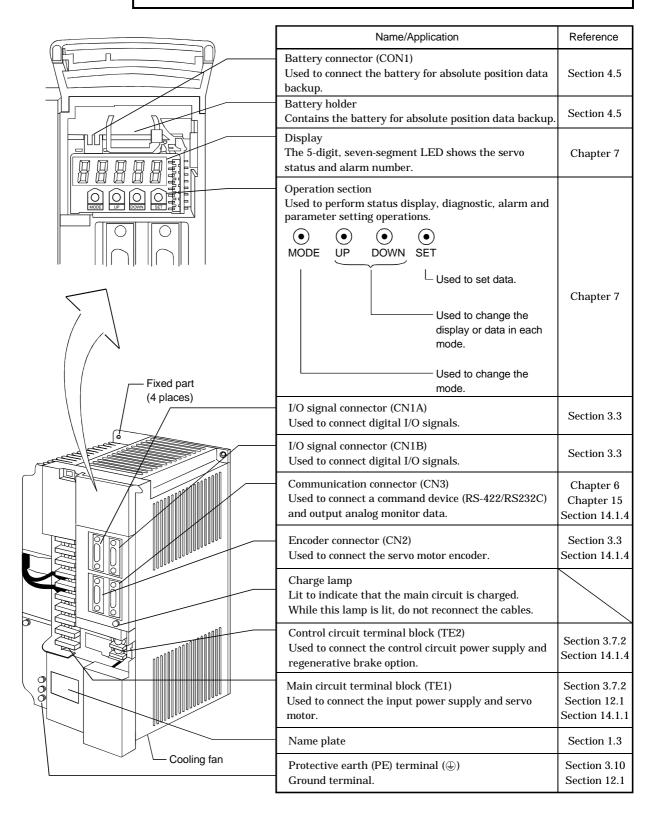

# (4) MR-J2S-700CL

## **POINT**

• The servo amplifier is shown without the front cover. For removal of the front cover, refer to next page.

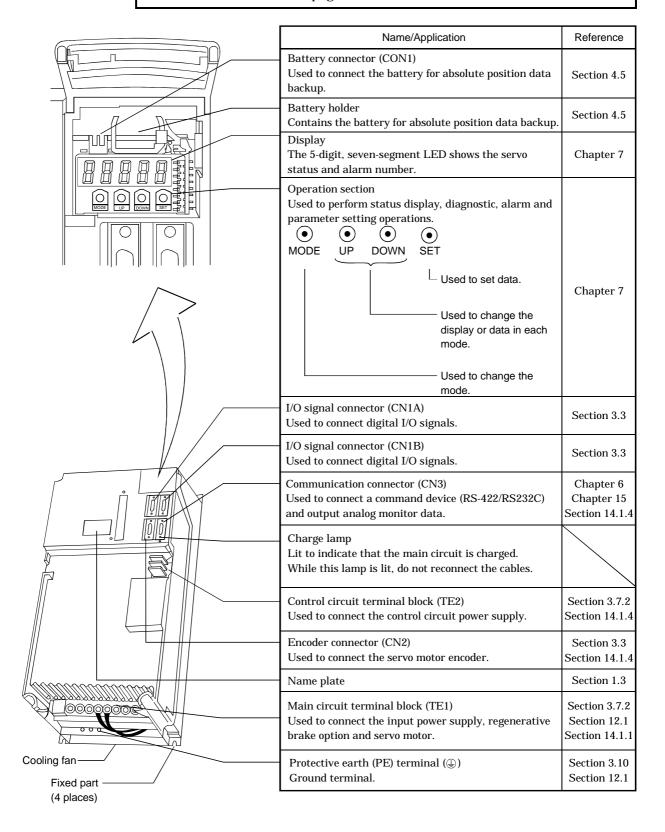

# 1.6.2 Removal and reinstallation of the front cover

**CAUTION** 

• To avoid the risk of an electric shock, do not open the front cover while power is on.

# (1) For MR-J2S-200CL or more

## Removal of the front cover

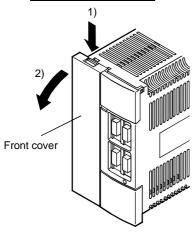

- 1) Hold down the removing knob.
- 2) Pull the front cover toward you.

## Reinstallation of the front cover

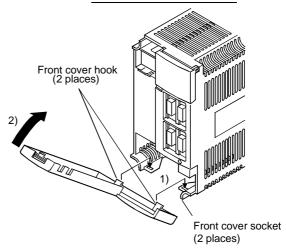

- Insert the front cover hooks into the front cover sockets of the servo amplifier.
- Press the front cover against the servo amplifier until the removing knob clicks.

## (2) For MR-J2S-500CL

## Removal of the front cover

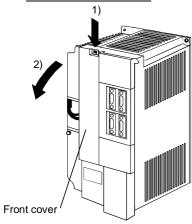

- 1) Hold down the removing knob.
- 2) Pull the front cover toward you.

## Reinstallation of the front cover

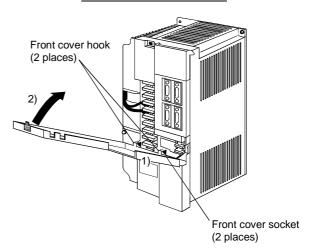

- 1) Insert the front cover hooks into the front cover sockets of the servo amplifier.
- 2) Press the front cover against the servo amplifier until the removing knob clicks.

# (3) For MR-J2S-700CL

# Removal of the front cover

# B) 2) 2) Front cover socket (2 places)

- 1) Push the removing knob A) or B), and put you finger into the front hole of the front cover.
- 2) Pull the front cover toward you.
- Insert the two front cover hooks at the bottom into the sockets of the servo amplifier.
- 2) Press the front cover against the servo amplifier until the removing knob clicks.

Reinstallation of the front cover

## 1.7 Servo system with auxiliary equipment

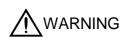

To prevent an electric shock, always connect the protective earth (PE) terminal (terminal marked  $\oplus$ ) of the servo amplifier to the protective earth (PE) of the control box.

## (1) MR-J2S-100CL or less

(a) For 3-phase 200V to 230VAC or 1-phase 230VAC

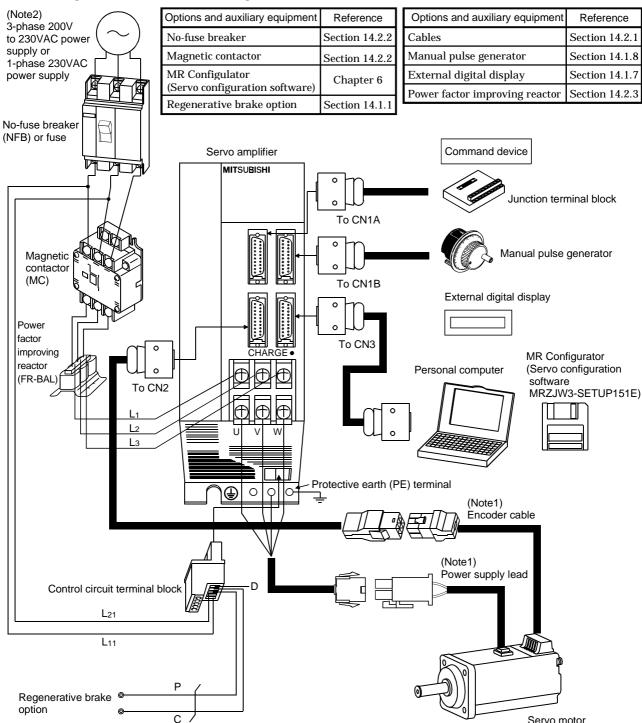

Note: 1. The HC-SFS, HC-RFS, HC-UFS 2000r/min series have cannon connectors.

2. A 1-phase 200V to 230VAC power supply may be used with the servo amplifier of MR-J2S-70CL or less. For 1-phase 230VAC, connect the power supply to L1 • L2 and leave L3 open.

# (b) For 1-phase 100V to 120VAC

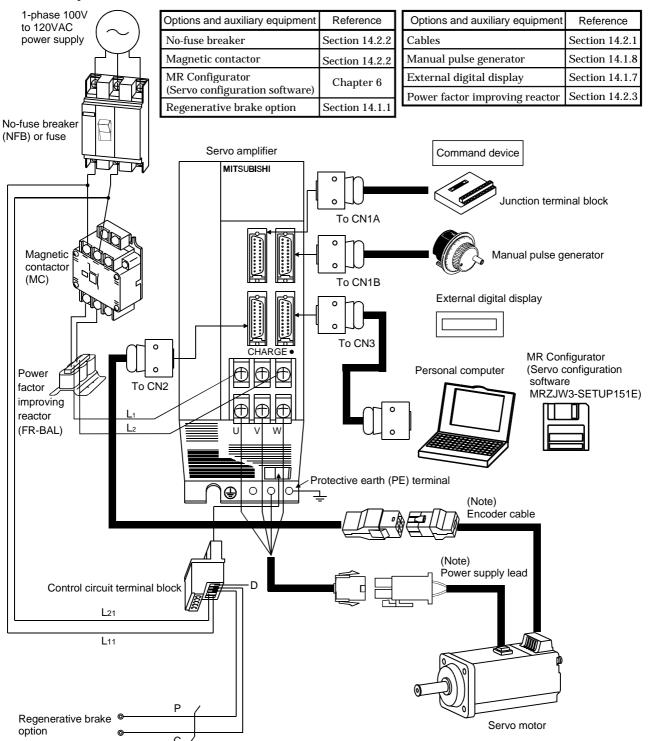

Note: The HC-SFS, HC-RFS, HC-UFS 2000 r/min series have cannon connectors.

# (2) MR-J2S-200CL • MR-J2S-350CL

3-phase 200V

to 230VAC

power supply

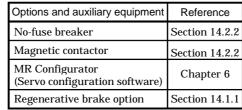

| Options and auxiliary equipment | Reference      |
|---------------------------------|----------------|
| Cables                          | Section 14.2.1 |
| Manual pulse generator          | Section 14.1.8 |
| External digital display        | Section 14.1.7 |
| Power factor improving reactor  | Section 14.2.3 |

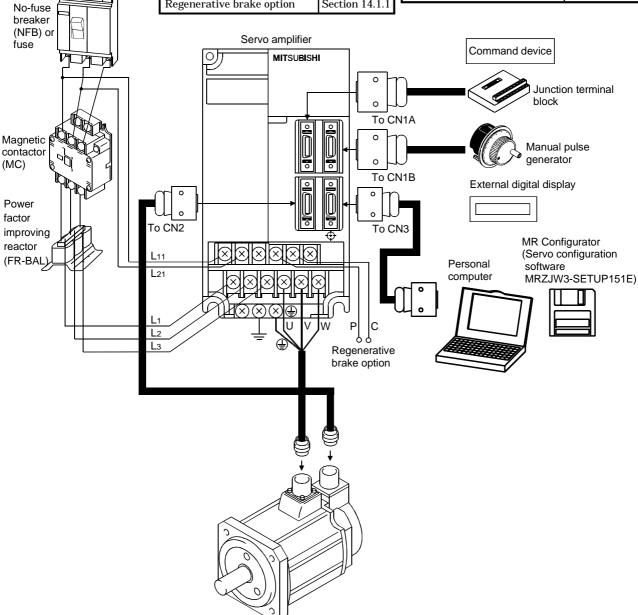

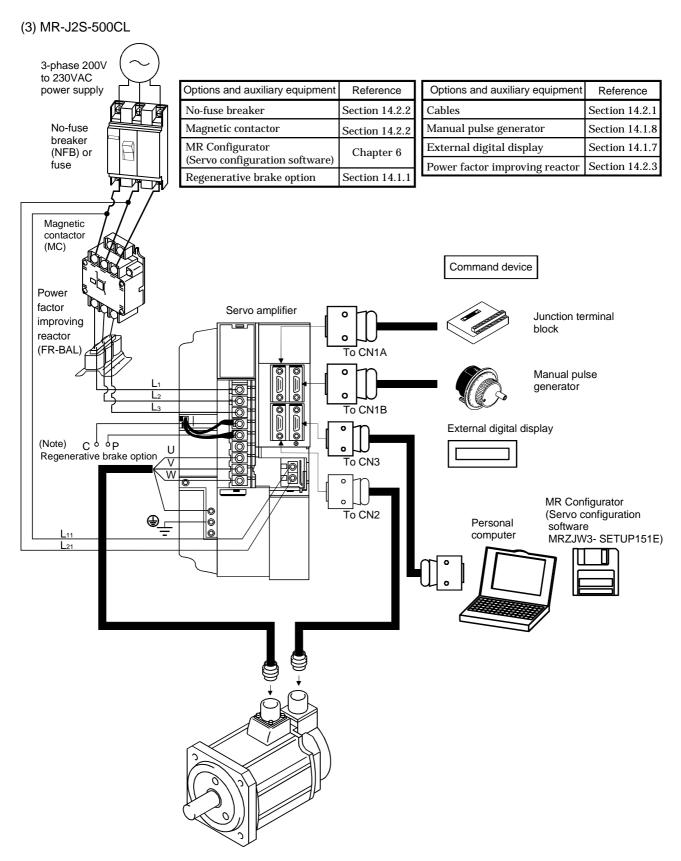

Note: When using the regenerative brake option, remove the lead wires of the built-in regenerative brake resistor.

# (4) MR-J2S-700CL

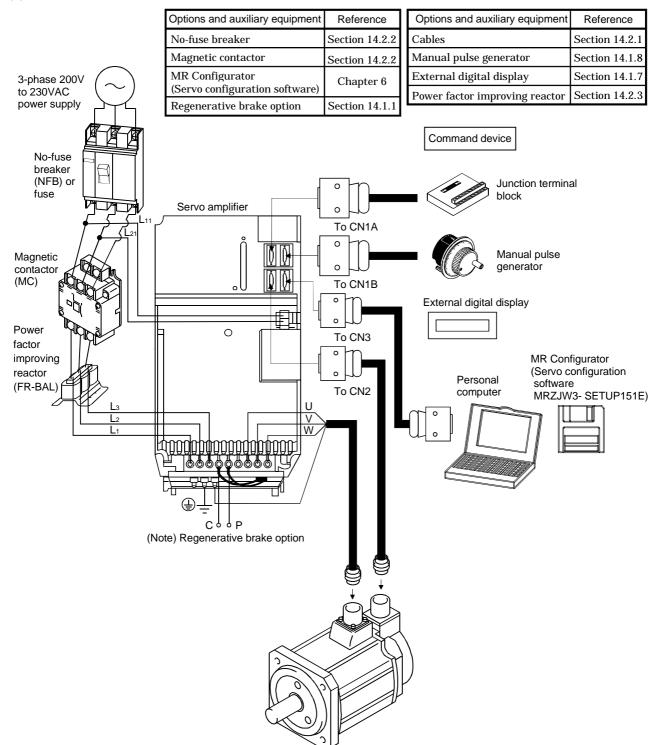

Note: When using the regenerative brake option, remove the lead wires of the built-in regenerative brake resistor.

1. FUNCTIONS AND CONFIGURATION

# 2. INSTALLATION

- Stacking in excess of the limited number of products is not allowed.
- Install the equipment to incombustibles. Installing them directly or close to combustibles will led to a fire.
- Install the equipment in a load-bearing place in accordance with this Instruction Manual.
- Do not get on or put heavy load on the equipment to prevent injury.
- Use the equipment within the specified environmental condition range.
- Provide an adequate protection to prevent screws, metallic detritus and other conductive matter or oil and other combustible matter from entering the servo amplifier.
- Do not block the intake/exhaust ports of the servo amplifier. Otherwise, a fault may occur.
- Do not subject the servo amplifier to drop impact or shock loads as they are precision equipment.
- Do not install or operate a faulty servo amplifier.
- When the product has been stored for an extended period of time, consult Mitsubishi.
- When treating the servo amplifier, be careful about the edged parts such as the corners of the servo amplifier.

## 2.1 Environmental conditions

CAUTION

| Env         | /ironment   |                                                                 | Conditions                           |  |  |
|-------------|-------------|-----------------------------------------------------------------|--------------------------------------|--|--|
|             | During      | [°C]                                                            | 0 to +55 (non-freezing)              |  |  |
| Ambient     | operation   | [°F]                                                            | 32 to +131 (non-freezing)            |  |  |
| temperature | In atomore  | [°C]                                                            | -20 to +65 (non-freezing)            |  |  |
|             | In storage  |                                                                 | -4 to +149 (non-freezing)            |  |  |
| Ambient     | During oper | ation                                                           |                                      |  |  |
| humidity    | In storage  |                                                                 | 90%RH or less (non-condensing)       |  |  |
| Ambience    |             |                                                                 | Indoors (no direct sunlight)         |  |  |
| Ambience    |             | Free from corrosive gas, flammable gas, oil mist, dust and dirt |                                      |  |  |
| Altitude    |             |                                                                 | Max. 1000m (3280 ft) above sea level |  |  |
| Vibration   |             | $[m/s^2]$                                                       | 5.9 [m/s <sup>2</sup> ] or less      |  |  |
| Vibration   |             | [ft/s <sup>2</sup> ]                                            | 19.4 [ft/s <sup>2</sup> ] or less    |  |  |

# 2.2 Installation direction and clearances

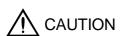

- Do not hold the front cover to transport the controller. The controller may drop.
- The equipment must be installed in the specified direction. Otherwise, a fault may occur.
- Leave specified clearances between the servo amplifier and control box inside walls or other equipment.

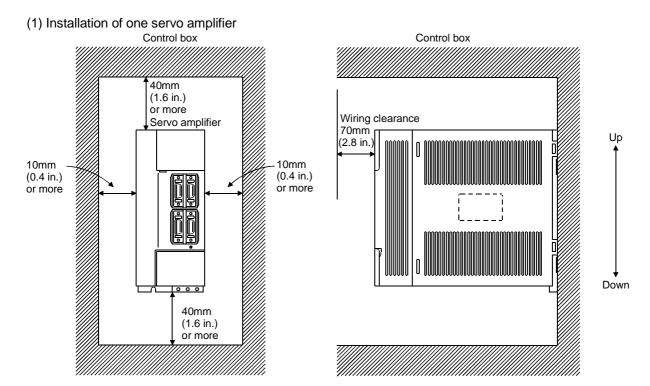

## (2) Installation of two or more servo amplifiers

Leave a large clearance between the top of the servo amplifier and the internal surface of the control box, and install a fan to prevent the internal temperature of the control box from exceeding the environmental conditions.

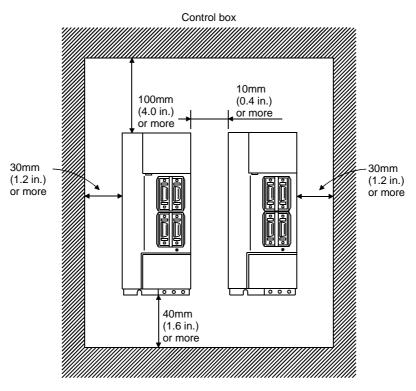

## (3) Others

When using heat generating equipment such as the regenerative brake option, install them with full consideration of heat generation so that the servo amplifier is not affected. Install the servo amplifier on a perpendicular wall in the correct vertical direction.

## 2.3 Keep out foreign materials

- (1) When installing the unit in a control box, prevent drill chips and wire fragments from entering the servo amplifier.
- (2) Prevent oil, water, metallic dust, etc. from entering the servo amplifier through openings in the control box or a fan installed on the ceiling.
- (3) When installing the control box in a place where there are much toxic gas, dirt and dust, conduct an air purge (force clean air into the control box from outside to make the internal pressure higher than the external pressure) to prevent such materials from entering the control box.

## 2.4 Cable stress

- (1) The way of clamping the cable must be fully examined so that flexing stress and cable's own mass stress are not applied to the cable connection.
- (2) For use in any application where the servo motor moves, fix the cables (encoder, power supply, brake) supplied with the servo motor, and flex the optional encoder cable or the power supply and brake wiring cables. Use the optional encoder cable within the flexing life range. Use the power supply and brake wiring cables within the flexing life of the cables.
- (3) Avoid any probability that the cable sheath might be cut by sharp chips, rubbed by a machine corner or stamped by workers or vehicles.
- (4) The flexing lives of the cables are shown below. In actuality, provide a little allowance for these values. For installation on a machine where the servo motor will move, the flexing radius should be made as large as possible. Refer to Section 13.4 for the flexing life.

## 3. SIGNALS AND WIRING

WARNING

- Any person who is involved in wiring should be fully competent to do the work.
- Before starting wiring, switch power off, then wait for more than 15 minutes, and after the charge lamp has gone off, make sure that the voltage is safe in the tester or like. Otherwise, you may get an electric shock.
- Ground the servo amplifier and the servo motor securely.
- Do not attempt to wire the servo amplifier and servo motor until they have been installed. Otherwise, you may get an electric shock.
- The cables should not be damaged, stressed excessively, loaded heavily, or pinched. Otherwise, you may get an electric shock.
- Wire the equipment correctly and securely. Otherwise, the servo motor may misoperate, resulting in injury.
- Connect cables to correct terminals to prevent a burst, fault, etc.
- Ensure that polarity (+, —) is correct. Otherwise, a burst, damage, etc. may occur.
- The surge absorbing diode installed to the DC relay designed for control output should be fitted in the specified direction. Otherwise, the signal is not output due to a fault, disabling the forced stop (EMG) and other protective circuits.

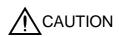

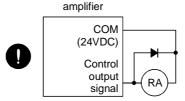

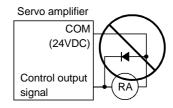

- Use a noise filter, etc. to minimize the influence of electromagnetic interference, which may be given to electronic equipment used near the servo amplifier.
- Do not install a power capacitor, surge suppressor or radio noise filter (FR-BIF option) with the power line of the servo motor.
- When using the regenerative brake resistor, switch power off with the alarm signal.
   Otherwise, a transistor fault or the like may overheat the regenerative brake resistor, causing a fire.
- Do not modify the equipment.

# **POINT**

• CN1A, CN1B, CN2 and CN3 have the same shape. Wrong connection of the connectors will lead to a failure. Connect them correctly.

## 3.1 Standard connection example

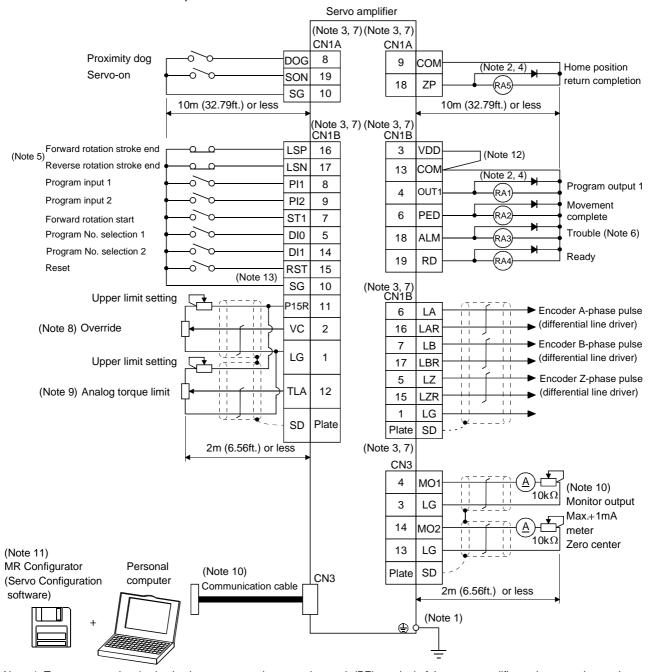

Note: 1. To prevent an electric shock, always connect the protective earth (PE) terminal of the servo amplifier to the protective earth (PE) of the control box.

- 2. Connect the diode in the correct direction. If it is connected reversely, the servo amplifier will be faulty and will not output signals, disabling the emergency stop and other protective circuits.
- 3. CN1A, CN1B, CN2 and CN3 have the same shape. Wrong connection of the connectors will lead to a fault.
- 4. The sum of currents that flow in the external relays should be 80mA max. If it exceeds 80mA, supply interface power from external.
- 5. When starting operation, always connect the forward/reverse rotation stroke end (LSN/LSP) with SG. (Normally closed contacts)
- 6. Trouble (ALM) is connected with COM in normal alarm-free condition.
- 7. The pins with the same signal name are connected in the servo amplifier.
- 8. When using override (VC), make the override selection (OVR) device available.
- 9. When using analog torque limit (TLA), make the external torque limit selection (TL) devices available.
- 10. When connecting the personal computer together with monitor outputs 1, 2, use the maintenance junction card (MR-J2CN3TM). (Refer to Section 14.1.6).
- 11. Use MRZJW3-SETUP 151E (Ver. E1 or more).
- 12. When using the internal power supply (VDD), always connect VDD-COM. Do not connect them when supplying external power. Refer to Section 3.6.2.
- 13. Connect to CN1A-10 when using the junction terminal block (MR-TB20).

# 3.2 Internal connection diagram of servo amplifier

This section gives the internal connection diagram where the signal assignment is in the initial status. Servo amplifier

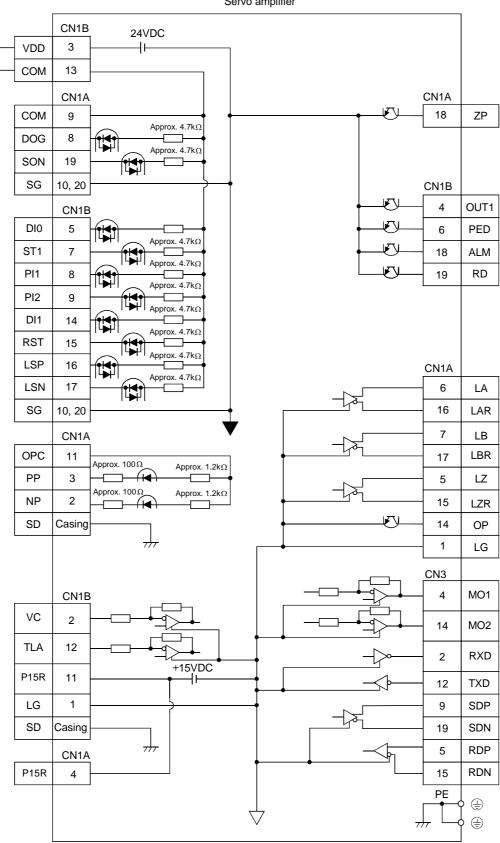

# 3.3 I/O signals

# 3.3.1 Connectors and signal arrangements

# **POINT**

• The connector pin-outs shown above are viewed from the cable connector wiring section side.

# (1) Signal arrangement

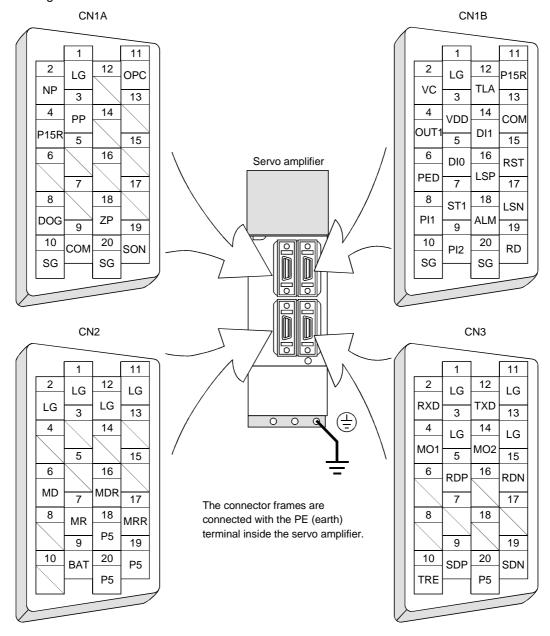

# 3.3.2 Signal (devices) explanations

# (1) I/O devices

## **POINT**

- The devices not indicated in the Connector Pin No. field of the I/O devices can be assigned to the connector CN1A/CN1B using the MR Configurator (Servo Configuration software).
- In the factory setting state, Forced stop (EMG) and Automatic/manual selection (MD0) are not assigned to the pins but are preset to turn on automatically.

# (a) Pins whose devices can be changed

Refer to Section 3.6.2 for the I/O interfaces (symbols in the I/O Division field in the table) of the corresponding connector pins.

| Pin type         | Connector pin No. | I/O division | Device in initial status                     |
|------------------|-------------------|--------------|----------------------------------------------|
|                  | CN1B-5            |              | Program No. selection 1 (DI0)                |
|                  | CN1B-14           |              | Program No. selection 2 (DI1)                |
|                  | CN1A-8            |              | Proximity dog (DOG)                          |
|                  | CN1B-15           |              | Reset (RST)                                  |
| Input-only pins  | CN1B-16           | DI-1         | Forward rotation stroke end (LSP)            |
|                  | CN1B-17           |              | Reverse rotation stroke end (LSN)            |
|                  | CN1B-7            |              | Forward rotation start (ST1)                 |
|                  | CN1B-8            |              | Program input 1 (PI1)                        |
|                  | CN1B-9            |              | Program input 2 (PI2)                        |
|                  |                   |              | Servo-on (SON)                               |
| I/O pin          | CN1A-19           | DI-1 or DO-1 | You can assign an I/O device using the MR    |
|                  |                   |              | Configurator (Servo Configuration software). |
|                  | CN1B-4            |              | Program output 1 (OUT1)                      |
|                  | CN1B-6            |              | Movement complete (PED)                      |
| Output-only pins | CN1B-18           | DO-1         | Trouble (ALM)                                |
|                  | CN1B-19           |              | Ready (RD)                                   |
|                  | CN1A-18           |              | Home position return completion(ZP)          |

# (b) Input devices

| Device name | Devices<br>symbol | Connector pin No. | Functions/Applications                                                                                                    |
|-------------|-------------------|-------------------|----------------------------------------------------------------------------------------------------|
| Forced stop | EMG               |                   | Turn EMG off (open EMG-common) to bring the motor to an Forced stop state, in which the servo is switched off and the dynamic brake is operated.  Turn EMG on (short EMG-common) in the Forced stop state to reset that state.  In the factory setting state, Forced stop (EMG) is preset to turn on automatically. (Refer to Section 6.6 (2) (c).)                     |
| Servo-on    | SON               | CN1B-19           | Turn SON on to power on the base circuit and make the servo amplifier ready to operate (servo-on).  Turn it off to shut off the base circuit and coast the servo motor (servo off).                                                                                                    |
| Reset       | RES               | CN1B-15           | Turn RES on for more than 50ms to reset the alarm.  Some alarms cannot be deactivated by the reset signal. Refer to Section 11.2.1.  Turning RES on in an alarm-free status shuts off the base circuit. The base circuit is not shut off when "□1□□" is set in parameter No. 55.  Since this device is not designed for stopping. Do not switch it on during operation. |

| Device name             | Devices | Connector |                                     |                  | Functions/    | 'Applications    |                          |                |
|-------------------------|---------|-----------|-------------------------------------|------------------|---------------|------------------|--------------------------|----------------|
| Device name             | symbol  | pin No.   |                                     |                  | T dilotions/  | Applications     |                          |                |
| Forward rotation        | LSP     | CN1B-16   | To start opera                      | ntion, turn LS   | P/LSN on. T   | Turn it off to b | ring the moto            | or to a sudden |
| stroke end              |         |           | stop and make                       | it servo-locke   | ed.           |                  |                          |                |
|                         |         |           | Set " $\square\square\square$ 1" in | n parameter N    | o. 22 to make | e a slow stop.   |                          |                |
|                         |         |           | (Refer to Section                   | on 5.2.5.)       |               |                  |                          | _              |
|                         |         |           |                                     | (Note) Inp       | out signals   | Oper             | ation                    |                |
|                         |         |           |                                     | LCD              | LON           | CCW              | CW                       | 1              |
|                         |         |           |                                     | LSP              | LSN           | direction        | direction                |                |
|                         |         |           |                                     | 1                | 1             | 0                | 0                        | 1              |
| Reverse rotation stroke | LSN     | CN1B-17   |                                     | 0                | 1             |                  | 0                        | 1              |
| end                     |         |           |                                     | 1                | 0             | 0                |                          |                |
|                         |         |           |                                     | 0                | 0             |                  |                          | ]              |
|                         |         |           | '                                   | Note. 0: OFF     | •             |                  |                          | •              |
|                         |         |           |                                     | 1: ON            |               |                  |                          |                |
| Program input1          | PI1     | CN1B-8    | Turn PI1 on to                      | resume the s     | tep stopped l | y the SYNC (1    | ) command in             | the program.   |
| Program input2          | PI2     | CN1B-9    | Turn PI2 on to                      | resume the s     | tep stopped l | by the SYNC (2   | ) command in             | the program.   |
| Program input3          | PI3     |           | Turn PI3 on to                      | resume the s     | tep stopped l | y the SYNC (3    | ) command in             | the program.   |
| Forward rotation start  | ST1     | CN1B-7    | 1. In program                       | operation mod    | de            |                  |                          |                |
|                         |         |           |                                     | _                |               | of the program   | selected with            | DI0 to DI3 is  |
|                         |         |           | 2. Jog operatio                     | n in manual o    | peration mo   | de               |                          |                |
|                         |         |           | While ST1 is                        | s kept on, the   | servo motor   | rotates in the f | orward rotatio           | on direction.  |
|                         |         |           |                                     |                  |               | increasing dire  |                          |                |
| Reverse rotation start  | ST2     |           | While ST2 is k                      | ept on in jog o  | peration of t | he manual ope    | ration mode, t           | the servo      |
|                         |         |           | motor rotates i                     | in the reverse   | rotation dire | ection. Reverse  | rotation indic           | ates an        |
|                         |         |           | address decrea                      | asing direction  | <b>1.</b>     |                  |                          |                |
|                         |         |           | ST2 is invalid                      | in any other o   | peration mod  | de.              |                          |                |
| Automatic/manual        | MD0     |           | Turn MD0 on                         | to select the p  | rogram opera  | ation mode, or   | turn it off to s         | elect the      |
| selection               |         |           | manual operat                       | tion mode.       |               |                  |                          |                |
|                         |         |           | In the factory                      | setting state,   | Forced stop ( | EMG) is preset   | to turn on au            | itomatically.  |
|                         |         |           | (Refer to Section                   | on 6.6 (2) (c).) |               |                  |                          |                |
| Proximity dog           | DOG     | CN1A-8    | Turn DOG on                         | to bring, the p  | roximity dog  | signal is detec  | ted. The polar           | rity of dog    |
|                         |         |           | detection inpu                      | t can be chang   | ged with the  | parameter.       |                          | _              |
|                         |         |           |                                     | Parame           | ter No.8      |                  | roximity dog<br>on input |                |
|                         |         |           |                                     | □0□□(initia      | l value)      | OFF              |                          | 1              |
|                         |         |           |                                     |                  |               | ON               |                          | 1              |
|                         |         |           |                                     |                  |               | 1                |                          | 1              |

| Device name             | Devices<br>symbol | Connector pin No. |       |                       |               | Functions/Ap  | plications     |                                                   |       |
|-------------------------|-------------------|-------------------|-------|-----------------------|---------------|---------------|----------------|---------------------------------------------------|-------|
| Program No. selection 1 | DI0               | CN1B-5            |       |                       |               |               |                | l by DI0, DI1, DI2 and gram operation mode.       | DI3   |
|                         |                   |                   |       |                       | Input sigr    | nal (Note)    |                |                                                   |       |
| Program No. selection 2 | DI1               | CN1B-14           |       | DI3                   | DI2           | DI1           | DI0            | Program No.                                       |       |
| 9                       |                   |                   |       | 0                     | 0             | 0             | 0              | 1                                                 |       |
| Program No. selection 3 | DI2               |                   |       | 0                     | 0             | 0             | 1              | 2                                                 |       |
|                         |                   |                   |       | 0                     | 0             | 1             | 0              | 3                                                 |       |
| Program No. selection 4 | DI3               | `                 |       | 0                     | 0             | 1             | 1              | 4                                                 |       |
|                         |                   | \                 |       | 0                     | 1             | 0             | 0              | 5                                                 |       |
|                         |                   | \                 |       | 0                     | 1             | 0             | 1              | 6                                                 |       |
|                         |                   | \                 |       | 0                     | 1             | 1             | 0              | 7                                                 |       |
|                         |                   | \                 |       | 0                     | 1             | 1             | 1              | 8                                                 |       |
|                         |                   | \                 |       | 1                     | 0             | 0             | 0              | 9                                                 |       |
|                         |                   | \                 |       | 1                     | 0             | 0             | 1              | 10                                                |       |
|                         |                   | \                 |       | 1                     | 0             | 1             | 0              | 11                                                |       |
|                         |                   | \                 |       | 1                     | 0             | 1             | 1              | 12                                                |       |
|                         |                   | \                 |       | 1                     | 1             | 0             | 0              | 13                                                |       |
|                         |                   | \ \               |       | 1                     | 1             | 0             | 1              | 14                                                |       |
|                         |                   | \                 |       | 1                     | 1             | 1             | 0              | 15                                                |       |
|                         |                   | \                 |       | 1                     | 1             | 1             | 1              | 16                                                |       |
|                         |                   | \                 |       | Note. 0: OFF<br>1: ON |               |               |                |                                                   | ,     |
| Override selection      | OVR               |                   | Turn  | OVR on to m           | ake override  | (VC) valid.   |                |                                                   |       |
| External torque limit   | TL                |                   |       | TL on to mal          |               |               | LA) valid.     |                                                   |       |
| selection               |                   |                   |       | etails, refer t       | _             | -             | ,              |                                                   |       |
| Internal torque limit   | TL2               |                   |       |                       |               |               | ternal torque  | limit 1) valid, or turn                           | it on |
| selection               |                   |                   | to ma | ke paramete           | r No.29 (Inte | rnal torque   | limit 2) valid | l <b>.</b>                                        | ļ     |
|                         |                   |                   | For d | etailes, refer        | to Section 3. | 4.4.          |                |                                                   |       |
| Proportion control      | PC                | \                 | Turn  | PC on to brir         | ng the speed  | amplifier fro | m the propo    | rtional integral type to                          | o the |
|                         |                   | \                 |       | rtional type.         |               |               |                |                                                   |       |
|                         |                   | \                 |       |                       |               |               |                | e to any external facto                           |       |
|                         |                   | \                 |       |                       |               |               |                | uch a case where the a<br>PED) has turned off, to |       |
|                         |                   | \                 |       |                       |               |               |                | te (PED) turns off can                            |       |
|                         |                   | \                 |       |                       |               |               |                | ate for a position shift.                         |       |
|                         |                   | \                 |       |                       |               |               |                | the proportion contro                             |       |
|                         |                   | \                 |       | _                     |               |               |                | ne to make the torque                             | less  |
|                         |                   | \                 | than  | the rated by          | the analog to | rque limit (T | ΓLA).          |                                                   |       |

| Device name                                   | Devices<br>symbol | Connector pin No. |                                                                                                    |                                  | Functions/                     | Applications                                                  |                    |
|-----------------------------------------------|-------------------|-------------------|----------------------------------------------------------------------------------------------------|----------------------------------|--------------------------------|---------------------------------------------------------------|--------------------|
| Temporary<br>stop/Restart                     | STP               |                   | Turn STP on during program operation to make a temporary stop.  Turn it on again to make a restart.  If any of Program inputs 1 to 3 (PI1 to PI3) is turned on during a temporary stop, it is ignored.  When the program operation mode is switched to the manual operation mode during a temporary stop, the remaining moving distance is erased. During home position return and jog operation, the temporary stop/restart input is ignored.  Refer to Section 4.2.6, (3). |                                  |                                |                                                               |                    |
| Manual pulse<br>generator<br>multiplication 1 | TP0               |                   |                                                                                                    |                                  |                                | f the manual pulse generator<br>o.1 setting is made valid.    |                    |
| Manual pulse<br>generator                     | TP1               |                   |                                                                                                    | (Note) Inp                       | out signal<br>TP0              | Manual pulse generator multiplication factor                  |                    |
| multiplication 2                              |                   |                   |                                                                                                    | 0                                | 0                              | Parameter No.1 setting 1 time                                 |                    |
|                                               |                   |                   |                                                                                                    | 1<br>1<br>Note: 0: OFF<br>1: ON  | 0                              | 10 times<br>100 times                                         |                    |
| Gain switch                                   | CDP               |                   | inertia momer<br>multiplied by                                                                                                    | nt ratio to serv<br>parameter No | o motor 2) ar<br>. 65 to 67.   | noment ratio into parameter<br>nd the gain values into the va | alues              |
| Current position latch input                  | LPS               |                   | Turn LPS on on its leading communicatio                                                                                                    | edge. The late                   | on of the LPC<br>hed current p | OS command to latch the currossition can be read using the    | rent position<br>e |

# (c) Output devices

| Device name           | Devices symbol | Connector pin No. | Functions/Applications                                                                                                    |
|-----------------------|----------------|-------------------|----------------------------------------------------------------------------------------------------|
| Trouble               | ALM            |                   | ALM turns off when power is switched off or the protective circuit is activated to                                                                                                    |
|                       |                |                   | shut off the base circuit.                                                                                                    |
| D J.                  | DD             | CNIID 10          | Without alarm occurring, ALM turns on within about 1s after power-on.                                                                                                    |
| Ready                 | RD             | CNIB-19           | RD turns on when the servo is switched on and the servo amplifier is ready to operate.                                                                                                    |
| Movement complete     | PED            | CN1B-6            | PED turns on when the droop pulse value is within the movement complete output range and the command remaining distance is "0". (Refer to Section 3.4.2.) The movement complete output range can be changed with parameter No. 6. INP turns on at servo-on. When a home position return is not completed, PED is off in a servo-off status.                                                                                                    |
| Home position return  | ZP             | CN1A-18           | ZP turns on at completion of a home position return.                                                                                                    |
| completion            |                |                   | In the absolute position system, ZP turns on when the servo amplifier is ready to operate, but turns off if:  1) SON is turned off.  2) EMG is turned off.  3) RES is turned on.  4) Alarm occurs;  5) Limit switch opens;  6) Home position set has not been made after the purchase of the product;  7) Home position set has not been made after the occurrence of absolute position erasure (AL. 25) or absolute position counter warning (AL. E3);  8) Home position set has not been made after the setting of the electronic gear value;  9) Home position set has not been made after the absolute position system was made valid; or  10) The ST1 coordinate system ("000 \( \subseteq \text{" in parameter No. 1) has been changed.}  11) Software limit is valid.  12) Home position return completion.  13) Home position set has not been made after home position return position data (parameter No. 42) setting.  If the status is not any of 1) to 13) and the home position setting has already been completed at least once, home position return completion (ZP) is placed in the same output status as ready (RD). |
| Electromagnetic brake | MBR            |                   | MBR turns off when the servo is switched off or an alarm occurs.                                                                                                    |
| interlock             |                |                   | When an alarm occurs, they are turned off independently of the base circuit status.                                                                                                    |
| Position range        | POT            |                   | Position range (POT) is on when the current position is within the range set in parameters No. 50 to 53. If the current position is within the set range, the device is off when a home position return is not yet complete or while the base circuit is off (during servo off, alarm occurrence or alarm reset).                                                                                                    |
| Warning               | WNG            |                   | When warning has occurred, WNG turns on.                                                                                                    |
| D. II.                | DUNIC          |                   | When there is no warning, WNG turns off within about 1s after power-on.                                                                                                    |
| Battery warning       | BWNG           |                   | BWNG turns on when battery cable breakage warning (AL. 92) or battery warning (AL. 9F) has occurred.                                                                                                    |
| Limiting torque       | TLC            |                   | When there is no battery warning, BWNG turns off within about 1s after power-on. TLC-SG are connected when the torque generated reaches the value set to the internal torque limit 1 (parameter No. 28), internal torque limit 1 (parameter No. 29) or analog torque limit (TLA).                                                                                                    |
| Temporary stop        | PUS            |                   | PUS turns on when deceleration to a stop is started by Temporary stop/restart                                                                                                    |
| 1 3 1                 |                |                   | (STP). PUS turns off when Temporary stop/restart (STP) is enabled again to                                                                                                    |
| Program output 1      | OUT1           | CN1B-4            | resume operation. OUT1 turns on when the OUTON (1) command in the program is given. OUT1                                                                                                    |
| 1 1051 am output 1    | 5011           |                   | turns off when the OUTOF command is given.                                                                                                    |
|                       |                |                   | The time to turn it off can be set in parameter No. 74.                                                                                                    |
| Program output 2      | OUT2           |                   | -                                                                                                    |
| Program output 2      | 0012           |                   | OUT2 turns on when the OUTON (2) command in the program is given. OUT2 turns off when the OUTOF command is given.                                                                                                    |
|                       |                |                   |                                                                                                    |
| Duoguom outt 0        | OI ITTO        |                   | The time to turn it off can be set in parameter No. 75.                                                                                                    |
| Program output 3      | OUT3           |                   | OUT3 turns on when the OUTON (3) command in the program is given. OUT3 turns off when the OUTOF command is given.                                                                                                    |
|                       |                |                   | The time to turn it off can be set in parameter No. 76.                                                                                                    |
|                       |                | $\overline{}$     | The time to turn it on can be set in parameter 100. 70.                                                                                                    |

# (2) Input signal

For the input interfaces (symbols in I/O column in the table), refer to Section 3.6.2.

| Signal              | Signal<br>symbol | Connector pin No. | Functions/Applications                                                                 | I/O<br>division |
|---------------------|------------------|-------------------|----------------------------------------------------------------------------------------|-----------------|
| Manual pulse        | PP               | CN1A-3            | Used to connect the manual pulse generator (MR-HDP01).                                 |                 |
| generator           | NP               | CN1A-2            | For details, refer to Section 14.1.8.                                                  |                 |
| Override            | VC               | CN1B-2            | -10 to $+10$ V is applied to across VC-LG to limit the servo motor speed.              | Analog          |
|                     |                  |                   | Apply $-10[V]$ for $0[\%]$ override, $0[V]$ for $100[\%]$ , or $10[V]$ for $200[\%]$ . | input           |
| Analog torque limit | TLA              | CN1B-12           | To use this signal, set any of MR Configurator (servo configuration                    |                 |
|                     |                  |                   | software) to make the external torque limit selection (TL0) available.                 |                 |
|                     |                  |                   | When the analog torque limit (TLA) is valid, torque is limited in the full             | Analog          |
|                     |                  |                   | servo motor output torque range. Apply 0 to +10VDC across TLA-LG.                      | input           |
|                     |                  |                   | Connect the positive terminal of the power supply to TLA. Maximum                      |                 |
|                     |                  |                   | torque is generated at +10V. (Refer to in Section 3.4.4.) Resolution:10bits            |                 |

# (3) Output signal

For the output interfaces (symbols in I/O column in the table), refer to Section 3.6.2.

| Signal                                              | Signal<br>symbol | Connector pin No. | Functions/Applications                                                                                                    | I/O<br>division  |
|-----------------------------------------------------|------------------|-------------------|----------------------------------------------------------------------------------------------------|------------------|
| Encoder Z-phase pulse<br>(open collector)           | OP               | CN1A-14           | Outputs the zero-point signal of the encoder. One pulse is output per servo motor revolution. OP and LG are connected when the zero-point position is reached. (Negative logic) The minimum pulse width is about $400\mu s$ . For home position return using this pulse, set the creep speed to $100r/min$ . or less. | DO-2             |
| Encoder A-phase pulse (differential line driver)    | LA<br>LAR        |                   | Outputs pulses per servo motor revolution set in parameter No. 27 in the differential line driver system. In CCW rotation of the servo motor, the                                                                                                    | DO-2             |
| Encoder B-phase pulse<br>(differential line driver) | LB<br>LBR        | CN1A-7<br>CN1A-17 | encoder B-phase pulse lags the encoder A-phase pulse by a phase angle of $\pi/2$ . The relationships between rotation direction and phase difference of the A- and B-phase pulses can be changed using parameter No. 58.                                                                                              | DO-2             |
| Encoder Z-phase pulse (differential line driver)    | LZ<br>LZR        | CN1A-5<br>CN1A-15 | The same signal as OP is output in the differential line driver system.                                                                                                    | DO-2             |
| Analog monitor 1                                    | MO1              | CN3-4             | Used to output the data set in parameter No.17 to across MO1-LG in terms of voltage. Resolution 10 bits                                                                                                    | Analog<br>output |
| Analog monitor 2                                    | MO2              | CN3-14            | Used to output the data set in parameter No.17 to across MO2-LG in terms of voltage. Resolution 10 bits                                                                                                    | Analog<br>output |

# (4) Communication

POINT

• Refer to Chapter 15 for the communication function.

| Signal             | Signal<br>symbol | Connector pin No. | Functions/Applications                                                         |
|--------------------|------------------|-------------------|--------------------------------------------------------------------------------|
| RS-422 I/F         | SDP              | CN3-9             | RS-422 and RS-232C functions cannot be used together.                          |
|                    | SDN              | CN3-19            | Choose either one in parameter No. 16.                                         |
|                    | RDP              | CN3-5             |                                                                                |
|                    | RDN              | CN3-15            |                                                                                |
| RS-422 termination | TRE              | CN3-10            | Termination resistor connection terminal of RS-422 interface.                  |
|                    |                  |                   | When the servo amplifier is the termination axis, connect this terminal to RDN |
|                    |                  |                   | (CN3-15).                                                                      |
| RS-232C I/F        | TXD              | CN3-2             | RS-422 and RS-232C functions cannot be used together.                          |
|                    | RXD              | CN3-12            | Choose either one in parameter No. 16.                                         |

# (5) Power supply

| Signal               | Signal<br>symbol | Connector pin No. | Functions/Applications                                                               |
|----------------------|------------------|-------------------|--------------------------------------------------------------------------------------|
| I/F internal power   | VDD              | CN1B-3            | Used to output +24V±10% to across VDD-SG.                                            |
| supply               |                  |                   | When using this power supply for digital interface, connect it with COM.             |
|                      |                  |                   | Permissible current : 80mA                                                           |
| Digital I/F power    | COM              | CN1A-9            | Used to input 24VDC (200mA or more) for input interface.                             |
| supply input         |                  | CN1B-13           | Connect the positive (+) terminal of the 24VDC external power supply.                |
|                      |                  |                   | 24VDC 10%                                                                            |
| Open collector power | OPC              | CN1A-11           | When you use a manual pulse generator , supply this terminal with the positive $(+)$ |
| input                |                  |                   | power of 24VDC.                                                                      |
| Digital I/F common   | SG               | CN1A-10           | Common terminal for input signals such as SON and EMG. Pins are connected            |
|                      |                  | 20                | internally.                                                                          |
|                      |                  | CN1B-10           | Separated from LG.                                                                   |
|                      |                  | 20                |                                                                                      |
| 15VDC power supply   | P15R             | CN1A-4            | Outputs 15VDC to across P15R-LG. Available as power for VC and VLA.                  |
|                      |                  | CN1B-11           | Permissible current: 30mA                                                            |
| Control common       | LG               | CN1A-1            | Common terminal for TLA, VC, OP, MO1, MO2 and P15R.                                  |
|                      |                  | CN1B-1            | Pins are connected internally.                                                       |
|                      |                  | CN3-1,            |                                                                                      |
|                      |                  | 11                |                                                                                      |
|                      |                  | 3,                |                                                                                      |
|                      |                  | 13                |                                                                                      |
| Shield               | SD               | Plate             | Connect the external conductor of the shield cable.                                  |

- 3.4 Detailed description of signals (devices)
- 3.4.1 Forward rotation start Reverse rotation start Temporary stop/Restart
- (1) A forward rotation start (ST1) or a reverse rotation start (ST2) should make the sequence which can be used after the main circuit has been established. These signals are invalid if it is switched on before the main circuit is established.
  - Normally, it is interlocked with the ready signal (RD).
- (2) A start in the servo amplifier is made when the external start signal changes from OFF to ON. The delay time of the servo amplifier's internal processing is max. 3ms. The delay time of other signals is max. 10ms.

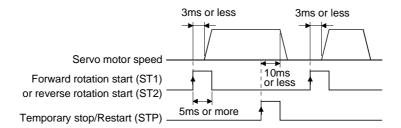

- (3) When a programmable controller is used, the ON time of the start/stop signal should be 5ms or longer to prevent a malfunction.
- (4) During operation, the forward rotation start (ST1) or reverse rotation start (ST2) is not accepted. The next operation should always be started after the Movement complete (PED) is output.

## 3.4.2 Movement complete

## **POINT**

• If servo-on occurs after a stop made by servo-off, alarm occurrence or Forced stop (EMG) ON during automatic operation, Movement complete (PED), turn on. To make a start again, confirm the program No. being specified, and turn on Forward rotation start (ST1).

The following timing charts show the output timing relationships between the position command generated in the servo amplifier and the Movement complete (PED). This timing can be changed using parameter No. 6 (Movement complete output range). Turn PED on to bring in the servo-on status.

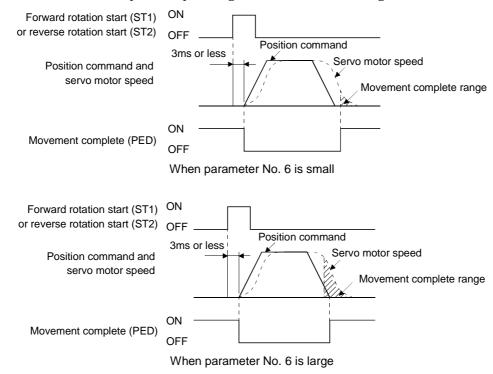

## 3.4.3 Override

| POI | NT |
|-----|----|
|-----|----|

• When using the override (VC), make the override selection (OVR) device available.

The override (VC) may be used to change the servo motor speed. The following table lists the signals and parameter related to the override:

| Item                 | Name                     | Remarks                                        |
|----------------------|--------------------------|------------------------------------------------|
| Analog input signal  | Override (VC)            |                                                |
| Contact input signal | Override selection (OVR) | MR Configurator (Servo Configuration Software) |
|                      |                          | setting required.                              |
| Parameter            | No.25 override offset    | -999 to 999mV                                  |

## (1) Override (VC)

By applying a voltage (-10 to +10 V) to the override (VC) terminal, change values can be set from outside consecutively. The following graph shows the relationship between the input voltage and the ratio of actual speed to preset speed.

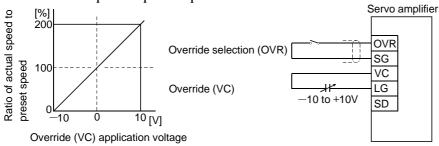

# (2) Override selection (OVR)

Used to make the override (VC) valid or invalid.

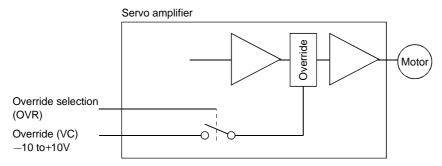

Using the override selection (OVR), choose a change value as follows:

| External input signal | On and all are an are trade.         |  |
|-----------------------|--------------------------------------|--|
| OVR                   | Speed change value                   |  |
| 0                     | No change                            |  |
| 1                     | Override (VC) setting is made valid. |  |

Note. 0 : OFF 1 : ON

## (3) Override offset (parameter No.25)

Using parameter No.25, the offset voltage can be set relative to the input voltage for the override (VC). The setting is between -999 to 999mV.

## 3.4.4 Torque limit

## POINT

• To use the torque limit, make the external torque limit selection (TL) and internal torque limit selection (TL2) available.

The following table lists the signals and parameters related to the torque limit:

| Item                  | Name                                  | Remarks                                             |  |
|-----------------------|---------------------------------------|-----------------------------------------------------|--|
| Analog input signal   | Analog torque limit (TLA)             |                                                     |  |
| Contact input signals | External torque limit selection (TL)  | MD Confirmation (Compared Confirmation Coffman)     |  |
|                       | Internal torque limit selection (TL2) | MR Configurator (Servo Configuration Software)      |  |
| Contact output signal | Limiting torque (TLC)                 | setting required.                                   |  |
| Parameters            | No.28 (internal torque limit 1)       | 0 to 100%                                           |  |
|                       | No.29 (internal torque limit 2)       | 0 to 100%                                           |  |
|                       | No.26 (torque limit offset)           | -999 to 999mV                                       |  |
|                       | No.59 (function selection 2)          | Selection of the rotation direction in which torque |  |
|                       |                                       | limit is executed                                   |  |

The torque limit is available in two types: internal torque limit set in parameters and analog torque limit (TLA) using analog input signal. This function limits torque on the assumption that the maximum torque of the servo motor is 100%.

## (1) Internal torque limits 1, 2

Use parameter No.28 and 29 to set the internal torque limit values. The following graph shows the torque relative to the setting.

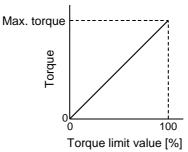

## (2) Analog torque limit (TLA)

By applying a voltage (0 to 10V) to the analog torque limit (TLA) terminal, limit values can be set from outside consecutively. The following graph shows the relationship between input voltage and limit value.

Depending on the servo amplifier, the limit value has about 5% variations to the input voltage. As this may not cause torque to be limited sufficiently at less than 0.05V, use this function at the voltage of 0.05V or more.

Refer to the following diagram when using the 15V power output (P15R) of the servo amplifier:

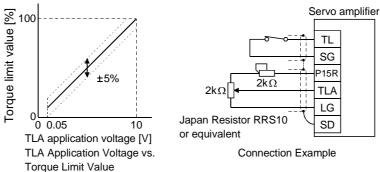

(3) External torque limit selection (TL), internal torque limit selection (TL2)

To use the external torque limit selection (TL) and internal torque limit selection (TL2), make them available using the MR Configurator (Servo Configuration Software) (refer to Chapter 6).

These input signals may be used to choose the torque limit values made valid.

| (Note) Extern | al input signals | Tanana limit valva mada valid                                                                                  |  |
|---------------|------------------|----------------------------------------------------------------------------------------------------|--|
| TL2           | TL               | Torque limit value made valid                                                                                  |  |
| 0             | 0                | Internal torque limit value 1 (parameter No. 28)                                                               |  |
| 0             | 1                | TLA > Parameter No. 28: Parameter No. 28<br>TLA < Parameter No. 28: TLA                                        |  |
| 1             | 0                | Parameter No. 29 > Parameter No. 28: Parameter No. 28<br>Parameter No. 29 < Parameter No. 28: Parameter No. 29 |  |
| 1             | 1                | TLA > Parameter No. 76: Parameter No. 29<br>TLA < Parameter No. 29: TLA                                        |  |

Note.0: OFF 1: ON

# (4) External torque limit offset (parameter No.26)

Using parameter No.26, the offset voltage can be set relative to the input voltage of the analog torque limit (TLA). The setting is between -999 to 999mV.

# (5) Selection of rotation direction for torque limit execution (parameter No.59)

Using parameter No.59, the rotation direction for torque limit execution can be selected.

| Department No. 50 and the se | Rotation direction for torque limit execution |              |
|------------------------------|-----------------------------------------------|--------------|
| Parameter No.59 setting      | CCW direction                                 | CW direction |
| □0□□ (initial value)         | 0                                             | 0            |
| 0100                         | 0                                             |              |
|                              |                                               | 0            |

For example, when " $\Box 1 \Box \Box$ " is set in parameter No.59, torque limit is executed in the CCW direction but not in CW direction.

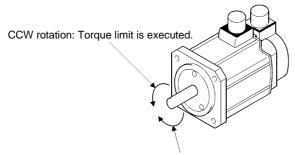

CW rotation: Torque limit is not executed.

## 3.5 Alarm occurrence timing chart

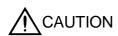

- When an alarm has occurred, remove its cause, make sure that the operation signal is not being input, ensure safety, and reset the alarm before restarting operation.
- \* As soon as an alarm occurs, turn off Servo-on (SON) and power off.

When an alarm occurs in the servo amplifier, the base circuit is shut off and the servo motor is coated to a stop. Switch off the main circuit power supply in the external sequence. To reset the alarm, switch the control circuit power supply from off to on, press the "SET" button on the current alarm screen, or turn the reset (RES) from off to on. However, the alarm cannot be reset unless its cause is removed.

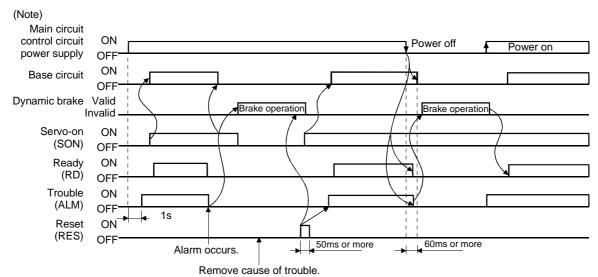

Note. Switch off the main circuit power as soon as an alarm occurs.

## (1) Overcurrent, overload 1 or overload 2

If operation is repeated by switching control circuit power off, then on to reset the overcurrent (AL.32), overload 1 (AL.50) or overload 2 (AL.51) alarm after its occurrence, without removing its cause, the servo amplifier and servo motor may become faulty due to temperature rise. Securely remove the cause of the alarm and also allow about 30 minutes for cooling before resuming operation.

## (2) Regenerative alarm

If operation is repeated by switching control circuit power off, then on to reset the regenerative (AL.30) alarm after its occurrence, the external regenerative brake resistor will generate heat, resulting in an accident.

## (3) Instantaneous power failure

Undervoltage (AL.10) occurs when the input power is in either of the following statuses.

- A power failure of the control circuit power supply continues for 60ms or longer and the control circuit is not completely off.
- The bus voltage dropped to 200VDC or less for the MR-J2S- $\square$ CL, or to 158VDC or less for the MR-J2S- $\square$ CL1.

## (4) Incremental system

When an alarm occurs, the home position is lost. When resuming operation after deactivating the alarm, make a home position return.

# 3.6 Interfaces

# 3.6.1 Common line

The following diagram shows the power supply and its common line.

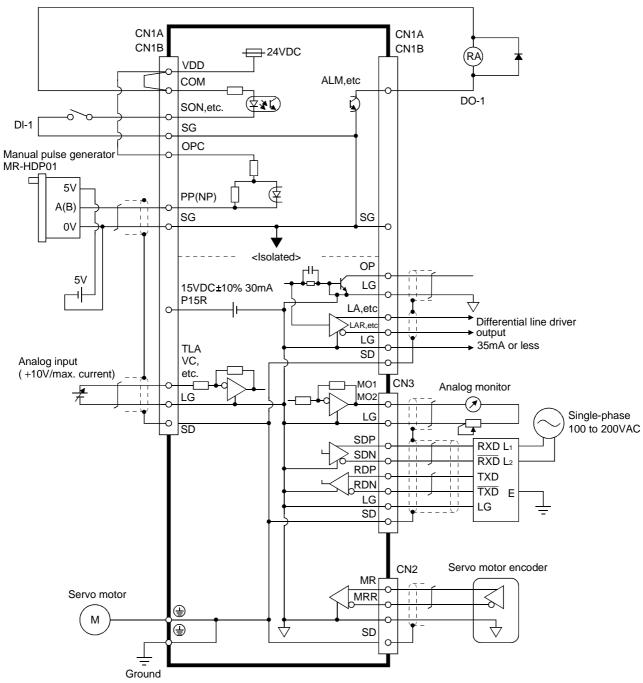

## 3.6.2 Detailed description of the interfaces

This section gives the details of the I/O signal interfaces (refer to I/O Division in the table) indicated in Sections 3.3.2. Refer to this section and connect the interfaces with the external equipment.

## (1) Digital input interface DI-1

Give a signal with a relay or open collector transistor. Source input is also possible. Refer to (6) in this section.

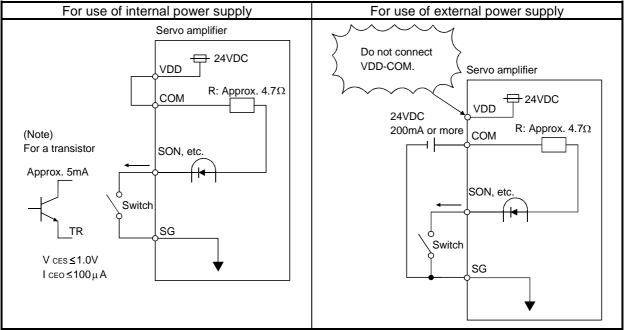

Note: This also applies to the use of the external power supply.

#### (2) Digital output interface DO-1

A lamp, relay or photocoupler can be driven. Provide a diode (D) for an inductive load, or an inrush current suppressing resister (R) for a lamp load. (Permissible current: 40mA or less, inrush current: 100mA or less)

## (a) Inductive load

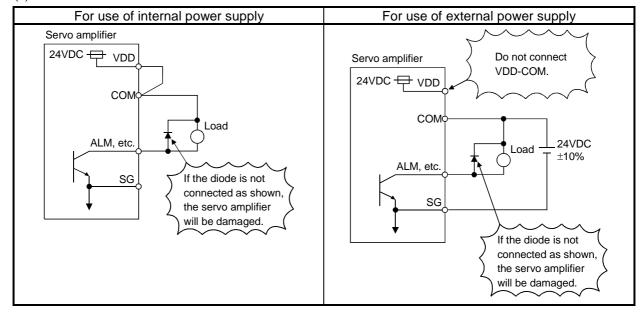

# (b) Lamp load

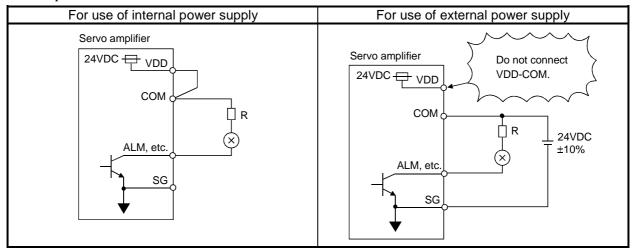

- (3) Encoder pulse output DO-2
  - (a) Open collector system

## Interface

Max. output current : 35mA

Servo amplifier

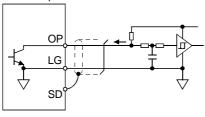

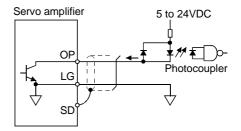

- (b) Differential line driver system
  - 1) Interface

Max. output current: 35mA

Servo amplifier

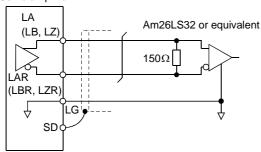

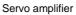

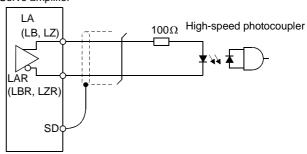

# 2) Output pulse

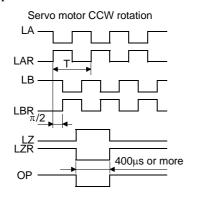

The time cycle (T) is determined by the setting of the parameter No. 27 and 58.

# (4) Analog input

Input impedance 10 to  $12k\boldsymbol{\Omega}$ 

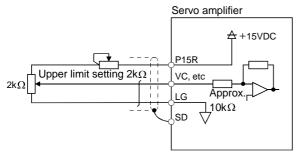

## (5) Analog output

Output voltage ±10V

Max.1mA

Max. output current

Resolution: 10 bits

Servo amplifier

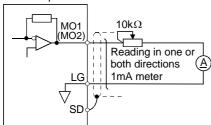

# (6) Source input interface

When using the input interface of source type, all Dl-1 input signals are of source type. Source output cannot be provided.

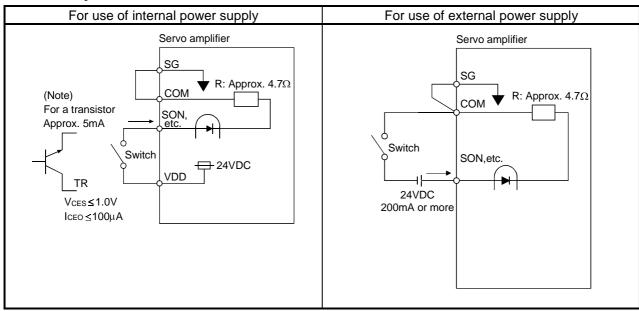

Note: This also applies to the use of the external power supply.

## 3.7 Input power supply circuit

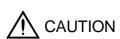

- When the servo amplifier has become faulty, switch power off on the servo amplifier power side. Continuous flow of a large current may cause a fire.
- Use the trouble signal to switch power off. Otherwise, a regenerative brake transistor fault or the like may overheat the regenerative brake resistor, causing a fire.

## 3.7.1 Connection example

Wire the power supply and main circuit as shown below so that the servo-on (SON) turns off as soon as alarm occurrence is detected and power is shut off.

A no-fuse breaker (NFB) must be used with the input cables of the power supply.

# (1) For 3-phase 200 to 230VAC power supply

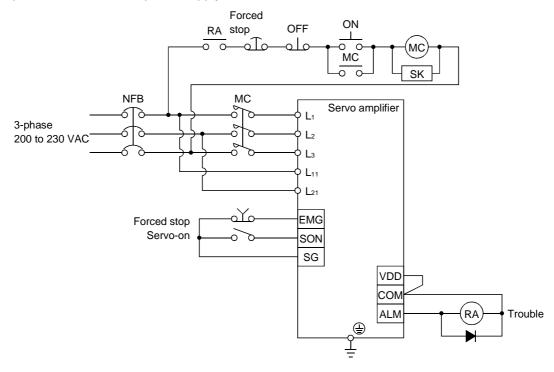

# (2) For 1-phase 100 to 120VAC or 1-phase 230VAC power supply

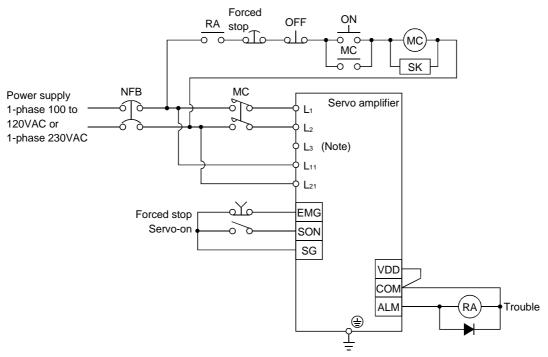

Note: Not provided for 1-phase 100 to 120VAC.

# 3.7.2 Terminals

The positions and signal arrangements of the terminal blocks change with the capacity of the servo amplifier. Refer to Section 12.1.

| Symbol                                           | Connection Target              |                                                                                                    | Description                     |                                 |                       |
|--------------------------------------------------|--------------------------------|----------------------------------------------------------------------------------------------------|---------------------------------|---------------------------------|-----------------------|
|                                                  | (Application)                  | Cumply I. I. and I. with the following powers                                                                                                    |                                 |                                 |                       |
|                                                  |                                | Supply $L_1$ , $L_2$ and $L_3$ with the following power:<br>For 1-phase 230VAC, connect the power supply to $L_1/L_2$ and leave $L_3$ open.                                                                                                    |                                 |                                 |                       |
|                                                  |                                |                                                                                                    |                                 |                                 | MR-J2S-10CL1          |
|                                                  |                                | Power supply                                                                                                    | to 70CL                         | to 700CL                        | to 40CL1              |
| L <sub>1</sub> , L <sub>2</sub> , L <sub>3</sub> | Main circuit power supply      | 3-phase 200 to 230VAC, 50/60Hz                                                                                                    |                                 | L <sub>2</sub> • L <sub>3</sub> | 10 10021              |
| _1, _2, _5                                       |                                | 1-phase 230VAC,<br>50/60Hz                                                                                                    | L <sub>1</sub> • L <sub>2</sub> |                                 |                       |
|                                                  |                                | 1-phase 100 to 120VAC,<br>50/60Hz                                                                                                    |                                 |                                 | $L_1 \cdot L_2$       |
| U, V, W                                          | Servo motor output             | Connect to the servo motor power                                                                                                    | er supply termir                | nals (U, V, W).                 |                       |
|                                                  | •                              | •                                                                                                    | 11 5                            |                                 |                       |
|                                                  | Control circuit power supply   | Servo amplifier Power supply                                                                                                    | MR-J2S-10CL to                  | o 700CL MR-                     | J2S-10CL1 to<br>40CL1 |
| $L_{11}, L_{21}$                                 |                                | 1-phase 200 to 230VAC,<br>50/60Hz                                                                                                    | L11 • L2                        | 1                               |                       |
|                                                  |                                | 1-phase 100 to 120VAC,<br>50/60Hz                                                                                                    |                                 |                                 | L11 • L21             |
| P, C, D                                          | Regenerative brake option      | 1) MR-J2S-350CL or less When using servo amplifier built-in regenerative brake resistor, connect between P-D terminals. (Wired by default) When using regenerative brake option, disconnect between P-D terminals and connect regenerative brake option to P terminal and C terminal.  2) MR-J2S-500 CL o700 CL MR-J2S-500CL and 700 CL do not have D terminal. When using servo amplifier built-in regenerative brake resistor, connect P terminal and C terminal. (Wired by default) When using regenerative brake option, disconnect P terminal and C terminal and connect regenerative brake option to P terminal and C terminal.  Refer to Section 14.1.1 for details. |                                 |                                 |                       |
| N                                                | Return converter<br>Brake unit | When using return converter/brake unit, connect to P terminal and N terminal.  Do not connect to servo amplifier MR-J2S-350CL or less.  Refer to Sections 14.1.2 and 14.1.3 for details.                                                                                                    |                                 |                                 |                       |
|                                                  | Protective earth (PE)          | Connect this terminal to the protective earth (PE) terminals of the servo motor and control box for grounding.                                                                                                    |                                 |                                 |                       |

#### 3.7.3 Power-on sequence

#### (1) Power-on procedure

- 1) Always wire the power supply as shown in above Section 3.7.1 using the magnetic contactor with the main circuit power supply (three-phase 200V: L1, L2, L3, single-phase 230V single-phase 100V: L1, L2). Configure up an external sequence to switch off the magnetic contactor as soon as an alarm occurs.
- 2) Switch on the control circuit power supply L11, L21 simultaneously with the main circuit power supply or before switching on the main circuit power supply. If the main circuit power supply is not on, the display shows the corresponding warning. However, by switching on the main circuit power supply, the warning disappears and the servo amplifier will operate properly.
- 3) The servo amplifier can accept the servo-on (SON) about 1 to 2s after the main circuit power supply is switched on. Therefore, when servo-on (SON) is switched on simultaneously with the main circuit power supply, the base circuit will switch on in about 1 to 2s, and the ready (RD) will switch on in further about 20ms, making the servo amplifier ready to operate. (Refer to paragraph (2) in this section.)
- 4) When the reset (RES) is switched on, the base circuit is shut off and the servo motor shaft coasts.

#### (2) Timing chart

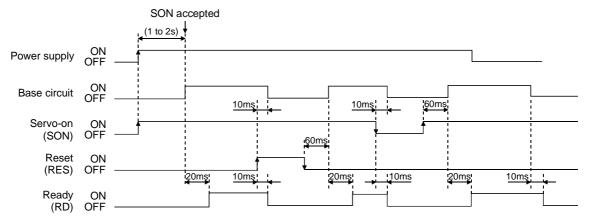

## (3) Forced stop

Forced stop (EMG) can be used by making device setting on the MR Configurator (Servo Configuration Software).

Make up a circuit which shuts off main circuit power as soon as EMG-SG are opened at a forced stop. To ensure safety, always install an external emergency stop switch across EMG-SG. By disconnecting EMG-SG, the dynamic brake is operated to bring the servo motor to a sudden stop. At this time, the display shows the servo emergency stop warning (AL.E6).

During ordinary operation, do not use the external forced stop (EMG) to alternate stop and run. The servo amplifier life may be shortened.

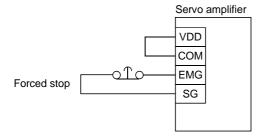

3.8 Connection of servo amplifier and servo motor

#### 3.8.1 Connection instructions

WARNING Insulate the connections of the power supply terminals to prevent an electric shock.

**CAUTION** 

- Connect the wires to the correct phase terminals (U, V, W) of the servo amplifier and servo motor. Otherwise, the servo motor will operate improperly.
- Do not connect AC power supply directly to the servo motor. Otherwise, a fault may occur.

#### **POINT**

• Do not apply the test lead bars or like of a tester directly to the pins of the connectors supplied with the servo motor. Doing so will deform the pins, causing poor contact.

The connection method differs according to the series and capacity of the servo motor and whether or not the servo motor has the electromagnetic brake. Perform wiring in accordance with this section.

(1) For grounding, connect the earth cable of the servo motor to the protective earth (PE) terminal of the servo amplifier and connect the ground cable of the servo amplifier to the earth via the protective earth of the control box. Do not connect them directly to the protective earth of the control panel.

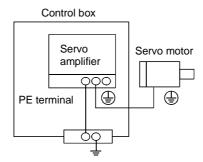

(2) Do not share the 24VDC interface power supply between the interface and electromagnetic brake. Always use the power supply designed exclusively for the electromagnetic brake.

# 3.8.2 Connection diagram

The following table lists wiring methods according to the servo motor types. Use the connection diagram which conforms to the servo motor used. For cables required for wiring, refer to Section 14.2.1. For encoder cable connection, refer to Section 14.1.4. For the signal layouts of the connectors, refer to Section 3.8.3.

For the servo motor connector, refer to Chapter 3 of the Servo Motor Instruction Manual.

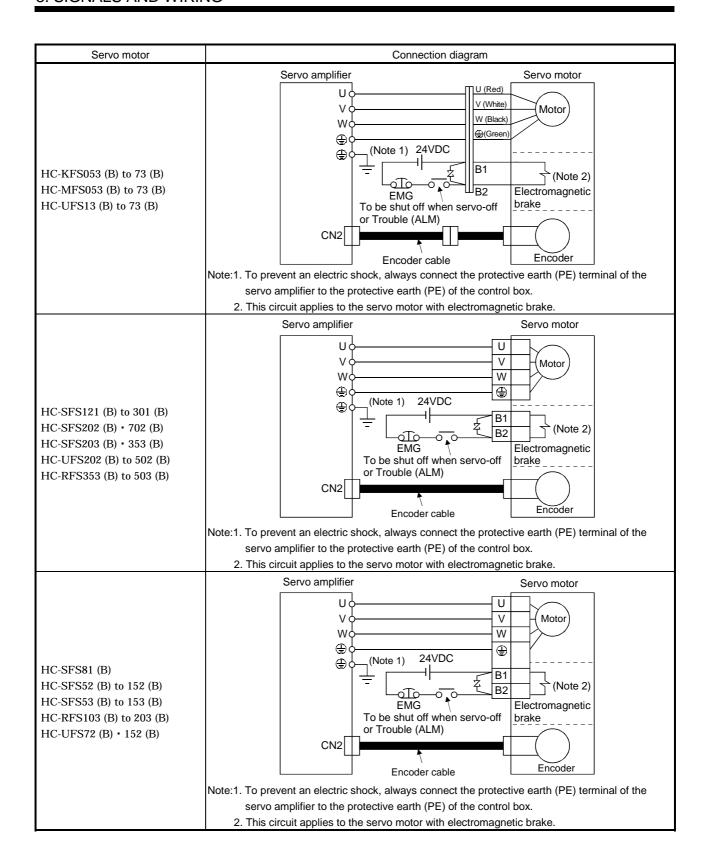

## 3.8.3 I/O terminals

## (1) HC-KFS • HC-MFS • HC-UFS3000r/min series

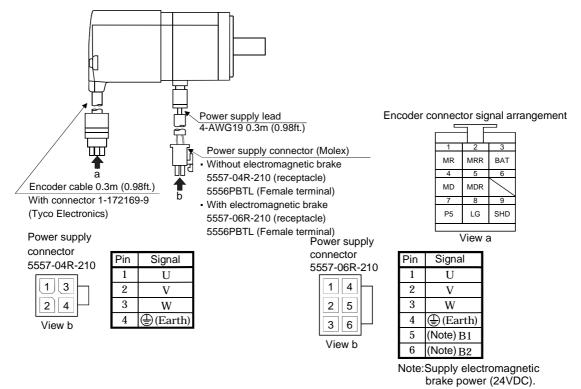

There is no polarity.

# (2) HC-SFS • HC-RFS • HC-UFS2000 r/min series

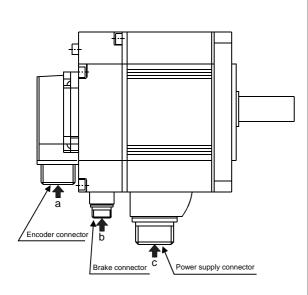

|                          | Servo motor side connectors |                   |                      |  |
|--------------------------|-----------------------------|-------------------|----------------------|--|
| Servo motor              | For power supply            | For encoder       | Electromagnetic      |  |
|                          |                             |                   | brake connector      |  |
| HC-SFS81(B)              | CE05-2A22-                  |                   | The connector        |  |
| HC-SFS52(B) to 152(B)    | 23PD-B                      |                   | for power is         |  |
| HC-SFS53(B) to 153(B)    | 23PD-D                      |                   | shared.              |  |
| HC-SFS121(B) to 301(B)   | CE05-2A24-                  |                   |                      |  |
| HC-SFS202(B) to 502 (B)  | 10PD-B                      |                   | MS3102A10SL-         |  |
| HC-SFS203(B) • 353(B)    | 10ГД-Б                      |                   | 4P                   |  |
| HC-SFS702(B)             | CE05-2A32-                  |                   | 41                   |  |
| HC-3F3702(B)             | 17PD-B                      | MS3102A20-<br>29P |                      |  |
| HC-RFS103(B) to 203 (B)  | CE05-2A22-                  |                   |                      |  |
| HC-RES103(b) t0 203 (b)  | 23PD-B                      |                   | The connector        |  |
| HC-RFS353(B) • 503(B)    | CE05-2A24-                  |                   |                      |  |
| HC-KE3333(D) - 303(D)    | 10PD-B                      |                   | for power is shared. |  |
| LIC LIEC79(D) • 159(D)   | CE05-2A22-                  |                   | Silai eu.            |  |
| HC-UFS72(B) • 152(B)     | 23PD-B                      |                   |                      |  |
| LIC LIEC909(D) +- 509(D) | CE05-2A24-                  |                   | MS3102A10SL-         |  |
| HC-UFS202(B) to 502(B)   | 10PD-B                      |                   | 4P                   |  |

Power supply connector signal arrangement

CE05-2A22-23PD-B

CE05-2A24-10PD-B

Key

CE05-2A32-17PD-B

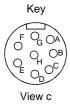

| Pir | 1 | Signal    |
|-----|---|-----------|
| Α   |   | U         |
| В   |   | V         |
| С   |   | W         |
| D   |   | (Earth)   |
| Ε   |   |           |
| F   |   |           |
| G   |   | (Note) B1 |
| Н   |   | (Note) B2 |
|     |   |           |

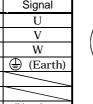

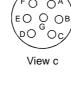

Note:For the motor with electromagnetic brake, supply electromagnetic brake power (24VDC). There is no polarity.

| Pin | Signal    |
|-----|-----------|
| Α   | U         |
| В   | V         |
| С   | W         |
| D   | (Earth)   |
| E   | (Note) B1 |
| F   | (Note) B2 |
| G   |           |

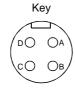

| Pin | Signal  |
|-----|---------|
| Α   | U       |
| В   | V       |
| С   | W       |
| D   | (Earth) |

Note:For the motor with electromagnetic brake, supply electromagnetic brake power (24VDC). There is no polarity.

Encoder connector signal arrangement

Electromagnetic brake connector signal arrangement

MS3102A20-29P

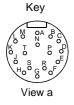

| Pin | Signal |
|-----|--------|
| Α   | MD     |
| В   | MDR    |
| С   | MR     |
| D   | MRR    |
| Е   |        |
| F   | BAT    |
| G   | LG     |
| Н   |        |
| J   |        |

| Pin | Signal |
|-----|--------|
| K   |        |
| L   |        |
| M   |        |
| N   | SD     |
| P   |        |
| R   | LG     |
| S   | P5     |
| Т   |        |
|     |        |

| Key |                     |  |
|-----|---------------------|--|
|     | $\supset \setminus$ |  |
| (AO | Ов                  |  |
|     |                     |  |
| Vie | w h                 |  |

MS3102A10SL-4P

| Pin | Signal   |
|-----|----------|
| Α   | (Note)B1 |
| В   | (Note)B2 |

Note:For the motor with electromagnetic brake, supply electromagnetic brake power (24VDC). There is no polarity.

#### 3.9 Servo motor with electromagnetic brake

 Configure the electromagnetic brake operation circuit so that it is activated not only by the servo amplifier signals but also by an external forced stop (EMG). Contacts must be open when Circuit must be servo-off, when an trouble (ALM) opened during and when an electromagnetic brake forced stop (EMG). interlock (MBR). Servo motor RA EMG **CAUTION** 24VDC Electromagnetic brake • The electromagnetic brake is provided for holding the motor shaft. Do not use it for ordinary braking. Before performing the operation, be sure to confirm that the electromagnetic brake operates properly.

#### **POINT**

• For the power supply capacity, operation delay time and other specifications of the electromagnetic brake, refer to the Servo Motor Instruction Manual.

Note the following when the servo motor equipped with electromagnetic brake is used:

- 1) In the device setting of the MR Configurator (Servo Configuration software), make the electromagnetic brake interlock (MBR) available.
- 2) Do not share the 24VDC interface power supply between the interface and electromagnetic brake. Always use the power supply designed exclusively for the electromagnetic brake.
- 3) The brake will operate when the power (24VDC) switches off.
- 4) While the reset (RES) is on, the base circuit is shut off. When using the servo motor with a vertical shaft, use the electromagnetic brake interlock (MBR).
- 5) Turn off the servo-on (SON) after the servo motor has stopped.

#### (1) Connection diagram

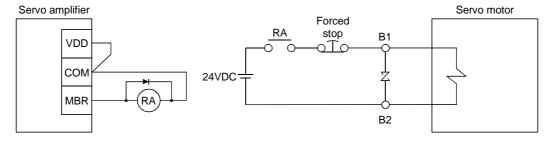

#### (2) Setting

- 1) In the device setting of the MR Configurator (Servo Configuration Software), make the electromagnetic brake interlock (MBR) available.
- 2) Using parameter No. 33 (electromagnetic brake sequence output), set a time delay (Tb) at servo-off from electromagnetic brake operation to base circuit shut-off as in the timing chart shown in (3) in this section.

### (3) Timing charts

## (a) Servo-on (SON) command (from controller) ON/OFF

Tb (ms) after servo-on (SON) is switched off, servo lock is released and the servo motor coasts. If the electromagnetic brake is made valid in the servo lock status, the brake life may be shorter. For use in vertical lift and similar applications, therefore, set delay time (Tb) to the time which is about equal to the electromagnetic brake operation delay time and during which the load will not drop.

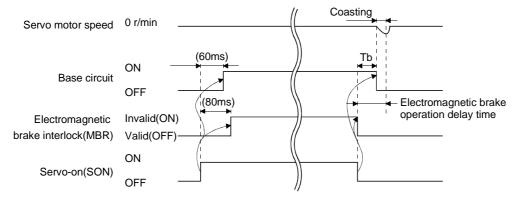

## (b) Forced stop (EMG) ON/OFF

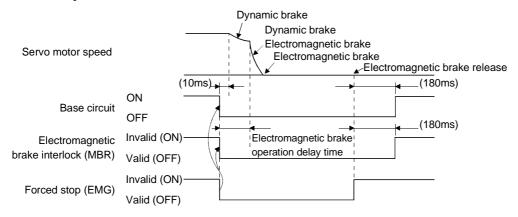

### (c) Alarm occurrence

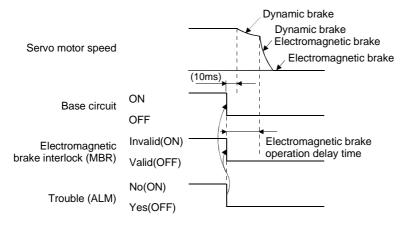

## (d) Both main and control circuit power supplies off

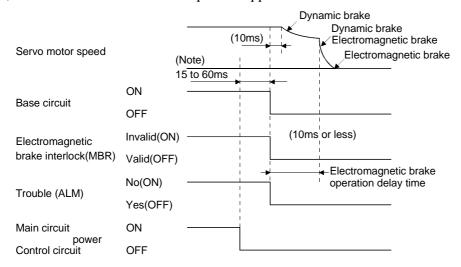

Note. Changes with the operating status.

## (e) Only main circuit power supply off (control circuit power supply remains on)

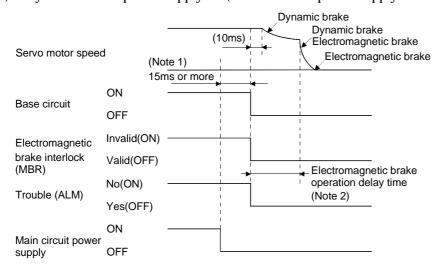

Note 1. Changes with the operating status.

 When the main circuit power supply is off in a motor stop status, the main circuit off warning (A.E9) occurs and the trouble (ALM) does not turn off.

#### 3.10 Grounding

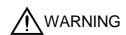

- Ground the servo amplifier and servo motor securely.
- To prevent an electric shock, always connect the protective earth (PE) terminal of the servo amplifier with the protective earth (PE) of the control box.

The servo amplifier switches the power transistor on-off to supply power to the servo motor. Depending on the wiring and ground cablerouting, the servo amplifier may be affected by the switching noise (due to di/dt and dv/dt) of the transistor. To prevent such a fault, refer to the following diagram and always ground.

To conform to the EMC Directive, refer to the EMC Installation Guidelines (IB (NA) 67310).

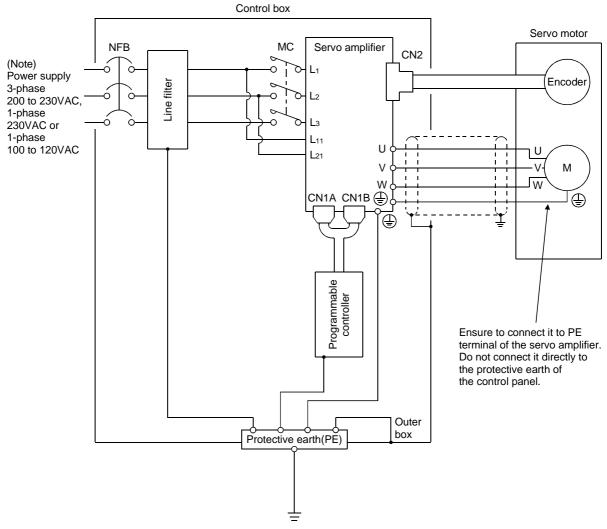

Note: For 1-phase 230VAC, connect the power supply to  $L_1 \cdot L_2$  and leave  $L_3$  open. There is no  $L_3$  for 1-phase 100 to 120VAC power supply.

3.11 Servo amplifier terminal block (TE2) wiring method

| POINT       |                                                                     |
|-------------|---------------------------------------------------------------------|
| Refer to Ta | able 14.1 (2) and (4) in Section 14.2.1 for the wire sizes used for |

- 3.11.1 For the servo amplifier produced later than Jan. 2006
- (1) Termination of the cables
  - (a) Solid wire

After the sheath has been stripped, the cable can be used as it is.

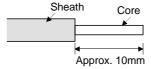

- (b) Twisted wire
  - 1) When the wire is inserted directly

Use the cable after stripping the sheath and twisting the core. At this time, take care to avoid a short caused by the loose wires of the core and the adjacent pole. Do not solder the core as it may cause a contact fault. Alternatively, a bar terminal may be used to put the wires together.

2) When the wires are put together

Using a bar terminal.

| Cable Size         |     | Bar Terminal Type |                  | Crimping Tool | Mokor           |
|--------------------|-----|-------------------|------------------|---------------|-----------------|
| [mm <sup>2</sup> ] | AWG | For 1 cable       | For 2 cables     | Crimping Tool | Maker           |
| 1.25/1.5           | 16  | AI1.5-10BK        | AI-TWIN×1.5-10BK |               |                 |
| 2/2.5              | 14  | AI2.5-10BU        |                  | CRIMPFOX ZA 3 | Phoenix Contact |

Cut the wire running out of bar terminal to less than 0.5mm.

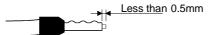

When using a bar terminal for two wires, insert the wires in the direction where the insulation sleeve does not interfere with the next pole and pressure them.

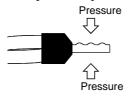

## (2) Termination of the cables

(a) When the wire is inserted directly
Insert the wire to the end pressing the button with a small flat blade screwdriver or the like.

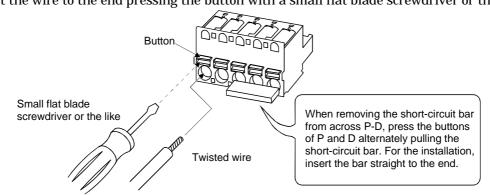

(b) When the wires are put together using a bar terminal Insert a bar terminal with the odd-shaped side of the pressured terminal on the button side.

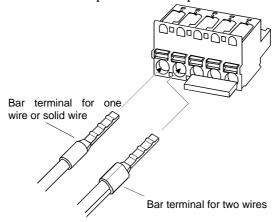

#### 3.11.2 For the servo amplifier produced earlier than Dec. 2005

#### 1) Termination of the cables

Solid wire: After the sheath has been stripped, the cable can be used as it is.

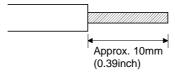

Twisted wire: Use the cable after stripping the sheath and twisting the core. At this time, take care to avoid a short caused by the loose wires of the core and the adjacent pole. Do not solder the core as it may cause a contact fault. Alternatively, a bar terminal may be used to put the wires together.

| Cable size         |     | Bar terminal type |                  | Onima min m to al   | Maker           |
|--------------------|-----|-------------------|------------------|---------------------|-----------------|
| [mm <sup>2</sup> ] | AWG | For 1 cable       | For 2 cables     | Crimping tool       | iviakei         |
| 1.25/1.5           | 16  | AI1.5-10BK        | AI-TWIN×1.5-10BK | CRIMPFOX ZA 3       |                 |
| 2/2.5              | 14  | AI2.5-10BU        |                  | or<br>CDIMPEON UD ( | Phoenix Contact |
|                    |     |                   |                  | CRIMPFOX UD 6       |                 |

#### 2) Connection

Insert the core of the cable into the opening and tighten the screw with a flat-blade screwdriver so that the cable does not come off. (Tightening torque: 0.3 to 0.4N • m (2.7 to 3.5Ib • in)) Before inserting the cable into the opening, make sure that the screw of the terminal is fully loose. When using a cable of 1.5mm<sup>2</sup> or less, two cables may be inserted into one opening.

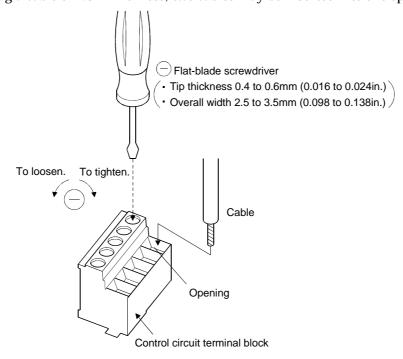

Use of a flat-blade torque screwdriver is recommended to manage the screw tightening torque. The following table indicates the recommended products of the torque screwdriver for tightening torque management and the flat-blade bit for torque screwdriver. When managing torque with a Phillips bit, please consult us.

| Product                    | Model                        | Maker/Representative |
|----------------------------|------------------------------|----------------------|
| Torque screwdriver         | N6L TDK                      | Nakamura Seisakusho  |
| Bit for torque screwdriver | B-30, flat-blade, H3.5 X 73L | Shiro Sangyo         |

#### 3.12 Instructions for the 3M connector

When fabricating an encoder cable or the like, securely connect the shielded external conductor of the cable to the ground plate as shown in this section and fix it to the connector shell.

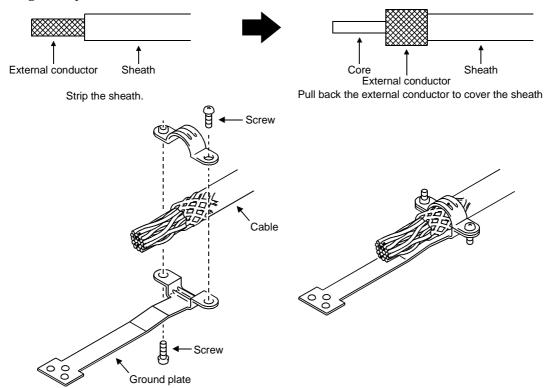

| MEMO |  |  |
|------|--|--|
|      |  |  |
|      |  |  |
|      |  |  |
|      |  |  |
|      |  |  |
|      |  |  |
|      |  |  |
|      |  |  |
|      |  |  |
|      |  |  |
|      |  |  |
|      |  |  |
|      |  |  |
|      |  |  |
|      |  |  |
|      |  |  |
|      |  |  |
|      |  |  |
|      |  |  |
|      |  |  |
|      |  |  |

#### 4. OPERATION

4.1 When switching power on for the first time

#### 4.1.1 Pre-operation checks

Before starting operation, check the following:

#### (1) Wiring

- (a) A correct power supply is connected to the power input terminals (L1, L2, L3, L11, L21) of the servo amplifier.
- (b) The servo motor power supply terminals (U, V, W) of the servo amplifier match in phase with the power input terminals (U, V, W) of the servo motor.
- (c) The servo motor power supply terminals (U, V, W) of the servo amplifier are not shorted to the power input terminals (L1, L2, L3) of the servo motor.
- (d) The earth terminal of the servo motor is connected to the PE terminal of the servo amplifier.
- (e) Note the following when using the regenerative brake option, brake unit or power regeneration converter:
  - 1) For the MR-J2S-350CL or less, the lead has been removed from across D-P of the control circuit terminal block, and twisted cables are used for its wiring.
  - 2) For the MR-J2S-500CL or more, the lead has been removed from across P-C of the servo amplifier built-in regenerative brake resistor, and twisted cables are used for its wiring.
- (f) When stroke end limit switches are used, the signals across LSP-SG and LSN-SG are on during operation.
- (g) 24VDC or higher voltages are not applied to the pins of connectors CN1A and CN1B.
- (h) SD and SG of connectors CN1A and CN1B are not shorted.
- (i) The wiring cables are free from excessive force.

#### (2) Environment

Signal cables and power cables are not shorted by wire offcuts, metallic dust or the like.

#### (3) Machine

- (a) The screws in the servo motor installation part and shaft-to-machine connection are tight.
- (b) The servo motor and the machine connected with the servo motor can be operated.

### 4.1.2 Startup

**MARNING** 

Do not operate the switches with wet hands. You may get an electric shock.

**A** CAUTION

- Before starting operation, check the parameters. Some machines may perform unexpected operation.
- Take safety measures, e.g. provide covers, to prevent accidental contact of hands and parts (cables, etc.) with the servo amplifier heat sink, regenerative brake resistor, servo motor, etc.since they may be hot while power is on or for some time after power-off. Their temperatures may be high and you may get burnt or a parts may damaged.
- During operation, never touch the rotating parts of the servo motor. Doing so can cause injury.

Connect the servo motor with a machine after confirming that the servo motor operates properly alone. For startup reference, a single machine structure will be described. Refer to this section and start up the machine safely.

#### (1) Machine conditions

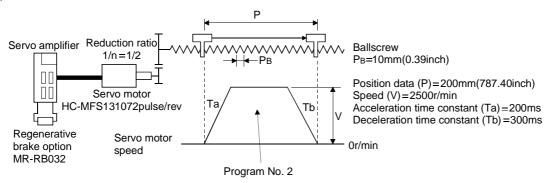

- 1) Absolute position detection system used
- 2) Command resolution: 10µm
- 3) Command system: Absolute value command system
- 4) Electronic gear calculation

$$\frac{\text{CMX(pulse)}}{\text{CDV($\mu$m)}} = \frac{131072}{\frac{1}{\text{n}} \cdot \text{P}_{\text{B}} \cdot 1000} = \frac{131072}{\frac{1}{2} \cdot 10 \cdot 1000} = \frac{131072}{5000} = \frac{32768}{1250} \dots (4.1)$$

$$\text{CMX=32768}$$

- CNIX=32766 CDV=1250
- 5) External input signals are used by the program selection, forward rotation start (ST1), servo-on (SON) and other commands.
- 6) Program No.2 is used to execute program operation once.

#### (2) Startup procedure

- (a) Power on
  - 1) Switch off the servo-on (SON).
  - 2) When main circuit power/control circuit power is switched on, "PoS" (Current position) appears on the servo amplifier display.

In the absolute position detection system, first power-on results in the absolute position lost (AL.25) alarm and the servo system cannot be switched on. This is not a failure and takes place due to the uncharged capacitor in the encoder.

The alarm can be deactivated by keeping power on for a few minutes in the alarm status and then switching power off once and on again.

Also in the absolute position detection system, if power is switched on at the servo motor speed of 500r/min or higher, position mismatch may occur due to external force or the like. Power must therefore be switched on when the servo motor is at a stop.

#### (b) Test operation

Using jog operation in the "test operation mode" of the MR Configurator (Servo Configuration Software), confirm that the servo motor operates at the slowest speed. (Refer to Section 6.7.1, 7.8.2)

#### (c) Parameter setting

Set the parameters according to the structure and specifications of the machine. Refer to Chapter 5 for the parameter definitions and to Sections 6.4 and 7.6 for the setting method.

| Parameter | Name                                                | Setting       | Description                                                                                                    |
|-----------|-----------------------------------------------------|---------------|----------------------------------------------------------------------------------------------------|
| No.0      | Command system, regenerative brake option selection | □20□<br> <br> | Absolute value command system.  MR-RB032 regenerative brake option is used.                                                                                                    |
| No.1      | Feeding function selection                          | 10<br>        | When forward rotation start (ST1) is valid, address is incremented in CCW direction.  Since command resolution is 10 times, feed length multiplication factor of 10 times is selected. |
| No.2      | Function selection 1                                | 1000<br>T     | Absolute position detection system.                                                                                                    |
| No.4      | Electronic gear numerator (CMX)                     | 8192          | From calculation result of formula (4.1)                                                                                                    |
| No.5      | Electronic gear denominator (CDV)                   | 5000          | From calculation result of formula (4.1)                                                                                                    |

After setting the above parameters, switch power off once. Then switch power on again to make the set parameter values valid.

#### (d) Program setting

Set the program according to the operation pattern. Refer to Section 4.2 for the program definitions and to Sections 4.2 and 6.5 for the setting method.

| Program     |                            | Description                                     |
|-------------|----------------------------|-------------------------------------------------|
| SPN (2500)  | Speed (Motor speed)        | 2500 [r/min]                                    |
| STA (200)   | Acceleration time constant | 200 [ms]                                        |
| STB (300)   | Deceleration time constant | 300 [ms]                                        |
| MOV (20000) | Absolute move command      | $20000 \ [\times 10^{\text{STM}} \mu \text{m}]$ |
| STOP        | Program end                | ·                                               |

#### (e) Servo-on

Switch the servo-on in the following procedure:

- 1) Switch on main circuit/control circuit power.
- 2) Switch on the servo-on (SON).

When placed in the servo-on status, the servo amplifier is ready to operate and the servo motor is locked. By using the sequence in the diagnostic mode in Section 7.3, the ready status can be shown on the servo amplifier display. In the operation-ready status, the following screen appears.

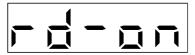

#### (f) Home position return

Perform home position return as required. Refer to Section 4.4 for home position return types. A parameter setting example for dog type home position return is given here.

| 1         | 8 1 831                             |         | 8                                                                                                    |
|-----------|-------------------------------------|---------|----------------------------------------------------------------------------------------------------|
| Parameter | Name                                | Setting | Description                                                                                                    |
| No.8      | Home position return type           |         | Dog type home position return is selected.  Home position return is started in address incremented direction.  Proximity dog (DOG) is valid at OFF. |
| No.9      | Home position return speed          | 1000    | Motion is made up to proximity dog at 1000r/min.                                                                                                    |
| No.10     | Creep speed                         | 10      | Motion is made up to home position at 10r/min.                                                                                                    |
| No.11     | Home position shift distance        | 0       | No home position shift                                                                                                    |
| No.42     | Home position return position data  |         | Used to set the current position on completion of home position return.                                                                             |
| No.43     | Moving distance after proximity dog |         | Not used in dog type home position return.                                                                                                    |

After setting the above parameters, switch power off once. Then switch power on again to make the set parameter values valid.

Create a program that executes a home position return. Here, create it as program No. 1.

| Program | Description |
|---------|-------------|
| ZRT     | Zeroing     |
| STOP    | Program end |

Set the input signals as listed below and switch on the forward rotation start (ST1) to execute home position return.

| Device name                 | Symbol | ON/OFF | Description                                  |
|-----------------------------|--------|--------|----------------------------------------------|
| Automatic/manual selection  | MD0    | ON     | Program operation mode is selected.          |
| Program No. selection 1     | DI0    | OFF    | Duratura No. 1 to colored                    |
| Program No. selection 2     | DI1    | OFF    | Program No.1 is selected.                    |
| Forward rotation stroke end | LSP    | ON     | CCW rotation side limit switch is turned on. |
| Reverse rotation stroke end | LSN    | ON     | CW rotation side limit switch is turned on.  |
| Servo-on                    | SON    | ON     | Servo is switched on.                        |

#### (g) Automatic operation

Set the input signals as listed below and switch on the forward rotation start (ST1) to execute automatic operation in accordance with program No.2.

|                             | 1 0    |        |                                              |
|-----------------------------|--------|--------|----------------------------------------------|
| Device name                 | Symbol | ON/OFF | Description                                  |
| Automatic/manual selection  | MD0    | ON     | Automatic operation mode is selected.        |
| Servo-on                    | SON    | ON     | Servo is switched on.                        |
| Forward rotation stroke end | LSP    | ON     | CCW rotation side limit switch is turned on. |
| Reverse rotation stroke end | LSN    | ON     | CW rotation side limit switch is turned on.  |
| Program No. selection 1     | DI0    | ON     | Duoguom No 9 to coloated                     |
| Program No. selection 2     | DI1    | OFF    | Program No.2 is selected.                    |

## (h) Stop

In any of the following statuses, the servo amplifier interrupts and stops the operation of the servo motor.

When the servo motor used is equipped with an electromagnetic brake, refer to Section 3.9 (3). Note that forward rotation stroke end (LSP), reverse rotation stroke end (LSN) off has the same stopping pattern as described below.

1) Servo-on (SON) OFF

The base circuit is shut off and the servo motor coasts.

2) Alarm occurrence

When an alarm occurs, the base circuit is shut off and the dynamic brake is operated to bring the servo motor to a sudden stop.

3) Forced stop (EMG) OFF

The base circuit is shut off and the dynamic brake is operated to bring the servo motor to a sudden stop. Servo forced warning (A.E6) occurs.

4) Forward rotation stroke end (LSP), reverse rotation stroke end (LSN) OFF The droop pulse value is erased and the servo motor is stopped and servo-locked. It can be run in the opposite direction.

### 4.2 Program operation mode

#### 4.2.1 What is program operation mode?

Make selection with the input signals or by communication from among the programs that have been created in advance using the MR Configurator (Servo Configuration software), and perform operation with Forward rotation start (ST1).

This servo is factory-set to the absolute value command system.

As the position data, the absolute move command ("MOV" command) used to specify the target address or the incremental move command ("MOVI" command) used to specify the moving distance can be set. Note that the movable range is -999999 to 999999 [ $\times 10^{STM}~\mu m$ ]. Positioning is enabled within this range.

Setting range: -9999999 to 9999999 [ $\times 10^{STM} \mu m$ ] (STM = feed length multiplication parameter No.1)

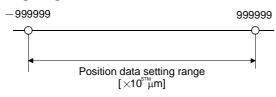

# 4.2.2 Programming language

The maximum number of program steps is 120. Though up to 16 programs can be created, the total number of program steps is up to 120.

The set program can be selected using Program No. selection 1 (DI0) to Program No. selection 4 (ID3).

# (1) Command list

| Command         | Name                                                        | Setting             | Setting range        | Unit                                  | Indirect<br>Addressing | Description                                                                                                    |
|-----------------|-------------------------------------------------------------|---------------------|----------------------|---------------------------------------|------------------------|----------------------------------------------------------------------------------------------------|
| SPN<br>(Note 2) | Speed<br>(Motor speed)                                      | SPN<br>(Set value)  | 0 to<br>Max<br>speed | r/min                                 | 0                      | Use to set the command speed given to the motor for positioning.  The set value shoud not be more than the maximum speed of the motor.                                                                                                    |
| STD<br>(Note 2) | S-pattern<br>Acceleration/<br>Deceleration<br>time constant | STD<br>(Set value)  | 0 to 100             | ms                                    | 0                      | S-pattern acceleration/deceleration time constant. Set this command when inserting an S-pattern time constant for the acceleration/deceleration time constant of the program.                                                                                                    |
| STC<br>(Note 2) | Acceleration/<br>Deceleration<br>time constant              | STC<br>(Set value)  | 0 to 20000           | ms                                    | 0                      | Use to set both the acceleration time constant and deceleration time constant.  The set value is the time from when the used servo motor is at a stop until it reaches the rated speed, or the time from when the servo motor is running at the rated speed until it stops.  When this command is used, the acceleration time constant and deceleration time constant are equal.  "STA" and "STB" commands can set the acceleration time constant and deceleration time constant individually. It can not be changed during command output. |
| STA<br>(Note 2) | Acceleration time constant                                  | STA<br>(Set value)  | 0 to 20000           | ms                                    | 0                      | Use to set the acceleration time.  The set value is the time from when the used servo motor is at a stop until it reaches the rated speed.  It can not be changed during command output.                                                                                                    |
| STB (Note 2)    | Deceleration time constant                                  | STB<br>(Set value)  | 0 to 20000           | ms                                    | 0                      | Use to set the deceleration time constant.  The set value is the time from when the servo motor is running at the rated speed until it stops.  It can not be changed during command output.                                                                                                    |
| MOV             | Absolute move command                                       | MOV<br>(Set value)  | -999999<br>to 999999 | $\times 10^{\text{STM}} \mu \text{m}$ | 0                      | The set value is regarded as an absolute value for movement.                                                                                                    |
| MOVA            | Absolute<br>continuous<br>move<br>command                   | MOVA<br>(Set value) | -999999<br>to 999999 | $	imes 10^{STM} \mu m$                | 0                      | The set value is regarded as an absolute value for continuous movement. Always use this command with the "MOV" command.                                                                                                    |
| MOVI            | Incremental<br>move<br>command                              | MOVI<br>(Set value) | -999999<br>to 999999 | $\times 10^{\text{STM}} \mu\text{m}$  | 0                      | The set value is regarded as an incremental value for movement.                                                                                                    |

| Command               | Name                                          | Setting              | Setting range        | Unit                           | Indirect<br>Addressing | Description                                                                                                    |
|-----------------------|-----------------------------------------------|----------------------|----------------------|--------------------------------|------------------------|----------------------------------------------------------------------------------------------------|
| MOVIA                 | Incremental continuous move command           | MOVIA<br>(Set value) | -999999<br>to 999999 | $	imes 10^{	ext{STM}} \mu m$   | 0                      | The set value is regarded as an incremental value for movement. Always use this command with the "MOVI" command.                                                                                                    |
| SYNC<br>(Note 1)      | Waiting<br>external<br>signal to<br>switch on | SYNC<br>(Set value)  | 1 to 3               |                                |                        | Stops the next step until any of Program input 1 (PI1) to Program input 3 (PI3) turns ON after the output of SYNC synchronous output (SOUT).  Set value Input signal 1 Program input 1 (PI1) 2 Program input 2 (PI2) 3 Program input 3 (PI3)                                                    |
| OUTON<br>(Note 1 · 3) | External<br>signal ON<br>output               | OUTON<br>(Set value) | 1 to 3               |                                |                        | Turns ON any of Program output 1 (OUT1) to Program output 3 (OUT3).  By setting the ON time with parameter No. 74 to No. 76, the signal can also be turned OFF in the preset time.  Set value Input signal  1 Program output 1 (OUT1)  2 Program output 2 (OUT2)  3 Program output 3 (OUT3)     |
| OUTOF<br>(Note 1)     | External<br>signal OFF<br>output              | OUTOF<br>(Set value) | 1 to 3               |                                |                        | Turns OFF any of Program output 1 (OUT1) to Program output 3 (OUT3) that has been turned ON by the "OUTON" command.  Set value Input signal  1 Program output 1 (OUT1)  2 Program output 2 (OUT2)  3 Program output 3 (OUT3)                                                                    |
| TRIP<br>(Note 1)      | Absolute trip                                 | TRIP<br>(Set value)  | -999999<br>to 999999 | $\times 10^{\text{STM}} \mu m$ |                        | When the trip point is reached, the next step will be executed.                                                                                                    |
| TRIPI (Note 1)        | Incremental<br>Trip point                     | TRIPI<br>(Set value) | -999999<br>to 999999 | ×10 <sup>STM</sup> μm          |                        | Executes the next step when the moving distance set to the "TRIPI" command is traveled from when "MOVI" and "MOVIA" started during the movement executed by the "MOVI" and "MOVIA" commands. The command should be programmed after "MOVI" and "MOVIA" command, otherwise program error occurs. |
| ITP<br>(Note 1 • 4)   | Interrupt<br>positioning<br>command           | ITP<br>(Set value)   | 0 to<br>999999       | ×10 <sup>STM</sup> μm          |                        | Makes a stop using the interrupt signal when the preset moving distance is reached. Use this command in combination with the "SYNC" command, and describe it after "SYNC". An error will occur if this command is described after any other command.                                            |

| Command          | Name                         | Setting                    | Setting range        | Unit  | Indirect<br>Addressing | Description                                                                                                    |
|------------------|------------------------------|----------------------------|----------------------|-------|------------------------|----------------------------------------------------------------------------------------------------|
| COUNT (Note 1)   | External pulse counter       | COUNT<br>(Set value)       | -999999<br>to 999999 | pulse |                        | Executes the next step when the pulse counter value becomes greater than the count value set to the "COUNT" command. COUNT (0) is clearing of the pulse counter.                                                                                                    |
| FOR<br>NEXT      | Step repeat command          | FOR<br>(SET value)<br>NEXT | 0, 1 to<br>10000     | Times |                        | Repeats the steps located between the "FOR (set value)" command and "NEXT" command by the preset number of times.  Setting "0" selects endless repetition.                                                                                                    |
| LPOS<br>(Note 1) | Position latch               | LPOS                       |                      |       |                        | Latches the current position on the leading edge of Input device current latch (LPS).  The latched current position data can be read by the communication command.  There are some error values between the latched data and the actual exact position, due to the sampling time and motor speed. |
| TIM              | Dwell<br>command<br>time     | TIM<br>(Set value)         | 1 to 2000            | ×10ms | 0                      | Holds the next step until the preset time elapses.                                                                                                    |
| ZRT              | Zeroing                      | ZRT                        |                      |       |                        | Executes a manual home position return.                                                                                                    |
| TIMES            | Program<br>repeat<br>command | TIMES<br>(Set value)       | 0, 1 to<br>10000     | Times | 0                      | Place the "TIMS (setting value)" command at the beginning of the program and set the number of program execution times.  Setting "0" selects endless repetition.                                                                                                    |
| STOP             | Program end                  | STOP                       |                      |       |                        | Program stops signal, and it must be at end of the program. (Required) Always describe this command on the last line.                                                                                                    |

Note 1. "SYNC" "OUTON" "OUTOF" "TRIP" "TRIPI" "COUNT" "LPOS" and "ITP" commands are available to be validated during command outputting.

- 2. The "SPN" command is valid when the "MOV", "MOVA", "MOVI" or "MOVIA" command is executed. The "STA", "STB", "STC" and "STD" commands are valid when the "MOV" or "MOVI" command is executed.
- 3. When the ON time has been set in parameter No. 74 to No. 76, the next command is executed after the preset time has elapsed.
- 4. The remaining moving distance by ITP command is lower than setting value, the command would be ignored and skip to the next program command.

# (2) Details of programming languages

(a) Details of the command (SPN · STA · STB · STC · STD)

"SPN" "STA" "STB" "STC" and "STD" commands will be validated, when the "MOV" and "MOVA" commands are executing. The setting numbers will be validated, expect resetting the numbers.

# 1) Program example 1

When operation is to be performed in two patterns that have the same servo motor speed, acceleration time constant and deceleration time constant but different move commands.

| Program    |                            | Description                                                |  |
|------------|----------------------------|------------------------------------------------------------|--|
| SPN (1000) | Speed (Motor speed)        | 1000 [r/min] a)                                            |  |
| STA (200)  | Acceleration time constant | 200 [ms] b)                                                |  |
| STB (300)  | Deceleration time constant | 300 [ms] c)                                                |  |
| MOV (1000) | Absolute move command      | 1000 [ $\times$ 10 <sup>STM</sup> $\mu$ m] d) $\leftarrow$ |  |
| TIM (10)   | Dwell command time         | 100 [ms] e)                                                |  |
| MOV (2000) | Absolute move command      | 2000 [×10 <sup>STM</sup> μm] f) ←                          |  |
| STOP       | Program end                |                                                            |  |

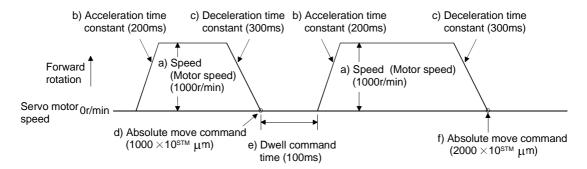

# 2) Program example 2

When operation is to be performed in two patterns that have different servo motor speeds, acceleration time constants, deceleration time constants and move commands.

| Program    | De                                      | escription                               |
|------------|-----------------------------------------|------------------------------------------|
| SPN (1000) | Speed (Motor speed)                     | 1000 [r/min] a)                          |
| STA (200)  | Acceleration time constant              | 200 [ms] b)                              |
| STB (300)  | Deceleration time constant              | 300 [ms] c)                              |
| MOV (1000) | Absolute move command                   | 1000 [×10 <sup>STM</sup> μm] d) <b>←</b> |
| TIM (10)   | Dwell command time                      | 100 [ms] e)                              |
| SPN (500)  | Speed (Motor Speed)                     | 500 [r/min] f)                           |
| STC (200)  | Acceleration/deceleration time constant | 200 [ms] g)                              |
| MOV (1500) | Absolute move command                   | 1500 [×10 <sup>S™</sup> µm] h) ←         |
| STOP       | Program end                             |                                          |

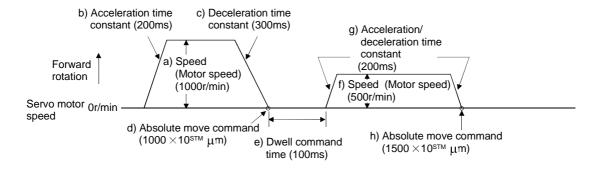

## 3) Program example 3

Use of an S-pattern acceleration/deceleration time constant allows sudden operation to be eased at the time of acceleration and deceleration. When the "STD" command is used, parameter No. 14 (S-pattern acceleration/deceleration time constant) is ignored.

| Program    | Description                                       |                                         |    |   |
|------------|---------------------------------------------------|-----------------------------------------|----|---|
| SPN (1000) | Speed (Motor speed)                               | 1000 [r/min]                            | a) |   |
| STC (100)  | Acceleration/deceleration time constant           | 1000 [ms]                               | b) |   |
| STD (10)   | S-pattern acceleration/deceleration time constant | 10 [ms]                                 | c) | J |
| MOV (2000) | Absolute move command                             | 2000 [ $\times 10^{\text{STM}} \mu m$ ] | d) | • |
| STOP       | Program end                                       |                                         |    |   |

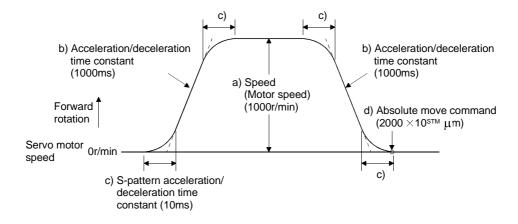

#### (b) Continuous move command (MOVA • MOVIA)

#### **POINT**

"MOV" cannot be used with "MOVIA", and "MOVI" cannot be used with "MOVA".

The "MOVA" command is a continuous move command for the "MOV" command. After execution of the movement by the "MOV" command, the movement of the "MOVA" command can be executed continuously without a stop.

The speed changing point of the "MOVA" command is the deceleration starting position of the operation performed by the preceding "MOV" and "MOVA" commands.

The acceleration/deceleration time constant of the "MOVA" command is the value at execution of the preceding "MOV" command.

The "MOVIA" command is a continuous move command for the "MOVI" command. After execution of the movement by the "MOVI" command, the movement of the "MOVIA" command can be executed continuously without a stop.

The speed changing point of the "MOVIA" command is the deceleration starting position of the operation performed by the preceding "MOVI" and "MOVIA" commands.

The acceleration/deceleration time constant of the "MOVIA" command is the value at execution of the preceding "MOVI" command.

| Command | Name                                         | Setting              | Unit                   | Description                         |
|---------|----------------------------------------------|----------------------|------------------------|-------------------------------------|
| MOV     | Absolute move command                        | MOV<br>(Set value)   | ×10 <sup>STM</sup> μm  | Absolute move command               |
| MOVA    | Absolute<br>continuous<br>move<br>command    | MOVA<br>(Set value)  | ×10 <sup>STM</sup> µm  | Absolute continuous move command    |
| MOVI    | Incremental<br>move<br>command               | MOVI<br>(Set value)  | ×10 <sup>STM</sup> µm  | Incremental move command            |
| MOVIA   | Incremental<br>continuous<br>move<br>command | MOVIA<br>(Set value) | $	imes 10^{STM} \mu m$ | Incremental continuous move command |

#### 1) Program example 1

Use of an S-pattern time constant allows sudden operation to be eased at the time of acceleration and deceleration.

| Program     |                            | Description                                              |                                          |
|-------------|----------------------------|----------------------------------------------------------|------------------------------------------|
| SPN (500)   | Speed (Motor speed)        | 500 [r/min]                                              | a)                                       |
| STA (200)   | Acceleration time constant | 200 [ms]                                                 | b) )                                     |
| STB (300)   | Deceleration time constant | 300 [ms]                                                 | c)                                       |
| MOV (500)   | Move command               | $500 \left[ \times 10^{\text{STM}} \mu \text{m} \right]$ | d)                                       |
| SPN (1000)  | Speed (Motor speed)        | 1000 [r/min]                                             | e)                                       |
| MOVA (1000) | Continuous move command    | $1000 \ [\times 10^{\text{STM}} \mu \text{m}]$           | f)                                       |
| MOVA (0)    | Continuous move command    | $0 \left[ \times 10^{\text{StM}} \mu \text{m} \right]$   | g) • • • • • • • • • • • • • • • • • • • |
| STOP        | Program end                | ·                                                        | •                                        |

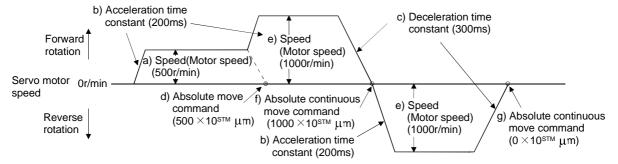

# 2) Program example 2 (Wrong usage)

In continuous operation, the acceleration or deceleration time constant cannot be changed at each speed change. Hence, the "STA", "STB" or "STD" command is ignored if it is inserted for a speed change.

| Program     | De                                      | escription                                      |    |          |
|-------------|-----------------------------------------|-------------------------------------------------|----|----------|
| SPN (500)   | Speed (Motor speed)                     | 500 [r/min]                                     | a) |          |
| STA (200)   | Acceleration time constant              | 200 [ms]                                        | b) |          |
| STB (300)   | Deceleration time constant              | 300 [ms]                                        | c) |          |
| MOV (500)   | Absolute move command                   | $500 \ [\times 10^{\text{STM}} \mu m]$          | d) | <b>←</b> |
| SPN (1000)  | Speed (Motor speed)                     | 1000 [r/min]                                    | e) |          |
| STC (500)   | Acceleration/deceleration time constant | 500 [ms]                                        | f) | Ignored. |
| MOVA (1000) | Absolute continuous move command        | $1000~[\times 10^{\text{STM}} \mu\text{m}]$     | g) | <b>←</b> |
| SPN (1500)  | Speed (Motor speed)                     | 1500 [r/min]                                    | h) |          |
| STC (100)   | Acceleration/deceleration time constant | 100 [ms]                                        | i) | Ignored. |
| MOVA (0)    | Absolute continuous move command        | $0 \left[ \times 10^{\text{STM}} \mu m \right]$ | j) | -        |
| STOP        | Program end                             | •                                               |    |          |

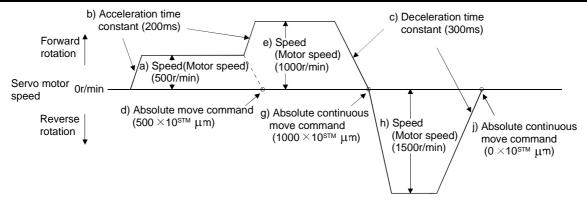

## (c) Input/output command (OUTON/OUTOF), trip point command (TRIP/TRIPI)

## 1) Program example 1

As soon as the program is executed, Program output 1 (OUT1) is turned ON. When the program ends, Program output 1 (OUT1) turns OFF.

| Program    | De                                      | Description                                   |    |  |
|------------|-----------------------------------------|-----------------------------------------------|----|--|
| SPN (1000) | Speed (Motor speed)                     | 1000 [r/min]                                  |    |  |
| STA (200)  | Acceleration/deceleration time constant | 200 [ms]                                      |    |  |
| STB (300)  | Deceleration time constant              | 300 [ms]                                      |    |  |
| MOV (500)  | Absolute move command                   | $500 \ [\times 10^{\text{STM}} \mu \text{m}]$ |    |  |
| OUTON (1)  | Program output 1 (OUT 1) is turned ON.  | ·                                             | a) |  |
| TIM (10)   | Dwell command time                      | 100 [ms]                                      |    |  |
| MOV (250)  | Absolute move command                   | 250 [ $\times 10^{\text{STM}} \mu \text{m}$ ] |    |  |
| TIM (5)    | Dwell command time                      | 50 [ms]                                       | b) |  |
| STOP       | Program end                             |                                               |    |  |

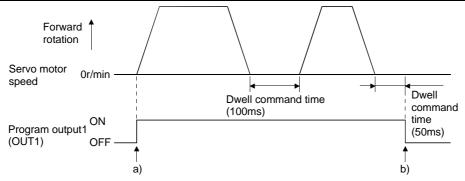

# 2) Program example 2 Using parameter No. 74 to 76, Program output 1 (OUT1) to Program out 3 (OUT3) can be turned off automatically.

| Parameter No. | Name                     | Setting | Description                     |
|---------------|--------------------------|---------|---------------------------------|
| 74            | OUT1 output time setting | 20      | OUT1 is turned off in 200ms. a) |
| 75            | OUT2 output time setting | 10      | OUT2 is turned off in 100ms. b) |
| 76            | OUT3 output time setting | 50      | OUT3 is turned off in 500ms.    |

| Program    |                                      | Description                                 |  |  |
|------------|--------------------------------------|---------------------------------------------|--|--|
| SPN (500)  | Speed (Motor speed)                  | 500 [r/min]                                 |  |  |
| STA (200)  | Acceleration time constant           | 200 [ms]                                    |  |  |
| STB (300)  | Deceleration time constant           | 300 [ms]                                    |  |  |
| MOV (1000) | Absolute move command                | $1000~[\times 10^{\text{STM}} \mu\text{m}]$ |  |  |
| OUTON (1)  | Program output 1 (OUT 1) is turned C | Program output 1 (OUT 1) is turned ON.      |  |  |
| OUTON (2)  | Program output 2 (OUT 2) is turned C | Program output 2 (OUT 2) is turned ON.      |  |  |
| OUTON (3)  | Program output 3 (OUT 3) is turned C | Program output 3 (OUT 3) is turned ON.      |  |  |
| STOP       | Program end                          |                                             |  |  |

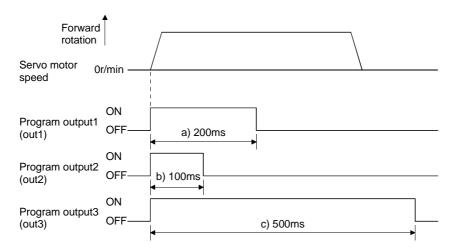

# 3) Program example 3 When the "TRIP" and "TRIPI" commands are used to set the position addresses where the "OUTON" and "OUTOF" commands will be executed.

| Program     | Des                                     | scription                                                |    |
|-------------|-----------------------------------------|----------------------------------------------------------|----|
| SPN (1000)  | Speed (Motor speed)                     | 1000 [r/min]                                             |    |
| STA (200)   | Acceleration time constant              | 200 [ms]                                                 |    |
| STB (300)   | Deceleration time constant              | 300 [ms]                                                 |    |
| MOV (500)   | Absolute move command                   | $500 \ [\times 10^{\text{STM}} \mu m]$                   |    |
| TRIP (250)  | Absolute trip point                     | 250 [ $\times 10^{\text{STM}} \mu \text{m}$ ]            | a) |
| OUTON (2)   | Program output 2 (OUT 2) is turned ON.  |                                                          | b) |
| TRIP (400)  | Absolute trip point                     | $400 \ [\times 10^{\text{STM}} \mu m]$                   | c) |
| OUTOF (2)   | Program output 2 (OUT 2) is turned OFF. |                                                          | d) |
| TIM (10)    | Dwell command time                      | 100 [ms]                                                 |    |
| MOVI (500)  | Incremental move command                | $500 \ [\times 10^{\text{STM}} \mu m]$                   |    |
| TRIPI (300) | Incremental trip point                  | $300 \left[ \times 10^{\text{STM}} \mu \text{m} \right]$ | e) |
| OUTON (2)   | Program output 2 (OUT 2) is turned ON.  | •                                                        | f) |
| STOP        | Program end                             |                                                          | g) |

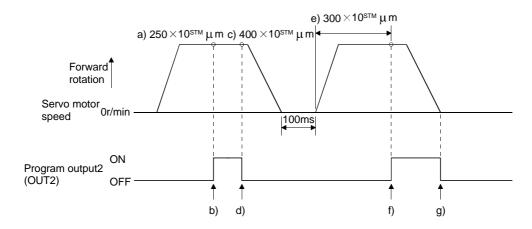

# 4) Program example 4

POINT

"MOV" cannot be used with "TRIPI".

Note that the "TRIP" and "TRIPI" commands do not execute the next step unless the axis passes the preset address or travels the preset moving distance.

| Program     | Descr                                   | iption                                 |    |
|-------------|-----------------------------------------|----------------------------------------|----|
| SPN (500)   | Speed (Motor speed)                     | 500 [r/min]                            |    |
| STA (200)   | Acceleration time constant              | 200 [ms]                               |    |
| STB (300)   | Deceleration time constant              | 300 [ms]                               |    |
| MOVI (600)  | Incremental move command                | 600 [ $\times 10^{\text{STM}} \mu m$ ] | a) |
| TRIPI (300) | Absolute trip point                     | $300~[\times 10^{\text{STM}} \mu m]$   | b) |
| OUTON (3)   | Program output 3 (OUT 3) is turned ON.  |                                        | c) |
| SPN (700)   | Speed (Motor speed)                     | 700 [r/min]                            |    |
| MOVIA (700) | Incremental continuous move command     | 700 [ $\times 10^{\text{STM}} \mu m$ ] | d) |
| TRIPI (300) | Incremental trip point                  | $300~[\times 10^{\text{STM}} \mu m]$   | e) |
| OUTOF (3)   | Program output 3 (OUT 3) is turned OFF. |                                        | f) |
| STOP        | Program end                             |                                        |    |

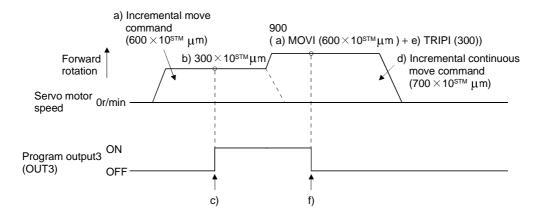

# (d) Dwell (TIM)

To the "TIM (setting value)" command, set the time from when the command remaining distance is "0" until the next step is executed.

For reference, the following examples show the operations performed when this command is used with the other commands.

# 1) Program example 1

| Program    | Description                             |                                         |  |
|------------|-----------------------------------------|-----------------------------------------|--|
| TIM (20)   | Dwell command time                      | 200 [ms] a)                             |  |
| SPN (1000) | Speed (Motor speed)                     | 1000 [r/min]                            |  |
| STC (20)   | Acceleration/deceleration time constant | 20 [ms]                                 |  |
| MOV (1000) | Absolute move command                   | $1000 \ [\times 10^{\text{STM}} \mu m]$ |  |
| STOP       | Program end                             |                                         |  |

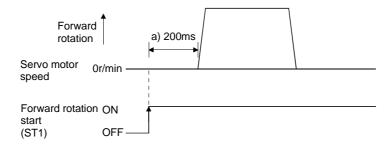

| Program     | Description                             |                                            |    |
|-------------|-----------------------------------------|--------------------------------------------|----|
| SPN (1000)  | Speed (Motor speed)                     | 1000 [r/min]                               |    |
| STC (20)    | Acceleration/deceleration time constant | 20 [ms]                                    |    |
| MOVI (1000) | Incremental move command                | 1000 [ $\times$ 10 <sup>STM</sup> $\mu$ m] |    |
| TIM (20)    | Dwell command time                      | 200 [ms]                                   | a) |
| OUTON (1)   | Program output 1 (OUT 1) is turned ON.  |                                            | b) |
| MOVI (500)  | Incremental move command                | 500 [r/min]                                |    |
| STOP        | Program end                             |                                            |    |

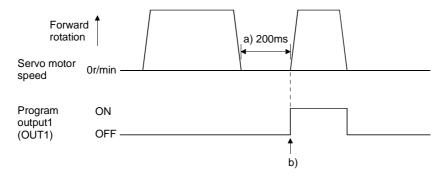

# 3) Program example 3

| Program     | Description                             |                                               |    |
|-------------|-----------------------------------------|-----------------------------------------------|----|
| SPN (1000)  | Speed (Motor speed)                     | 1000 [r/min]                                  |    |
| STC (20)    | Acceleration/deceleration time constant | 20 [ms]                                       |    |
| MOVI (1000) | Incremental move command                | $1000 \ [\times 10^{\text{STM}} \mu m]$       |    |
| OUTON (1)   | Program output 1 (OUT 1) is turned ON.  | ·                                             | a) |
| TIM (20)    | Dwell command time                      | 200 [ms]                                      | b) |
| MOVI (500)  | Incremental move command                | $500 \ [\times 10^{\text{STM}} \mu \text{m}]$ |    |
| STOP        | Program end                             | ·                                             |    |

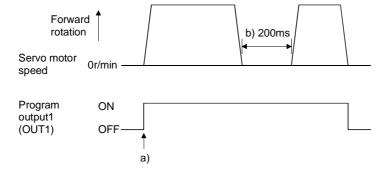

| Program     | Description                             |                                               |    |
|-------------|-----------------------------------------|-----------------------------------------------|----|
| SPN (1000)  | Speed (Motor speed)                     | 1000 [r/min]                                  |    |
| STC (20)    | Acceleration/deceleration time constant | 20 [ms]                                       |    |
| MOVI (1000) | Incremental move command                | 1000 [ $\times$ 10 <sup>STM</sup> $\mu$ n     | n] |
| TIM (20)    | Dwell command time                      | 200 [ms]                                      | a) |
| OUTON (1)   | Program output 1 (OUT 1) is turned ON.  |                                               | b) |
| TIM (30)    | Dwell command time                      | 300 [ms]                                      | c) |
| MOVI (500)  | Incremental move command                | 500 [ $\times 10^{\text{STM}} \mu \text{m}$ ] |    |
| STOP        | Program end                             | •                                             |    |

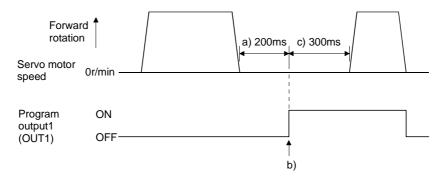

# 5) Program example 5

| Program     | Description                                 |                                                       |  |
|-------------|---------------------------------------------|-------------------------------------------------------|--|
| SPN (1000)  | Speed (Motor speed)                         | 1000 [r/min]                                          |  |
| STC (20)    | Acceleration/deceleration time constant     | 20 [ms]                                               |  |
| MOVI (1000) | Incremental move command                    | $1000 \ [\times 10^{\text{STM}} \mu \text{m}]$        |  |
| TIM (20)    | Dwell command time                          | 200 [ms] a)                                           |  |
| SYNC (1)    | Step is suspended until Program input (PII) | Step is suspended until Program input (PI1) turns ON. |  |
| MOVI (500)  | Incremental move command                    | $500~[	imes10^{	ext{STM}}\mu\text{m}]$                |  |
| STOP        | Program end                                 | ·                                                     |  |

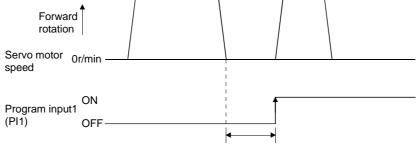

a) PI1 is accepted in 200ms or later.

| Program     | De                                         | Description                                           |  |  |
|-------------|--------------------------------------------|-------------------------------------------------------|--|--|
| SPN (1000)  | Speed (Motor speed)                        | 1000 [r/min]                                          |  |  |
| STC (20)    | Acceleration/deceleration time constant    | 20 [ms]                                               |  |  |
| MOVI (1000) | Incremental move command                   | $1000 \ [\times 10^{\text{STM}} \mu \text{m}]$        |  |  |
| SYNC (1)    | Step is suspended until Program input (PI1 | Step is suspended until Program input (PI1) turns ON. |  |  |
| TIM (20)    | Dwell command time                         | 200 [ms] a)                                           |  |  |
| MOVI (500)  | Incremental move command                   | $500~[	imes10^{	ext{STM}}\mu\text{m}]$                |  |  |
| STOP        | Program end                                | ·                                                     |  |  |

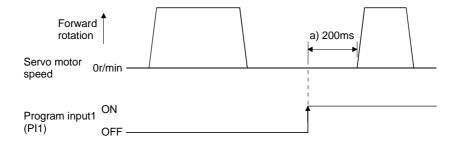

# (e) Interrupt positioning command (ITP)

## **POINT**

• When Interrupt positioning (ITP) is used for positioning, a stop position differs depending on the servo motor speed provided when the "ITP" command is enabled.

When the "ITP" command is used in a program, the axis stops at the position by the set value farther from the position where any of Program input 1 to 3 (PI1 to PI3) turned ON.

If the move command set with the "MOV", "MOVI", "MOVA" or "MOVIA" command is less than the set value of the "ITP (set value)" command, the program proceeds to the next step without executing the "ITP (set value)" command.

When using the "ITP" command, always place the "SYNC" command immediately before the "ITP" command.

| Program    | Description                                    |                                                  |  |
|------------|------------------------------------------------|--------------------------------------------------|--|
| SPN (500)  | Speed (Motor speed)                            | 500 [r/min]                                      |  |
| STA (200)  | Acceleration time constant                     | 200 [ms]                                         |  |
| STB (300)  | Deceleration time constant                     | 300 [ms]                                         |  |
| MOV (600)  | Absolute move command                          | 600 [×10 <sup>STM</sup> μm]                      |  |
| SPN (100)  | Speed (Motor speed)                            | 100 [r/min]                                      |  |
| MOVA (600) | Absolute continuous move command               | 600 [×10 <sup>STM</sup> μm]                      |  |
| SYNC (1)   | Step is suspended until Program input (PI1) tu | rns ON. a)                                       |  |
| ITP (200)  | Interrupt positioning command                  | 200 [ $\times 10^{\text{STM}} \mu \text{m}$ ] b) |  |
| STOP       | Program end                                    |                                                  |  |

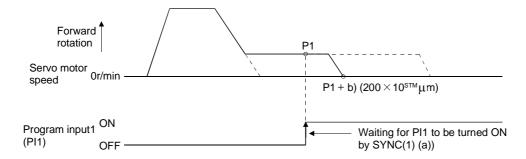

## 2) Program example 2

If the moving distance of the "ITP" command is less than the moving distance necessary for deceleration, the actual deceleration time constant becomes less than the set value of the "STB" command.

| Program    | Description                                    |                                            |    |
|------------|------------------------------------------------|--------------------------------------------|----|
| SPN (500)  | Speed (Motor speed)                            | 500 [r/min]                                |    |
| STA (200)  | Acceleration time constant                     | 200 [ms]                                   |    |
| STB (300)  | Deceleration time constant                     | 300 [ms]                                   |    |
| MOV (1000) | Absolute move command                          | 1000 [ $\times$ 10 <sup>STM</sup> $\mu$ m] |    |
| SYNC (1)   | Step is suspended until Program input (PI1) tu | rns ON.                                    | a) |
| ITP (50)   | Interrupt positioning command                  | $50 \ [\times 10^{\text{STM}} \mu m]$      | b) |
| STOP       | Program end                                    | ·                                          |    |

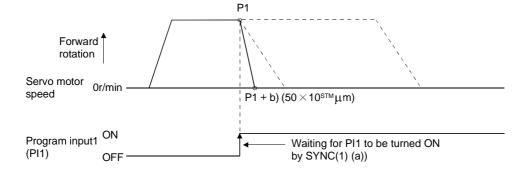

## (f) External pulse counter (COUNT)

When the number of input pulses of the manual pulse generator becomes greater than the value set with the "COUNT" command, the next step is started. Set "0" to erase the accumulated input pulses.

| Program     | Description                                                                                  |                                                             |  |
|-------------|----------------------------------------------------------------------------------------------|-------------------------------------------------------------|--|
| COUNT (500) | The next step is held until the number of input pulses of the manual pulse generator reaches |                                                             |  |
|             | 500 [pulses].                                                                                | a)                                                          |  |
| SPN (500)   | Speed (Motor speed)                                                                          | 500 [r/min]                                                 |  |
| STA (200)   | Acceleration time constant                                                                   | 200 [ms]                                                    |  |
| STB (300)   | Deceleration time constant                                                                   | 300 [ms]                                                    |  |
| MOV (1000)  | Absolute move command                                                                        | $1000 \ [\times 10^{\text{STM}} \mu \text{m}]$              |  |
| TRIP (500)  | Trip point                                                                                   | $500 \left[ \times 10^{\text{STM}} \mu \text{m} \right]$ b) |  |
| COUNT (0)   | Waiting for PI1 to be turned ON by SYNC                                                      | (1) (a)) c)                                                 |  |
| STOP        | Program end                                                                                  |                                                             |  |

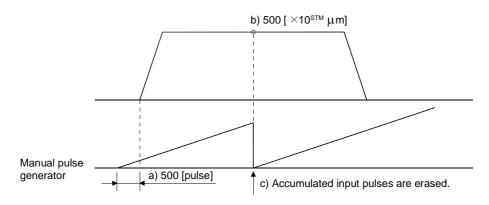

(g) Step repeat command (FOR···NEXT)

| POINT    |                                          |
|----------|------------------------------------------|
| • "FOR N | EXT" cannot be placed within "FOR NEXT". |

The steps located between the "FOR (set value)" command and "NEXT" command is repeated by the preset number of times.

| Program    | Description                             |                                               |    |
|------------|-----------------------------------------|-----------------------------------------------|----|
| SPN (1000) | Speed (Motor speed)                     | 1000 [r/min]                                  |    |
| STC (20)   | Acceleration/deceleration time constant | 20 [ms]                                       |    |
| MOV (1000) | Absolute move command                   | $500 \ [\times 10^{\text{STM}} \mu m]$        |    |
| TIM (10)   | Dwell command time                      | 100 [ms]                                      |    |
| FOR (3)    | Step repeat command start               | 3 [times]                                     | a) |
| MOVI (100) | Incremental move command                | $100 \ [\times 10^{\text{STM}} \mu m]$        | b) |
| TIM (10)   | Dwell command time                      | 100 [ms]                                      |    |
| NEXT       | Step repeat command end                 |                                               | c) |
| FOR (2)    | Step repeat command start               | 2 [times]                                     | d) |
| MOVI (200) | Incremental move command                | 200 [ $\times 10^{\text{STM}} \mu \text{m}$ ] | e) |
| TIM (10)   | Dwell command time                      | 100 [ms]                                      |    |
| NEXT       | Step repeat command end                 |                                               | f) |
| STOP       | Program end                             |                                               |    |

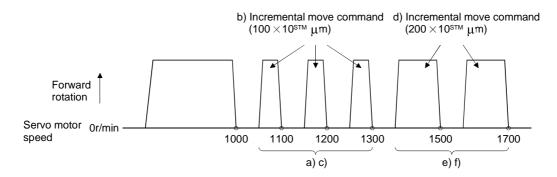

## (h) Program count command (TIMES)

By setting the number of times to the "TIMES (setting value)" command placed at the beginning of a program, the program can be executed repeatedly. When the program is to be executed once, the "TIMES (setting value)" command is not necessary. Setting "0" selects endless repetition.

| Program     | Description                             |                                              |    |
|-------------|-----------------------------------------|----------------------------------------------|----|
| TIMES (2)   | Program count command                   | 2 [times]                                    | a) |
| SPN (1000)  | Speed (Motor speed)                     | 1000 [r/min]                                 |    |
| STC (20)    | Acceleration/deceleration time constant | 20 [ms]                                      |    |
| MOVI (1000) | Incremental move command                | $1000~[\times 10^{\text{STM}} \mu \text{m}]$ | b) |
| TIM (10)    | Dwell command time                      | 100 [ms]                                     |    |
| STOP        | Program end                             |                                              |    |

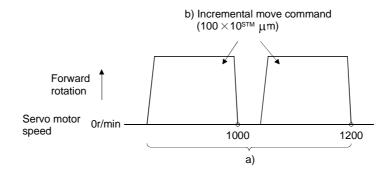

## (i) Position latch (LPOS)

## **POINT**

• When Current position latch input (LPS) is used to store the current position, the value differs depending on the servo motor speed provided when LPS has turned ON.

The current position where Current position latch input (LPS) is turned ON is stored. The stored position data can be read by the communication function. (Refer to Section 15.12.12)

The current position latch function set in a program is canceled at the end of that program. It is also canceled when the operation mode is changed, a forced stop is made, an alarm occurs, or the servo switches off. It is not canceled when a temporary stop is merely made.

| Program    | Description                    |                                                |
|------------|--------------------------------|------------------------------------------------|
| SPN (500)  | Speed (Motor speed)            | 500 [r/min]                                    |
| STA (200)  | Acceleration time constant     | 200 [ms]                                       |
| STB (300)  | Deceleration time constant     | 300 [ms]                                       |
| MOV (1000) | Absolute move command          | $1000 \ [\times 10^{\text{STM}} \mu \text{m}]$ |
| LPOS       | Current position latch is set. | a)                                             |
| STOP       | Program end                    |                                                |

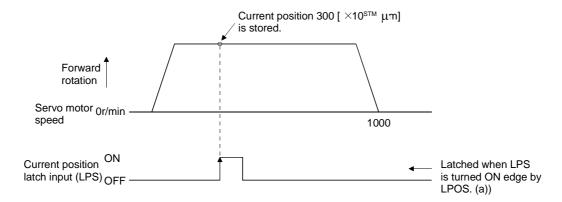

(j) Indirect addressing using general-purpose registers (R1-R4, D1-D4)

The set values of the "SPN", "STA", "STB", "STC", "STD", "MOV", "MOVI", "MOVA", "MOVIA", "TIM" and "TIMES" commands can be addressed indirectly.

The values stored in the general-purpose registers (R1-R4, D1-D4) are used as the set values of the commands.

Change the values of the general-purpose registers using the communication command when the program is not being executed by the communication command. (Refer to Section 15.12.13)

The data of the general-purpose registers are erased at power-off of the servo amplifier. Note that the data of the general-purpose registers (R1-R4, D1-D4) can be saved in the EEP-ROM.

The setting ranges of the general-purpose registers are the setting ranges of the instructions with which the general-purpose registers are used.

The following explains the case where the general-purpose registers are set as indicated below before execution of the program.

| General-purpose register | Setting |
|--------------------------|---------|
| R1                       | 1000    |
| R2                       | 2000    |
| D1                       | 200     |
| D2                       | 300     |

| Program    |                            | Description                                       |    |
|------------|----------------------------|---------------------------------------------------|----|
| SPN (1000) | Speed (Motor speed)        | 1000 [r/min]                                      | a) |
| STA (D1)   | Acceleration time constant | D1=200 [ms]                                       | b) |
| STB (D2)   | Deceleration time constant | D2=300 [ms]                                       | c) |
| MOVI (R1)  | Incremental move command   | R1=1000 [ $\times 10^{STM} \mu m$ ]               | d) |
| TIM (10)   | Dwell command time         | 100 [ms]                                          | e) |
| MOVI (R2)  | Incremental move command   | R2=2000 [ $\times 10^{\text{STM}} \mu \text{m}$ ] | f) |
| STOP       | Program end                | ·                                                 |    |

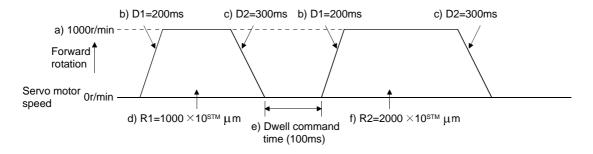

## 4.2.3 Basic setting of signals and parameters

Create programs in advance using the MR Configurator (Servo Configuration software). (Refer to Section 4.2.2 and Section 6.5)

#### (1) Parameter

(a) Command mode selection (parameter No.0)

Make sure that the absolute value command system has been selected as shown below.

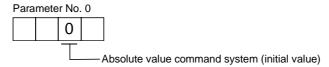

(b) ST1 coordinate system selection (parameter No.1)

Choose the servo motor rotation direction at the time when the forward rotation start (ST1) is switched on.

| Parameter No. 1 setting | Servo motor rotation direction when forward rotation start (ST1) is switched on |  |
|-------------------------|---------------------------------------------------------------------------------|--|
|                         | CCW rotation with + position data                                               |  |
| (Initial value)         | CW rotation with — position data                                                |  |
| 0001                    | CW rotation with + position data                                                |  |
|                         | CCW rotation with — position data                                               |  |

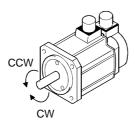

(c) Feed length multiplication selection (parameter No.1) Set the unit multiplication factor (STM) of position data. The actual moving distance is the result of multiplying the entered position data by the unit multiplication factor.

| Parameter No.1 setting  | Position data input range [mm] |
|-------------------------|--------------------------------|
| □□0□<br>(Initial value) | -999.999 to +999.999           |
| 0010                    | -9999.99 to +9999.99           |
|                         | -99999.9 to +99999.9           |
|                         | -999999 to +999999             |

#### (2) Operation

Choose the program using DI0 to DI3 and turn ON ST1 to perform positioning operation according to the set program. At this time, reverse rotation start (ST2) is invalid.

| Item                                 | Setting method                   | Description                 |
|--------------------------------------|----------------------------------|-----------------------------|
| Selection of program operation mode. | Automatic/manual selection (MD0) | MD0 is switched on.         |
|                                      | Program No. selection 1 (DI0)    |                             |
|                                      | Program No. selection 2 (DI1)    |                             |
| Program selection                    | Program No. selection 3 (DI2)    | Refer to Section 3.3.2 (1). |
|                                      | Program No. selection 4 (DI3)    |                             |
|                                      | Program No. selection 5 (DI4)    |                             |
| Start                                | Forward rotation start (ST1)     | Turn ON ST1 to start.       |

#### 4.2.4 Program operation timing chart

#### (1) Operation conditions

The timing chart shown below assumes that the following program is executed in the absolute value command system where a home position return is completed.

| Program No.1 | Description                                |                                                               |
|--------------|--------------------------------------------|---------------------------------------------------------------|
| SPN (1000)   | Speed (Motor speed)                        | 1000 [r/min]                                                  |
| STC (100)    | Acceleration time constant                 | 100 [ms]                                                      |
| MOV (5000)   | Absolute move command                      | 5000 [ $\times 10^{\text{STM}} \mu \text{m}$ ] Move command 1 |
| SYNC (1)     | Step is suspended until Program input (PII | l) turns ON.                                                  |
| STC (50)     | Acceleration/deceleration time constant    | 50 [ms]                                                       |
| MOV (7500)   | Absolute move command                      | 7500 [ $\times 10^{\text{STM}} \mu \text{m}$ ] Move command 2 |
| STOP         | Program end                                | ·                                                             |

| Program No.2 | Description                                 |                                                               |  |
|--------------|---------------------------------------------|---------------------------------------------------------------|--|
| SPN (1000)   | Speed (Motor speed)                         | 1000 [r/min]                                                  |  |
| STC (100)    | Acceleration time constant                  | 100 [ms]                                                      |  |
| MOV (2500)   | Absolute move command                       | 2500 [ $\times 10^{\text{STM}} \mu m$ ] Move command 3        |  |
| SYNC (1)     | Step is suspended until Program input (PII) | Step is suspended until Program input (PI1) turns ON.         |  |
| STC (50)     | Acceleration/deceleration time constant     | 50 [ms]                                                       |  |
| MOV (5000)   | Absolute move command                       | 5000 [ $\times 10^{\text{STM}} \mu \text{m}$ ] Move command 4 |  |
| STOP         | Program end                                 | ·                                                             |  |

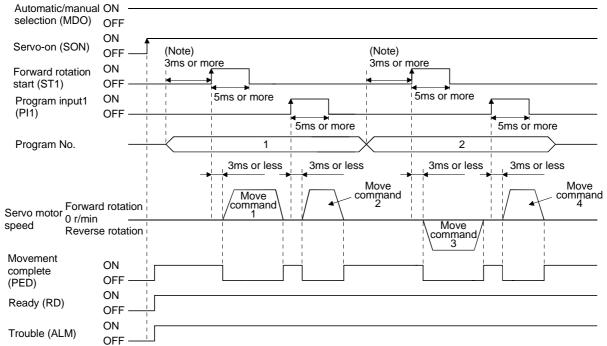

Note: External input signal detection delays by the input filter setting time of parameter No. 2. Also, make up a sequence that will change the program selection earlier by the time that takes into account the output signal sequence from the controller and the variation of a signal change due to the hardware.

### 4.3 Manual operation mode

For machine adjustment, home position matching, etc., jog operation or a manual pulse generator may be used to make a motion to any position.

## 4.3.1 Jog operation

### (1) Setting

Set the input signal and parameters as follows according to the purpose of use. In this case, the program No. selection 1 to 4 (DI0 to DI3) are invalid:

| 1 0                                     |                                  |                                   |
|-----------------------------------------|----------------------------------|-----------------------------------|
| Item                                    | Setting method                   | Description                       |
| Manual operation mode selection         | Automatic/manual selection (MD0) | MD0 is switched off.              |
| Servo motor rotation direction          | Parameter No.1                   | Refer to (2) in this section.     |
| Jog speed                               | Parameter No.13                  | Set the speed of the servo motor. |
| Acceleration/deceleration time constant | Donomotor No 40                  | Use the acceleration/deceleration |
| Acceleration/deceleration time constant | Parameter No.40                  | time constants.                   |

## (2) Servo motor rotation direction

| N. 4                    | Servo motor rotation direction                             |              |
|-------------------------|------------------------------------------------------------|--------------|
| Parameter No. 1 setting | Forward rotation start (ST1) ON Reverse rotation start (ST |              |
|                         | CCW rotation                                               | CW rotation  |
|                         | CW rotation                                                | CCW rotation |

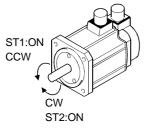

Parameter No. 1 □□□0

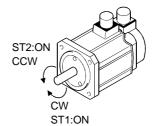

Parameter No. 1 □□□1

## (3) Operation

When ST1 is turned on, operation is performed under the conditions of the jog speed set in the parameter and the acceleration and deceleration time constants in set parameter No.40. For the rotation direction, refer to (2) in this section. When ST2 is turned ON, the servo motor rotates in the reverse direction to forward rotation start (ST1).

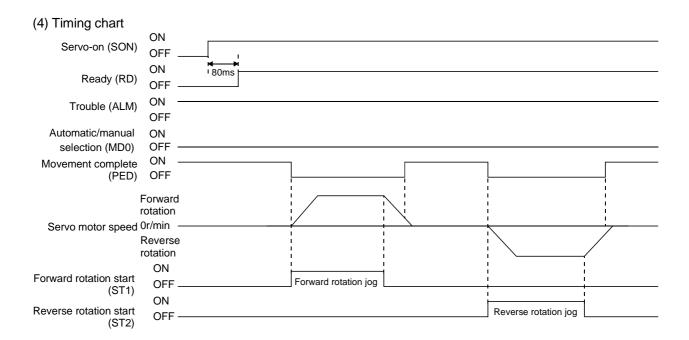

## 4.3.2 Manual pulse generator operation

## (1) Setting

Set the input signal and parameters as follows according to the purpose of use. In this case, the program No. selection 1 to 4 (DI0 to DI3) are invalid:

| Item                                  | Setting method                   | Description                                                                                                    |
|---------------------------------------|----------------------------------|----------------------------------------------------------------------------------------------------|
| Manual operation mode selection       | Automatic/manual selection (MD0) | MD0 is switched off.                                                                                                    |
| Manual pulse generator multiplication | Parameter No.1                   | Set the multiplication ratio of servo motor rotation to the pulses generated by the manual pulse generator. For more information, refer to (3) in this section. |
| Servo motor rotation direction        | Parameter No.1                   | Refer to (2) in this section.                                                                                                    |

## (2) Servo motor rotation direction

| Demonstra No. 4 antiban | Servo motor rotation direction           |              |
|-------------------------|------------------------------------------|--------------|
| Parameter No. 1 setting | Manual pulse generator: forward rotation |              |
|                         | CCW rotation                             | CW rotation  |
| 0001                    | CW rotation                              | CCW rotation |

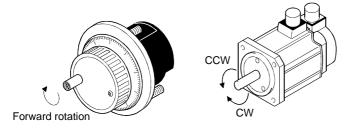

## (3) Manual pulse generator multiplication

## (a) Using the parameter for setting

Use parameter No.1 to set the multiplication ratio of the servo motor rotation to the manual pulse generator rotation.

| 8-11-14-11-11-11-11-11-11-11-11-11-11-11- |                                                                                 |                 |  |
|-------------------------------------------|---------------------------------------------------------------------------------|-----------------|--|
| Parameter No. 1 setting                   | Multiplication ratio of servo motor rotation to manual pulse generator rotation | Moving distance |  |
|                                           | 1 time                                                                          | 1[μm]           |  |
| 0100                                      | 10 times                                                                        | 10[μm]          |  |
|                                           | 100 times                                                                       | 100[μm]         |  |

## (b) Using the input signals for setting

Set the pulse generator multiplication 1 (TP0) and pulse generator multiplication 2 (TP1) to the input signals in "Device setting" on the MR Configurator (Servo Configuration Software) (refer to Chapter 6).

| Pulse generator multiplication 2 (across TP1) | Pulse generator multiplication 1 (across TP0) | Multiplication ratio of servo motor rotation to manual pulse generator rotation | Moving distance |
|-----------------------------------------------|-----------------------------------------------|---------------------------------------------------------------------------------|-----------------|
| 0                                             | 0                                             | Parameter No.1 setting valid                                                    |                 |
| 0                                             | 1                                             | 1 time                                                                          | 1[μm]           |
| 1                                             | 0                                             | 10 times                                                                        | 10[μm]          |
| 1                                             | 1                                             | 100 times                                                                       | 100[μm]         |

Note. 0: OFF 1: ON

## (4) Operation

Turn the manual pulse generator to rotate the servo motor. For the rotation direction of servo motor, refer to (2) in this section.

### 4.4 Manual home position return mode

## 4.4.1 Outline of home position return

Home position return is performed to match the command coordinates with the machine coordinates. In the incremental system, home position return is required every time input power is switched on. In the absolute position detection system, once home position return is done at the time of installation, the current position is retained if power is switched off. Hence, home position return is not required when power is switched on again.

This servo amplifier has the home position return methods given in this section. Choose the most appropriate method for your machine structure and application.

This servo amplifier has the home position return automatic return function which executes home position return by making an automatic return to a proper position if the machine has stopped beyond or at the proximity dog. Manual motion by jog operation or the like is not required.

## (1) Manual home position return types

Choose the optimum home position return according to the machine type, etc.

| Туре                                                               | Home position return method                                                                                                    | Features                                                                                                    |
|--------------------------------------------------------------------|----------------------------------------------------------------------------------------------------|----------------------------------------------------------------------------------------------------|
| Dog type home position return                                      | With deceleration started at the front end of a proximity dog, the position where the first Z-phase signal is given past the rear end of the dog or a motion has been made over the home position shift distance starting from the Z-phase signal is defined as a home position.(Note)                                        | <ul> <li>General home position return method using a proximity dog.</li> <li>Repeatability of home position return is excellent.</li> <li>The machine is less burdened.</li> <li>Used when the width of the proximity dog can be set greater than the deceleration distance of the servo motor.</li> </ul> |
| Count type home position return                                    | With deceleration started at the front end of a proximity dog, the position where the first Z-phase signal is given after advancement over the preset moving distance after the proximity dog or a motion has been made over the home position shift distance starting from the Z-phase signal is defined as a home position. | <ul> <li>Home position return method using a proximity dog.</li> <li>Used when it is desired to minimize the length of the proximity dog.</li> </ul>                                                                                                    |
| Data setting type home position return                             | The position reached after any automatic motion is defined as a home position.                                                                                                    | • No proximity dog required.                                                                                                    |
| Stopper type home position return                                  | The position where the machine stops when its part is pressed against a machine stopper is defined as a home position.                                                                                                    | <ul> <li>Since the machine part collides with the machine be fully lowered.</li> <li>The machine and stopper strength must be increased.</li> </ul>                                                                                                    |
| Home position ignorance<br>(Servo-on position as<br>home position) | The position where servo is switched on is defined as a home position.                                                                                                    |                                                                                                    |
| Dog type rear end reference                                        | The position where the axis, which had started decelerating at the front end of a proximity dog, has moved the after-proximity dog moving distance and home position shift distance after it passed the rear end is defined as a home position.                                                                               | • The Z-phase signal is not needed.                                                                                                    |
| Count type front end reference                                     | The position where the axis, which had started decelerating at the front end of a proximity dog, has moved the after-proximity dog moving distance and home position shift distance is defined as a home position.                                                                                                    | • The Z-phase signal is not needed.                                                                                                    |
| Dog cradle type                                                    | The position where the first Z-phase signal is issued after detection of the proximity dog front end is defined as a home position.                                                                                                    |                                                                                                    |

Note: The Z-phase signal is a signal recognized in the servo amplifier once per servo motor revolution and cannot be used as an output signal.

(2) Home position return parameter

When performing home position return, set parameter No.8 as follows:

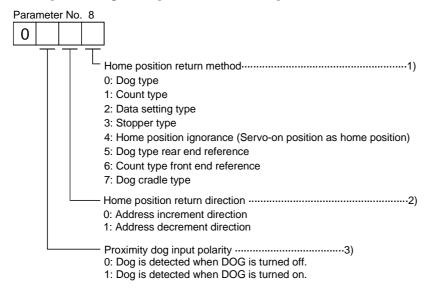

- 1) Choose the home position return method.
- 2) Choose the starting direction of home position return. Set "0" to start home position return in the direction in which the address is incremented from the current position, or "1" to start home position return in the direction in which the address is decremented.
- 3) Choose the polarity at which the proximity dog is detected. Set "0" to detect the dog when the proximity dog device (DOG) is turned off, or "1" to detect the dog when the device is turned on.

#### (3) Instructions

- 1) Before starting home position return, always make sure that the limit switch operates.
- 2) Confirm the home position return direction. Incorrect setting will cause the machine to run reversely.
- 3) Confirm the proximity dog input polarity. Otherwise, misoperation can occur.

## 4.4.2 Dog type home position return

A home position return method using a proximity dog. With deceleration started at the front end of the proximity dog, the position where the first Z-phase signal is given past the rear end of the dog or a motion has been made over the home position shift distance starting from the Z-phase signal is defined as a home position.

### (1) Signals, parameters

Set the input signals, parameters and program as follows:

| Item                                                          | Device/Parameter used                                                                | Description                                                                                                    |
|---------------------------------------------------------------|--------------------------------------------------------------------------------------|----------------------------------------------------------------------------------------------------|
| Manual home position return mode selection                    | Automatic/manual selection (MD0)                                                     | MD0 is switched on.                                                                                               |
| Dog type home position return                                 | Parameter No.8                                                                       | □□□0 :Dog type home position return is selected.                                                                  |
| Home position return direction                                | Parameter No.8                                                                       | Refer to Section 4.4.1 (2) in this section and choose home position return direction.                             |
| Dog input polarity                                            | Parameter No.8                                                                       | Refer to Section 4.4.1 (2) in this section and choose dog input polarity.                                         |
| Home position return speed                                    | Parameter No.9                                                                       | Set speed until detection of dog.                                                                                 |
| Creep speed                                                   | Parameter No.10                                                                      | Set speed after detection of dog.                                                                                 |
| Home position shift distance                                  | Parameter No.11                                                                      | Set when shifting the home position starting at the first Z-phase signal after passage of proximity dog rear end. |
| Home position return acceleration/deceleration time constants | Parameter No.41                                                                      | Use the acceleration/deceleration time constants set in parameter No. 41.                                         |
| Home position return position data                            | Parameter No.42                                                                      | Used to set the current position on completion of home position return.                                           |
| Program                                                       | Select the program including the "ZRT" command that executes a home position return. |                                                                                                    |

### (2) Length of proximity dog

To ensure that the Z-phase signal of the servo motor is generated during detection of the proximity dog (DOG), the proximity dog should have the length which satisfies formulas (4.2) and (4.3):

$$L_1 \ge \frac{V}{60} \cdot \frac{td}{2} \tag{4.2}$$

L<sub>1</sub>: Proximity dog length [mm]

V : Home position return speed [mm/min]

td : Deceleration time [s]

$$L_2 \ge 2 \cdot \Delta S$$
.....(4.3)

L<sub>2</sub>: Proximity dog length [mm]

ΔS : Moving distance per servo motor revolution [mm]

### (3) Timing chart

The following shows the timing chart that starts after selection of the program including the "ZRT" command.

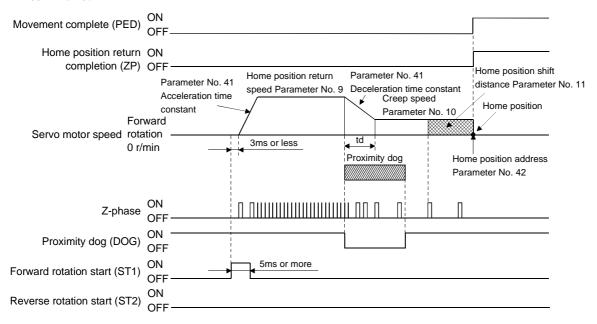

The address on completion of home position return is the value automatically set in parameter No.42 (home position return position data).

#### (4) Adjustment

In dog type home position return, adjust to ensure that the Z-phase signal is generated during dog detection. Locate the rear end of the proximity dog (DOG) at approximately the center of two consecutive Z-phase signals.

The position where the Z-phase signal is generated can be monitored in "Within one-revolution position" of "Status display".

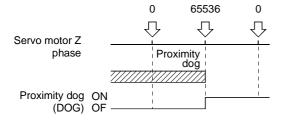

#### 4.4.3 Count type home position return

In count type home position return, a motion is made over the distance set in parameter No.43 (moving distance after proximity dog) after detection of the proximity dog front end. The position where the first Z-phase signal is given after that is defined as a home position. Hence, if the proximity dog (DOG) is 10ms or longer, there is no restriction on the dog length. This home position return method is used when the required proximity dog length cannot be reserved to use dog type home position return or when the proximity dog (DOG) is entered electrically from a controller or the like.

## (1) Signals, parameters

Set the input signals and parameters as follows:

| Item                                                          | Device/Parameter used                                                                | Description                                                                                                    |
|---------------------------------------------------------------|--------------------------------------------------------------------------------------|----------------------------------------------------------------------------------------------------|
| Manual home position return mode selection                    | Automatic/manual selection (MD0)                                                     | MD0 is switched on.                                                                                                    |
| Count type home position return                               | Parameter No.8                                                                       | □□□1: Count type home position return is selected.                                                                                                    |
| Home position return direction                                | Parameter No.8                                                                       | Refer to Section 4.4.1 (2) in this section and choose home position return direction.                                                                                        |
| Dog input polarity                                            | Parameter No.8                                                                       | Refer to Section 4.4.1 (2) in this section and choose dog input polarity.                                                                                                    |
| Home position return speed                                    | Parameter No.9                                                                       | Set speed until detection of dog.                                                                                                    |
| Creep speed                                                   | Parameter No.10                                                                      | Set speed after detection of dog.                                                                                                    |
| Home position shift distance                                  | Parameter No.11                                                                      | Set when shifting the home position,<br>starting at the first Z-phase signal given<br>after passage of the proximity dog front end<br>and movement over the moving distance. |
| Moving distance after proximity dog                           | Parameter No.43                                                                      | Set the moving distance after passage of proximity dog front end.                                                                                                    |
| Home position return acceleration/deceleration time constants | Parameter No.41                                                                      | Use the acceleration/deceleration time constants set in parameter No. 41.                                                                                                    |
| Home position return position data                            | Parameter No.42                                                                      | Used to set the current position on completion of home position return.                                                                                                    |
| Program                                                       | Select the program including the "ZRT" command that executes a home position return. |                                                                                                    |

#### (2) Timing chart

The following shows the timing chart that starts after selection of the program including the "ZRT" command.

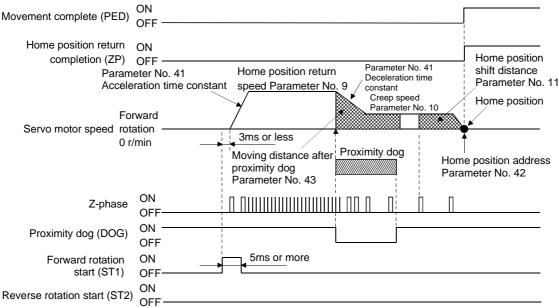

## 4.4.4 Data setting type home position return

Data setting type home position return is used when it is desired to determine any position as a home position. JOG operation, manual pulse generator operation or like can be used for movement.

## (1) Signals, parameters

Set the input signals and parameters as follows:

| Item                                   | Device/Parameter used            | Description                                    |
|----------------------------------------|----------------------------------|------------------------------------------------|
| Manual home position return mode       | Automatic/manual selection       | MD0 is switched on.                            |
| selection                              | (MD0)                            | THE G TO SWITCHICK OIL                         |
| Data setting type home position return | Parameter No 8                   | □□□2: Data setting type home position          |
| Bata setting type nome position return | Tarameter 100.0                  | return is selected.                            |
| Home position return position data     | Parameter No.42                  | Used to set the current position on completion |
| Home position return position data     | Farameter No.42                  | of home position return.                       |
|                                        | Select the program including the |                                                |
| Program                                | "ZRT" command that executes a    |                                                |
|                                        | home position return.            |                                                |

## (2) Timing chart

The following shows the timing chart that starts after selection of the program including the "ZRT" command.

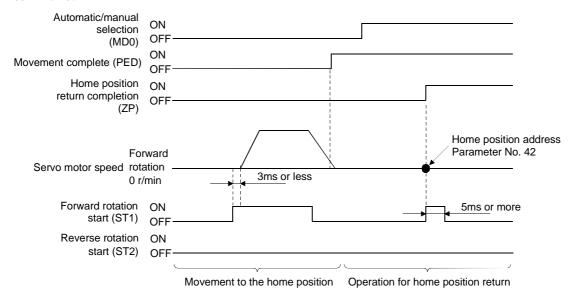

## 4.4.5 Stopper type home position return

In stopper type home position return, a machine part is pressed against a stopper or the like by jog operation, manual pulse generator operation or the like to make a home position return and that position is defined as a home position.

## (1) Signals, parameters

Set the input signals and parameters as follows:

| Item                                                               | Device/Parameter used                                                                | Description                                                                                                    |
|--------------------------------------------------------------------|--------------------------------------------------------------------------------------|----------------------------------------------------------------------------------------------------|
| Manual home position return mode selection                         | Automatic/manual selection (MD0)                                                     | MD0 is switched on.                                                                                                    |
| Stopper type home position return                                  | Parameter No.8                                                                       | □□□3:Stopper type home position return is selected.                                                                                                    |
| Home position return direction                                     | Parameter No.8                                                                       | Refer to Section 4.4.1 (2) and choose the home position return direction.                                                                                    |
| Home position return speed                                         | Parameter No.9                                                                       | Set the speed till contact with the stopper.                                                                                                    |
| Stopper time                                                       | Parameter No.44                                                                      | Time from when the part makes contact with<br>the stopper to when home position return data<br>is obtained to output home position return<br>completion (ZP) |
| Stopper type home position return torque limit                     | Parameter No.45                                                                      | Set the servo motor torque limit value for execution of stopper type home position return.                                                                   |
| Home position return<br>acceleration/deceleration<br>time constant | Parameter No.41                                                                      | Use the acceleration/deceleration time constants set in parameter No. 41.                                                                                    |
| Home position return position data                                 | Parameter No.42                                                                      | Used to set the current position on completion of home position return.                                                                                      |
| Program                                                            | Select the program including the "ZRT" command that executes a home position return. |                                                                                                    |

## (2) Timing chart

The following shows the timing chart that starts after selection of the program including the "ZRT" command.

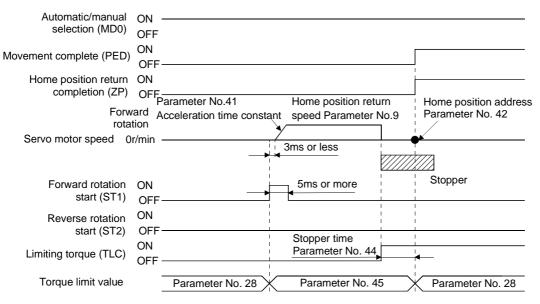

4.4.6 Home position ignorance (servo-on position defined as home position)

#### **POINT**

• When a home position-ignored home position return is executed, the program including the "ZRT" command need not be selected.

The position where servo is switched on is defined as a home position.

## (1) Signals, parameter

Set the input signals and parameter as follows:

| Item                               | Device/Parameter used | Description                                                             |
|------------------------------------|-----------------------|-------------------------------------------------------------------------|
| Home position ignorance            | Parameter No.8        | □□□4: Home position ignorance is selected.                              |
| Home position return position data | Parameter No.42       | Used to set the current position on completion of home position return. |

## (2) Timing chart

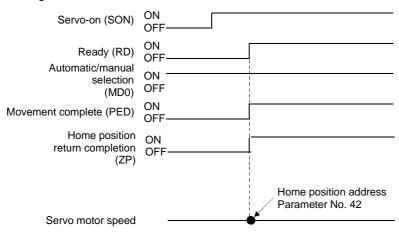

### 4.4.7 Dog type rear end reference home position return

#### **POINT**

This home position return method depends on the timing of reading Proximity dog (DOG) that has detected the rear end of a proximity dog. Hence, if a home position return is made at the creep speed of 100r/min, an error of  $\pm 200$  pulses will occur in the home position. The error of the home position is larger as the creep speed is higher.

The position where the axis, which had started decelerating at the front end of a proximity dog, has moved the after-proximity dog moving distance and home position shift distance after it passed the rear end is defined as a home position. A home position return that does not depend on the Z-phase signal can be made.

## (1) Signals, parameters

Set the input signals and parameters as indicated below.

| ltem                                                              | Device/Parameter used                                                                | Description                                                                                    |
|-------------------------------------------------------------------|--------------------------------------------------------------------------------------|------------------------------------------------------------------------------------------------|
| Manual home position return mode selection                        | Automatic/manual selection (MD0)                                                     | MD0 is switched on.                                                                            |
| Dog type rear end reference home position return                  | Parameter No.8                                                                       | □□□5: Select the dog type rear end reference.                                                  |
| Home position return direction                                    | Parameter No.8                                                                       | Refer to Section 4.4.1 (2) in this section and select the home position return direction.      |
| Dog input polarity                                                | Parameter No.8                                                                       | Refer to Section 4.4.1 (2) in this section and select the dog input polarity.                  |
| Home position return speed                                        | Parameter No.9                                                                       | Set the speed till the dog is detected.                                                        |
| Creep speed                                                       | Parameter No.10                                                                      | Set the speed after the dog is detected.                                                       |
| Home position shift distance                                      | Parameter No.11                                                                      | Set when the home position is moved from where the axis has passed the proximity dog rear end. |
| Moving distance after proximity dog                               | Parameter No.43                                                                      | Set the moving distance after the axis has passed the proximity dog rear end.                  |
| Home position return acceleration/<br>deceleration time constants | Parameter No.41                                                                      | Use the acceleration/deceleration time constants set in parameter No. 41.                      |
| Home position return position data                                | Parameter No.42                                                                      | Used to set the current position on completion of home position return.                        |
| Program                                                           | Select the program including the "ZRT" command that executes a home position return. |                                                                                                |

#### (2) Timing chart

The following shows the timing chart that starts after selection of the program including the "ZRT" command

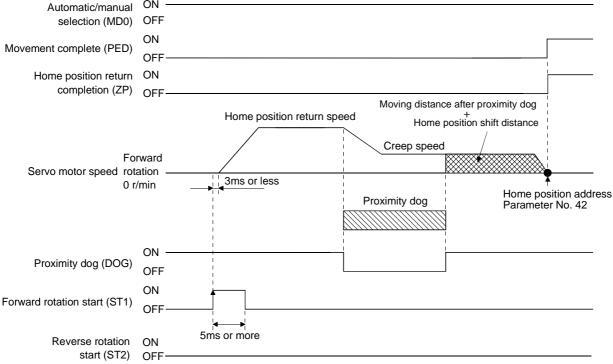

#### 4.4.8 Count type front end reference home position return

#### **POINT**

This home position return method depends on the timing of reading Proximity dog (DOG) that has detected the front end of a proximity dog. Hence, if a home position return is made at the creep speed of 100r/min, an error of ±200 pulses will occur in the home position. The error of the home position is larger as the creep speed is higher.

The position where the axis, which had started decelerating at the front end of a proximity dog, has moved the after-proximity dog moving distance and home position shift distance is defined as a home position. A home position return that does not depend on the Z-phase signal can be made. The home position may change if the creep speed varies.

## (1) Signals, parameters

Set the input signals and parameters as indicated below.

| Item                                                              | Device/Parameter used                                                                | Description                                                                                    |
|-------------------------------------------------------------------|--------------------------------------------------------------------------------------|------------------------------------------------------------------------------------------------|
| Manual home position return mode selection                        | Automatic/manual selection (MD0)                                                     | MD0 is switched on.                                                                            |
| Count type dog front end reference home position return           | Parameter No.8                                                                       | □□□6: Select the count type dog front end reference.                                           |
| Home position return direction                                    | Parameter No.8                                                                       | Refer to Section 4.4.1 (2) in this section and select the home position return direction.      |
| Dog input polarity                                                | Parameter No.8                                                                       | Refer to Section 4.4.1 (2) in this section and select the dog input polarity.                  |
| Home position return speed                                        | Parameter No.9                                                                       | Set the speed till the dog is detected.                                                        |
| Creep speed                                                       | Parameter No.10                                                                      | Set the speed after the dog is detected.                                                       |
| Home position shift distance                                      | Parameter No.11                                                                      | Set when the home position is moved from where the axis has passed the proximity dog rear end. |
| Moving distance after proximity dog                               | Parameter No.43                                                                      | Set the moving distance after the axis has passed the proximity dog rear end.                  |
| Home position return acceleration/<br>deceleration time constants | Parameter No.41                                                                      | Use the acceleration/deceleration time constants set in parameter No. 41.                      |
| Home position return position data                                | Parameter No.42                                                                      | Used to set the current position on completion of home position return.                        |
| Program                                                           | Select the program including the "ZRT" command that executes a home position return. |                                                                                                |

#### (2) Timing chart

The following shows the timing chart that starts after selection of the program including the "ZRT" command.

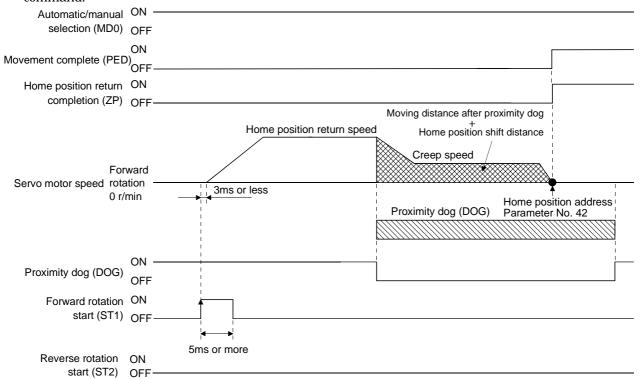

### 4.4.9 Dog cradle type home position return

The position where the first Z-phase signal is issued after detection of the proximity dog front end can be defined as a home position.

### (1) Signals, parameters

Set the input signals and parameters as indicated below.

| Item                                                          | Device/Parameter used                                                                | Description                                                                               |
|---------------------------------------------------------------|--------------------------------------------------------------------------------------|-------------------------------------------------------------------------------------------|
| Manual home position return mode selection                    | Automatic/manual selection (MD0)                                                     | MD0 is switched on.                                                                       |
| Dog cradle type home position return                          | Parameter No.8                                                                       | □□□7: Select the dog cradle type.                                                         |
| Home position return direction                                | Parameter No.8                                                                       | Refer to Section 4.4.1 (2) in this section and select the home position return direction. |
| Dog input polarity                                            | Parameter No.8                                                                       | Refer to Section 4.4.1 (2) in this section and select the dog input polarity.             |
| Home position return speed                                    | Parameter No.9                                                                       | Set the speed till the dog is detected.                                                   |
| Creep speed                                                   | Parameter No.10                                                                      | Set the speed after the dog is detected.                                                  |
| Home position shift distance                                  | Parameter No.11                                                                      | Set when the home position is moved from the Z-phase signal position.                     |
| Home position return acceleration/deceleration time constants | Parameter No.41                                                                      | Use the acceleration/deceleration time constants set in parameter No. 41.                 |
| Home position return position data                            | Parameter No.42                                                                      | Used to set the current position on completion of home position return.                   |
| Program                                                       | Select the program including the "ZRT" command that executes a home position return. |                                                                                           |

#### (2) Timing chart

The following shows the timing chart that starts after selection of the program including the "ZRT" command.

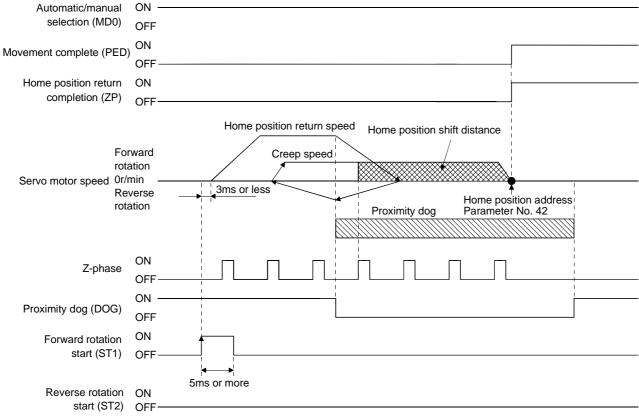

### 4.4.10 Home position return automatic return function

If the current position is at or beyond the proximity dog in dog or count type home position return, you need not make a start after making a return by jog operation or the like.

When the current position is at the proximity dog, an automatic return is made before home position return.

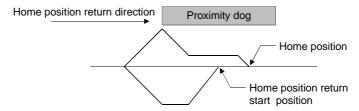

At a start, a motion is made in the home position return direction and an automatic return is made on detection of the limit switch. The motion stops past the front end of the proximity dog, and home position return is resumed at that position. If the proximity dog cannot be detected, the motion stops on detection of the opposite limit switch and AL. 90 occurs.

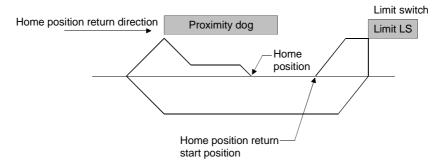

Software limit cannot be used with these functions.

#### 4.5 Absolute position detection system

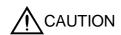

• If an absolute position erase alarm (AL.25) or an absolute position counter marning (AL.E3) has occurred, always perform home position setting again. Not doing so can cause runaway.

This servo amplifier contains a single-axis controller. Also, all servo motor encoders are compatible with an absolute position system. Hence, an absolute position detection system can be configured up by merely loading an absolute position data back-up battery and setting parameter values.

#### (1) Restrictions

An absolute position detection system cannot be built under the following conditions:

- 1) Stroke-less coordinate system, e.g. rotary shaft, infinite positioning.
- 2) Operation performed in incremental value command type positioning system.

## (2) Specifications

| Item                                                  | Description                                                                         |
|-------------------------------------------------------|-------------------------------------------------------------------------------------|
| System                                                | Electronic battery backup system                                                    |
| Battery                                               | 1 piece of lithium battery ( primary battery, nominal + 3.6V) Type: MR-BAT or A6BAT |
| Maximum revolution range                              | Home position ± 32767 rev.                                                          |
| (Note 1) Maximum speed at power failure               | 500r/min                                                                            |
| (Note 2) Battery backup time                          | Approx. 10,000 hours (battery life with power off)                                  |
| (Note 3) Data holding time during battery replacement | 2 hours at delivery, 1 hour in 5 years after delivery                               |
| Battery storage period                                | 5 years from date of manufacture                                                    |

- Note: 1. Maximum speed available when the shaft is rotated by external force at the time of power failure or the like.
  - 2. Time to hold data by a battery with power off. It is recommended to replace the battery in three years independently of whether power is kept on or off.
  - Period during which data can be held by the super capacitor in the encoder after power-off, with the battery voltage low or the battery removed, or during which data can be held with the encoder cable disconnected.
     Battery replacement should be finished within this period.

#### (3) Structure

| Component       | Description                                     |  |  |
|-----------------|-------------------------------------------------|--|--|
| Servo amplifier |                                                 |  |  |
| Servo motor     | Use standard models.                            |  |  |
| Battery         | MR-BAT or A6BAT                                 |  |  |
| Encoder cable   | Use a standard model.                           |  |  |
|                 | When fabricating, refer to (2), Section 14.1.4. |  |  |

### (4) Outline of absolute position detection data communication

For normal operation, as shown below, the encoder consists of a detector designed to detect a position within one revolution and a cumulative revolution counter designed to detect the number of revolutions.

The absolute position detection system always detects the absolute position of the machine and keeps it battery-backed, independently of whether the general-purpose programming controller power is on or off. Therefore, once the home position is defined at the time of machine installation, home position return is not needed when power is switched on thereafter.

If a power failure or a fault occurs, restoration is easy.

Also, the absolute position data, which is battery-backed by the super capacitor in the encoder, can be retained within the specified period (cumulative revolution counter value retaining time) if the cable is unplugged or broken.

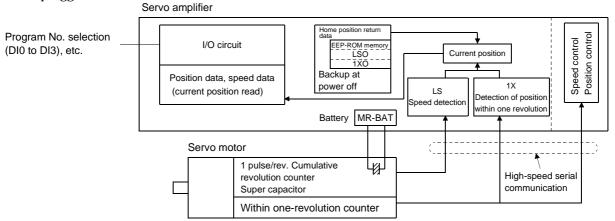

### (5) Battery installation procedure

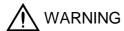

 Before starting battery installation procedure, make sure that the charge lamp is off more than 15 minutes after power-off. Then, confirm that the voltage is safe in the tester or the like. Otherwise, you may get an electric shock.

#### **POINT**

The internal circuits of the servo amplifier may be damaged by static electricity. Always take the following precautions:

- Ground human body and work bench.
- Do not touch the conductive areas, such as connector pins and electrical parts, directly by hand.

- 1) Open the operation window. (When the model used is the MR-J2S-200CL MR-J2S-350CL or more, also remove the front cover.)
- 2) Install the battery in the battery holder.
- 3) Install the battery connector into CON1 until it clicks.

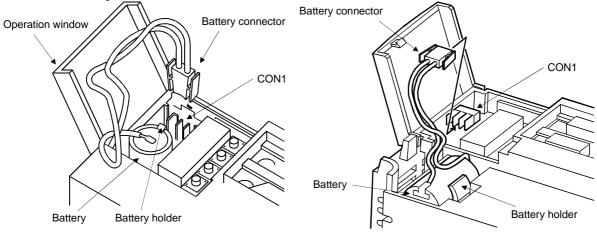

For MR-J2S-100CL or less

For MR-J2S-200CL •MR-J2S-350CL

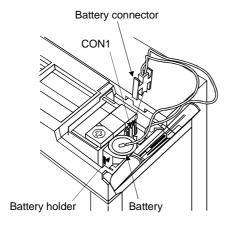

For MR-J2S-500CL •MR-J2S-700CL

## (6) Parameter setting

Set parameter No.2 (Function selection 1) as indicated below to make the absolute position detection system valid:

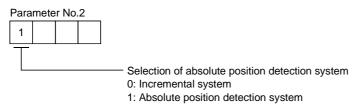

### 4.6 Serial communication operation

The RS-422 or RS-232C communication function may be used to operate the servo amplifier from a command device (controller) such as a personal computer. Note that the RS-422 and RS-232C communication functions cannot be used at the same time.

This section provides a data transfer procedure. Refer to Chapter 15 for full information on the connection and transferred data between the controller and servo amplifier.

#### 4.6.1 Positioning operation in accordance with programs

By selecting the program No. and switching on the forward rotation start (ST1) using the communication function, positioning operation in accordance with programs can be started.

## (1) Selection of programs

Using the device forced output from the controller (command [9][2], data No. [6][0]), choose programs from among No.1 to 16.

#### (2) Timing chart

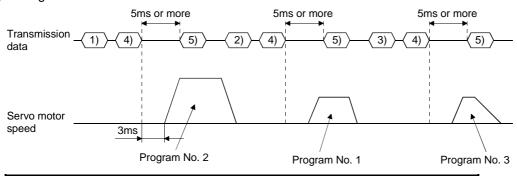

| No. | Transmission data                | Command | Data No. |
|-----|----------------------------------|---------|----------|
| 1)  | Program No.2 selection           | [9] [2] | [6] [0]  |
| 2)  | Program No.1 selection           | [9] [2] | [6] [0]  |
| 3)  | Program No.3 selection           | [9] [2] | [6] [0]  |
| 4)  | Forward rotation start (ST1) ON  | [9] [2] | [6] [0]  |
| 5)  | Forward rotation start (ST1) OFF | [9] [2] | [6] [0]  |

### 4.6.2 Multidrop system

The RS-422 communication function can be used to operate several servo amplifiers on the same bus. In this case, set the station numbers to the servo amplifiers to determine the destination servo amplifier of the currently transmitted data. Use parameter No.15 to set the station numbers.

Always set one station number to one servo amplifier. Normal communication cannot be made if one station number is set to two or more servo amplifiers. When using one command to operate several servo amplifiers, use the group designation function described in Section 4.6.3.

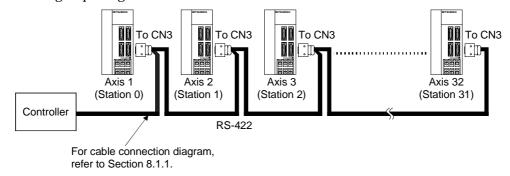

## 4.6.3 Group designation

When using several servo amplifiers, command-driven parameter settings, etc. can be made on a group basis.

You can set up to six groups, a to f. Set the group to each station using the communication command.

## (1) Group setting example

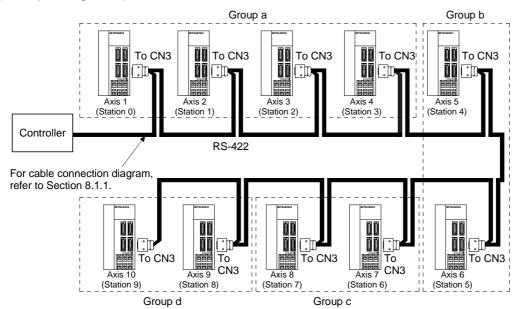

| Servo amplifier station No. | Group setting |
|-----------------------------|---------------|
| Station 0                   |               |
| Station 1                   |               |
| Station 2                   | a             |
| Station 3                   |               |
| Station 4                   | <u>.</u>      |
| Station 5                   | b             |
| Station 6                   |               |
| Station 7                   | С             |
| Station 8                   |               |
| Station 9                   | d             |

## (2) Timing chart

In the following timing chart, operation is performed group-by-group in accordance with the values set in program No.1.

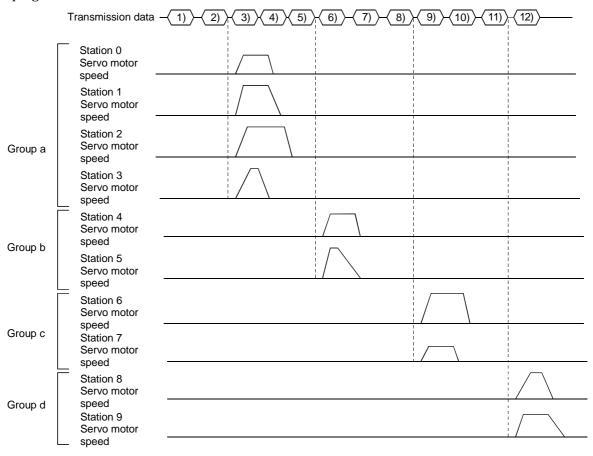

| No. | Transmission data                    | Command | Data No. |
|-----|--------------------------------------|---------|----------|
| 1)  | Selection of program No.1 of group a | [9] [2] | [6] [0]  |
| 2)  | Forward rotation start (ST1) ON      | [9] [2] | [6] [0]  |
| 3)  | Forward rotation start (ST1) OFF     | [9] [2] | [6] [0]  |
| 4)  | Selection of program No.1 of group b | [9] [2] | [6] [0]  |
| 5)  | Forward rotation start (ST1) ON      | [9] [2] | [6] [0]  |
| 6)  | Forward rotation start (ST1) OFF     | [9] [2] | [6] [0]  |
| 7)  | Selection of program No.1 of group c | [9] [2] | [6] [0]  |
| 8)  | Forward rotation start (ST1) ON      | [9] [2] | [6] [0]  |
| 9)  | Forward rotation start (ST1) OFF     | [9] [2] | [6] [0]  |
| 10) | Selection of program No.1 of group d | [9] [2] | [6] [0]  |
| 11) | Forward rotation start (ST1) ON      | [9] [2] | [6] [0]  |
| 12) | Forward rotation start (ST1) OFF     | [9] [2] | [6] [0]  |

In addition, parameter values common to the stations of each group can be written and alarm reset can be made, for example.

## (3) Group setting instructions

Only one servo amplifier may send a reply in any group. If two or more servo amplifiers send reply data at the same time, they may become faulty.

### 4.7 Incremental value command system

To use this servo amplifier in the incremental value command system, the setting of parameter No. 0 must be changed.

As the position data, set the moving distance of (target address - current address). Fixed-pitch feed of infinite length is enabled in the incremental value command system.

Setting range: -999999 to 999999 [ $\times 10^{STM} \mu m$ ] (STM = feed length multiplication parameter No. 1)

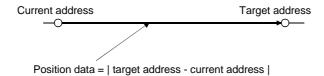

This section describes the points that differ from the absolute value command system (factory setting) in using this servo amplifier in the incremental value command system.

#### (1) Parameter setting

Set parameter No. 0 as shown below to select the incremental value command system.

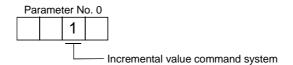

## (2) Commands

The "MOV" and "MOVA" commands change as described below. The other commands remain unchanged. Hence, "MOV" and "MOVI" have the same function, and "MOVA" and "MOVIA" have the same function.

| Command | Name                                | Setting          | Setting<br>Range     | Unit                  | Indirect<br>Addressing | Description                                                                                                    |
|---------|-------------------------------------|------------------|----------------------|-----------------------|------------------------|----------------------------------------------------------------------------------------------------|
| MOV     | Incremental move command            | MOV (Set value)  | -999999<br>to 999999 | ×10 <sup>STM</sup> μm | 0                      | The set value is regarded as an incremental value for movement. This command has the same function as the "MOVI" command.                                                                                                    |
| MOVA    | Incremental continuous move command | MOVA (Set value) | -999999<br>to 999999 | ×10 <sup>STM</sup> μm | 0                      | The set value is regarded as an incremental value for continuous movement.  Always describe this command after the "MOV" command.  Describing it after any other command will result in an error.  This command has the same function as the "MOVIA" command. |

## (3) Program example

| Program      | De                                  | escription                                    |          |
|--------------|-------------------------------------|-----------------------------------------------|----------|
| SPN (1000)   | Speed (Motor speed)                 | 1000 [r/min] a)                               | )        |
| STA (200)    | Acceleration time constant          | 200 [ms] b)                                   |          |
| STB (300)    | Deceleration time constant          | 300 [ms] c)                                   |          |
| MOV (1000)   | Incremental move command            | $1000~[\times 10^{\text{STM}} \mu m]~d)$      | •        |
| TIM (10)     | Dwell command time                  | 100 [ms] e)                                   |          |
| SPN (500)    | Speed (Motor speed)                 | 500 [r/min] f)                                |          |
| STA (200)    | Acceleration time constant          | 200 [ms] g)                                   | 1        |
| STB (300)    | Deceleration time constant          | 300 [ms] h)                                   |          |
| MOVI (1000)  | Incremental move command            | $1000~[\times 10^{\text{STM}} \mu m]~i)$      | <b>←</b> |
| SPN (1000)   | Speed (Motor speed)                 | 1000 [r/min] j)                               |          |
| MOVIA (1000) | Incremental continuous move command | 1000 [ $\times$ 10 <sup>STM</sup> $\mu$ m] k) | <b>←</b> |
| STOP         | Program end                         |                                               |          |

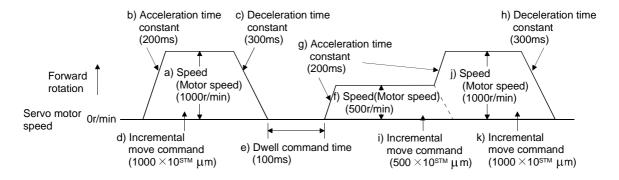

#### 5. PARAMETERS

**CAUTION** 

 Never adjust or change the parameter values extremely as it will make operation instable.

#### 5.1 Parameter list

#### 5.1.1 Parameter write inhibit

## **POINT**

- Set "000E" when using the MR Configurator (Servo Configuration Software) to make device setting.
- After setting the parameter No.19 value, switch power off, then on to make that setting valid.

In the servo amplifier, its parameters are classified into the basic parameters (No.0 to 19), expansion parameters 1 (No.20 to 53), expansion parameters 2 (No.54 to 77) and special parameters (No.78 to 90) according to their safety aspects and frequencies of use. In the factory setting condition, the customer can change the basic parameter values but cannot change the expansion parameter 1,2 values and special parameter values. When fine adjustment, e.g. gain adjustment, is required, change the parameter No.19 setting to make the expansion parameters write-enabled.

The following table lists the parameters whose values are made valid for reference/write by setting parameter No. 19. Operation can be performed for the parameters marked  $\bigcirc$ .

| Parameter No.19 setting | Operation | Basic parameters<br>No.0 to No.19 | Expansion parameters 1<br>No.20 to No.53 | Expansion parameters 2<br>No.54 to No.77<br>special parameters (No.78 to 90) |
|-------------------------|-----------|-----------------------------------|------------------------------------------|------------------------------------------------------------------------------|
| 0000                    | Reference | 0                                 |                                          |                                                                              |
| (initial value)         | Write     | 0                                 |                                          |                                                                              |
| 000A                    | Reference | No.19 only                        |                                          |                                                                              |
| 000A                    | Write     | No.19 only                        |                                          |                                                                              |
| 000B                    | Reference | 0                                 | 0                                        |                                                                              |
| ОООБ                    | Write     | 0                                 |                                          |                                                                              |
| 0000                    | Reference | 0                                 | 0                                        |                                                                              |
| 000C                    | Write     | 0                                 | 0                                        |                                                                              |
| 0005                    | Reference | 0                                 | 0                                        | Ō                                                                            |
| 000E                    | Write     | 0                                 | 0                                        | 0                                                                            |

## 5.1.2 List

## **POINT**

• The parameters marked \* before their symbols are made valid by switching power off once and then switching it on again after parameter setting.

Refer to the corresponding reference items for details of the parameters.

## (1) Item list

| Class      | No. | Symbol | Name and Function                                     | Initial value | Unit    | Customer setting |
|------------|-----|--------|-------------------------------------------------------|---------------|---------|------------------|
|            | 0   | *STY   | Command system/regenerative brake option selection    | 0000          |         |                  |
|            | 1   | *FTY   | Feeding function selection                            | 0000          | /       |                  |
|            | 2   | *OP1   | Function selection 1                                  | 0002          | /       |                  |
|            | 3   | ATU    | Auto tuning                                           | 0105          |         |                  |
|            | 4   | *CMX   | Electronic gear numerator                             | 1             |         |                  |
|            | 5   | *CDV   | Electronic gear denominator                           | 1             |         |                  |
|            | 6   | PED    | Movement complete output range                        | 100           | μm      |                  |
| rs         | 7   | PG1    | Position loop gain 1                                  | 35            | rad/s   |                  |
| parameters | 8   | *ZTY   | Home position return type                             | 0010          |         |                  |
| ran        | 9   | ZRF    | Home position return speed                            | 500           | r/min   |                  |
| pa:        | 10  | CRF    | Creep speed                                           | 10            | r/min   |                  |
| Basic      | 11  | ZST    | Home position shift distance                          | 0             | μm      |                  |
| В          | 12  |        | For manufacturer setting                              | 0             |         |                  |
|            | 13  | JOG    | Jog speed                                             | 100           | r/min   |                  |
|            | 14  | *STC   | S-pattern acceleration/deceleration time constant     | 0             | ms      |                  |
|            | 15  | *SNO   | Station number setting                                | 0             | station |                  |
|            | 16  | *BPS   | Communication baudrate selection, alarm history clear | 0000          |         |                  |
|            | 17  | MOD    | Analog monitor output                                 | 0100          |         |                  |
|            | 18  | *DMD   | Status display selection                              | 0000          |         |                  |
|            | 19  | *BLK   | Parameter write inhibit                               | 0000          |         |                  |

# 5. PARAMETERS

| Class                  | No.      | Symbol | Name and Function                                                      | Initial value | Unit                           | Customer setting |
|------------------------|----------|--------|------------------------------------------------------------------------|---------------|--------------------------------|------------------|
|                        | 20       | *OP2   | Function selection 2                                                   | 0000          |                                |                  |
|                        | 21       |        | For manufacturer setting                                               | 0002          |                                |                  |
|                        | 22       | *OP4   | Function selection 4                                                   | 0000          |                                |                  |
|                        | 23       | SIC    | Serial communications time-out selection                               | 0             |                                |                  |
|                        | 24       | FFC    | Feed forward gain                                                      | 0             | %                              |                  |
|                        | 25       | VCO    | Override offset                                                        | 0             | mV                             |                  |
|                        | 26       | TLO    | Torque limit offset                                                    | 0             | mV                             |                  |
|                        | 27       | *ENR   | Encoder output pulses                                                  | 4000          | pulse/rev                      |                  |
|                        | 28       | TL1    | Internal torque limit 1                                                | 100           | %                              |                  |
|                        | 29       | TL2    | Internal torque limit 2                                                | 100           | %                              |                  |
|                        | 30       | *BKC   | Backlash compensation                                                  | 0             | pulse                          |                  |
|                        | 31       | MO1    | Analog monitor 1 offset                                                | 0             | mV                             |                  |
|                        | 32       | MO2    | Analog monitor 2 offset                                                | 0             | mV                             |                  |
|                        | 33       | MBR    | Electromagnetic brake sequence output                                  | 100           | ms                             |                  |
| rs 1                   | 34       | GD2    | Ratio of load inertia moment to Servo motor inertia moment             | 70            | 0.1 times                      |                  |
| ete                    | 35       | PG2    | Position loop gain 2                                                   | 35            | rad/s                          |                  |
| ram                    | 36       | VG1    | Speed loop gain 1                                                      | 177           | rad/s                          |                  |
| Expansion parameters 1 | 37       | VG2    | Speed loop gain 2                                                      | 817           | rad/s                          |                  |
| sion                   | 38       | VIC    | Speed integral compensation                                            | 48            | ms                             |                  |
| ans                    | 39       | VDC    | Speed differential compensation                                        | 980           |                                |                  |
| Exp                    | 40       | JTS    | JOG operation acceleration/deceleration time constant                  | 100           | ms                             |                  |
|                        | 41       | ZTS    | Home position return operation acceleration/deceleration time constant | 100           | ms                             |                  |
|                        | 42       | *ZPS   | Home position return position data                                     | 0             | $\times 10^{\text{STM}} \mu m$ |                  |
|                        | 43       | DCT    | Moving distance after proximity dog                                    | 1000          | $\times 10^{\text{STM}} \mu m$ |                  |
|                        | 44       | ZTM    | Stopper type home position return stopper time                         | 100           | ms                             |                  |
|                        | 45       | ZTT    | Stopper type home position return torque limit value                   | 15            | %                              |                  |
|                        | 46<br>47 | *LMP   | Software limit +                                                       | 0             | $\times 10^{\text{STM}} \mu m$ |                  |
|                        | 48<br>49 | *LMN   | Software limit—                                                        | 0             | $\times 10^{\text{STM}} \mu m$ |                  |
|                        | 50<br>51 | *LPP   | Position range output address+                                         | 0             | $\times 10^{\text{STM}} \mu m$ |                  |
|                        | 52<br>53 | *LNP   | Position range output address—                                         | 0             | $\times 10^{\text{STM}} \mu m$ |                  |

# 5. PARAMETERS

| Class               | No.     | Symbol | Name and Function                                            | Initial value | Unit      | Customer setting |
|---------------------|---------|--------|--------------------------------------------------------------|---------------|-----------|------------------|
|                     | 54      |        | For manufacturer setting                                     | 0000          |           |                  |
|                     | 55      | *OP6   | Function selection 6                                         | 0000          |           |                  |
|                     | 56      |        | For manufacturer setting                                     | 0000          |           |                  |
|                     | 57 *OP8 |        | Function selection 8                                         | 0000          |           |                  |
|                     | 58      | *OP9   | Function selection 9                                         | 0000          |           |                  |
|                     | 59      | *OPA   | Function selection A                                         | 0000          |           |                  |
|                     | 60      |        | For manufacturer setting                                     | 0000          |           |                  |
|                     | 61      | NH1    | Machine resonance suppression filter 1                       | 0000          |           |                  |
| 7                   | 62      | NH2    | Machine resonance suppression filter 2                       | 0000          |           |                  |
|                     | 63      | LPF    | Low-pass filter, adaptive vibration suppression control      | 0000          |           |                  |
| xpansion parameters | 64      | GD2B   | Ratio of load inertia moment to Servo motor inertia moment 2 | 70            | 0.1 times |                  |
| ırar                | 65      | PG2B   | Position control gain 2 changing ratio                       | 100           | %         |                  |
| u pa                | 66      | VG2B   | Speed control gain 2 changing ratio                          | 100           | %         |                  |
| sior                | 67      | VICB   | Speed integral compensation changing ratio                   | 100           | %         |                  |
| pan                 | 68      | *CDP   | Gain changing selection                                      | 0000          |           |                  |
| ×                   | 69      | CDS    | Gain changing condition                                      | 10            | (Note)    |                  |
|                     | 70      | CDT    | Gain changing time constant                                  | 1             | ms        |                  |
|                     | 71      |        |                                                              | 100           |           |                  |
|                     | 72      |        | For manufacturer setting                                     | 10000         |           |                  |
|                     | 73      |        |                                                              | 10            |           |                  |
|                     | 74      | OUT1   | OUT1 output time selection                                   | 0             | 10ms      |                  |
|                     | 75      | OUT2   | OUT2 output time selection                                   | 0             | 10ms      |                  |
|                     | 76      | OUT3   | OUT3 output time selection                                   | 0             | 10ms      |                  |
|                     | 77      | *SYC1  | Selected to program input polarity selection 1               | 0000          |           |                  |
|                     | 78      | \      |                                                              | 0001          | \         | \                |
|                     | 79      | \      |                                                              | 0209          | \         | \                |
|                     | 80      | \      |                                                              | 060A          | \         |                  |
| S                   | 81      | \      |                                                              | 1918          | \         | \                |
| ter                 | 82      | \      |                                                              | 030B          | \         | \                |
| ame                 | 83      | \      |                                                              | 0504          | \         | \                |
| para                | 84      | \      | For manufacturer setting                                     | 0102          | \         | \                |
| Special parameters  | 85      | \      |                                                              | 0000          | \         | \                |
|                     | 86      | \      |                                                              | 0005          | \         | \                |
|                     | 87      | \      |                                                              | 120E          | \         | \                |
|                     | 88      | \      |                                                              | 0102          | \         | \                |
|                     | 89      | \      |                                                              | 0             | \         | \                |
|                     | 90      | \      |                                                              | 0             | \         | \                |

Note: Depends on the parameter No. 68 setting.

# (2) Detail list

| Class            | No. | Symbol | Name and Function                                                                                                    | Initial value | Unit | Setting range                                  |
|------------------|-----|--------|----------------------------------------------------------------------------------------------------|---------------|------|------------------------------------------------|
| Basic parameters | 0   | *STY   | Command system, regenerative brake option selection Used to select the command system and regenerative brake option.  Program edit 0: Valid 1: Invalid Selection of command system (Refer to Section 4.2) 0: Absolute value command system 1: Incremental value command system Selection of regenerative brake option (Refer to Section 14.1.1) 0: Not used (However, this is irrelevant to the MR-J2S-10CL, as it does not include the built-in regenerative brake resistor.) 1: FR-RC, FR-BU 2:MR-RB032 3:MR-RB12 4:MR-RB32 5:MR-RB30 6:MR-RB50 8:MR-RB51 If the regenerative brake option selected is not for use with the servo amplifier, parameter error occurs. | 0000          |      | Refer to<br>Name<br>and<br>function<br>column. |

| Class            | No. | Symbol | Name and Function                                                                                                    | Initial value | Unit | Setting range                      |
|------------------|-----|--------|----------------------------------------------------------------------------------------------------|---------------|------|------------------------------------|
| Basic parameters | 1   | *FTY   | Feeding function selection Used to set the feed length multiplication factor and manual pulse generator multiplication factor.  ST1 coordinate system selection (Refer to Section 4.2.2 to 4.2.4) 0: Address is incremented in CCW direction 1: Address is incremented in CW direction When "1" is set, pressing the start switch for test operation starts rotation in the reverse direction.  Feed length multiplication factor (STM) (Refer to Section 4.2.3) 0: 1 time 1: 10 times 2: 100 times  Manual pulse generator multiplication factor (Refer to Section 4.3.2) 0: 1 time 1: 10 times 2: 100 times  Servo-on (SON) -off, forced stop (EMG) -off follow-up for absolute value command in incremental system or absolute value command/incremental value command specifying system 0: Invalid 1: Valid Normally, when this servo amplifier is used in the absolute value command method of the incremental system, placing it in a servo off or forced stop status will erase the home position. When "1" is set in this parameter, the home position will not be erased if the servo amplifier is placed in a servo off or forced stop status. Operation can be resumed when servo-on (SON) is turned on again or forced stop (EMG) is canceled. | 0000          |      | Refer to Name and function column. |

| Class            | No. | Symbol | Name and Function                                                                                                    | Initial value | Unit | Setting range                            |
|------------------|-----|--------|----------------------------------------------------------------------------------------------------|---------------|------|------------------------------------------|
| Class            | 2   | *OP1   | Function selection 1  Used to select the input filter and absolute position detection system.  Input filter If external input signal causes chattering due to noise, etc., input filter is used to suppress it.  0: None 1: 0.88[ms] 2: 1.77[ms] 3: 2.66[ms] 4: 3.55[ms] 5: 4.44[ms]  Selection of absolute position detection system (Refer to Section 4.5) 0: Incremental system 1: Absolute position detection system                                                                                                    |               | Unit | range Refer to Name and function column. |
| Basic parameters | 3   | ATU    | Auto tuning Used to selection the response level, etc. for execution of auto tuning.  Refer to Chapter 7)  Auto tuning response level setting  Set Response Machine resonance frequency guideline  Low 15Hz 2 response 20Hz 3 25Hz 4 30Hz 5 35Hz 6 45Hz 7 Middle response 85Hz A High 240Hz E High 240Hz F response 300Hz  If the machine hunts or generates large gear sound, decrease the set value.  To improve performance, e.g. shorten the settling time, increase the set value.  Gain adjustment mode selection  (For more information, refer to Section 8.1.1.)  Set value Gain adjustment mode  O Interpolation mode GD2 (parameterNo.37), VIC (parameterNo.38), VG2 (parameterNo.37), VIC (parameterNo.36), VG2 (parameterNo.37), VIC (parameterNo.37), VIC (parameterNo.33), VG2 (parameterNo.33), VG2 (parameterNo.33), VG2 (parameterNo.33), VG2 (parameterNo.33), VG2 (parameterNo.33), VG2 (parameterNo.33), VG2 (parameterNo.33), VG2 (parameterNo.33), VG2 (parameterNo.33), VG2 (parameterNo.33), VG2 (parameterNo.33), VG2 (parameterNo.33), VG3 (parameterNo.33), VG2 (parameterNo.33), VG2 (parameterNo.33), VG3 (parameterNo.33), VG3 (para | 0105          |      | Refer to Name and function column.       |
|                  |     |        | 3 Manual mode 1 PG2 (parameterNo.35)                                                                                                    |               |      |                                          |
|                  |     |        | 4 Manual mode 2                                                                                                    |               |      |                                          |

| Class            | No. | Symbol | Name and Function                                                                                                    | Initial value | Unit    | Setting range                                  |
|------------------|-----|--------|----------------------------------------------------------------------------------------------------|---------------|---------|------------------------------------------------|
|                  | 4   | CMX    | Electronic gear numerator Set the value of electronic gear numerator. Setting "0" automatically sets the resolution of the servo motor connected. (Refer to Section 5.2.1)                                                                                                    | 1             |         | 0 to<br>65535                                  |
|                  | 5   | CDV    | Electronic gear denominator Set the value of electronic gear denominator. (Refer to Section 5.2.1)                                                                                                    | 1             |         | 1 to<br>65535                                  |
|                  | 6   | PED    | Movement complete output range Used to set the droop pulse range when the movement complete output range (PED) is output.                                                                                                    | 100           | μm      | 0 to<br>10000                                  |
|                  | 7   | PG1    | Position loop gain 1 Used to set the gain of position loop 1. (Refer to Chapter 8) Increase the gain to improve tracking performance in response to the position command.                                                                                                    | 36            | rad/s   | 4 to 1000                                      |
| Basic parameters | 8   | *ZTY   | Home position return type Used to set the home position return system, home position return direction and proximity dog input polarity.  Home position return system  0: Dog type 1: Count type 2: Data setting type 3: Stopper type 4: Home position ignorance (Servo-on position as home position) 5: Dog type rear end reference 6: Count type front end reference 7: Dog cradle type  Home position return direction 0: Address increment direction 1: Address decrement direction Proximity dog input polarity 0: Dog is detected when DOG is turned off. 1: Dog is detected when DOG is turned on. | 0010          |         | Refer to<br>Name<br>and<br>function<br>column. |
|                  | 9   | ZRF    | Home position return speed Used to set the servo motor speed for home position return. (Refer to Section 4.4)                                                                                                    | 500           | r/min   | 0 to<br>permissible<br>speed                   |
|                  | 10  | CRF    | Creep speed Used to set the creep speed after proximity dog detection. (Refer to Section 4.4)                                                                                                    | 10            | r/min   | 0 to<br>permissible<br>speed                   |
|                  | 11  | ZST    | Home position shift distance Used to set the shift distance starting at the Z-phase pulse detection position inside the encoder.                                                                                                    | 0             | μm      | 0 to 65535                                     |
|                  | 12  |        | For manufacturer setting Do not change this value by any means.                                                                                                    | 0             |         |                                                |
|                  | 13  | JOG    | Jog speed<br>Used to set the jog speed command.                                                                                                    | 100           | r/min   | 0 to<br>permissible<br>speed                   |
|                  | 14  | *STC   | S-pattern acceleration/deceleration time constant Set when inserting S-pattern time constant into the acceleration/deceleration time constant of the point table. (Refer to Section 5.2.3) This time constant is invalid for home position return.                                                                                                    | 0             | ms      | 0 to 100                                       |
|                  | 15  | *SNO   | RS-422 station number setting Used to specify the station number for RS-422 multidrop communication. (Refer to Section 4.6.3) Always set one station to one axis of servo amplifier. If one station number is set to two or more stations, normal communication cannot be made.                                                                                                    | 0             | Station | 0 to 31                                        |

| Class                  | No.    | Symbol | Name and Function                                                                                                    | Initial             | Unit | Setting                                                                              |
|------------------------|--------|--------|----------------------------------------------------------------------------------------------------|---------------------|------|--------------------------------------------------------------------------------------|
| Class Basic parameters | No. 16 | *BPS   | Serial communication function selection, alarm history clear Used to select the serial communication baudrate, select various communication conditions, and clear the alarm history.  Serial baudrate selection (Refer to Section 15.2.2) 0: 9600 [bps] 1: 19200[bps] 2: 38400[bps] 3: 57600[bps] 4: 4800[bps] [For MR-DP60) Alarm history clear (Refer to Section 5.2.6) 0: Invalid 1: Valid When alarm history is cleared at next power-on. After the alarm history is cleared, the setting is automatically made invalid (reset to 0).  Serial communication standard selection (Refer to Section 15.2.2) 0: Rs-232C used 1: RS-422 used Serial communication response delay time (Refer to Section 15.2.2) 0: Invalid 1: Valid, reply sent after delay time of 800µs or more  Analog monitor output Used to select the signals to be output to the analog monitor 1 (MO1) and analog monitor 2 (MO2). (Refer to Section 5.2.4)  OOO OOO OOO OOO OOO OOO OOO OOO OOO | Initial value 00000 | Unit | Setting range Refer to Name and function column.  Refer to Name and function column. |
|                        |        |        | 0 Servo motor speed (±8V/max. speed)                                                                                                    |                     |      |                                                                                      |

| Class            | No. | Symbol | Name and Function                                                                                                    | Initial value | Unit | Setting range                      |
|------------------|-----|--------|----------------------------------------------------------------------------------------------------|---------------|------|------------------------------------|
| Basic parameters | 18  | *DMD   | Status display selection Used to select the status display shown at power-on. (Refer to Section 7.2)  Status display on servo amplifier display at power-on 00: Current position (initial value) 01: Command position 02: Command remaining distance 03: Program No. 04: Step No. 05: Cumulative feedback pulses 06: Servo motor speed 07: Droop pulses 08: Override voltage 09: Analog torque limit voltage 0A: Regenerative load ratio 0C: Peak load ratio 0C: Peak load ratio 0C: Within one-revolution position low 0F: Within one-revolution position high 10: ABS counter 11: Load inertia moment ratio 12: Bus voltage  Status display of MR-DP60 at power-on 00: Current position (initial value) 01: Command position 02: Command remaining distance 03: Program No. 04: Step No. 05: Cumulative feedback pulses 06: Servo motor speed 07: Droop pulses 08: Override voltage 09: Analog torque limit voltage 04: Regenerative load ratio 05: Effective load ratio 06: Effective load ratio 06: Effective load ratio 07: Peak load ratio 09: Instantaneous torque 0E: Within one-revolution position 0F: ABS counter 10: Load inertia moment ratio 11: Bus voltage | 0000          |      | Refer to Name and function column. |

| Class                  | No. | Symbol |                           |                                                                    | Name a                                                                       | nd Function                                                         |                                                                      | Initial<br>value | Unit | Setting range                                  |
|------------------------|-----|--------|---------------------------|--------------------------------------------------------------------|------------------------------------------------------------------------------|---------------------------------------------------------------------|----------------------------------------------------------------------|------------------|------|------------------------------------------------|
|                        | 19  | *BLK   | Used to sele              |                                                                    |                                                                              | ranges of the parameters mark                                       |                                                                      | 0000             |      | Refer to<br>Name<br>and                        |
|                        |     |        | Set<br>value              | Operation                                                          | Basic parameters No.0 to 19                                                  | Expansion parameters 1 No.20 to 53                                  | Expansion parameters 2 No.54 to 77 special parameters (No. 78 to 90) |                  |      | function<br>column.                            |
| ers                    |     |        | 0000<br>(initial          | Reference                                                          | 0                                                                            |                                                                     |                                                                      |                  |      |                                                |
| ramet                  |     |        | value)                    | Write                                                              | 0                                                                            |                                                                     |                                                                      |                  |      |                                                |
| Basic parameters       |     |        | 000A                      | Reference<br>Write                                                 | No.19 only<br>No.19 only                                                     |                                                                     |                                                                      |                  |      |                                                |
| Bas                    |     |        | 000B                      | Reference                                                          | 0                                                                            |                                                                     |                                                                      |                  |      |                                                |
|                        |     |        | 2006                      | Write<br>Reference                                                 | 0                                                                            | 0                                                                   |                                                                      |                  |      |                                                |
|                        |     |        | 000C                      | Write                                                              | 0                                                                            | 0                                                                   |                                                                      |                  | \    |                                                |
|                        |     |        | (Note)<br>000E            | Reference<br>Write                                                 | 0                                                                            | 0                                                                   | 0                                                                    |                  | \    |                                                |
|                        |     |        |                           | •                                                                  | •                                                                            | evice setting usi                                                   | ng the MR Configurator                                               |                  |      |                                                |
|                        | 20  | *OP2   | Function se               | o Configuration<br>lection 2                                       | n Software).                                                                 |                                                                     |                                                                      | 0000             |      | Refer to                                       |
|                        |     |        |                           | 0 0                                                                | lid                                                                          | sion control.<br>ression control s                                  | selection                                                            |                  |      | Name<br>and<br>function<br>column.             |
|                        | 21  |        |                           | cturer setting                                                     |                                                                              |                                                                     |                                                                      | 0002             |      |                                                |
| Expansion parameters 1 | 22  | *OP4   | Function se<br>Used to se | lection 4 lect stop procoke end (LSN)  Stoppi stroke end (L (Refer | ng method us<br>end (LSP), re<br>SN) device or<br>to Section 5.2<br>den stop | ward rotation : ed when forward verse rotation st software limit is | troke                                                                | 0000             |      | Refer to<br>Name<br>and<br>function<br>column. |
|                        | 23  | SIC    |                           | ose the time-coing  No ti  Time                                    |                                                                              | ommunication p                                                      | protocol.                                                            | 0                |      | 0 to 60                                        |

| Class                  | No. | Symbol | Name and Function                                                                                                    | Initial value | Unit          | Setting range             |
|------------------------|-----|--------|----------------------------------------------------------------------------------------------------|---------------|---------------|---------------------------|
|                        | 24  | FFC    | Feed forward gain Set the feed forward gain. When the setting is 100%, the droop pulses during operation at constant speed are nearly zero. However, sudden acceleration/deceleration will increase the overshoot. As a guideline, when the feed forward gain setting is 100%, set 1s or more as the                                                                                                    | 0             | %             | 0 to 100                  |
|                        | 25  | VCO    | acceleration/deceleration time constant up to the rated speed.  Override offset  Used to set the offset voltage to analog override.                                                                                                    | 0             | mV            | -999 to                   |
|                        | 26  | TL0    | Torque limit offset Used to set the offset voltage to analog torque limit (TLA).                                                                                                    | 0             | mV            | -999 to                   |
| Expansion parameters 1 | 27  | *ENR   | Encoder output pulses  Used to set the encoder pulses (A-phase, B-phase) output by the servo amplifier.  Set the value 4 times greater than the A-phase or B-phase pulses.  You can use parameter No. 58 to choose the output pulse designation or output division ratio setting.  The number of A/B-phase pulses actually output is $1/4$ times greater than the preset number of pulses.  The maximum output frequency is $1.3$ Mpps (after multiplication by 4). Use this parameter within this range.  For output pulse designation  Set " $0 \square \square \square$ " (initial value) in parameter No. 58.  Set the number of pulses per servo motor revolution.  Output pulse = set value [pulses/rev]  At the setting of $5600$ , for example, the actually output A/B-phase pulses are as indicated below:  A · B-phase output pulses = $\frac{5600}{4} = 1400$ [pulse]  • For output division ratio setting  Set " $1 \square \square \square$ " in parameter No. 58.  The number of pulses per servo motor revolution is divided by the set value.  Output pulse = $\frac{\text{Resolution per servo motor revolution}}{\text{Set value}}$ [pulses/rev]  At the setting of 8, for example, the actually output A/B-phase pulses are as indicated below:  A · B-phase output pulses = $\frac{131072}{8}$ · $\frac{1}{4} = 4096$ [pulse] | 4000          | pulse/<br>rev | 1<br>to<br>65535          |
|                        | 28  | TL1    | Internal torque limit 1 Used to limit servo motor-torque on the assumption that the maximum torque is 100%. When 0 is set, torque is not produced.                                                                                                    | 100           | %             | 0 to 100                  |
|                        | 29  | TL2    | Internal torque limit 2 Used to limit servo motor-torque on the assumption that the maximum torque is 100%. When 0 is set, torque is not produced.  Made valid by switching on the internal torque limit selection (TL2).                                                                                                    | 100           | %             | 0 to 100                  |
|                        | 30  | *BKC   | Backlash compensation Used to set the backlash compensation made when the command direction is reversed. This function compensates for the number of backlash pulses in the opposite direction to the home position return direction. In the absolute position detection system, this function compensates for the backlash pulse count in the direction opposite to the operating direction at power-on.  Note. The setting range differs depending on the software version of servo amplifiers.  Version A1 or later: 0 to 1600  Version A0 or before: 0 to 1000                                                                                                    | 0             | pulse         | (Note)<br>0<br>to<br>1600 |

| Class                               | No. | Symbol | Name and Function                                                                                                    | Initial | Unit                     | Setting        |
|-------------------------------------|-----|--------|----------------------------------------------------------------------------------------------------|---------|--------------------------|----------------|
|                                     |     | •      |                                                                                                    | value   |                          | range          |
|                                     | 31  | MO1    | Analog monitor 1 (MO1) offset Used to set the offset voltage of the analog monitor 1 (MO1) output.                                              | 0       | mV                       | -999 to<br>999 |
|                                     | 00  | 1400   |                                                                                                    | 0       |                          |                |
|                                     | 32  | MO2    | Analog monitor 2 (MO2) offset  Light to get the effect valtage of the analog monitor 2 (MO2) output                                             | 0       | mV                       | -999 to        |
|                                     | 0.0 | MDD    | Used to set the offset voltage of the analog monitor 2 (MO2) output.                                                                            | 100     |                          |                |
|                                     | 33  | MBR    | Electromagnetic brake sequence output                                                                                                    | 100     | ms                       | 0 to 1000      |
|                                     |     |        | Used to set the delay time (Tb) between when the electromagnetic brake                                                                          |         |                          |                |
|                                     |     |        | interlock (MBR) switches off and when the base circuit is shut off.                                                                             |         |                          |                |
|                                     | 0.4 | CD0    | (Refer to Section 3.9)                                                                                                    | 70      | V 0 1                    | 0 +- 1000      |
|                                     | 34  | GD2    | Ratio of load inertia moment to servo motor inertia moment:  Used to set the ratio of the load inertia moment to the servo motor shaft          | 70      | ×0.1                     | 0 to 1000      |
|                                     |     |        | inertia moment. (Refer to Chapter 8)                                                                                                    |         | times                    |                |
|                                     |     |        |                                                                                                    |         |                          |                |
|                                     | 0.5 | DCO    | When auto tuning is selected, the result of auto tuning is automatically set.                                                                   | 0.5     | 1/                       | 1 +- 1000      |
|                                     | 35  | PG2    | Position loop gain 2                                                                                                    | 35      | rad/s                    | 1 to 1000      |
|                                     |     |        | Used to set the gain of the position loop. (Refer to Chapter 8) Set this parameter to increase the position response level to load disturbance. |         |                          |                |
|                                     |     |        | Higher setting increases the response level but is liable to generate vibration                                                                 |         |                          |                |
|                                     |     |        | and/or noise.                                                                                                    |         |                          |                |
|                                     |     |        | When auto tuning is selected, the result of auto tuning is automatically set.                                                                   |         |                          |                |
|                                     | 36  | VG1    | Speed loop gain 1                                                                                                    | 177     | rad/s                    | 20 to          |
|                                     | 30  | VGI    | Normally this parameter value need not be changed.                                                                                              | 1//     | rau/s                    | 8000           |
|                                     |     |        | Higher setting increases the response level but is liable to generate vibration                                                                 |         |                          | 8000           |
|                                     |     |        | and/or noise. (Refer to Chapter 8)                                                                                                    |         |                          |                |
| 1                                   |     |        | When auto tuning is selected, the result of auto tuning is automatically set.                                                                   |         |                          |                |
| Expansion parameters 1              | 37  | VG2    | Speed loop gain 2                                                                                                    | 817     | rad/s                    | 20 to          |
| nete                                | 37  | VG2    | Set this parameter when vibration occurs on machines of low rigidity or large                                                                   | 017     | 1 au/s                   | 20000          |
| ırar                                |     |        | backlash. Higher setting increases the response level but is liable to generate                                                                 |         |                          | 20000          |
| ed ı                                |     |        | vibration and/or noise. (Refer to Chapter 8)                                                                                                    |         |                          |                |
| sior                                |     |        | When auto tuning is selected, the result of auto tuning is automatically set.                                                                   |         |                          |                |
| ban                                 | 38  | VIC    | Speed integral compensation                                                                                                    | 48      | ms                       | 1 to 1000      |
| $\mathbf{E}\mathbf{x}_{\mathbf{J}}$ |     |        | Used to set the integral time constant of the speed loop. (Refer to Chapter 8)                                                                  |         |                          |                |
|                                     |     |        | When auto tuning is selected, the result of auto tuning is automatically set.                                                                   |         |                          |                |
|                                     | 39  | VDC    | Speed differential compensation                                                                                                    | 980     | ms                       | 0 to 2000      |
|                                     |     |        | Used to set the differential compensation. (Refer to Chapter 8)                                                                                 |         |                          |                |
|                                     |     |        | Made valid when the proportion control (PC) is switched on.                                                                                     |         |                          |                |
|                                     | 40  | JTS    | JOG operation acceleration/deceleration time constant                                                                                           | 100     | ms                       | 0 to           |
|                                     |     |        | Used to set the acceleration/deceleration time when JOG operation.                                                                              |         |                          | 20000          |
|                                     | 41  | ZTS    | Home position return operation acceleration/deceleration time constant                                                                          | 100     | ms                       | 0 to           |
|                                     |     |        | Used to set the acceleration/deceleration time when Zero point return operation.                                                                |         |                          | 20000          |
|                                     | 42  | *ZPS   | Home position return position data                                                                                                    | 0       | $\times 10^{\text{STM}}$ | -32768         |
|                                     |     |        | Used to set the current position on completion of home position return.                                                                         |         | μm                       | to             |
|                                     |     |        | (Refer to Section 4.4)                                                                                                    |         |                          | 32767          |
|                                     | 43  | DCT    | Moving distance after proximity dog                                                                                                    | 1000    | $\times 10^{\text{STM}}$ | 0 to           |
|                                     |     |        | Used to set the moving distance after proximity dog in count type home                                                                          |         | μm                       | 65535          |
|                                     |     |        | position return. (Refer to Section 4.4.3)                                                                                                    |         |                          |                |
|                                     | 44  | ZTM    | Stopper type home position return stopper time                                                                                                  | 100     | ms                       | 5 to 1000      |
|                                     |     |        | In stopper type home position return, used to set the time from when the                                                                        |         |                          |                |
|                                     |     |        | machine part is pressed against the stopper and the torque limit set in                                                                         |         |                          |                |
|                                     |     |        | parameter No.45 is reached to when the home position is set.                                                                                    |         |                          |                |
|                                     |     |        | (Refer to Section 4.4.5)                                                                                                    |         |                          |                |
|                                     | 45  | ZTT    | Stopper type home position return torque limit                                                                                                  | 15      | %                        | 1 to 100       |
|                                     |     |        | Used to set the torque limit value relative to the max. torque in [%] in stopper                                                                |         |                          |                |
|                                     |     |        | type home position return. (Refer to Section 4.4.5)                                                                                             |         |                          |                |

| Class                  | No. | Symbol | Name and Function                                                                                                    | Initial value | Unit                                                           | Setting range |
|------------------------|-----|--------|----------------------------------------------------------------------------------------------------|---------------|----------------------------------------------------------------|---------------|
|                        | 46  | *LMP   | Software limit +                                                                                                    | 0             | $\times 10^{\text{STM}}$                                       | -999999       |
|                        | 47  |        | Used to set the address increment side software stroke limit. The software limit is made invalid if this value is the same as in "software limit $-$ ". (Refer to Section 5.2.7) |               | μm                                                             | to<br>999999  |
|                        |     |        | Set the same sign to parameters No.46 and 47. Setting of different signs will result in a parameter error.                                                                       |               |                                                                |               |
|                        |     |        | Set address:□□□□□□                                                                                                    |               |                                                                |               |
|                        |     |        | Upper 3 Lower 3<br>digits digits                                                                                                    |               |                                                                |               |
|                        |     |        | Parameter No. 47 Parameter No. 46                                                                                                    |               |                                                                |               |
|                        | 48  | *LMN   | Software limit — Used to set the address decrement side software stroke limit. The software limit                                                                                | 0             | $\begin{array}{c} \times 10^{\text{STM}} \\ \mu m \end{array}$ | -999999<br>to |
|                        |     |        | is made invalid if this value is the same as in "software limit +". (Refer to Section 5.2.7) Set the same sign to parameters No.48 and 49. Setting of different signs will       |               |                                                                | 999999        |
| s 1                    |     |        | result in a parameter error.  Set address: □□□□□□                                                                                                    |               |                                                                |               |
| meter                  |     |        | Upper 3 Lower 3                                                                                                    |               |                                                                |               |
| Expansion parameters 1 |     |        | digits digits Parameter No. 49 Parameter No. 48                                                                                                    |               |                                                                |               |
| pans                   | 50  | *LPP   | Position range output address +                                                                                                    | 0             | $\times 10^{\text{STM}}$                                       | -999999       |
| Ex                     | 51  |        | Used to set the address increment side position range output address. Set the same sign to parameters No.50 and 51. Setting of different signs will result in a parameter error. |               | μm                                                             | to<br>999999  |
|                        |     |        | In parameters No. 50 to 53, set the range where position range (POT) turns on.  Set address:□□□□□□□                                                                              |               |                                                                |               |
|                        |     |        | Upper 3 Lower 3 digits digits                                                                                                    |               |                                                                |               |
|                        |     |        | Parameter No. 51 Parameter No. 50                                                                                                    |               |                                                                |               |
|                        | 52  | *LNP   | Position range output address —                                                                                                    | 0             | $\times 10^{\text{STM}}$                                       | -999999       |
|                        | 53  |        | Used to set the address decrement side position range output address. Set the same sign to parameters No.52 and 53. Setting of different signs will result in a parameter error. |               | μm                                                             | to<br>999999  |
|                        |     |        | Set address:□□□□□□<br>Upper 3 Lower 3                                                                                                    |               |                                                                |               |
|                        |     |        | digits digits Parameter No. 53 Parameter No. 52                                                                                                    |               |                                                                |               |

| Class                  | No. | Symbol | Name and Function                                                                                                    | Initial<br>value | Unit | Setting range                                  |
|------------------------|-----|--------|----------------------------------------------------------------------------------------------------|------------------|------|------------------------------------------------|
|                        | 54  |        | For manufacturer setting Do not change this value by any means.                                                                                                    | 0000             |      |                                                |
|                        | 55  | *OP6   | Function selection 6 Used to select how to process the base circuit when reset (RES) is valid.  O O O  Processing of the base circuit when reset (RES) is valid.  0: Base circuit switched off 1: Base circuit not switched off                                                                                                    | 0000             |      | Refer to<br>Name<br>and<br>function<br>column. |
|                        | 56  |        | For manufacturer setting Do not change this value by any means.                                                                                                    | 0000             |      |                                                |
| Expansion parameters 2 | 57  | *OP8   | Function selection 8 Used to select the protocol of serial communication.  O O O  Protocol checksum selection 0: Yes (checksum added) 1: No (checksum not added) Protocol checksum selection 0: With station numbers 1: No station numbers                                                                                                    | 0000             |      | Refer to<br>Name<br>and<br>function<br>column. |
| Ex                     | 58  | *OP9   | Function selection 9 Use to select the encoder output pulse direction and encoder pulse output setting.  OOO  Encoder pulse output phase changing Changes the phases of A, B-phase encoder pulses output .  Set  Servo motor rotation direction CCW  OA phase B phase B phase B phase B phase  Encoder output pulse setting selection (Refer to parameter No. 27) O: Output pulse designation 1: Output division ratio setting | 0000             |      | Refer to<br>Name<br>and<br>function<br>column. |

| Class                  | No. | Symbol |                       |                                             |                              | 1                                                  | Name and                                        | Function                                                                                |   | Initial value | Unit | Setting range           |
|------------------------|-----|--------|-----------------------|---------------------------------------------|------------------------------|----------------------------------------------------|-------------------------------------------------|-----------------------------------------------------------------------------------------|---|---------------|------|-------------------------|
|                        | 59  | OPA    | Function<br>Used to s | elect th                                    | ne aları                     | m code.                                            |                                                 |                                                                                         |   | 0000          |      | Refer to<br>Name<br>and |
| Expansion parameters 2 |     |        | (Not                  | O (  Setti  C  1  2  Setti  Set //alue  0 S | CN1B ignals a larm code CN1A | otation dire                                       | de output Connector CN1A-18 to correspor        | CN1A-19 adding pins are output. occurrence.  Name  rror 1 or rror 2 or 2 rror 3 r error |   |               |      |                         |
| БÎ                     |     |        | 0                     | 0                                           | 1                            | AL.8A<br>AL.8E<br>AL.30<br>AL.33                   |                                                 |                                                                                         |   |               |      |                         |
|                        |     |        | 0                     | 1                                           | 0                            | AL.10<br>AL.45                                     | Undervolt                                       |                                                                                         |   |               |      |                         |
|                        |     |        | 0                     | 1                                           | 1                            | AL.46<br>AL.50<br>AL.51                            |                                                 | or overheat<br>1                                                                        |   |               |      |                         |
|                        |     |        | 1                     | 0                                           | 0                            | AL.24                                              | Main circu                                      | uit                                                                                     |   |               |      |                         |
|                        |     |        | 1                     | 0                                           | 1                            | AL.32<br>AL.31<br>AL.35<br>AL.52<br>AL.63<br>AL.64 | Overspeed<br>Command<br>Error exce<br>Home posi | l<br>pulse frequency error                                                              |   |               |      |                         |
|                        |     |        | 1                     | 1                                           | 0                            | AL.04<br>AL.16<br>AL.1A<br>AL.20<br>AL.25          | Encoder e<br>Motor con<br>Encoder e             | rror 1<br>nbination error                                                               |   |               |      |                         |
|                        |     |        | Note                  | 0:OFF<br>1:ON                               |                              |                                                    |                                                 |                                                                                         | • |               |      |                         |

| Class                  | No. | Symbol |                   |           | Nam                        | e and F | unction        |           |           |   | nitial<br>/alue | Unit | Setting range |
|------------------------|-----|--------|-------------------|-----------|----------------------------|---------|----------------|-----------|-----------|---|-----------------|------|---------------|
|                        | 60  |        | For manufacture   | setting   |                            |         |                |           |           | ( | 0000            |      |               |
|                        |     |        | Do not change the | s value l | oy any m                   | eans.   |                |           |           |   |                 |      |               |
|                        | 61  | NH1    | Machine resonan   | e suppr   | ession fil                 | ter 1   |                |           |           | ( | 0000            |      | Refer to      |
|                        |     |        | Used to selection | the mac   | hine reso                  | nance   | suppress       | ion filt  | er.       |   |                 | \    | Name          |
|                        |     |        | (Refer to Section | 9.1.)     |                            |         |                |           |           |   |                 | \    | and           |
|                        |     |        | 0                 |           |                            |         |                |           |           |   |                 |      | function      |
|                        |     |        | <del></del>       | J         |                            |         |                |           |           |   |                 |      | column.       |
|                        |     |        |                   |           |                            |         |                |           |           |   |                 |      |               |
|                        |     |        |                   |           | requency<br>" when yo      |         |                | stive vik | oration   |   |                 | 1    |               |
|                        |     |        |                   |           | ssion con                  |         |                |           |           |   |                 | 1    |               |
|                        |     |        |                   |           | eter No. 6                 |         |                |           |           |   |                 | \    |               |
|                        |     |        | Setting Frequen   | Setting   | Frequency                  | Setting | Frequency      | Setting   | Frequency |   |                 | \    |               |
|                        |     |        | value             | value     |                            | value   |                | value     |           |   |                 | \    |               |
|                        |     |        | 00 Invalid        | 08        | 562.5<br>500               | 10      | 281.3<br>264.7 | 18<br>19  | 187.5     |   |                 | \    |               |
|                        |     |        | 02 2250           | 09<br>0A  | 450                        | 12      | 250            | 19<br>1A  | 173.1     |   |                 | \    |               |
| s 2                    |     |        | 03 1500           | 0B        | 409.1                      | 13      | 236.8          | 1B        | 166.7     |   |                 | \    |               |
| ter                    |     |        | 04 1125           | 0C        | 375                        | 14      | 225            | 1C        | 160.1     |   |                 |      |               |
| ame                    |     |        | 05 900            | 0D        | 346.2                      | 15      | 214.3          | 1D        | 155.2     |   |                 | \    |               |
| para                   |     |        | 06 750            | 0E        | 321.4                      | 16      | 204.5          | 1E        | 150       |   |                 | \    |               |
| on ]                   |     |        | 07 642.           | 9 0F      | 300                        | 17      | 195.7          | 1F        | 145.2     |   |                 | \    |               |
| Expansion parameters 2 |     |        |                   | Notch d   | epth sele                  | ction   |                |           |           |   |                 | \    |               |
| ďx                     |     |        |                   | Setting   | Depth                      | Gai     | n              |           |           |   |                 | \    |               |
| "                      |     |        |                   | value     | -                          | 40.1    |                |           |           |   |                 | \    |               |
|                        |     |        |                   | 1         | Deep                       | -40d    |                |           |           |   |                 | 1    |               |
|                        |     |        |                   | 2         | to                         | 0.4     |                |           |           |   |                 | \    |               |
|                        |     |        |                   | 3         | Shallow                    | -4d     |                |           |           |   |                 | \    |               |
|                        | 62  | NH2    | Machine resonan   | e suppr   | ession fil                 | ter 2   |                |           |           | ( | 0000            |      | Refer to      |
|                        |     |        | Used to set the m |           |                            |         | ession fil     | ter.      |           | ` |                 | \    | Name          |
|                        |     |        |                   | 1         |                            |         |                |           |           |   |                 |      | and           |
|                        |     |        | 0                 |           |                            |         |                |           |           |   |                 |      | function      |
|                        |     |        |                   |           |                            |         |                |           |           |   |                 | \    | column.       |
|                        |     |        | L <sub>N</sub>    | otch fred | uency                      |         |                |           |           |   |                 | \    |               |
|                        |     |        | S                 | ame sett  | ing as in                  | •       |                |           |           |   |                 | \    |               |
|                        |     |        |                   |           | you need                   |         | •              |           |           |   |                 | \    |               |
|                        |     |        |                   |           | ve vibration<br>or "held". | on supp | nession (      | Ontrol    | ıo        |   |                 | \    |               |
|                        |     |        |                   | otch dep  |                            |         |                |           |           |   |                 | \    |               |
|                        |     |        |                   |           | ing as in                  | parame  | eter No. 6     | 1         |           |   |                 | \    |               |

| Class                  | No. | Symbol | Name and Function                                                                                                    | Initial value | Unit       | Setting range                      |
|------------------------|-----|--------|----------------------------------------------------------------------------------------------------|---------------|------------|------------------------------------|
| Expansion parameters 2 | 63  | LPF    | Low-pass filter/adaptive vibration suppression control Used to selection the low-pass filter and adaptive vibration suppression control. (Refer to Chapter 9)  Low-pass filter selection 0: Valid (Automatic adjustment) 1: Invalid When you choose "vaid", the filter of the handwidth represented by the following expression is set automatically. For 1kW or less  VG2 setting ×10  2π×(1+GD2 setting×0.1) [Hz]  For 2kW or more  VG2 setting ×5  2π×(1+GD2 setting×0.1) [Hz]  Adaptive vibration suppression control selection Choosing "valid" or "held" in adaptive vibration suppression control selection makes the machine resonance control filter 1 (parameter No. 61) invalid. 0: Invalid 1: Valid Machine resonance frequency is always detected and the filter is generated in response to resonance to suppress machine vibration. 2: Held The characteristics of the filter generated so far are held, and detection of machine resonance is stopped.  Adaptive vibration suppression control sensitivity selection Used to set the sensitivity of machine resonance detection. 0: Normal 1: Large sensitivity | 0000          |            | Refer to Name and function column. |
|                        | 64  | GD2B   | Ratio of load inertia moment to servo motor inertia moment 2 Used to set the ratio of load inertia moment to servo motor inertia moment when gain changing is valid.                                                                                                    | 70            | ×0.1 times | 0 to 3000                          |
|                        | 65  | PG2B   | Position control gain 2 changing ratio Used to set the ratio of changing the position control gain 2 when gain changing is valid.  Made valid when auto tuning is invalid.                                                                                                    | 100           | %          | 10 to 200                          |
|                        | 66  | VG2B   | Speed control gain 2 changing ratio Used to set the ratio of changing the speed control gain 2 when gain changing is valid.  Made valid when auto tuning is invalid.                                                                                                    | 100           | %          | 10 to 200                          |
|                        | 67  | VICB   | Speed integral compensation changing ratio Used to set the ratio of changing the speed integral compensation when gain changing is valid. Made valid when auto tuning is invalid.                                                                                                    | 100           | %          | 50 to<br>1000                      |

| Class                | No.            | Symbol | Name and Function                                                                                                    | Initial value     | Unit                   | Setting range                                  |
|----------------------|----------------|--------|----------------------------------------------------------------------------------------------------|-------------------|------------------------|------------------------------------------------|
|                      | 68             | *CDP   | Gain changing selection Used to select the gain changing condition. (Refer to Section 9.3)  Gain changing selection Gains are changed in accordance with the settings of parameters No. 64 to 67 under any of the following conditions: 0: Invalid 1: Gain changing (CDP) signal is ON 2: Command frequency is equal to higher than parameter No. 69 setting 3: Droop pulse value is equal to higher than parameter No. 69 setting 4: Servo motor speed is equal to higher than parameter No. 69 setting | 0000              |                        | Refer to<br>Name<br>and<br>function<br>column. |
|                      | 69             | CDS    | Gain changing condition Used to set the value of gain changing condition (command frequency, droop pulses, servo motor speed) selected in parameter No. 68. The set value unit changes with the changing condition item. (Refer to Section 9.5)                                                                                                    | 10                | kpps<br>pulse<br>r/min | 10 to<br>9999                                  |
| ers 2                | 70             | CDT    | Gain changing time constant Used to set the time constant at which the gains will change in response to the conditions set in parameters No. 68 and 69. (Refer to Section 9.5)                                                                                                    | 1                 | ms                     | 0 to 100                                       |
| Expansion parameters | 71<br>72<br>73 |        | For manufacturer setting Do not change this value by any means.                                                                                                    | 10<br>10000<br>10 |                        |                                                |
| Expansic             | 74             | OUT1   | OUT1 output time setting Used to set the output time of OUT1. The OUT1 is turned on by OUTON program command. If "0" is set, it keeps ON.                                                                                                    | 0                 | 10ms                   | 0 to 2000                                      |
|                      | 75             | OUT2   | OUT2 output time setting Used to set the output time of OUT2. The OUT2 is turned on by OUTON program command. If "0" is set, it keeps ON.                                                                                                    | 0                 | 10ms                   | 0 to 2000                                      |
|                      | 76             | OUT3   | OUT3 output time setting Used to set the output time of OUT3. The OUT3 is turned on by OUTON program command.  If "0" is set, it keeps ON.                                                                                                    | 0                 | 10ms                   | 0 to 2000                                      |
|                      | 77             | *SYC1  | Program input polarity selection 1 Used to select the device that reverses the input polarity of Program input 1 (PI1), Program input 2 (PI2), Program input 3 (PI3).  O O O O  Signal name   Initial value   BIN   HEX   Program input 1   0   Program input 2   0   0   O   Program input 3   0   O   D   BIN 0 : Positive logic   BIN 1 : Negative logic                                                                                                    | 0000              |                        | 0000h<br>to<br>FFFFh                           |

# 5. PARAMETERS

| Class              | No.                                                      | Symbol | Name and Function                                                | Initial<br>value                                                                     | Unit | Setting range |
|--------------------|----------------------------------------------------------|--------|------------------------------------------------------------------|--------------------------------------------------------------------------------------|------|---------------|
| Special parameters | 78<br>79<br>80<br>81<br>82<br>83<br>84<br>85<br>86<br>87 |        | For manufacturer setting The settings are automatically changed. | 0001<br>0209<br>060A<br>1918<br>030B<br>0504<br>0102<br>0000<br>0005<br>120E<br>0102 |      |               |
|                    | 89<br>90                                                 |        | For manufacturer setting Do not change this value by any means.  | 0                                                                                    |      |               |

### 5.2 Detailed explanation

### 5.2.1 Electronic gear

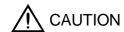

• False setting will result in unexpected fast rotation, causing injury.

#### **POINT**

- The guideline for setting the electronic gear is  $\frac{1}{10} < \frac{CMX}{CDV} < 1000$ .
  - If you set any value outside this range, noise may be produced during acceleration/deceleration or operation not performed at the preset speed or acceleration/deceleration time constant.
- After setting the parameter No.4, 5 value, switch power off, then on to make that setting valid. In this case, execute a home position return again. The absolute position detection system also requires a home position return.

# (1) Concept of electronic gear

Use the electronic gear (parameters No.4, 5) to make adjustment so that the servo amplifier setting matches the moving distance of the machine. Also, by changing the electronic gear value, the machine can be moved at any multiplication ratio to the moving distance on the servo amplifier.

$$\frac{\text{CMX}}{\text{CDV}} = \frac{\text{Parameters No. 4}}{\text{Parameters No. 5}}$$

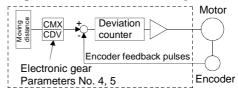

The following examples are used to explain how to calculate the electronic gear value:

#### POINT

- The following specification symbols are needed for electronic gear calculation:
- Pb : Ballscrew lead [mm(in.)]
- n : Reduction ratio
- Pt : Servo motor resolution [pulse/rev]
- $\Delta S$ : Travel per servo motor revolution [ $\mu m/rev$ ]

#### (a) Ballscrew setting example

Machine specifications

Ballscrew lead: Pb = 10 (0.39) [mm(in.)]

Reduction ratio: n = 1/2

Servo motor resolution: Pt = 131072 [pulse/rev]

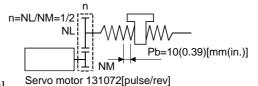

$$\frac{CMX}{CDV} = \frac{p_t}{\Delta S} = \frac{p_t}{n \cdot p_b \cdot 1000} = \frac{131072}{1/2 \cdot 10 \cdot 1000} = \frac{131072}{5000} = \frac{32768}{1250}$$

Hence, set 32768 to CMX and 1250 to CDV.

### (b) Conveyor setting example

Machine specifications

Pulley diameter: r = 160 (6.30) [mm(in.)]

Reduction ratio: n = 1/3

Servo motor resolution: Pt = 131072 [pulse/rev]

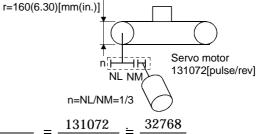

$$\frac{CMX}{CDV} = \frac{p_t}{\Delta S} = \frac{p_t}{n \cdot r \cdot \pi \cdot 1000} = \frac{131072}{1/3 \cdot 160 \cdot \pi \cdot 1000} = \frac{131072}{167551.61} = \frac{32768}{41888}$$

Reduce CMX and CDV to the setting range or less, and round off the first decimal place. Hence, set 32768 to CMX and 41888 to CDV.

#### 5.2.2 Changing the status display screen

The status display item of the servo amplifier display and the display item of the external digital display (MR-DP60) shown at power-on can be changed by changing the parameter No.18 (status display selection) settings. In the initial condition, the servo amplifier display shows the servo motor speed and the MR-DP60 shows the current position.

For display details, refer to Section 7.2.

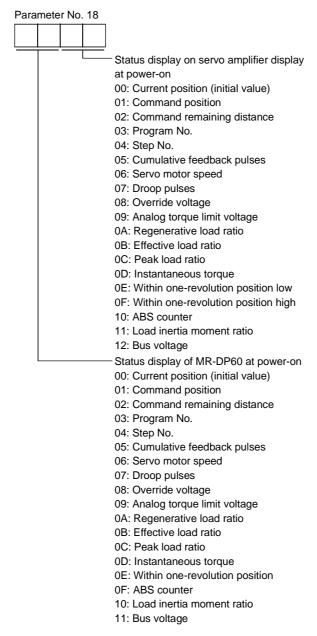

### 5.2.3 S-pattern acceleration/deceleration

In servo operation, linear acceleration/deceleration is usually made. By setting the S-pattern acceleration/deceleration time constant (parameter No.14), a smooth start/stop can be made. When the S-pattern time constant is set, smooth positioning is executed as shown below. When the S-pattern acceleration/deceleration time constant is set, the time from a start to the output of Movement complete (PED) increases by the S-pattern acceleration/deceleration time constant.

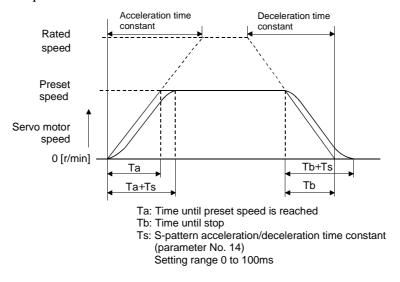

### 5.2.4 Analog output

The servo status can be output to two channels in terms of voltage. The servo status can be monitored using an ammeter.

### (1) Setting

Change the following digits of parameter No.17:

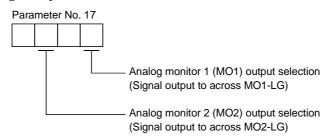

Parameters No.31 and 32 can be used to set the offset voltages to the analog output voltages. The setting range is between -999 and 999mV.

| Parameter       | Description                                                           | Setting range [mV] |  |
|-----------------|-----------------------------------------------------------------------|--------------------|--|
| Parameter No.31 | Used to set the offset voltage for the analog monitor 1 (MO1) output. | 000 . 000          |  |
| Parameter No.32 | Used to set the offset voltage for the analog monitor 2 (MO2) output. | —999 to 999        |  |

(2) Contents of a setting

The servo amplifier is factory-set to output the servo motor speed to analog monitor 1 and the torque to analog monitor 2. The setting can be changed as listed below by changing the parameter No.17 (analog monitor output) value:

| Setting | Output item       | Description                                                                       | Setting | Output item                                 | Description                                                    |
|---------|-------------------|-----------------------------------------------------------------------------------|---------|---------------------------------------------|----------------------------------------------------------------|
| 0       | Servo motor speed | Max. speed  O Max. speed  CW direction                                            | 6       | Droop pulses (Note 1)<br>(±10V/128pulse)    | 10[V] CCW direction  128[pulse]  0 128[pulse]  CW direction    |
| 1       | Torque (Note 2)   | Max. torque  O Max. torque  Driving in CW direction  -8[V]                        | 7       | Droop pulses (Note 1)<br>(±10V/2048pulse)   | 2048[pulse]  0 2048[pulse]  CCW direction  10[V]  CW direction |
| 2       | Servo motor speed | CW CCW direction 8[V] direction  Max. speed 0 Max. speed                          | 8       | Droop pulses (Note 1)<br>(±10V/8192pulse)   | 8192[pulse]  0 8192[pulse]  CW direction                       |
| 3       | Torque (Note 2)   | Driving in  CCW direction 8[V] CW direction  Max. torque 0 Max. torque            | 9       | Droop pulses (Note 1)<br>(±10V/32768pulse)  | 32768[pulse]  0 32768[pulse]  CCW direction  32768[pulse]      |
| 4       | Current command   | 8[V] ▲ CCW direction  Max. command current   O Max. command current  CW direction | A       | Droop pulses (Note 1)<br>(±10V/131072pulse) | 131072[pulse]  0 131072[pulse]  CW direction  -10[V]           |
| 5       | Speed command     | Max. speed  O Max. speed  -8[V]  CW direction                                     | В       | Bus voltage                                 | 8[V]<br>0 400[V]                                               |

Note1. Encoder pulse unit.

<sup>2. 8</sup>V is outputted at the maximum torque. However, when parameter No. 28 • 29 are set to limit torque, 8V is outputted at the torque highly limited.

### 5.2.5 Changing the stop pattern using a limit switch

The servo amplifier is factory-set to make a sudden stop when the limit switch or software limit is made valid. When a sudden stop is not required, e.g. when there is an allowance from the limit switch installation position to the permissible moving range of the machine, a slow stop may be selected by changing the parameter No.22 setting.

| Parameter No. 22 setting        | Description                                                 |  |  |
|---------------------------------|-------------------------------------------------------------|--|--|
| $\Box\Box\Box$ 0(initial value) | Droop pulses are reset to make a stop. (Sudden stop)        |  |  |
| 0001                            | Droop pulses are drawn out to make a slow stop. (Slow stop) |  |  |

### 5.2.6 Alarm history clear

The alarm history can be confirmed by using the MR Configurator (Servo Configuration Software) or communication function. The servo amplifier stores one current alarm and five past alarms from when its power is switched on first. To control alarms which will occur during operation, clear the alarm history using parameter No.16 (alarm history clear) before starting operation. Clearing the alarm history automatically returns to "  $\Box\Box$  0  $\Box$ ".

This parameter is made valid by switching power off, then on after setting.

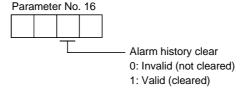

#### 5.2.7 Software limit

A limit stop using a software limit is made as in stroke end operation. When a motion goes beyond the setting range, the motor is stopped and servo-locked. This function is made valid at power-on but made invalid during home position return. This function is made invalid when the software limit + setting is the same as the software limit - setting. A parameter error (AL. 37) will occur if the software limit + setting is less than the software limit - setting.

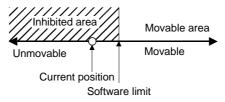

| MEMO |  |
|------|--|
|      |  |
|      |  |
|      |  |
|      |  |
|      |  |
|      |  |
|      |  |
|      |  |
|      |  |
|      |  |
|      |  |
|      |  |
|      |  |
|      |  |
|      |  |
|      |  |
|      |  |
|      |  |
|      |  |
|      |  |

The MR Configurator (Servo Configuration software MR2JW3-SETUP151E Ver.E1 or more) uses the communication function of the servo amplifier to perform parameter setting changes, graph display, test operation, etc. on a personal computer.

#### 6.1 Specifications

| Item                 | Description                                                                                                    |
|----------------------|----------------------------------------------------------------------------------------------------|
| Communication signal | Conforms to RS-232C                                                                                                    |
| Baud rate            | 57600, 38400, 19200, 9600                                                                                                    |
| System               | Station selection                                                                                                    |
| Monitor              | Display all • High-speed monitor, trend graph                                                                                                    |
| Alarm                | Display, history, amplifier data                                                                                                    |
| Diagnostic           | I/O display, function device display, no motor rotation, total power-on time, software number display, motor data display, tuning data, absolute encoder data, axis name setting |
| Parameters           | Parameter list, tuning, change list, detailed information, device setting                                                                                                    |
| Test                 | Jog, positioning, operation w/o motor, forced output, program test                                                                                                    |
| Advanced-function    | Machine analyzer, gain search, machine simulation                                                                                                    |
| Program-data         | Program data, indirect-addressing                                                                                                    |
| File operation       | Data read, save, print                                                                                                    |
| Others               | Help display                                                                                                    |

### 6.2 System configuration

#### (1) Components

To use this software, the following components are required in addition to the servo amplifier and servo motor:

| Model                         | (Note1) Description                                                                                                    |
|-------------------------------|----------------------------------------------------------------------------------------------------|
| (Note 2)<br>Personal computer | IBM PC-AT compatible where the English version of Windows® 95, Windows® 98, Windows® Me, Windows NT® Work station 4.0 or Windows® 2000 Professional operates Processor: Pentium® 133MHz or more (Windows® 95, Windows® 98, Windows NT® Workstation 4.0, Windows® 2000 Professional) Pentium® 150MHz or more (Windows® Me)  Memory: 16MB or more (Windows® 95), 24MB or more (Windows® 98) 32MB or more (Windows® Me, Windows NT® Workstation 4.0, Windows® 2000 Professional) Free hard disk space: 30MB or more Serial port used |
| OS                            | Windows® 95, Windows® 98, Windows® Me, Windows NT® Workstation 4.0, Windows® 2000<br>  Professional (English version)                                                                                                    |
| Display                       | One whose resolution is $800 \times 600$ or more and that can provide a high color (16 bit) display. Connectable with the above personal computer.                                                                                                    |
| Keyboard                      | Connectable with the above personal computer.                                                                                                    |
| Mouse                         | Connectable with the above personal computer. Note that a serial mouse is not used.                                                                                                    |
| Printer                       | Connectable with the above personal computer.                                                                                                    |
| Communication cable           | MR-CPCATCBL3M When this cannot be used, refer to (3) Section 14.1.4 and fabricate.                                                                                                    |

Note 1: Windows and Windows NT are the registered trademarks of Microsoft Corporation in the United State and other countries.

Pentium is the registered trademarks of Intel Corporation.

<sup>2:</sup> On some personal computers, this software may not run properly.

## (2) Configuration diagram

(a) For use of RS-232C

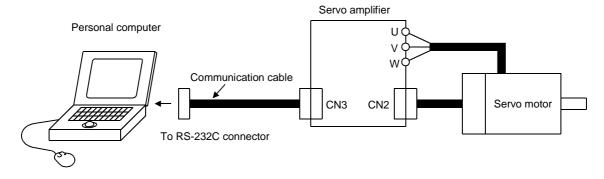

### (b) For use of RS-422

Up to 32 axes may be multidropped.

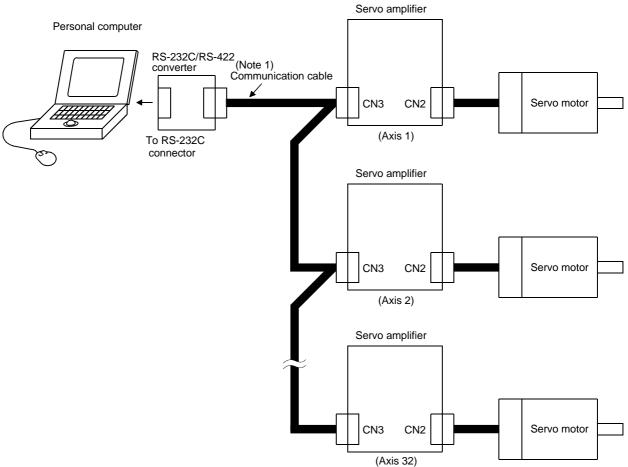

Note. Refer to Section 15.1.1 for cable connections.

### 6.3 Station setting

Click "System" on the menu bar and click "Station Selection" on the menu.

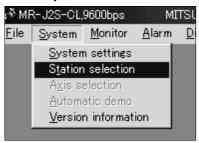

When the above choices are made, the following window appears:

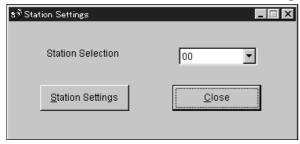

### (1) Station number setting

Choose the station number in the combo box and click the "Station Settings" button to set the station number.

### POINT

- This setting should be the same as the station number which has been set in the parameter in the servo amplifier used for communication.
- (2) Closing of the station setting window
  Click the "Close" button to close the window.

### 6.4 Parameters

Click "Parameters" on the menu bar and click "Parameter List" on the menu.

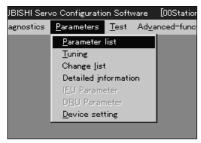

When the above choices are made, the following window appears:

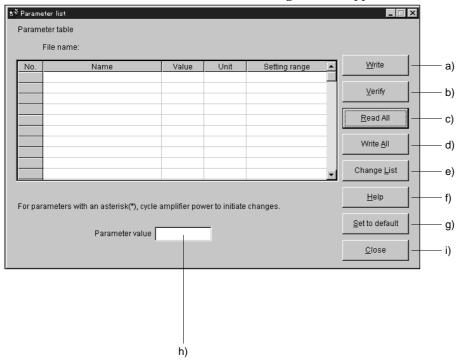

### (1) Parameter value write (a))

Click the parameter whose setting was changed and press the "Write" button to write the new parameter setting to the servo amplifier.

### (2) Parameter value verify (b))

Click the "Verify" button to verify all parameter values being displayed and the parameter values of the servo amplifier.

### (3) Parameter value batch-read (c))

Click the "Read All" button to read and display all parameter values from the servo amplifier.

### (4) Parameter value batch-write (d))

Click the "Write All" button to write all parameter values to the servo amplifier.

#### (5) Parameter change list display (e))

Click the "Change List" button to show the numbers, names, initial values and current values of the parameters whose initial value and current value are different. In the offline mode, the parameter change list is not shown.

### (6) Parameter detail information (f))

Click the "Help" button or double-click the display field to show the detailed explanation of each parameter.

#### (7) Parameter default value indication (g))

Click the "Set to default" button to show the initial value of each parameter.

#### (8) Parameter value change (h))

Choose the parameter to be changed, enter a new value into the "Parameter value" input field, and press the enter key or Enter Data button.

#### (9) Parameter data file read

Used to read and display the parameter values stored in the file. Use the file selection window to read.

#### (10) Parameter value storage

Used to store all parameter values being displayed on the window into the specified file. Use the file selection window to store.

#### (11) Parameter data list print

Used to print all parameter values being displayed on the window. Use the "File" menu on the menu bar to print.

### (12) Parameter list window closing (i))

Click the "Close" button to close the window. If the "Close" button is clicked without (1) parameter value write or (4) parameter value batch-write being performed, the parameter value changed is made invalid.

### 6.5 Simple Program

#### 6.5.1 Program data

The following screen is designed to set the program of the MR-J2S-CL.

(1) How to open the setting screen

Click "Program-Data" on the menu bar and click "Program-Data" in the menu.

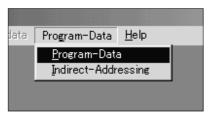

### (2) Explanation of Program Data window

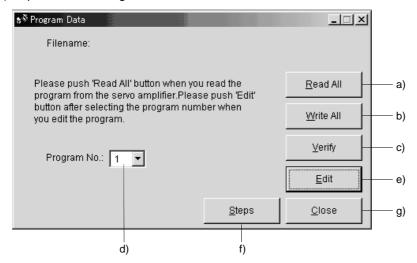

#### (a) Reading the program (a))

Click the "Read All" button to read the program stored in the servo amplifier.

- (b) Writing the program (b))
  - Click the "Write All" button to write the program, whose setting has been changed, to the servo amplifier.
- (c) Verifying the programs (c))
  - Click the "Verify" button to verify the program contents on the personal computer and the program contents of the servo amplifier.
- (d) Selecting the program No. (d))

Used to select the program No. to be edited.

### (e) Editing the program (e))

Used to edit the program selected in d). Click the "Write All" button to open the Program Edit window. Refer to (3) in this section for the edit screen.

### (f) Reading and saving the program file

A program can be saved/read as a file. Perform save/read in the "File" menu of the menu bar.

### (g) Printing the program

The read and edited program can be printed. Perform print in the "File" menu of the menu bar.

# (h) Referring to the number of steps (f))

Click the "Steps" button to display the number of used steps and number of remaining steps in all programs.

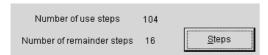

#### (i) Closing the Program Data window (g))

Click the "Close" button to close the window.

### (3) Explanation of Program Edit window

Create a program in the Program Edit window.

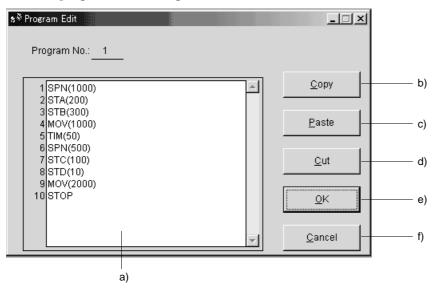

#### (a) Editing the program (a))

Enter commands into the program edit area in a text format.

### (b) Copying the text (b))

Select the text of the program edit area and click the "Copy" button to store the selected text into the clipboard.

- (c) Pasting the text (c))

  Click the "Paste" button to paste the text stored in the clipboard to the specified position of the program edit area.
- (d) Deleting the text (d))
  Select the text of the program edit area and click the "Cut" button to delete the selected text.
- (e) Closing the Program Data window (e))
  Click the "OK" button to end editing and close the Program Data window.
- (f) Canceling the Program Edit window (f))

  Click the "Cancel" button to discard the program being edited and close the Program Edit window.

#### 6.5.2 Indirect addressing

The following screen is designed to set the general-purpose registers (R1 to R4, D1 to D4) of the MR-J2S-CL.

(1) How to open the setting screen

Click "Program-Data" on the menu bar and click "Indirect-Addressing" in the menu.

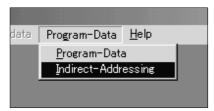

(2) Explanation of Indirect Addressing window

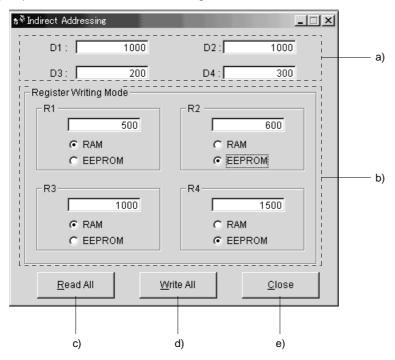

- (a) Setting the general-purpose registers D1 to D4 (a)) Set the values of the general-purpose registers D1 to D4.
- (b) Setting the general-purpose registers R1 to R4 (b))

Set the values of the general-purpose registers R1 to R4. The write destination memory can be selected.

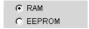

Selecting "RAM" writes the set values to the volatile memory. In this case, the set values are lost when the servo amplifier is powered off.

Selecting "EEPROM" writes the set values to the non-volatile memory (EEP-ROM). In this case, the set values are not lost if the servo amplifier is powered off.

POINT

• The limited number of time to write to EEP-ROM is 100,000.

- (c) Read from the general-purpose registers (c))

  Click the "Read All" button to read the values of the general-purpose registers (R1 to R4, D1 to D4) stored in the servo amplifier.
- (d) Write to the general-purpose registers (d))
  Click the "Write All" button to write the set values of the general-purpose registers (R1 to R4, D1 to D4) to the servo amplifier.
- (e) Closing the Indirect Addressing window (e))
  Click the "Close" button to close the window.

#### 6.6 Device assignment method

POINT

When using the device setting, preset "000E" in parameter No. 19.

### (1) How to open the setting screen

Click "Parameters" on the menu bar and click "Device setting" in the menu.

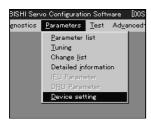

Making selection displays the following window.

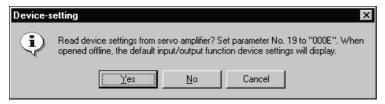

Click "Yes" button reads and displays the function assigned to each pin from the interface unit and extension IO unit.

Click "No" button displays the initial status of the interface unit and extension IO unit.

Click "Cancel" button terminates the processing.

Click "Yes" button or "No" button displays the following two windows.

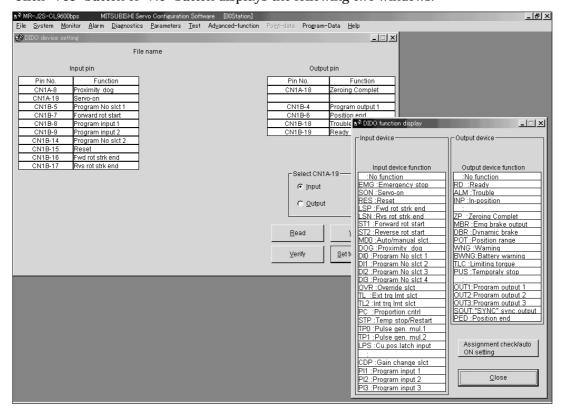

### (2) Screen explanation

### (a) DIDO device setting window screen

This is the device assignment screen of the servo amplifier displays the pin assignment status of the servo amplifier.

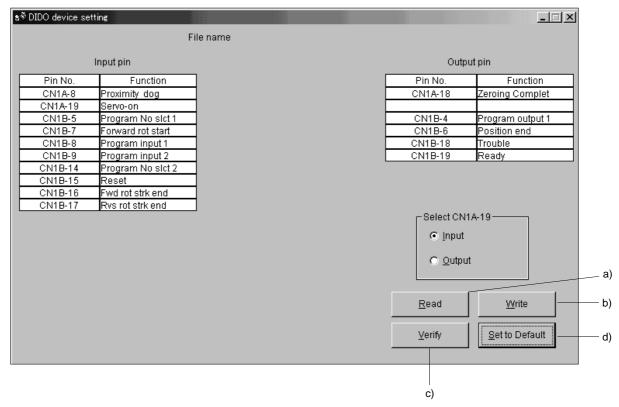

- 1) Read of function assignment (a) )

  Click the "Read" button reads and displays all functions
  - Click the "Read" button reads and displays all functions assigned to the pins from the servo amplifier.
- 2) Write of function assignment (b))

  Click the "Write" button writes all pins that are assigned the functions to the servo amplifier.
- 3) Verify of function assignment (c) )
  Click the "Verify" button verifies the function assignment in the servo amplifier with the device information on the screen.
- 4) Initial setting of function assignment ( d) )
  Click the "Set to Default" button initializes the function assignment.

### (b) DIDO function display window screen

This screen is used to select the device to the pins.

The functions displayed below \* and \* are assignable.

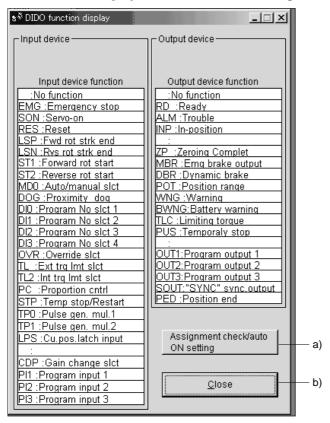

Move the pointer to the place of the function to be assigned. Drag and drop it as-is to the pin you want to assign in the DIDO device setting window.

### 1) Assignment checking, automatic ON setting (a))

Press this button to display the screen that shows the assignment list and enables auto ON setting.

Refer to this section (4) for more information.

## 2) Quitting

Click "Close" button to exit from the window. (b))

(C) Function device assignment checking • auto ON setting display Click the "/" button in the DIDO function display window displays the following window.

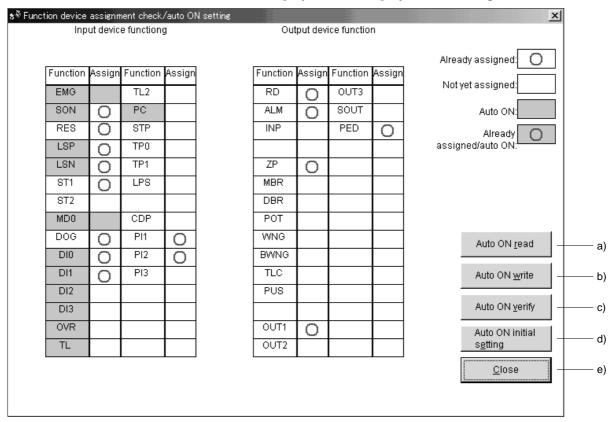

The assigned functions are indicated by  $\bigcirc$ .

The functions assigned by auto ON are grayed. When you want to set auto ON to the function that is enabled for auto ON, click the corresponding cell. Clicking it again disables auto ON.

- 1) Auto ON read of function assignment (a))
  Click "Auto ON read" button reads the functions set for auto ON from the interface unit and extension IO unit.
- 2) Auto ON write of function assignment (b) )
  Click "Auto ON write" button writes the functions currently set for auto ON to the interface unit and extension IO unit.
- 3) Auto ON verify of function assignment (c))
  Click "Auto ON verify" button verifies the current auto ON setting in the interface unit and extension IO unit with the auto ON setting on the screen.
- 4) Auto ON initial setting of function assignment ( d) ) Click "Auto ON initial setting" button initializes the auto ON setting.
- 5) Quitting the function device assignment checking/auto ON setting window (e) Click "Close" button exits from the window.

### 6.7 Test operation

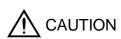

- When confirming the machine operation in the test operation mode, use the machine after checking that the safety mechanism such as the forced stop (EMG) operates.
- If any operational fault has occurred, stop operation using the forced stop (EMG).

#### 6.7.1 Jog operation

#### POINT

- For the program operation, refer to the manual of MR Configurator.
- The servo motor will not operate if the forced stop (EMG), forward rotation stroke end (LSP) and reverse rotation stroke end (LSN) are off. Make automatic ON setting to turn on these devices or make device setting to assign them as external input signals and turn off across these signals and SG. (Refer to Section 6.6.)
- When an alarm occurs, the JOG operation is automatically canceled.

Hold down the "Forward" or "Reverse" button to rotate the servo motor. Release the "Forward" or "Reverse" button to stop.

Click "Test" on the menu bar and choose "Jog" on the menu.

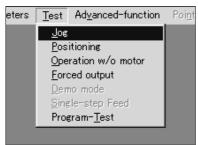

When the above choices are made, the following window appears:

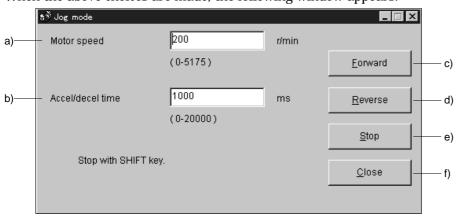

- (1) Servo motor speed setting (a))
  Enter a new value into the "Motor speed" input field and press the enter key.
- (2) Acceleration/deceleration time constant setting (b))

  Enter a new value into the "Accel/decel time" input field and press the enter key.
- (3) Servo motor start (c), d) Hold down the "Forward" button to rotate the servo motor in the CCW rotation direction. Hold down the "Reverse" button to rotate the servo motor in the CW rotation direction.
- (4) Servo motor stop ( e) )
  Release the "Forward" or "Reverse" button to stop the rotation of the servo motor.
- (5) Jog operation window closing (f))
  Click the "Close" button to cancel the jog operation mode and close the window.

### 6.7.2 Positioning operation

### POINT

- The servo motor will not operate if the forced stop (EMG), forward rotation stroke end (LSP) and reverse rotation stroke end (LSN) are off. Make automatic ON setting to turn on these devices or make device setting to assign them as external input signals and turn off across these signals and SG. (Refer to Section 6.6.)
- When an alarm occurs, the positioning operation is automatically canceled.

Click the "Forward" or "Reverse" button to start and rotate the servo motor by the preset moving distance and then stop.

Click "Test" on the menu bar and click "Positioning" on the menu.

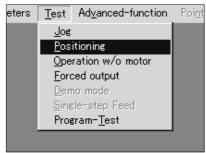

When the above choices are made, the following window appears:

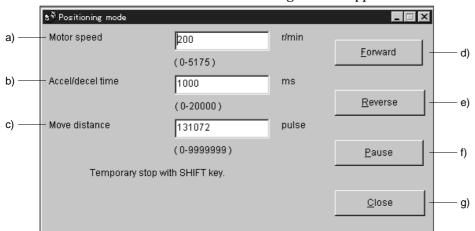

## 6. MR Configurator (SERVO CONFIGURATION SOFTWARE)

- (1) Servo motor speed setting (a))
  Enter a new value into the "Motor speed" input field and press the enter key.
- (2) Acceleration/deceleration time constant setting (b))
  Enter a new value into the "Accel/decel time" input field and press the enter key.
- (3) Moving distance setting (c))
  Enter a new value into the "Move distance" input field and press the enter key.
- (4) Servo motor start (d), e))

  Click the "Forward" button to rotate the servo motor in the forward rotation direction.

  Click the "Reverse" button to rotate the servo motor in the reverse rotation direction.
- (5) Temporary stop of servo motor (f))
  Click the "Pause" button to stop the servo motor temporarily.
- (6) Positioning operation window closing (g))
  Click the "Close" button to cancel the positioning operation mode and close the window.

### 6.7.3 Motor-less operation

#### **POINT**

• When this operation is used in an absolute position detection system, the home position cannot be restored properly.

Without a servo motor being connected, the output signals are provided and the servo amplifier display shows the status as if a servo motor is actually running in response to the external I/O signals.

The sequence of the host programmable controller (PC) can be checked without connection of a servo motor.

Click "Test" on the menu bar and click "Operation w/o Motor" on the menu.

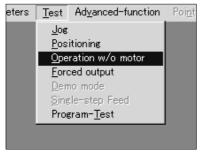

When the above choices are made, the following window appears:

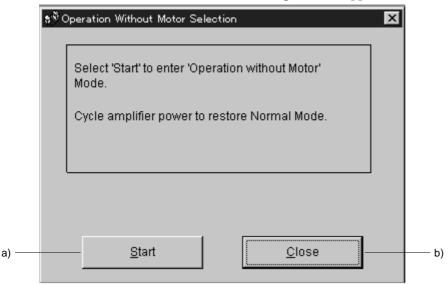

- (1) Execution of motor-less operation (a))
  Click "Start" to perform motor-less operation.
- (2) Termination of motor-less operation (b)) Click "Close" to close the window.
- (3) Cancel of motor-less operation

  To cancel motor-less operation, switch off the power of the servo amplifier.

## 6.7.4 Output signal (DO) forced output

Each servo amplifier output signal is forcibly switched on/off independently of the output condition of the output signal.

Click "Test" on the menu bar and click "Forced Output" on the menu.

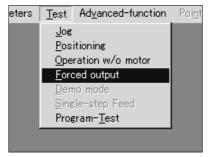

When the above choices are made, the following window appears:

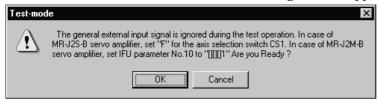

Since this window shows the precautions for use of the MR-J2S-B, click the "OK" button. Clicking it displays the next window.

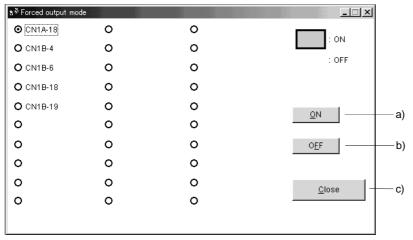

## (1) Signal ON/OFF setting (a), b))

Choose the signal name or pin number and click the "ON" or "OFF" button to write the corresponding signal status to the servo amplifier.

## (2) DO forced output window closing (c))

Click the "Close" button to cancel the DO forced output mode and close the window.

### 6.7.5 Program test operation

## POINT

• The servo motor will not operate if the forced stop (EMG), forward rotation stroke end (LSP) and reverse rotation stroke end (LSN) are off. Make automatic ON setting to turn on these devices or make device setting to assign them as external input signals and turn off across these signals and SG. (Refer to Section 6.6.)

The program of the MR-J2S-CL can be test-operated.

(1) How to open the setting screen

Click "Test" on the menu bar and click "Program-Test" in the menu.

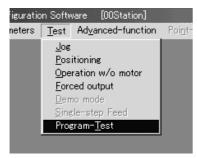

Clicking it displays the next window.

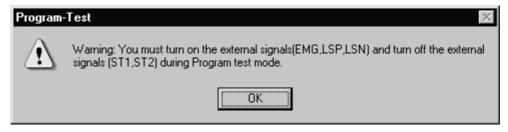

Then, click the "OK" button to display the next window.

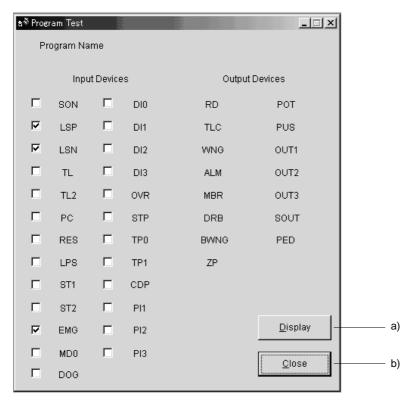

The signal can be turned ON or OFF by clicking the check button before the signal symbol.

(1) Displaying the program (a))

Click the "Display" button to display the contents of the currently selected program No.

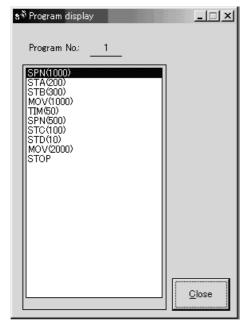

To close the window, click the "Close" button.

(2) Closing the Program Test window (b))

Click the "OK" button to close the Program Test window.

### 6.8 Alarm history

Click "Alarms" on the menu bar and click "History" on the menu.

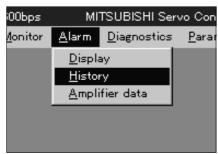

When the above choices are made, the following window appears:

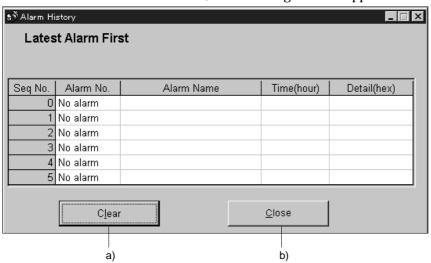

## (1) Alarm history display

The most recent six alarms are displayed. The smaller numbers indicate newer alarms.

## (2) Alarm history clear (a))

Click the "Clear" button to clear the alarm history stored in the servo amplifier.

## (3) Closing of alarm history window (b))

Click the "Close" button to close the window.

| MEMO |  |  |  |
|------|--|--|--|
| _    |  |  |  |
|      |  |  |  |
|      |  |  |  |
|      |  |  |  |
|      |  |  |  |
|      |  |  |  |
|      |  |  |  |
|      |  |  |  |
|      |  |  |  |
|      |  |  |  |
|      |  |  |  |
|      |  |  |  |
|      |  |  |  |
|      |  |  |  |
|      |  |  |  |
|      |  |  |  |
|      |  |  |  |
|      |  |  |  |
|      |  |  |  |
|      |  |  |  |

6. MR Configurator (SERVO CONFIGURATION SOFTWARE)

## 7. DISPLAY AND OPERATION

## 7.1 Display flowchart

Use the display (5-digit, 7-segment LED) on the front panel of the servo amplifier for status display, parameter setting, etc. Set the parameters before operation, diagnose an alarm, confirm external sequences, and/or confirm the operation status. Press the "MODE" "UP" or "DOWN" button once to move to the next screen. Refer to Section 7.2 and later for the description of the corresponding display mode. To refer to or set the expansion parameters 1, expansion parameters 2 and special parameters, make them valid with parameter No.19 (parameter write disable).

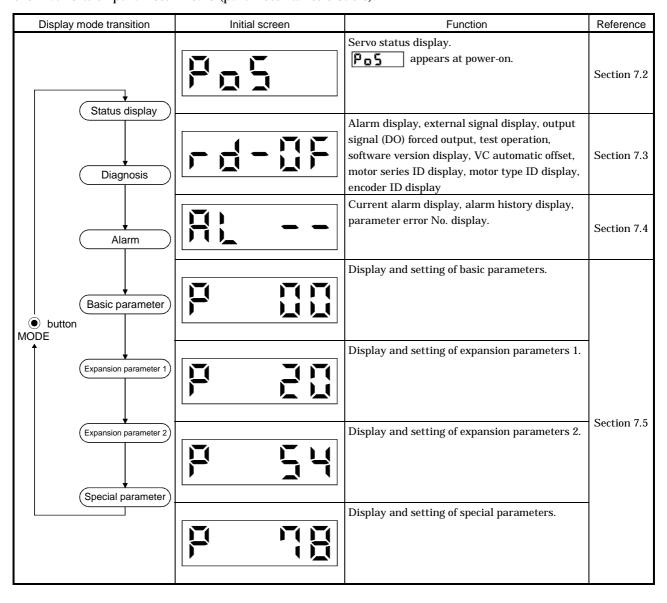

### 7.2 Status display

The servo status during operation is shown on the 5-digit, 7-segment LED display. Press the "UP" or "DOWN" button to change display data as desired. When the required data is selected, the corresponding symbol appears. Press the "SET" button to display its data. At only power-on, however, data appears after the symbol of the status display selected in parameter No. 18 has been shown for 2[s].

The servo amplifier display shows the lower five digits of 19 data items such as the motor speed.

#### 7.2.1 Display transition

After choosing the status display mode with the "MODE" button, pressing the "UP" or "DOWN" button changes the display as shown below.

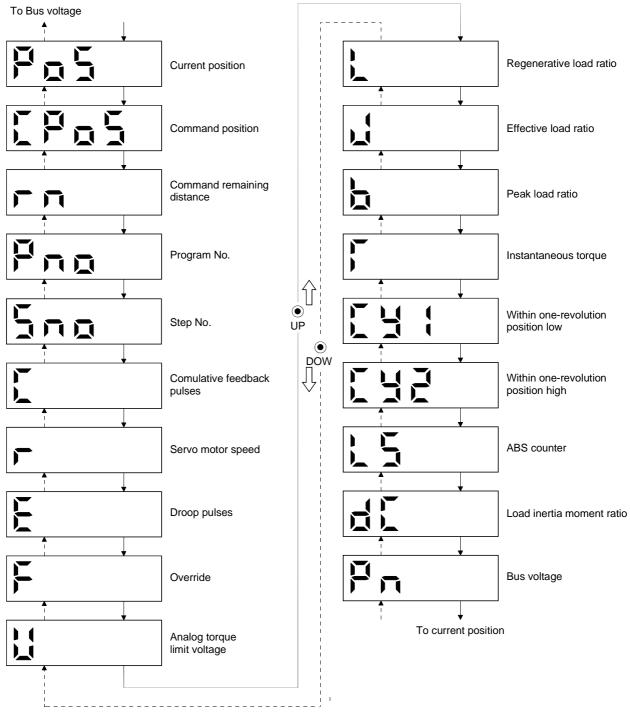

## 7.2.2 Display examples

The following table lists display examples:

|                                 | Displayed data                   |                                                                                 |         |  |  |
|---------------------------------|----------------------------------|---------------------------------------------------------------------------------|---------|--|--|
| Item                            | Status                           | Servo amplifier display                                                         | MR-DP60 |  |  |
| Samue meeten                    | Forward rotation<br>at 2500r/min |                                                                                 |         |  |  |
| Servo motor<br>speed            | Reverse rotation<br>at 3000r/min | Reverse rotation is indicated by "-".                                           |         |  |  |
| Load inertia<br>moment          | 15.5 times                       |                                                                                 |         |  |  |
|                                 | 11252pulse                       |                                                                                 |         |  |  |
| Multi-<br>revolution<br>counter | —12566pulse                      | Negative value is indicated by the lit decimal points in the upper four digits. | - 12555 |  |  |

## 7.2.3 Status display list

The following table lists the servo statuses that may be shown:

|                             |        |                          |                                                                                                    | Display range           |               |
|-----------------------------|--------|--------------------------|----------------------------------------------------------------------------------------------------|-------------------------|---------------|
| Status display              | Symbol | Unit                     | Description                                                                                                    | Servo amplifier display | MR-DP60       |
| Current                     | PoS    | $\times 10^{\text{STM}}$ | The current position from the machine home position of 0 is                                                              | -99999 to               | -999999 to    |
| position                    | P03    | mm                       | displayed.                                                                                                    | 99999                   | 999999        |
| Command                     | CPoS   | $\times 10^{\text{STM}}$ | The position data in the program or the preset command                                                                   | -99999 to               | -999999 to    |
| position                    | 01 05  | mm                       | position is displayed.                                                                                                   | 99999                   | 999999        |
| Command                     |        | $\times 10^{\text{STM}}$ | The command remaining distance of the currently selected                                                                 | -99999 to               | -999999 to    |
| remaining<br>distance       | rn     | mm                       | program is displayed.                                                                                                    | 99999                   | 999999        |
| Program No.                 | Pno    |                          | The program No. being executed is displayed.                                                                             | 1 to 16                 | 1 to 16       |
| Step No.                    | Sno    | //                       | The step No. being executed is displayed                                                                                 | 1 to 120                | 1 to 120      |
| экертчо.                    | SHO    |                          | Feedback pulses from the servo motor encoder are counted                                                                 | 1 to 120                | 1 to 120      |
| Cumulative                  | _      | _                        | and displayed.                                                                                                    | -99999 to               | -999999 to    |
| feedback                    | C      | pulse                    | When the value exceeds ±9999999, it returns to zero.                                                                     | 99999                   | 999999        |
| pulses                      |        |                          | Press the "SET" button to reset the display value to zero.                                                               |                         |               |
| C                           |        |                          | The servo motor speed is displayed.                                                                                      | 5 400 t-                | 5 400 to      |
| Servo motor                 | r      | r/min                    | "-" is added to the speed of the servo motor rotating in the                                                             | -5400 to                | -5400 to      |
| speed                       |        |                          | CW rotation.                                                                                                    | 5400                    | 5400          |
|                             |        |                          | The number of droop pulses in the deviation counter is                                                                   |                         |               |
|                             |        |                          | displayed.                                                                                                    | -99999 to               | -999999 to    |
| Droop pulses                | E      | pulse                    | "—" is added to the droop pulses in the CW rotation.                                                                     | 99999                   | 999999        |
|                             |        |                          | The displayed number of pulses is not yet multiplied by the                                                              |                         |               |
|                             |        |                          | electronic gear value.                                                                                                   |                         |               |
| Override                    | F      | %                        | The override setting is displayed.  100% is displayed when override is invalid.                                          | 0 to 200                | 0 to 200      |
| Analog torque limit voltage | u      | V                        | The voltage of the Analog torque limit (TLA) is displayed.                                                               | 0.00 to 10.00           | 0.00 to 10.00 |
| Regenerative load ratio     | L      | %                        | The ratio of regenerative power to permissible regenerative power is displayed in %.                                     | 0 to 100                | 0 to 100      |
|                             |        |                          | The continuous effective load torque is displayed.                                                                       |                         |               |
| Effective load              | J      | %                        | The effective value in the past 15 seconds is displayed                                                                  | 0 to 300                | 0 to 300      |
| ratio                       |        |                          | relative to the rated torque of 100%.                                                                                    |                         |               |
|                             | b 9    |                          | The maximum torque generated during                                                                                      |                         |               |
| Peak load ratio             |        | %                        | acceleration/deceleration, etc.                                                                                          | 0 to 300                | 0 to 300      |
| T can load racio            | 2      | 70                       | The highest value in the past 15 seconds is displayed                                                                    | 0 10 000                | 0 10 000      |
|                             |        |                          | relative to the rated torque of 100%.                                                                                    |                         |               |
| Instantaneous               | Т      | %                        | Torque that occurred instantaneously is displayed.                                                                       | 0 to 400                | 0 to 400      |
| torque                      | 1      | /0                       | The value of the torque that occurred is displayed in real time relative to the rate torque of 100%.                     | 0 10 400                | 0 10 400      |
|                             |        |                          | Position within one revolution is displayed in encoder                                                                   |                         |               |
| Within one-                 |        |                          | pulses.                                                                                                    |                         |               |
| revolution                  | Cy1    | pulse                    | The value returns to "0" when it exceeds the maximum                                                                     | 0 to 99999              |               |
| position low                |        |                          | number of pulses.                                                                                                    |                         |               |
|                             |        |                          | The value is incremented in the CCW direction of rotation.                                                               |                         | (Note)        |
|                             |        |                          | The within one-revolution position is displayed in 100 pulse                                                             |                         | 0 to 131071   |
| Within one-                 |        | 100                      | increments of the encoder.                                                                                               |                         |               |
| revolution                  | Cy2    | pulse                    | The value returns to "0" when it exceeds the maximum                                                                     | 0 to 1310               |               |
| position high               |        | •                        | number of pulses.                                                                                                    |                         |               |
|                             |        |                          | The value is incremented in the CCW direction of rotation.  Travel value from the home position in the absolute position |                         |               |
| ABS counter                 | LS     | rev                      | detection systems is displayed in terms of the absolute                                                                  | -32768 to               | -32768 to     |
| . IDO countei               | 10     | 100                      | position detectors counter value.                                                                                        | 32767                   | 32767         |
| Load inertia                |        | _                        | The estimated ratio of the load inertia moment to the servo                                                              |                         |               |
| moment ratio                | dC     | times                    | motor shaft inertia moment is displayed.                                                                                 | 0.0 to 300.0            | 0.0 to 300.0  |
| Puo volto za                | D      | T/                       | The voltage (across P-N) of the main circuit converter is                                                                | 0 to 450                | 0 to 450      |
| Bus voltage                 | Pn     | V                        | displayed.                                                                                                    | 0 to 450                | 0 to 450      |

Note: The MR-DP60 can display the status without dividing it into the high and low orders. The unit is [pulse].

## 7.3 Diagnosis mode

## 7.3.1 Display transition

After choosing the diagnosis mode with the "MODE" button, pressing the "UP" or "DOWN" button changes the display as shown below.

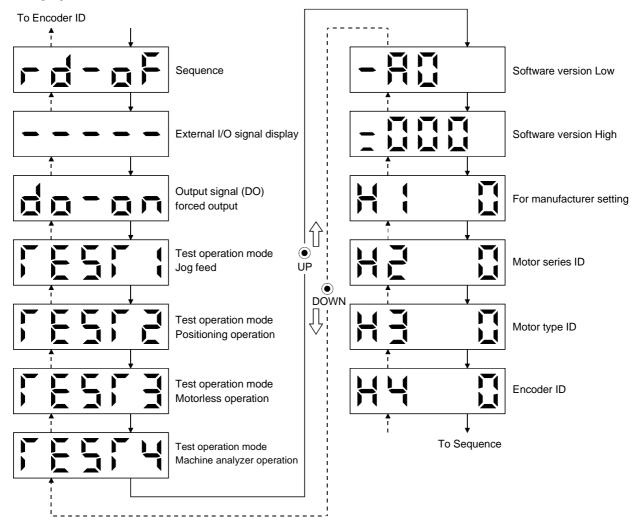

# 7.3.2 Diagnosis mode list

| N                     | lame                             | Display               | Description                                                                                                    |
|-----------------------|----------------------------------|-----------------------|----------------------------------------------------------------------------------------------------|
|                       |                                  |                       | Not ready.  Indicates that the servo amplifier is being initialized or an alarm has occurred.                                                                                                    |
| Sequence              |                                  |                       | Ready. Indicates that the servo was switched on after completion of initialization and the servo amplifier is ready to operate.                                                                                                    |
| External l<br>display | I/O signal                       | Refer to section 7.6. | Indicates the ON-OFF states of the external I/O signals.  The upper segments correspond to the input signals and the lower segments to the output signals.  Lit: ON  Extinguished: OFF  The I/O signals can be changed using the MR Configurator (servo configuration software).                         |
| Output sig            |                                  |                       | The digital output signal can be forced on/off. (Refer to Section 7.7)                                                                                                    |
|                       | Jog feed                         |                       | Jog operation can be performed when there is no command from the external command device. (Refer to Section 7.8.2)                                                                                                    |
| Test operation        | Positioning operation            |                       | The MR Configurator (servo configuration software MRZJW3-SETUP151E) is required for positioning operation. This operation cannot be performed from the operation section of the servo amplifier.  Positioning operation can be performed once when there is no command from the external command device. |
| mode                  | Motorless<br>operation           |                       | Without connection of the servo motor, the servo amplifier provides output signals and displays the status as if the servo motor is running actually in response to the external input signal. (Refer to Section 7.9.4)                                                                                  |
|                       | Machine<br>analyzer<br>operation |                       | Merely connecting the servo amplifier allows the resonance point of the mechanical system to be measured.  The MR Configurator (servo configuration software MRZJW3-SETUP151E or later) is required for machine analyzer operation.                                                                      |
| Software              | version Low                      |                       | Indicates the version of the software.                                                                                                    |
| Software              | version High                     |                       | Indicates the system number of the software.                                                                                                    |
| For manu setting      | facturer                         |                       | Maker setting screen. Do not perform operation on this screen.                                                                                                    |

| Name         | Display | Description                                                                                                    |  |  |
|--------------|---------|----------------------------------------------------------------------------------------------------|--|--|
| Motor series |         | Press the "SET" button to show the motor series ID of the servo motor currently connected.  For indication details, refer to the optional MELSERVO Servo Motor Instruction Manual. |  |  |
| Motor type   | H3 []   | Press the "SET" button to show the motor type ID of the servo motor currently connected.  For indication details, refer to the optional MELSERVO Servo Motor Instruction Manual.   |  |  |
| Encoder      | H4 []   | Press the "SET" button to show the encoder ID of the servo motor currently connected.  For indication details, refer to the optional MELSERVO Servo Motor Instruction Manual.      |  |  |

## 7.4 Alarm mode

The current alarm, past alarm history and parameter error are displayed. The lower 2 digits on the display indicate the alarm number that has occurred or the parameter number in error. Display examples are shown below.

## 7.4.1 Display transition

After choosing the alarm mode with the "MODE" button, pressing the "UP" or "DOWN" button changes the display as shown below.

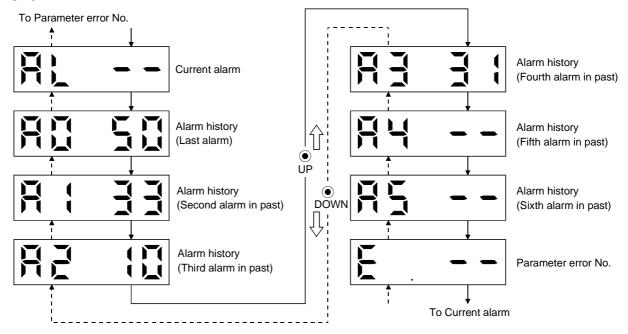

## 7.4.2 Alarm mode list

| Name                | Display   | Description                                                                           |
|---------------------|-----------|---------------------------------------------------------------------------------------|
|                     |           | Indicates no occurrence of an alarm.                                                  |
| Current alarm       |           | Indicates the occurrence of overvoltage (AL.33). Flickers at occurrence of the alarm. |
|                     |           | Indicates that the last alarm is overload 1 (AL.50).                                  |
|                     |           | Indicates that the second alarm in the past is overvoltage (AL.33).                   |
|                     |           | Indicates that the third alarm in the past is undervoltage (AL.10).                   |
| Alarm history       |           | Indicates that the fourth alarm in the past is overspeed (AL.31).                     |
|                     | <b>54</b> | Indicates that there is no fifth alarm in the past.                                   |
|                     |           | Indicates that there is no sixth alarm in the past.                                   |
| Parameter error No. | <u>E</u>  | Indicates no occurrence of parameter error.                                           |
|                     |           | Indicates that the data of parameter No. 1 is faulty.                                 |

Functions at occurrence of an alarm

- (1) Any mode screen displays the current alarm.
- (2) Even during alarm occurrence, the other screen can be viewed by pressing the button in the operation section. At this time, the decimal point in the fourth digit remains flickering.
- (3) For any alarm, remove its cause and clear it in any of the following methods (for clearable alarms, refer to Section 11.2.1):
  - (a) Switch power OFF, then ON.
  - (b) Press the "SET" button on the current alarm screen.
  - (c) Turn on the reset (RES) signal.
- (4) Use parameter No. 16 to clear the alarm history.
- (5) Pressing "SET" button on the alarm history display screen for 2s or longer shows the following detailed information display screen. Note that this is provided for maintenance by the manufacturer.

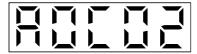

(6) Press "UP" or "DOWN" button to move to the next history.

#### 7.5 Parameter mode

#### **POINT**

• To use the expansion parameters, change the parameter No. 19 (parameter write inhibit) value. (Refer to Section 5.1.1)

#### 7.5.1 Parameter mode transition

After choosing the corresponding parameter mode with the "MODE" button, pressing the "UP" or "DOWN" button changes the display as shown below.

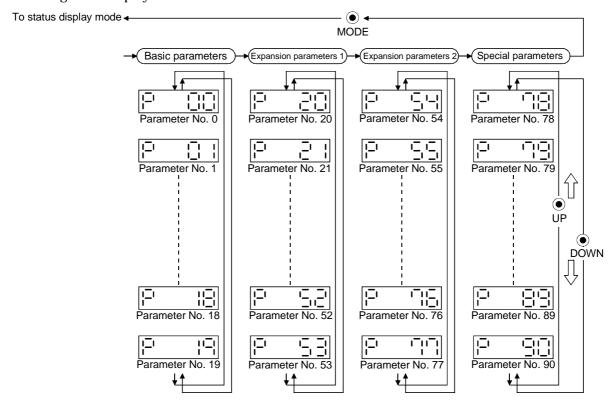

The parameter whose abbreviation is marked \* is made valid by switching power off, then on after changing its setting. (Refer to Section 5.1.2)

### 7.5.2 Operation example

## (1) Parameter of 5 or less digits

The following example shows the operation procedure performed after power-on to change the home position setting method (Parameter No.8) into the data setting type. Press the "MODE" button to switch to the basic parameter screen.

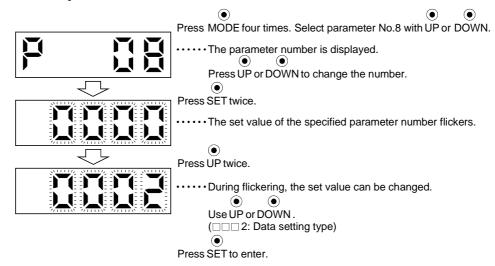

To shift to the next parameter, press the "UP" or "DOWN" button.

When changing the parameter No.8 (home position return type) setting, change its set value, then switch power off once and switch it on again to make the new value valid.

## (2) Signed 5-digit parameter

The following example gives the operation procedure to change the home position return position data (parameter No. 42) to "-12345".

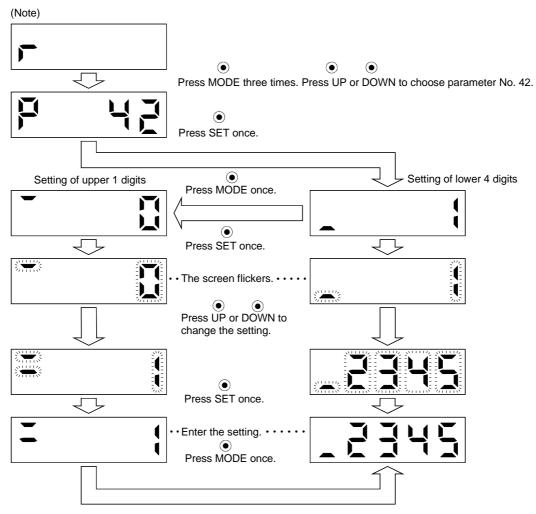

Note. The example assumes that the status display screen that appears at power-on has been set to the servo motor speed in parameter No. 18.

When changing the parameter No. 42 setting, change its set value, then switch power off once and switch it on again to make the new value valid.

## 7.6 External I/O signal display

The ON/OFF states of the digital I/O signals connected to the servo amplifier can be confirmed.

## (1) Operation

Call the display screen shown after power-on. Using the "MODE" button, show the diagnostic screen.

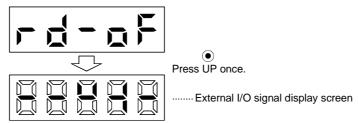

#### (2) Display definition

The segments of the seven-segment LEDs correspond to the pins.

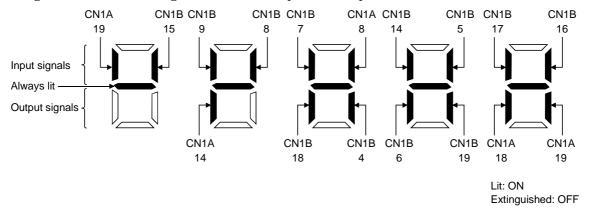

The 7-segment LED shown above indicates ON/OFF.

Each segment at top indicates the input signal and each segment at bottom indicates the output signal. The signals corresponding to the pins in the respective control modes are indicated below:

## 7.7 Output signal (DO) forced output

#### **POINT**

 When the servo system is used in a vertical lift application, turning on the electromagnetic brake interlock (MBR) after assigning it to pin CN1B-19 will release the electromagnetic brake, causing a drop. Take drop preventive measures on the machine side.

The output signal can be forced on/off independently of the servo status. This function is used for output signal wiring check, etc. This operation must be performed in the servo off state (SON off). Call the display screen shown after power-on.

Using the "MODE" button, show the diagnostic screen.

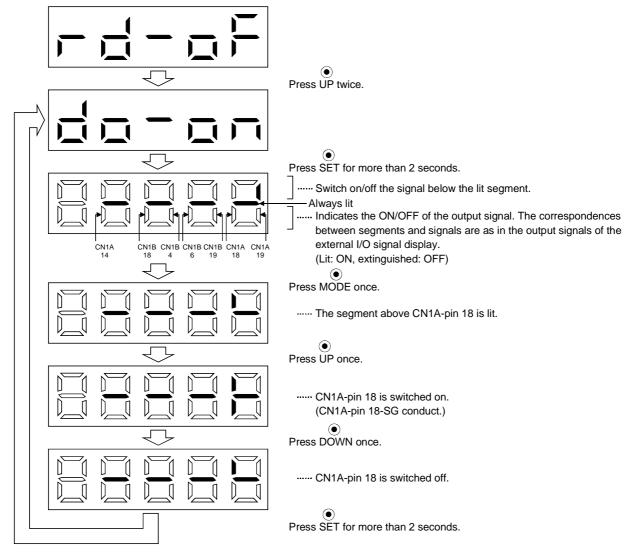

#### 7.8 Test operation mode

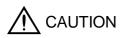

- The test operation mode is designed to confirm servo operation and not to confirm machine operation. In this mode, do not use the servo motor with the machine. Always use the servo motor alone.
- If any operational fault has occurred, stop operation using the forced stop (EMG) .

#### **POINT**

- The test operation mode cannot be used in the absolute position detection system. Use it after choosing "Incremental system" in parameter No. 1.
- The MR Configurator (servo configuration software) is required to perform positioning operation.
- Test operation cannot be performed if the servo-on (SON) signal is not turned OFF.

## 7.8.1 Mode change

Call the display screen shown after power-on. Choose jog operation/motor-less operation in the following procedure. Using the "MODE" button, show the diagnostic screen.

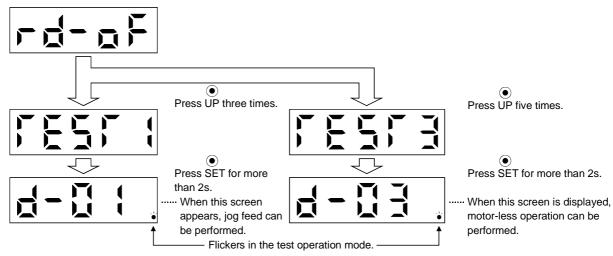

### 7.8.2 Jog operation

Jog operation can be performed when there is no command from the external command device.

#### (1) Operation

Connect EMG-SG, LSP-SG and LSN-SG to start jog operation and connect VDD-COM to use the internal power supply.

Hold down the "UP" or "DOWN" button to run the servo motor. Release it to stop. When using the MR Configurator (servo configuration software), you can change the operation conditions. The initial conditions and setting ranges for operation are listed below:

| Item                                         | Initial setting | Setting range                       |  |
|----------------------------------------------|-----------------|-------------------------------------|--|
| Speed [r/min]                                | 200             | 0 to instantaneous permissible spee |  |
| Acceleration/deceleration time constant [ms] | 1000            | 0 to 50000                          |  |

#### How to use the buttons is explained below:

| Button | Description                  |  |
|--------|------------------------------|--|
| "LIP"  | Press to start CCW rotation. |  |
| UP     | Release to stop.             |  |
| ""     | Press to start CW rotation.  |  |
| "DOWN" | Release to stop.             |  |

If the communication cable is disconnected during jog operation performed by using the MR Configurator (servo configuration software), the servo motor will be decelerated to a stop.

#### (2) Status display

You can confirm the servo status during jog operation.

Pressing the "MODE" button in the jog operation-ready status calls the status display screen. With this screen being shown, perform jog operation with the "UP" or "DOWN" button. Every time you press the "MODE" button, the next status display screen appears, and on completion of a screen cycle, pressing that button returns to the jog operation-ready status screen. For full information of the status display, refer to Section 7.2. In the test operation mode, you cannot use the "UP" and "DOWN" buttons to change the status display screen from one to another.

#### (3) Termination of jog operation

To end the jog operation, switch power off once or press the "MODE" button to switch to the next screen and then hold down the "SET" button for 2 or more seconds.

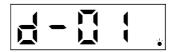

### 7.8.3 Positioning operation

#### POINT

• The MR Configurator (servo configuration software) is required to perform positioning operation.

Positioning operation can be performed once when there is no command from the external command device.

## (1) Operation

Connect EMG-SG, LSP-SG and LSN-SG to start positioning operation and connect VDD-COM to use the internal power supply.

Pressing the "Forward" or "Reverse" button on the MR Configurator (servo configuration software) starts the servo motor, which will then stop after moving the preset travel distance. You can change the operation conditions on the MR Configurator (servo configuration software). The initial conditions and setting ranges for operation are listed below:

| Item                                         | Initial setting | Setting range                        |  |
|----------------------------------------------|-----------------|--------------------------------------|--|
| Travel distance [pulse]                      | 10000           | 0 to 9999999                         |  |
| Speed [r/min]                                | 200             | 0 to instantaneous permissible speed |  |
| Acceleration/deceleration time constant [ms] | 1000            | 0 to 50000                           |  |

#### How to use the keys is explained below:

| Key       | Description                                                                                                    |  |
|-----------|----------------------------------------------------------------------------------------------------|--|
| "Forward" | Press to start positioning operation CCW.                                                                                                    |  |
| "Reverse" | Press to start positioning operation CW.                                                                                                    |  |
| "Pause"   | Press during operation to make a temporary stop. Pressing the "Pause" button again erases the remaining distance.  To resume operation, press the button that was pressed to start the operation. |  |

If the communication cable is disconnected during positioning operation, the servo motor will come to a sudden stop.

#### (2) Status display

You can monitor the status display even during positioning operation.

### 7.8.4 Motor-less operation

Without connecting the servo motor, you can provide output signals or monitor the status display as if the servo motor is running in response to external input signals. This operation can be used to check the sequence of a host programmable controller or the like.

## (1) Operation

After turning off the signal across SON-SG, choose motor-less operation. After that, perform external operation as in ordinary operation.

#### (2) Status display

You can confirm the servo status during motor-less operation.

Pressing the "MODE" button in the motor-less operation-ready status calls the status display screen. With this screen being shown, perform motor-less operation. Every time you press the "MODE" button, the next status display screen appears, and on completion of a screen cycle, pressing that button returns to the motor-less operation-ready status screen. For full information of the status display, refer to Section 7.2. In the test operation mode, you cannot use the "UP" and "DOWN" buttons to change the status display screen from one to another.

#### (3) Termination of motor-less operation

To terminate the motor-less operation, switch power off.

| MEMO |  |
|------|--|
|      |  |
|      |  |
|      |  |
|      |  |
|      |  |
|      |  |
|      |  |
|      |  |
|      |  |
|      |  |
|      |  |
|      |  |
|      |  |
|      |  |
|      |  |
|      |  |
|      |  |
|      |  |
|      |  |
|      |  |

## 8. GENERAL GAIN ADJUSTMENT

## 8.1 Different adjustment methods

## 8.1.1 Adjustment on a single servo amplifier

The gain adjustment in this section can be made on a single servo amplifier. For gain adjustment, first execute auto tuning mode 1. If you are not satisfied with the results, execute auto tuning mode 2, manual mode 1 and manual mode 2 in this order.

## (1) Gain adjustment mode explanation

| Gain adjustment mode                  | Parameter No. 2 setting | Estimation of load inertia moment ratio | Automatically set parameters                                                                                                    | Manually set parameters                                                                                                    |
|---------------------------------------|-------------------------|-----------------------------------------|----------------------------------------------------------------------------------------------------|----------------------------------------------------------------------------------------------------|
| Auto tuning mode 1<br>(initial value) | 010□                    | Always estimated                        | PG1 (parameter No. 7)<br>GD2 (parameter No. 34)<br>PG2 (parameter No. 35)<br>VG1 (parameter No. 36)<br>VG2 (parameter No. 37)<br>VIC (parameter No. 38) | Response level setting of parameter No. 3                                                                                                    |
| Auto tuning mode 2                    | 020□                    |                                         | PG1 (parameter No. 7)<br>PG2 (parameter No. 35)<br>VG1 (parameter No. 36)<br>VG2 (parameter No. 37)<br>VIC (parameter No. 38)                           | GD2 (parameter No. 34) Response level setting of parameter No. 3                                                                                        |
| Manual mode 1                         | 030□                    | Fixed to parameter No. I                | PG2 (parameter No. 35)<br>VG1 (parameter No. 36)                                                                                                    | PG1 (parameter No. 7)<br>GD2 (parameter No. 34)<br>VG2 (parameter No. 37)<br>VIC (parameter No. 38)                                                     |
| Manual mode 2                         | 040□                    |                                         |                                                                                                    | PG1 (parameter No. 7)<br>GD2 (parameter No. 34)<br>PG2 (parameter No. 35)<br>VG1 (parameter No. 36)<br>VG2 (parameter No. 37)<br>VIC (parameter No. 38) |
| Interpolation mode                    | 000□                    | Always estimated                        | GD2 (parameter No. 34)<br>PG2 (parameter No. 35)<br>VG2 (parameter No. 37)<br>VIC (parameter No. 38)                                                    | PG1 (parameter No. 7)<br>VG1 (parameter No. 36)                                                                                                    |

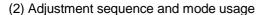

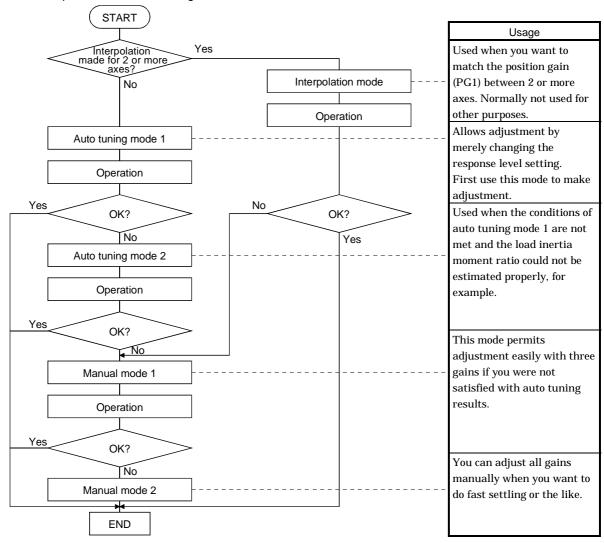

## 8.1.2 Adjustment using MR Configurator (servo configuration software)

This section gives the functions and adjustment that may be performed by using the servo amplifier with the MR Configurator (servo configuration software) which operates on a personal computer.

| Function                                                                                                    | Description                                                                                                    | Adjustment                                                                                                    |
|----------------------------------------------------------------------------------------------------|----------------------------------------------------------------------------------------------------|----------------------------------------------------------------------------------------------------|
| Machine analyzer                                                                                                   | With the machine and servo motor coupled, the characteristic of the mechanical system can be measured by giving a random vibration command from the personal computer to the servo and measuring the machine response. | You can grasp the machine resonance frequency and determine the notch frequency of the machine resonance suppression filter.     You can automatically set the optimum gains in response to the machine characteristic. This simple adjustment is suitable for a machine which has large machine resonance and does not require much settling time. |
| Gain search                                                                                                    | Executing gain search under to-and-fro positioning command measures settling characteristic while simultaneously changing gains, and automatically searches for gains which make settling time shortest.               | You can automatically set gains which make positioning settling time shortest.                                                                                                    |
| Response at positioning settling of a machine can be simulated from machine analyzer results on personal computer. |                                                                                                    | You can optimize gain adjustment and command pattern on personal computer.                                                                                                    |

#### 8.2 Auto tuning

#### 8.2.1 Auto tuning mode

The servo amplifier has a real-time auto tuning function which estimates the machine characteristic (load inertia moment ratio) in real time and automatically sets the optimum gains according to that value. This function permits ease of gain adjustment of the servo amplifier.

## (1) Auto tuning mode 1

The servo amplifier is factory-set to the auto tuning mode 1.

In this mode, the load inertia moment ratio of a machine is always estimated to set the optimum gains automatically.

The following parameters are automatically adjusted in the auto tuning mode 1.

| Parameter No. | Abbreviation | Name                                                       |
|---------------|--------------|------------------------------------------------------------|
| 7             | PG1          | Position control gain 1                                    |
| 34            | GD2          | Ratio of load inertia moment to servo motor inertia moment |
| 35            | PG2          | Position control gain 2                                    |
| 36            | VG1          | Speed control gain 1                                       |
| 37            | VG2          | Speed control gain 2                                       |
| 38            | VIC          | Speed integral compensation                                |

#### POINT

- The auto tuning mode 1 may not be performed properly if the following conditions are not satisfied.
  - Time to reach 2000r/min is the acceleration/deceleration time constant of 5s or less.
  - Speed is 150r/min or higher.
  - The ratio of load inertia moment to motor inertia moment is not more than 100 times.
  - The acceleration/deceleration torque is 10% or more of the rated torque.
- Under operating conditions which will impose sudden disturbance torque during acceleration/deceleration or on a machine which is extremely loose, auto tuning may not function properly, either. In such cases, use the auto tuning mode 2 or manual mode 1,2 to make gain adjustment.

#### (2) Auto tuning mode 2

Use the auto tuning mode 2 when proper gain adjustment cannot be made by auto tuning mode 1. Since the load inertia moment ratio is not estimated in this mode, set the value of a correct load inertia moment ratio (parameter No. 34).

The following parameters are automatically adjusted in the auto tuning mode 2.

| Parameter No. | Abbreviation | Name                        |
|---------------|--------------|-----------------------------|
| 7             | PG1          | Position control gain 1     |
| 35            | PG2          | Position control gain 2     |
| 36            | VG1          | Speed control gain 1        |
| 37            | VG2          | Speed control gain 2        |
| 38            | VIC          | Speed integral compensation |

#### 8.2.2 Auto tuning mode operation

The block diagram of real-time auto tuning is shown below.

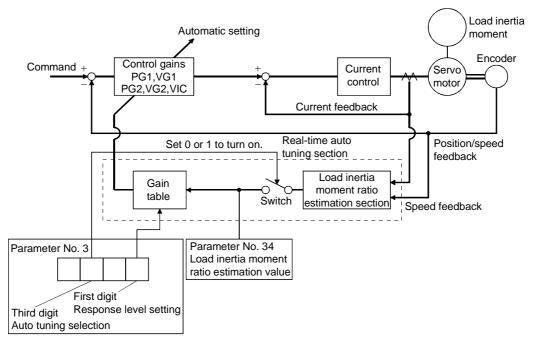

When a servo motor is accelerated/decelerated, the load inertia moment ratio estimation section always estimates the load inertia moment ratio from the current and speed of the servo motor. The results of estimation are written to parameter No. 34 (load inertia moment ratio). These results can be confirmed on the status display screen of the servo amplifier display section.

If the value of the load inertia moment ratio is already known or if estimation cannot be made properly, chose the "auto tuning mode 2" (parameter No.3:  $\square$  2  $\square$   $\square$ ) to stop the estimation of the load inertia moment ratio (Switch in above diagram turned off), and set the load inertia moment ratio (parameter No. 34) manually.

From the preset load inertia moment ratio (parameter No. 34) value and response level (The first digit of parameter No. 2), the optimum control gains are automatically set on the basis of the internal gain tale. The auto tuning results are saved in the EEP-ROM of the servo amplifier every 60 minutes since power-on. At power-on, auto tuning is performed with the value of each control gain saved in the EEP-ROM being used as an initial value.

### **POINT**

- If sudden disturbance torque is imposed during operation, the estimation of the inertia moment ratio may malfunction temporarily. In such a case, choose the "auto tuning mode 2" (parameter No. 3: 020□) and set the correct load inertia moment ratio in parameter No. 34.
- When any of the auto tuning mode 1, auto tuning mode 2 and manual mode 1 settings is changed to the manual mode 2 setting, the current control gains and load inertia moment ratio estimation value are saved in the EEP-ROM.

### 8.2.3 Adjustment procedure by auto tuning

Since auto tuning is made valid before shipment from the factory, simply running the servo motor automatically sets the optimum gains that match the machine. Merely changing the response level setting value as required completes the adjustment. The adjustment procedure is as follows.

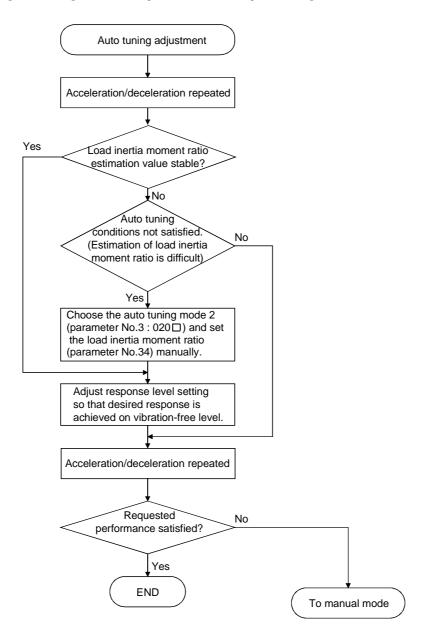

### 8.2.4 Response level setting in auto tuning mode

Set the response (The first digit of parameter No.3) of the whole servo system. As the response level setting is increased, the trackability and settling time for a command decreases, but a too high response level will generate vibration. Hence, make setting until desired response is obtained within the vibration-free range.

If the response level setting cannot be increased up to the desired response because of machine resonance beyond 100Hz, adaptive vibration suppression control (parameter No. 63) or machine resonance suppression filter (parameter No.  $61 \cdot 62$ ) may be used to suppress machine resonance. Suppressing machine resonance may allow the response level setting to increase. Refer to Section 9.3 for adaptive vibration suppression control and machine resonance suppression filter.

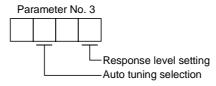

|                        | Machine characteristic |                                       |                                    |
|------------------------|------------------------|---------------------------------------|------------------------------------|
| Response level setting | Machine rigidity       | Machine resonance frequency guideline | Guideline of corresponding machine |
| 1                      | Low                    | 15Hz                                  |                                    |
| 2                      |                        | 20Hz                                  |                                    |
| 3                      | ]                      | 25Hz                                  |                                    |
| 4                      | <b>↑</b>               | 30Hz                                  | Large conveyor                     |
| 5                      | ]                      | 35Hz                                  |                                    |
| 6                      | ] [                    | 45Hz                                  | Arm robot                          |
| 7                      | ] [                    | 55Hz                                  |                                    |
| 8                      | Middle                 | 70Hz                                  | General machine tool conveyor      |
| 9                      | ] [                    | 85Hz                                  | Precision                          |
| A                      | ] [                    | 105Hz                                 | working                            |
| В                      | ]                      | 130Hz                                 | machine                            |
| С                      | ] ↓ [                  | 160Hz                                 | Inserter<br>Mounter                |
| D                      | ] [                    | 200Hz                                 | Bonder                             |
| Е                      | ] [                    | 240Hz                                 |                                    |
| F                      | High                   | 300Hz                                 |                                    |

#### 8.3 Manual mode 1 (simple manual adjustment)

If you are not satisfied with the adjustment of auto tuning, you can make simple manual adjustment with three parameters.

#### 8.3.1 Operation of manual mode 1

In this mode, setting the three gains of position control gain 1 (PG1), speed control gain 2 (VG2) and speed integral compensation (VIC) automatically sets the other gains to the optimum values according to these gains.

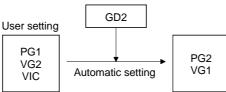

Therefore, you can adjust the model adaptive control system in the same image as the general PI control system (position gain, speed gain, speed integral time constant). Here, the position gain corresponds to PG1, the speed gain to VG2 and the speed integral time constant to VIC. When making gain adjustment in this mode, set the load inertia moment ratio (parameter No. 34) correctly.

#### 8.3.2 Adjustment by manual mode 1

| POINT |  |
|-------|--|
|       |  |

• If machine resonance occurs, adaptive vibration suppression control (parameter No. 63) or machine resonance suppression filter (parameter No. 61 • 62) may be used to suppress machine resonance. (Refer to Section 9.2, 9.3.)

## (1) For speed control

#### (a) Parameters

The following parameters are used for gain adjustment:

| Parameter No. | Abbreviation | Name                                                       |
|---------------|--------------|------------------------------------------------------------|
| 34            | GD2          | Ratio of load inertia moment to servo motor inertia moment |
| 37            | VG2          | Speed control gain 2                                       |
| 38            | VIC          | Speed integral compensation                                |

## (b) Adjustment procedure

| Step | Operation                                                                                                    | Description                                                    |
|------|----------------------------------------------------------------------------------------------------|----------------------------------------------------------------|
| 1    | Set an estimated value to the ratio of load inertia moment to servo motor inertia moment (parameter No. 34).                                                                                                    |                                                                |
| 2    | Increase the speed control gain 2 (parameter No. 37) within the vibration- and unusual noise-free range, and return slightly if vibration takes place.                                                                                                    | Increase the speed control gain.                               |
| 3    | Decrease the speed integral compensation (parameter No. 38) within the vibration-free range, and return slightly if vibration takes place.                                                                                                    | Decrease the time constant of the speed integral compensation. |
| 4    | If the gains cannot be increased due to mechanical system resonance or<br>the like and the desired response cannot be achieved, response may be<br>increased by suppressing resonance with adaptive vibration<br>suppression control or machine resonance suppression filter and then<br>executing steps 2 and 3. | Suppression of machine resonance. Refer to Section 9.2, 9.3.   |
| 5    | While checking the settling characteristic and rotational status, fine-<br>adjust each gain.                                                                                                    | Fine adjustment                                                |

## (c) Adjustment description

## 1) Speed control gain 2 (parameter No. 37)

This parameter determines the response level of the speed control loop. Increasing this value enhances response but a too high value will make the mechanical system liable to vibrate. The actual response frequency of the speed loop is as indicated in the following expression:

| Speed loop response _ | Speed control gain 2 setting                                                 |
|-----------------------|------------------------------------------------------------------------------|
| frequency(Hz)         | (1+ratio of load inertia moment to servo motor inertia moment) $\times 2\pi$ |

## 2) Speed integral compensation (VIC: parameter No. 38)

To eliminate stationary deviation against a command, the speed control loop is under proportional integral control. For the speed integral compensation, set the time constant of this integral control. Increasing the setting lowers the response level. However, if the load inertia moment ratio is large or the mechanical system has any vibratory element, the mechanical system is liable to vibrate unless the setting is increased to some degree. The guideline is as indicated in the following expression:

| Speed integral compensation |                               | 2000 to 3000                                      |
|-----------------------------|-------------------------------|---------------------------------------------------|
| setting(ms)                 | Speed control gain 2 setting/ | (1+ratio of load inertia moment to                |
|                             |                               | servo motor inertia moment setting $\times 0.1$ ) |

## (2) For position control

#### (a) Parameters

The following parameters are used for gain adjustment:

| Parameter No. | Abbreviation | Name                                                       |
|---------------|--------------|------------------------------------------------------------|
| 7             | PG1          | Position control gain 1                                    |
| 34            | GD2          | Ratio of load inertia moment to servo motor inertia moment |
| 37            | VG2          | Speed control gain 2                                       |
| 38            | VIC          | Speed integral compensation                                |

#### (b) Adjustment procedure

| Step | Operation                                                                                                    | Description                                                    |
|------|----------------------------------------------------------------------------------------------------|----------------------------------------------------------------|
| 1    | Set an estimated value to the ratio of load inertia moment to servo motor inertia moment (parameter No. 34).                                                                                                    |                                                                |
| 2    | Set a slightly smaller value to the position control gain 1 (parameter No. 7).                                                                                                    |                                                                |
| 3    | Increase the speed control gain 2 (parameter No. 37) within the vibration- and unusual noise-free range, and return slightly if vibration takes place.                                                                                                    | Increase the speed control gain.                               |
| 4    | Decrease the speed integral compensation (parameter No. 38) within the vibration-free range, and return slightly if vibration takes place.                                                                                                    | Decrease the time constant of the speed integral compensation. |
| 5    | Increase the position control gain 1 (parameter No. 6).                                                                                                    | Increase the position control gain.                            |
| 6    | If the gains cannot be increased due to mechanical system resonance or the like and the desired response cannot be achieved, response may be increased by suppressing resonance with adaptive vibration suppression control or machine resonance suppression filter and then executing steps 3 to 5. | Suppression of machine resonance. Refer to Section 9.1.        |
| 7    | While checking the settling characteristic and rotational status, fine-adjust each gain.                                                                                                    | Fine adjustment                                                |

## 8. GENERAL GAIN ADJUSTMENT

#### (c) Adjustment description

1) Position control gain 1 (parameter No. 7)

This parameter determines the response level of the position control loop. Increasing position control gain 1 improves trackability to a position command but a too high value will make overshooting liable to occur at the time of settling.

 $\frac{\text{Position control}}{\text{gain 1 guideline}} \leq \frac{\text{Speed control gain 2 setting}}{(1+\text{ratio of load inertia moment to servo motor inertia moment})} \times \left(\frac{1}{3} \text{ to } \frac{1}{5}\right)$ 

2) Speed control gain 2 (VG2: parameter No. 37)

This parameter determines the response level of the speed control loop. Increasing this value enhances response but a too high value will make the mechanical system liable to vibrate. The actual response frequency of the speed loop is as indicated in the following expression:

 $\frac{\text{Speed loop response}}{\text{frequency(Hz)}} = \frac{\text{Speed control gain 2 setting}}{(1 + \text{ratio of load inertia moment to servo motor inertia moment)} \times 2\pi}$ 

3) Speed integral compensation (parameter No. 38)

To eliminate stationary deviation against a command, the speed control loop is under proportional integral control. For the speed integral compensation, set the time constant of this integral control. Increasing the setting lowers the response level. However, if the load inertia moment ratio is large or the mechanical system has any vibratory element, the mechanical system is liable to vibrate unless the setting is increased to some degree. The guideline is as indicated in the following expression:

Speed integral  $\geq \frac{2000 \text{ to } 3000}{\text{Speed control gain 2 setting/ (1+ ratio of load inertia moment to servo motor inertia moment 2 setting <math>\times$  0.1)

### 8.4 Interpolation mode

The interpolation mode is used to match the position control gains of the axes when performing the interpolation operation of servo motors of two or more axes for an X-Y table or the like. In this mode, the position control gain 2 and speed control gain 2 which determine command trackability are set manually and the other parameter for gain adjustment are set automatically.

### (1) Parameter

### (a) Automatically adjusted parameters

The following parameters are automatically adjusted by auto tuning.

| Parameter No. | Abbreviation | Name                                                       |
|---------------|--------------|------------------------------------------------------------|
| 34            | GD2          | Ratio of load inertia moment to servo motor inertia moment |
| 35            | PG2          | Position control gain 2                                    |
| 37            | VG2          | Speed control gain 2                                       |
| 38            | VIC          | Speed integral compensation                                |

## (b) Manually adjusted parameters

The following parameters are adjustable manually.

| Parameter No. | Abbreviation | Name                    |
|---------------|--------------|-------------------------|
| 7             | PG1          | Position control gain 1 |
| 36            | VG1          | Speed control gain 1    |

### (2) Adjustment procedure

| Step | Operation                                                                                                    | Description                       |
|------|----------------------------------------------------------------------------------------------------|-----------------------------------|
| 1    | Set 15Hz (parameter No. 3: 010 $\square$ ) as the machine resonance frequency of response in the auto tuning mode 1.                                                                                                    | Select the auto tuning mode 1.    |
| 2    | During operation, increase the response level setting (parameter No. 2), and return the setting if vibration occurs.                                                                                                    | Adjustment in auto tuning mode 1. |
| 3    | Check the values of position control gain 1 (parameter No. 7) and speed control gain 1 (parameter No. 36).                                                                                                    | Check the upper setting limits.   |
| 4    | Set the interpolation mode (parameter No. 3: $000\square$ ).                                                                                                    | Select the interpolation mode.    |
| 5    | Using the position control gain 1 value checked in step 3 as the guideline of the upper limit, set in PG1 the value identical to the position loop gain of the axis to be interpolated.                                                 |                                   |
| 6    | Using the speed control gain 1 value checked in step 3 as the guideline of the upper limit, look at the rotation status and set in speed control gain 1 the value three or more times greater than the position control gain 1 setting. |                                   |
| 7    | Looking at the interpolation characteristic and rotation status, fine-adjust the gains and response level setting.                                                                                                    | Fine adjustment.                  |

### (3) Adjustment description

### (a) Position control gain 1 (parameter No.6)

This parameter determines the response level of the position control loop. Increasing position control gain 1 improves trackability to a position command but a too high value will make overshooting liable to occur at the time of settling. The droop pulse value is determined by the following expression.

Droop pulse value (pulse) =  $\frac{\text{Rotation speed (r/min)} \times 131,072(\text{pulse})}{\text{Position control gain 1 setting}}$ 

# (b) Speed control gain 1 (parameter No. 36)

Set the response level of the speed loop of the model. Make setting using the following expression as a guideline.

Speed control gain 1 setting ≥ Position control gain 1 setting ×3

## 8.5 Differences in auto tuning between MELSERVO-J2 and MELSERVO-J2-Super

## 8.5.1 Response level setting

To meet higher response demands, the MELSERVO-J2-Super series has been changed in response level setting range from the MELSERVO-J2 series. The following table lists comparison of the response level setting.

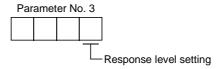

| MELSER                 | VO-J2 series                | MELSE                  | ERVO-J2-Super series                  |
|------------------------|-----------------------------|------------------------|---------------------------------------|
| Response level setting | Machine resonance frequency | Response level setting | Machine resonance frequency guideline |
|                        |                             | 1                      | 15Hz                                  |
| 1                      | 20Hz                        | 2                      | 20Hz                                  |
|                        |                             | 3                      | 25Hz                                  |
|                        |                             | 4                      | 30Hz                                  |
|                        |                             | 5                      | 35Hz                                  |
| 2                      | 40Hz                        | 6                      | 45Hz                                  |
|                        |                             | 7                      | 55Hz                                  |
| 3                      | 60Hz                        | 8                      | 70Hz                                  |
| 4                      | 80Hz                        | 9                      | 85Hz                                  |
| 5                      | 100Hz                       | A                      | 105Hz                                 |
|                        |                             | В                      | 130Hz                                 |
|                        |                             | С                      | 160Hz                                 |
|                        |                             | D                      | 200Hz                                 |
|                        |                             | E                      | 240Hz                                 |
|                        |                             | F                      | 300Hz                                 |

Note that because of a slight difference in gain adjustment pattern, response may not be the same if the resonance frequency is set to the same value.

## 8.5.2 Auto tuning selection

The MELSERVO-J2-Super series has an addition of the load inertia moment ratio fixing mode. It also has the addition of the manual mode 1 which permits manual adjustment with three parameters.

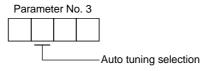

| Gain adjustment mode      |                    | Auto tu                                     | ıning selection | Demode                            |
|---------------------------|--------------------|---------------------------------------------|-----------------|-----------------------------------|
|                           |                    | MELSERVO-J2 series MELSERVO-J2-Super series |                 | Remarks                           |
| Interpolation             | mode               | 0                                           | 0               | Position control gain 1 is fixed. |
|                           | Auto tuning mode 1 | 1                                           | 1               | Ordinary auto tuning              |
| Auto tuning               | Auto tuning mode 2 |                                             | 2               | Estimation of load inertia moment |
| Auto tulling              |                    |                                             |                 | ratio stopped.                    |
|                           |                    |                                             |                 | Response level setting valid.     |
| Auto tuning Manual mode 1 |                    |                                             | 3               | Simple manual adjustment          |
| invalid                   | Manual mode 2      | 2                                           | 4               | Manual adjustment of all gains    |

## 9. SPECIAL ADJUSTMENT FUNCTIONS

#### POINT

• The functions given in this chapter need not be used generally. Use them if you are not satisfied with the machine status after making adjustment in the methods in Chapter 8.

If a mechanical system has a natural resonance point, increasing the servo system response may cause the mechanical system to produce resonance (vibration or unusual noise) at that resonance frequency. Using the machine resonance suppression filter and adaptive vibration suppression control functions can suppress the resonance of the mechanical system.

#### 9.1 Function block diagram

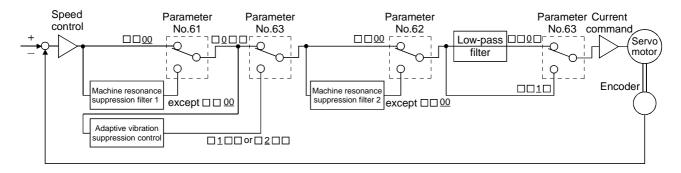

## 9.2 Machine resonance suppression filter

### (1) Function

The machine resonance suppression filter is a filter function (notch filter) which decreases the gain of the specific frequency to suppress the resonance of the mechanical system. You can set the gain decreasing frequency (notch frequency) and gain decreasing depth.

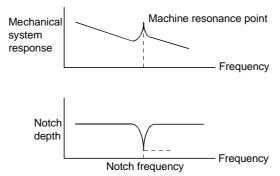

You can use the machine resonance suppression filter 1 (parameter No. 61) and machine resonance suppression filter 2 (parameter No. 62) to suppress the vibration of two resonance frequencies. Note that if adaptive vibration suppression control is made valid, the machine resonance suppression filter 1 (parameter No. 61) is made invalid.

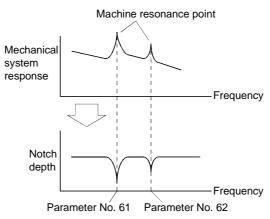

### **POINT**

• The machine resonance suppression filter is a delay factor for the servo system. Hence, vibration may increase if you set a wrong resonance frequency or a too deep notch.

### (2) Parameters

(a) Machine resonance suppression filter 1 (parameter No. 61)

Set the notch frequency and notch depth of the machine resonance suppression filter 1 (parameter No. 61)

When you have made adaptive vibration suppression control selection (parameter No. 63) "valid" or "held", make the machine resonance suppression filter 1 invalid (parameter No. 61: 0000).

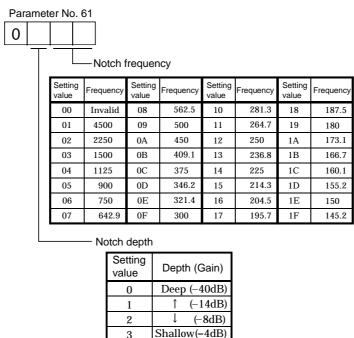

### **POINT**

- If the frequency of machine resonance is unknown, decrease the notch frequency from higher to lower ones in order. The optimum notch frequency is set at the point where vibration is minimal.
- A deeper notch has a higher effect on machine resonance suppression but increases a phase delay and may increase vibration.
- The machine characteristic can be grasped beforehand by the machine analyzer on the MR Configurator (servo configuration software). This allows the required notch frequency and depth to be determined.
- Resonance may occur if parameter No. 61 62 is used to select a close notch frequency and set a deep notch.

## (b) Machine resonance suppression filter 2 (parameter No. 62)

The setting method of machine resonance suppression filter 2 (parameter No. 62) is the same as that of machine resonance suppression filter 1 (parameter No. 61). However, the machine resonance suppression filter 2 can be set independently of whether adaptive vibration suppression control is valid or invalid.

### 9.3 Adaptive vibration suppression control

### (1) Function

Adaptive vibration suppression control is a function in which the servo amplifier detects machine resonance and sets the filter characteristics automatically to suppress mechanical system vibration. Since the filter characteristics (frequency, depth) are set automatically, you need not be conscious of the resonance frequency of a mechanical system. Also, while adaptive vibration suppression control is valid, the servo amplifier always detects machine resonance, and if the resonance frequency changes, it changes the filter characteristics in response to that frequency.

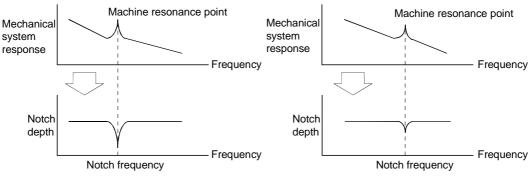

When machine resonance is large and frequency is low When machine resonance is small and frequency is high

#### **POINT**

- The machine resonance frequency which adaptive vibration suppression control can respond to is about 150 to 500Hz. Adaptive vibration suppression control has no effect on the resonance frequency outside this range. Use the machine resonance suppression filter for the machine resonance of such frequency.
- Adaptive vibration suppression control may provide no effect on a mechanical system which has complex resonance characteristics or which has too large resonance.
- Under operating conditions in which sudden disturbance torque is imposed during operation, the detection of the resonance frequency may malfunction temporarily, causing machine vibration. In such a case, set adaptive vibration suppression control to be "held" (parameter No. 63:  $\Box 2 \Box \Box$ ) to fix the characteristics of the adaptive vibration suppression control filter.

## (2) Parameters

The operation of adaptive vibration suppression control selection (parameter No.60).

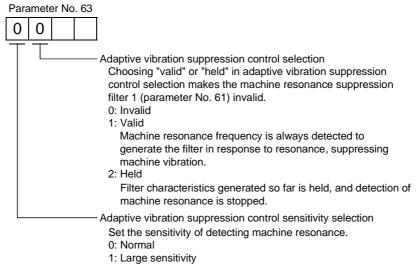

### **POINT**

- Adaptive vibration suppression control is factory-set to be invalid (parameter No. 63: 0000).
- The filter characteristics generated are saved in the EEP-ROM every 60 minutes since power-on. At next power-on, vibration suppression control is performed with this data saved in the EEP-ROM being used as an initial value.
- Setting the adaptive vibration suppression control sensitivity can change the sensitivity of detecting machine resonance. Setting of "large sensitivity" detects smaller machine resonance and generates a filter to suppress machine vibration. However, since a phase delay will also increase, the response of the servo system may not increase.

### 9.4 Low-pass filter

# (1) Function

When a ballscrew or the like is used, resonance of high frequency may occur as the response of the servo system is increased. To prevent this, the low-pass filter is factory-set to be valid for a torque command. The filter frequency of this low-pass filter is automatically adjusted to the value in the following expression:

 $Filter\ frequency(Hz) = \frac{Speed\ control\ gain\ 2\ setting\times 10}{2\,\pi\times (1 + Ratio\ of\ load\ inertia\ moment\ to\ servo\ motor\ inertia\ moment\ setting\times 0.1)}$ 

### (2) Parameter

Set the operation of the low-pass filter (parameter No. 60.)

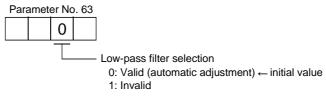

### **POINT**

• In a mechanical system where rigidity is extremely high and resonance is difficult to occur, setting the low-pass filter to be "invalid" may increase the servo system response to shorten the settling time.

### 9.5 Gain changing function

This function can change the gains. You can change between gains during rotation and gains during stop or can use an external signal to change gains during operation.

### 9.5.1 Applications

This function is used when:

- (1) You want to increase the gains during servo lock but decrease the gains to reduce noise during rotation.
- (2) You want to increase the gains during settling to shorten the stop settling time.
- (3) You want to change the gains using an external signal to ensure stability of the servo system since the load inertia moment ratio varies greatly during a stop (e.g. a large load is mounted on a carrier).

## 9.5.2 Function block diagram

The valid control gains PG2, VG2, VIC and GD2 of the actual loop are changed according to the conditions selected by gain changing selection CDP (parameter No. 68) and gain changing condition CDS (parameter No. 69).

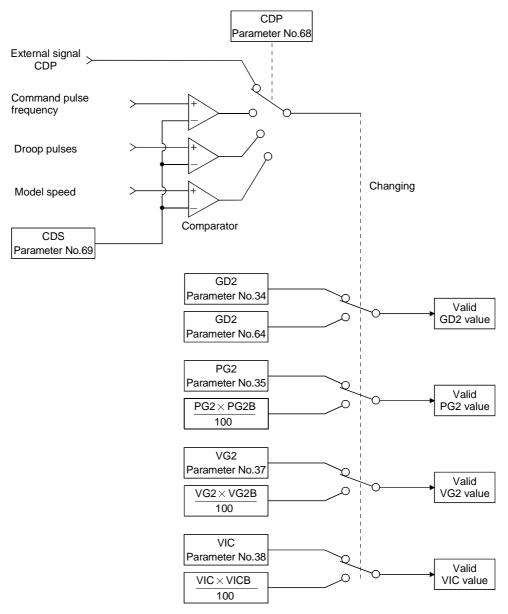

## 9.5.3 Parameters

When using the gain changing function, always set " $\Box\Box 4\Box$ " in parameter No.3 (auto tuning) to choose the manual mode of the gain adjustment modes. The gain changing function cannot be used in the auto tuning mode.

| Parameter No. | Abbrev-iation | Name                                                       | Unit         | Description                                                                                                 |
|---------------|---------------|------------------------------------------------------------|--------------|----------------------------------------------------------------------------------------------------|
| 7             | PG1           | Position control gain 1                                    | rad/s        | Position and speed gains of a model used to set the response                                                |
| 36            | VG1           | Speed control gain 1                                       | rad/s        | level to a command. Always valid.                                                                           |
| 34            | GD2           | Ratio of load inertia moment to servo motor inertia moment | 0.1<br>times | Control parameters before changing                                                                          |
| 35            | PG2           | Position control gain 2                                    | rad/s        |                                                                                                    |
| 37            | VG2           | Speed control gain 2                                       | rad/s        |                                                                                                    |
| 38            | VIC           | Speed integral compensation                                | ms           |                                                                                                    |
| 64            | GD2B          | Ratio of load inertia moment to                            | 0.1          | Used to set the ratio of load inertia moment to servo motor                                                 |
| 04            | GDZD          | servo motor inertia moment 2                               | times        | inertia moment after changing.                                                                              |
| 65            | PG2B          | Position control gain 2 changing ratio                     | %            | Used to set the ratio (%) of the after-changing position control gain 2 to position control gain 2.         |
| 66            | VG2B          | Speed control gain 2 changing ratio                        | %            | Used to set the ratio (%) of the after-changing speed control gain 2 to speed control gain 2.               |
| 67            | VICB          | Speed integral compensation changing ratio                 | %            | Used to set the ratio (%) of the after-changing speed integral compensation to speed integral compensation. |
| 68            | CDP           | Gain changing selection                                    |              | Used to select the changing condition.                                                                      |
|               |               |                                                            | kpps         | Used to set the changing condition values.                                                                  |
| 69            | CDS           | Gain changing condition                                    | pulse        |                                                                                                    |
|               |               |                                                            | r/min        |                                                                                                    |
| 70            | CDT           | Gain changing time constant                                | ms           | You can set the filter time constant for a gain change at changing.                                         |

### (1) Parameters No. 7, 34 to 38

These parameters are the same as in ordinary manual adjustment. Gain changing allows the values of ratio of load inertia moment to servo motor inertia moment, position control gain 2, speed control gain 2 and speed integral compensation to be changed.

- (2) Ratio of load inertia moment to servo motor inertia moment 2 (GD2B: parameter No. 64)

  Set the ratio of load inertia moment to servo motor inertia moment after changing. If the load inertia moment ratio does not change, set it to the same value as ratio of load inertia moment to servo motor inertia moment (parameter No. 34).
- (3) Position control gain 2 changing ratio (parameter No. 65), speed control gain 2 changing ratio (parameter No. 66), speed integral compensation changing ratio (parameter No. 67)

Set the values of after-changing position control gain 2, speed control gain 2 and speed integral compensation in ratio (%). 100% setting means no gain change.

For example, at the setting of position control gain 2 = 100, speed control gain 2 = 2000, speed integral compensation = 20 and position control gain 2 changing ratio = 180%, speed control gain 2 changing ratio = 150% and speed integral compensation changing ratio = 80%, the after-changing values are as follows:

Position control gain 2 = Position control gain 2  $\times$  Position control gain 2 changing ratio /100=180rad/s Speed control gain 2 = Speed control gain 2  $\times$  Speed control gain 2 changing ratio /100 = 3000rad/s Speed integral compensation = Speed integral compensation  $\times$  Speed integral compensation changing ratio /100 = 16ms

### (4) Gain changing selection (parameter No. 68)

Used to set the gain changing condition. Choose the changing condition in the first digit. If you set "1" here, you can use the gain changing (CDP) external input signal for gain changing. The gain changing signal (CDP) can be assigned to the pins using the MR Configurator (servo configuration software).

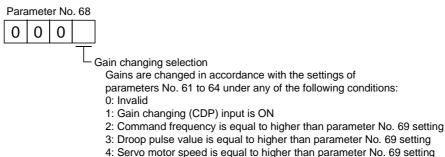

## (5) Gain changing condition (parameter No. 69)

When you selected "command frequency", "droop pulses" or "servo motor speed" in gain changing selection (parameter No.69), set the gain changing level.

The setting unit is as follows:

| Gain changing condition | Unit  |
|-------------------------|-------|
| Command frequency       | kpps  |
| Droop pulses            | pulse |
| Servo motor speed       | r/min |

# (6) Gain changing time constant (parameter No. 70)

You can set the primary delay filter to each gain at gain changing. This parameter is used to suppress shock given to the machine if the gain difference is large at gain changing, for example.

# 9.5.4 Gain changing operation

This operation will be described by way of setting examples.

# (1) When you choose changing by external input

# (a) Setting

| Parameter No. | Abbreviation | Name                                                         | Setting                                      | Unit      |
|---------------|--------------|--------------------------------------------------------------|----------------------------------------------|-----------|
| 7             | PG1          | Position control gain 1                                      | 100                                          | rad/s     |
| 36            | VG1          | Speed control gain 1                                         | 1000                                         | rad/s     |
| 34            | GD2          | Ratio of load inertia moment to servo motor inertia moment   | 4                                            | 0.1 times |
| 35            | PG2          | Position control gain 2                                      | 120                                          | rad/s     |
| 37            | VG2          | Speed control gain 2 3000                                    |                                              | rad/s     |
| 38            | VIC          | Speed integral compensation 20                               |                                              | ms        |
| 64            | GD2B         | Ratio of load inertia moment to servo motor inertia moment 2 |                                              | 0.1 times |
| 65            | PG2B         | Position control gain 2 70 changing ratio                    |                                              | %         |
| 66            | VG2B         | Speed control gain 2 changing ratio                          | 133                                          | %         |
| 67            | VICB         | Speed integral compensation changing ratio                   | Speed integral compensation 250              |           |
| 68            | CDP          | Gain changing selection                                      | 0001<br>(Changed by ON/OFF of<br>pin CN1A-8) |           |
| 70            | CDT          | Gain changing time constant                                  | 100                                          | ms        |

# (b) Changing operation

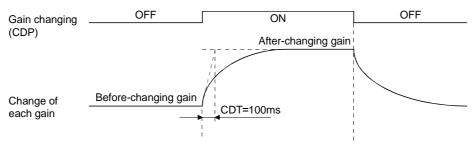

| Position control gain 1                                    |      |               | 100  |               |      |
|------------------------------------------------------------|------|---------------|------|---------------|------|
| Speed control gain 1                                       |      |               | 1000 |               |      |
| Ratio of load inertia moment to servo motor inertia moment | 4.0  | $\rightarrow$ | 10.0 | $\rightarrow$ | 4.0  |
| Position control gain 2                                    | 120  | $\rightarrow$ | 84   | $\rightarrow$ | 120  |
| Speed control gain 2                                       | 3000 | $\rightarrow$ | 4000 | $\rightarrow$ | 3000 |
| Speed integral compensation                                | 20   | $\rightarrow$ | 50   | $\rightarrow$ | 20   |

# (2) When you choose changing by droop pulses

# (a) Setting

| Parameter No. | Abbreviation | Name                                                         | Setting                         | Unit      |
|---------------|--------------|--------------------------------------------------------------|---------------------------------|-----------|
| 7             | PG1          | Position control gain 1                                      | 100                             | rad/s     |
| 36            | VG1          | Speed control gain 1                                         | rad/s                           |           |
| 34            | GD2          | Ratio of load inertia moment to servo motor inertia moment   | 40                              | 0.1 times |
| 35            | PG2          | Position control gain 2                                      | 120                             | rad/s     |
| 37            | VG2          | Speed control gain 2                                         | Speed control gain 2 3000       |           |
| 38            | VIC          | Speed integral compensation 20                               |                                 | ms        |
| 64            | GD2B         | Ratio of load inertia moment to servo motor inertia moment 2 | 100                             | 0.1 times |
| 65            | PG2B         | Position control gain 2 70 changing ratio                    |                                 | %         |
| 66            | VG2B         | 70                                                           |                                 | %         |
| 67            | VICB         | Speed integral compensation changing ratio                   | Speed integral compensation 250 |           |
| 68            | CDP          | Gain changing selection 0003 (Changed by droop pulses)       |                                 |           |
| 69            | CDS          | Gain changing condition                                      | 50                              | pulse     |
| 70            | CDT          | Gain changing time constant                                  | 100                             | ms        |

# (b) Changing operation

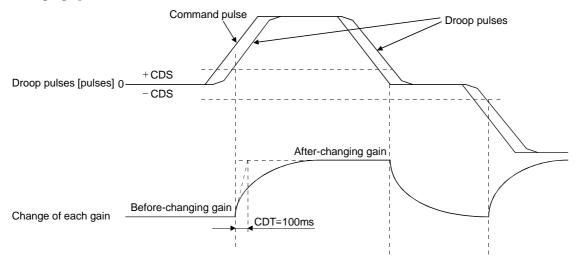

| Position control gain 1                                    | 100  |                                                                     |      |               |      |               |      |
|------------------------------------------------------------|------|---------------------------------------------------------------------|------|---------------|------|---------------|------|
| Speed control gain 1                                       |      | 1000                                                                |      |               |      |               |      |
| Ratio of load inertia moment to servo motor inertia moment | 4.0  | $4.0$ $\rightarrow$ $10.0$ $\rightarrow$ $4.0$ $\rightarrow$ $10.0$ |      |               |      |               |      |
| Position control gain 2                                    | 120  | $\rightarrow$                                                       | 84   | $\rightarrow$ | 120  | $\rightarrow$ | 84   |
| Speed control gain 2                                       | 3000 | $\rightarrow$                                                       | 4000 | $\rightarrow$ | 3000 | $\rightarrow$ | 4000 |
| Speed integral compensation                                | 20   | $\rightarrow$                                                       | 50   | $\rightarrow$ | 20   | $\rightarrow$ | 50   |

### 10. INSPECTION

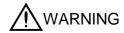

- Before starting maintenance and/or inspection, make sure that the charge lamp is off more than 15 minutes after power-off. Then, confirm that the voltage is safe in the tester or the like. Otherwise, you may get an electric shock.
- Any person who is involved in inspection should be fully competent to do the work.
   Otherwise, you may get an electric shock. For repair and parts replacement, contact your safes representative.

#### POINT

- Do not test the servo amplifier with a megger (measure insulation resistance), or it may become faulty.
- Do not disassemble and/or repair the equipment on customer side.

### (1) Inspection

It is recommended to make the following checks periodically:

- (a) Check for loose terminal block screws. Retighten any loose screws.
- (b) Check the cables and the like for scratches and cracks. Perform periodic inspection according to operating conditions.

## (2) Life

The following parts must be changed periodically as listed below. If any part is found faulty, it must be changed immediately even when it has not yet reached the end of its life, which depends on the operating method and environmental conditions. For parts replacement, please contact your sales representative.

|                 | Part name                 | Life guideline                                                     |  |
|-----------------|---------------------------|--------------------------------------------------------------------|--|
|                 | Smoothing capacitor       | 10 years                                                           |  |
| Servo amplifier | Relay                     | Number of power-on and number of forced stop times : 100,000 times |  |
|                 | Cooling fan               | 10,000 to 30,000hours (2 to 3 years)                               |  |
|                 | Absolute position battery | Refer to Section 4.5                                               |  |

### (a) Smoothing capacitor

Affected by ripple currents, etc. and deteriorates in characteristic. The life of the capacitor greatly depends on ambient temperature and operating conditions. The capacitor will reach the end of its life in 10 years of continuous operation in normal air-conditioned environment.

## (b) Relays

Their contacts will wear due to switching currents and contact faults occur. Relays reach the end of their life when the cumulative number of power-on and forced stop times is 100,000, which depends on the power supply capacity.

## (c) Servo amplifier cooling fan

The cooling fan bearings reach the end of their life in 10,000 to 30,000 hours. Normally, therefore, the fan must be changed in a few years of continuous operation as a guideline.

It must also be changed if unusual noise or vibration is found during inspection.

| MEMO |  |  |
|------|--|--|
|      |  |  |
|      |  |  |
|      |  |  |
|      |  |  |
|      |  |  |
|      |  |  |
|      |  |  |
|      |  |  |
|      |  |  |
|      |  |  |
|      |  |  |
|      |  |  |
|      |  |  |
|      |  |  |
|      |  |  |
|      |  |  |
|      |  |  |
|      |  |  |
|      |  |  |

# 11. TROUBLESHOOTING

## 11.1 Trouble at start-up

**CAUTION** 

• Excessive adjustment or change of parameter setting must not be made as it will make operation instable.

# **POINT**

• Using the MR Configurator (servo configuration software), you can refer to unrotated servo motor reasons, etc.

The following faults may occur at start-up. If any of such faults occurs, take the corresponding action.

| No. | Start-up sequence        | Fault                                                                                   | Investigation                                                                                                    | Possible cause                                                                                                    | Reference                |
|-----|--------------------------|-----------------------------------------------------------------------------------------|----------------------------------------------------------------------------------------------------|----------------------------------------------------------------------------------------------------|--------------------------|
| 1   | Power on                 | <ul><li>LED is not lit.</li><li>LED flickers.</li></ul>                                 | Not improved if connectors<br>CN1A, CN1B, CN2 and CN3<br>are disconnected.                                                                                                    | Power supply voltage fault     Servo amplifier is faulty.                                                            |                          |
|     |                          |                                                                                         | Improved when connectors CN1A and CN1B are disconnected.                                                                                                    | Power supply of CNP1 cabling is shorted.                                                                             |                          |
|     |                          |                                                                                         | Improved when connector CN2 is disconnected.                                                                                                    | <ol> <li>Power supply of encoder<br/>cabling is shorted.</li> <li>Encoder is faulty.</li> </ol>                      |                          |
|     |                          |                                                                                         | Improved when connector CN3 is disconnected.                                                                                                    | Power supply of CN3 cabling is shorted.                                                                              |                          |
|     |                          | Alarm occurs.                                                                           | Refer to Section 11.2 and rem                                                                                                    | ove cause.                                                                                                    | Section 11.2             |
| 2   | Switch on servo-on       | Alarm occurs.                                                                           | Refer to Section 11.2 and rem                                                                                                    | ove cause.                                                                                                    | Section 11.2             |
| 3   | signal.  Gain adjustment | Servo motor shaft is not servo-locked (is free).  Rotation ripples (speed fluctuations) | <ol> <li>Check the display to see if<br/>the servo amplifier is<br/>ready to operate.</li> <li>Check the external I/O<br/>signal indication to see if<br/>the servo-on (SON) signal<br/>is ON.</li> <li>Make gain adjustment in the<br/>following procedure:</li> </ol> | Servo-on signal is not input.     (Wiring mistake)     2. 24VDC power is not supplied to COM.  Gain adjustment fault | Section 7.3.2  Chapter 7 |
|     |                          | are large at low speed.  Large load inertia                                             | <ol> <li>Increase the auto tuning response level.</li> <li>Repeat acceleration and deceleration several times to complete auto tuning.</li> <li>If the servo motor may be</li> </ol>                                                                                    | Gain adjustment fault                                                                                                | Chapter 7                |
|     |                          | moment causes the servo motor shaft to oscillate side to side.                          | run with safety, repeat acceleration and deceleration several times to complete auto tuning.                                                                                                    | dani adjustinene raute                                                                                               | Chapter 7                |
| 4   | Cyclic operation         | Position shift occurs                                                                   | Confirm the cumulative command pulses, cumulative feedback pulses and actual servo motor position.                                                                                                    | Pulse counting error, etc. due to noise.                                                                             |                          |

## 11.2 When alarm or warning has occurred

### **POINT**

• Configure up a circuit which will detect the trouble (ALM) signal and turn off the servo-on (SON) signal at occurrence of an alarm.

### 11.2.1 Alarms and warning list

When a fault occurs during operation, the corresponding alarm or warning is displayed. If any alarm or warning has occurred, refer to Section 11.2.2 or 11.2.3 and take the appropriate action.

Set " $1\square\square\square$ " in parameter No. 59 to output the alarm code in ON/OFF status across the corresponding pin and SG. Warnings (AL.90 to AL.E9) have no alarm codes. Any alarm code is output at occurrence of the corresponding alarm. In the normal status, the signals available before alarm code setting (CN1B-19, CN1A-18, CN1A-19) are output.

After its cause has been removed, the alarm can be deactivated in any of the methods marked  $\bigcirc$  in the alarm deactivation column.

| \        |         | (No            | te 2) Alarm c  | ode            |                                     | Ala             | arm deactivat                        | ion                               |
|----------|---------|----------------|----------------|----------------|-------------------------------------|-----------------|--------------------------------------|-----------------------------------|
|          | Display | CN1B-19<br>pin | CN1A-18<br>pin | CN1A-19<br>pin | Name                                | Power<br>OFF→ON | Press "SET" on current alarm screen. | Alarm<br>reset<br>(RES)<br>signal |
|          | AL.10   | 0              | 1              | 0              | Undervoltage                        | 0               | 0                                    | 0                                 |
|          | AL.12   | 0              | 0              | 0              | Memory error 1                      | 0               |                                      |                                   |
|          | AL.13   | 0              | 0              | 0              | Clock error                         | 0               |                                      |                                   |
|          | AL.15   | 0              | 0              | 0              | Memory error 2                      | 0               |                                      |                                   |
|          | AL.16   | 1              | 1              | 0              | Encoder error 1                     | 0               |                                      |                                   |
|          | AL.17   | 0              | 0              | 0              | Board error                         | 0               |                                      |                                   |
|          | AL.19   | 0              | 0              | 0              | Memory error 3                      | 0               |                                      |                                   |
|          | AL.1A   | 1              | 1              | 0              | Motor combination error             | 0               |                                      |                                   |
|          | AL.20   | 1              | 1              | 0              | Encoder error 2                     | 0               |                                      |                                   |
|          | AL.24   | 1              | 0              | 0              | Main circuit error                  | 0               |                                      |                                   |
|          | AL.25   | 1              | 1              | 0              | Absolute position erase             | 0               |                                      |                                   |
|          | AL.30   | 0              | 0              | 1              | Regenerative error                  | O (Note 1)      | ○ (Note 1)                           | ○ (Note 1)                        |
| S        | AL.31   | 1              | 0              | 1              | Overspeed                           | 0               | 0                                    | 0                                 |
| Alarms   | AL.32   | 1              | 0              | 0              | Overcurrent                         | 0               | 0                                    | 0                                 |
| Λla      | AL.33   | 0              | 0              | 1              | Overvoltage                         | 0               |                                      |                                   |
| 1        | AL.35   | 1              | 0              | 1              | Command pulse frequency error       | 0               | 0                                    | 0                                 |
|          | AL.37   | 0              | 0              | 0              | Parameter error                     | 0               |                                      |                                   |
|          | AL.39   | 0              | 0              | 0              | Program error                       | 0               |                                      |                                   |
|          | AL.45   | 0              | 1              | 1              | Main circuit device overheat        | O (Note 1)      | ○ (Note 1)                           | O (Note 1)                        |
|          | AL.46   | 0              | 1              | 1              | Servo motor overheat                | ○ (Note 1)      | ○ (Note 1)                           | ○ (Note 1)                        |
|          | AL.50   | 0              | 1              | 1              | Overload 1                          | ○ (Note 1)      | ○ (Note 1)                           | O (Note 1)                        |
|          | AL.51   | 0              | 1              | 1              | Overload 2                          | ○ (Note 1)      | ○ (Note 1)                           | O (Note 1)                        |
|          | AL.52   | 1              | 0              | 1              | Error excessive                     | 0               | 0                                    | 0                                 |
|          | AL.63   | 1              | 0              | 1              | Home position return incomplete     | 0               | 0                                    | 0                                 |
|          | AL.64   | 1              | 0              | 1              | Home position setting error         | 0               | 0                                    | 0                                 |
|          | AL.8A   | 0              | 0              | 0              | Serial communication time-out error | 0               | 0                                    | 0                                 |
|          | AL.8E   | 0              | 0              | 0              | Serial communication error          | 0               | 0                                    | 0                                 |
|          | 88888   | 0              | 0              | 0              | Watchdog                            | 0               |                                      |                                   |
|          | AL.92   |                |                |                | Open battery cable warning          |                 |                                      |                                   |
|          | AL.97   |                |                |                | Program operation disable           |                 |                                      |                                   |
|          | AL.98   |                |                |                | Software limit warning              |                 |                                      |                                   |
| ıgs      | AL.9F   |                |                |                | Battery warning                     | Removing t      | he cause of o                        | ccurrence                         |
| nir      | AL.E0   |                |                |                | Excessive regenerative warning      | deactivates     |                                      |                                   |
| Warnings | AL.E1   |                |                |                | Overload warning                    | automatica      |                                      |                                   |
| >        | AL.E3   |                |                |                | Absolute position counter warning   |                 | •                                    |                                   |
|          | AL.E6   |                |                |                | Servo emergency stop warning        | 1               |                                      |                                   |
|          | AL.E9   |                |                |                | Main circuit off warning            | †               |                                      |                                   |
| ldot     | AL.E9   |                |                |                | mani circuit on warning             | l .             |                                      |                                   |

Note: 1. Deactivate the alarm about 30 minutes of cooling time after removing the cause of occurrence.

<sup>2. 0:</sup> Pin-SG off (open)

<sup>1:</sup> Pin-SG on (short)

### 11.2.2 Remedies for alarms

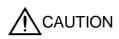

- When any alarm has occurred, eliminate its cause, ensure safety, then reset the alarm, and restart operation. Otherwise, injury may occur.
- If an absolute position erase alarm (AL.25) occurred, always make home position setting again. Otherwise, misoperation may occur.
- As soon as an alarm occurs, turn off Servo-on (SON) and power off.

#### **POINT**

- When any of the following alarms has occurred, always remove its cause which any of the following alarms has occurred, always remove its cause and allow about 30 minutes for cooling before resuming operation. If operation is resumed by switching control circuit power off, then on to reset the alarm, the servo amplifier and servo motor may become faulty.

  Regenerative error (AL.30)

  Overload 1 (AL.51)

- Overload 2 (AL.51)
- The alarm can be deactivated by switching power off, then on press the "SET" button on the current alarm screen or by turning on the reset (RES). For details, refer to Section 11.2.1.

When an alarm occurs, the trouble (ALM) switches off and the dynamic brake is operated to stop the servo motor. At this time, the display indicates the alarm No.

The servo motor comes to a stop. Remove the cause of the alarm in accordance with this section. The optional MR Configurator (servo configuration software) may be used to refer to the cause.

| Display | Name            | Definition                                                                                         | Cause                                                                                                    | Action                      |
|---------|-----------------|----------------------------------------------------------------------------------------------------|----------------------------------------------------------------------------------------------------|-----------------------------|
| AL.10   | Undervoltage    | Power supply<br>voltage dropped.<br>MR-J2S-□CL:<br>160VAC or less<br>MR-J2S-□CL1:<br>83VAC or less | <ol> <li>Power supply voltage is low.</li> <li>There was an instantaneous control power failure of 60ms or longer.</li> <li>Shortage of power supply capacity caused the power supply voltage to drop at start, etc.</li> <li>Power was restored after the bus voltage had dropped to 200VDC. (Main circuit power switched on within 5s after it had switched off.)</li> </ol> | Review the power supply.    |
|         |                 |                                                                                                    | 5. Faulty parts in the servo amplifier  Checking method  Alarm (AL.10) occurs if power is switched on after disconnection of all cables but the control circuit power supply cables.                                                                                                    | Change the servo amplifier. |
| AL.12   | Memory error 1  | RAM, memory fault                                                                                  | Faulty parts in the servo amplifier                                                                                                    | Change the servo amplifier. |
| AL.13   | Clock error     | Printed board fault                                                                                | Checking method Alarm (any of AL.11 and 13) occurs if power is switched on after disconnection of all cables but the control circuit power supply cables.                                                                                                    |                             |
| AL.15   | Memory error 2  | EEP-ROM fault                                                                                      | 1. Faulty parts in the servo amplifier  Checking method  Alarm (AL.15) occurs if power is switched on after disconnection of all cables but the control circuit power supply cables.  2. The number of write times to EEP- ROM exceeded 100,000.                                                                                                    | Change the servo amplifier. |
| AL.16   | Encoder error 1 | Communication error occurred                                                                       | Encode connector (CN2) disconnected.                                                                                                    | Connect correctly.          |
|         |                 | between encoder                                                                                    | 2. Encoder fault                                                                                                    | Change the servo motor.     |
|         |                 | and servo amplifier.                                                                               | 3. Encoder cable faulty (wire breakage or short)                                                                                                    | Repair or change the cable. |

| Display | Name                          | Definition                                                                                                    | Cause                                                                                                    | Action                                                                                                    |
|---------|-------------------------------|----------------------------------------------------------------------------------------------------|----------------------------------------------------------------------------------------------------|----------------------------------------------------------------------------------------------------|
| AL.17   | Board error                   | CPU/parts fault                                                                                                    | Faulty parts in the servo amplifier  Checking method  Alarm (AL.17) occurs if power is switched on after disconnection of all cable but the control circuit power supply cable. | Change the servo amplifier.                                                                                                    |
|         |                               | The output<br>terminals U, V, W of<br>the servo amplifier<br>and the input<br>terminals U, V, W of<br>the servo motor are<br>not connected. | <ol><li>The wiring of U, V, W is<br/>disconnected or not connected.</li></ol>                                                                                                   | Correctly connect the output terminals U, V, W of the servo amplifier and the input terminals U, V, W of the servo motor.       |
| AL.19   | Memory error 3                | ROM memory fault                                                                                                    | Faulty parts in the servo amplifier  Checking method  Alarm (AL.19) occurs if power is switched on after disconnection of all cable but the control circuit power supply cable. | Change the servo amplifier.                                                                                                    |
| AL.1A   | Motor<br>combination<br>error | Wrong combination of servo amplifier and servo motor.                                                                                       | Wrong combination of servo amplifier and servo motor connected.                                                                                                    | Use correct combination.                                                                                                    |
| AL.20   | Encoder error 2               | Communication<br>error occurred<br>between encoder and                                                                                      | Encoder connector (CN2)     disconnected.      Encoder fault                                                                                                    | Connect correctly.  Cange the servo motor.                                                                                      |
|         |                               | servo amplifier.                                                                                                    | 3. Encoder cable faulty (wire breakage or shorted)                                                                                                    | Repair or change the cable.                                                                                                    |
| AL.24   | Main circuit<br>error         | Ground fault occurred at the servo motor outputs (U,V                                                                                       | Power input wires and servo motor<br>output wires are in contact at main<br>circuit terminal block (TE1).                                                                       |                                                                                                    |
|         |                               | and W phases) of the servo amplififer.                                                                                                    | Sheathes of servo motor power cables deteriorated, resulting in ground fault.                                                                                                   | Change the cable.                                                                                                    |
|         |                               |                                                                                                    | 3. Main circuit of servo amplifier failed.  Checking method  AL.24 occurs if the servo is switched on after disconnecting the U, V, W power cables from the servo amplifier.    | Change the servo amplifier.                                                                                                    |
| AL.25   | Absolute position erase       | Absolute position data in error                                                                                                    | Reduced voltage of super capacitor in encoder  2. Betterwyselters law.                                                                                                    | After leaving the alarm occurring for a few minutes, switch power off, then on again.  Always make home position setting again. |
|         |                               |                                                                                                    | 2. Battery voltage low  3. Battery cable or battery is faulty                                                                                                    | Change battery. Always make home position setting again.                                                                        |
|         |                               | Power was switched<br>on for the first time<br>in the absolute<br>position detection<br>system.                                             | Battery cable or battery is faulty.     Super capacitor of the absolute position encoder is not charged                                                                         | After leaving the alarm occurring for a few minutes, switch power off, then on again.  Always make home position setting again. |

| Display | Name         | Definition                                                                 | Cause                                                                                                    | Action                                                                                                    |
|---------|--------------|----------------------------------------------------------------------------|----------------------------------------------------------------------------------------------------|----------------------------------------------------------------------------------------------------|
| AL.30   | Regenerative | Permissible                                                                | 1. Wrong setting of parameter No. 0                                                                                                    | Set correctly.                                                                                                    |
|         | alarm        | regenerative power<br>of the built-in<br>regenerative brake<br>resistor or | Built-in regenerative brake resistor<br>or regenerative brake option is not<br>connected.                                                                                                    | Connect correctly                                                                                                    |
|         |              | regenerative brake option is exceeded.                                     | 3. High-duty operation or continuous regenerative operation caused the permissible regenerative power of the regenerative brake option to be exceeded.  Checking method Call the status display and check                          | <ol> <li>Reduce the frequency of positioning.</li> <li>Use the regenerative brake option of larger capacity.</li> <li>Reduce the load.</li> </ol>                                        |
|         |              |                                                                            | the regenerative load ratio.                                                                                                    | Davidou novembro                                                                                                    |
|         |              |                                                                            | MR-J2S-□CL:260VAC or more<br>MR-J2S-□CL1:135VAC or more                                                                                                    | Review power supply                                                                                                    |
|         |              |                                                                            | 5. Built-in regenerative brake resistor or regenerative brake option faulty.                                                                                                    | Change servo amplifier or regenerative brake option.                                                                                                    |
|         |              | Regenerative<br>transistor fault                                           | 6. Regenerative transistor faulty.  Checking method  1) The regenerative brake option has overheated abnormally.  2) The alarm occurs even after removal of the built-in regenerative brake resistor or regenerative brake option. | Change the servo amplifier.                                                                                                    |
| AL.31   | Overspeed    | Speed has exceeded the instantaneous permissible speed.                    | Input command pulse frequency exceeded the permissible instantaneous speed frequency.     Small acceleration/deceleration                                                                                                    | Set command pulses correctly.  Increase acceleration/deceleration time                                                                                                    |
|         |              |                                                                            | time constant caused overshoot to be large.  3. Servo system is instable to cause                                                                                                    | constant.  1. Re-set servo gain to proper value.                                                                                                    |
|         |              |                                                                            | overshoot.                                                                                                    | <ul> <li>2. If servo gain cannot be set to proper value:</li> <li>1) Reduce load inertia moment ratio; or</li> <li>2) Reexamine acceleration/<br/>deceleration time constant.</li> </ul> |
|         |              |                                                                            | 4. Electronic gear ratio is large<br>(parameters No. 4, 5)  5. Encoder faulty.                                                                                                    | Set correctly.                                                                                                    |
| AL.32   | Overcurrent  | Current that flew is higher than the                                       | 1. Short occurred in servo amplifier output phases U, V and W.                                                                                                    | Change the servo motor. Correct the wiring.                                                                                                    |
|         |              | permissible current<br>of the servo<br>amplifier.                          | 2. Transistor (IPM) of the servo amplifier faulty.  Checking method Alarm (AL.32) occurs if power is switched on after U,V and W are disconnected.                                                                                 | Change the servo amplifier.                                                                                                    |
|         |              |                                                                            | 3. Ground fault occurred in servo amplifier output phases U, V and W.                                                                                                    | Correct the wiring.                                                                                                    |
|         |              |                                                                            | External noise caused the overcurrent detection circuit to misoperate.                                                                                                    | Take noise suppression measures.                                                                                                    |

| Display | Name                          | Definition                                          | Cause                                                                                                    | Action                                                                                                    |
|---------|-------------------------------|-----------------------------------------------------|----------------------------------------------------------------------------------------------------|----------------------------------------------------------------------------------------------------|
|         | Overvoltage                   | Converter bus                                       | 1. Regenerative brake option is not                                                                                                    | Use the regenerative brake option.                                                                                                    |
|         |                               | voltage exceeded<br>400VDC.                         | used.  2. Though the regenerative brake option is used, the parameter No. 0 setting is "□0□□ (not used)".                                                                                                    | Make correct setting.                                                                                                    |
|         |                               |                                                     | Lead of built-in regenerative brake<br>resistor or regenerative brake<br>option is open or disconnected.                                                                                                    | Change lead.     Connect correctly.                                                                                                    |
|         |                               |                                                     | 4. Regenerative transistor faulty.                                                                                                    | Change servo amplifier                                                                                                    |
|         |                               |                                                     | 5. Wire breakage of built-in<br>regenerative brake resistor or<br>regenerative brake option                                                                                                    | For wire breakage of built-in regenerative brake resistor, change servo amplifier.     For wire breakage of regenerative brake option, change regenerative brake option. |
|         |                               |                                                     | <ol> <li>Capacity of built-in regenerative<br/>brake resistor or regenerative<br/>brake option is insufficient.</li> </ol>                                                                                              | Add regenerative brake option or increase capacity.                                                                                                    |
|         |                               |                                                     | 7. Power supply voltage high.                                                                                                    | Review the power supply.                                                                                                    |
|         | Command pulse frequency error | Input pulse frequency of the                        | 1. Pulse frequency of the manual                                                                                                    | Change the pulse frequency to a proper value.                                                                                                    |
|         | frequency error               | command pulse is                                    | pulse generator is too high.  2. Noise entered the pulses of the                                                                                                    | Take action against noise.                                                                                                    |
|         |                               | too high.                                           | manual pulse generator.                                                                                                    |                                                                                                    |
| AL.37   | Parameter                     | Parameter setting is                                | Manual pulse generator failure     Servo amplifier fault caused the                                                                                                    | Change the manual pulse generator.  Change the servo amplifier.                                                                                                    |
| AL.SI   | error                         | wrong.                                              | parameter setting to be rewritten.                                                                                                    | Change the servo amplifier.                                                                                                    |
|         |                               |                                                     |                                                                                                    | Set parameter No.0 correctly.                                                                                                    |
|         |                               |                                                     | 3. Value outside setting range has been set in some parameter.                                                                                                    | Set the parameter correctly.                                                                                                    |
|         |                               |                                                     | <ol><li>Value outside setting range has been set in electronic gear.</li></ol>                                                                                                    | Set parameters No. 4, 5 correctly.                                                                                                    |
|         |                               |                                                     | 5. Opposite sign has been set in software limit increasing side (parameters No. 46, 47). Similarly, opposite sign has been set in software limit decreasing side (parameters No. 48, 49).                               | Set parameters No. 46 to 49 correctly.                                                                                                    |
|         |                               |                                                     | 6. Opposite sign has been set in position range output address increasing side (parameters No. 50, 51). Similarly, opposite sign has been set in position range output address decreasing side (parameters No. 52, 53). | Set parameters No. 50 to 53 correctly.                                                                                                    |
|         |                               |                                                     | 7. The number of write times to EEP-<br>ROM exceeded 100,000 due to<br>parameter write, program write,                                                                                                    | Change the servo amplifier.                                                                                                    |
| AL.39   | Program error                 | Program data is                                     | etc.  1. Servo amplifier fault caused the                                                                                                    | Change the servo amplifier.                                                                                                    |
|         |                               | abnormal                                            | program data to be rewritten.  2. Command argument is out of the                                                                                                    | Programming correctly.                                                                                                    |
|         |                               |                                                     | setting range. 3. The number of write times to EEP-ROM exceeded 100,000 due to parameter write, program write, etc.                                                                                                    | Change the servo amplifier.                                                                                                    |
| AL.45   | Main circuit                  | Main circuit device                                 | 1. Servo amplifier faulty.                                                                                                    | Change the servo amplifier.                                                                                                    |
|         | device overheat               |                                                     | 2. The power supply was turned on and off continuously by overloaded status.                                                                                                    | The drive method is reviewed.                                                                                                    |
|         |                               |                                                     | <ol><li>Air cooling fan of servo amplifier<br/>stops.</li></ol>                                                                                                    | Exchange the cooling fan or the servo amplifier.     Reduce ambient temperature.                                                                                         |
| AL.46   | Servo motor                   | Servo motor                                         | 1. Ambient temperature of servo                                                                                                    | Review environment so that ambient                                                                                                    |
|         | overheat                      | temperature rise<br>actuated the<br>thermal sensor. | motor is over 40°C.  2. Servo motor is overloaded.                                                                                                    | temperature is 0 to 40°C.  1. Reduce load. 2. Review operation pattern. 3. Use servo motor that provides larger                                                          |
|         |                               |                                                     | 3. Thermal sensor in encoder is faulty.                                                                                                    | output. Change servo motor.                                                                                                    |

| Display | Name            | Definition                                                                                                    | Cause                                                                                                    | Action                                                                                                    |
|---------|-----------------|----------------------------------------------------------------------------------------------------|----------------------------------------------------------------------------------------------------|----------------------------------------------------------------------------------------------------|
| AL.50   | Overload 1      | Load exceeded<br>overload protection<br>characteristic of<br>servo amplifier.                                         | Servo amplifier is used in excess of its continuous output current.                                                                                                    | Review operation pattern.     Use servo motor that provides larger output.                                                                                                    |
|         |                 |                                                                                                    | <ol><li>Servo system is instable and<br/>hunting.</li></ol>                                                                                                    | <ol> <li>Repeat acceleration/<br/>deceleration to execute auto tuning.</li> <li>Change auto tuning response setting.</li> <li>Set auto tuning to OFF and make gain<br/>adjustment manually.</li> </ol> |
|         |                 |                                                                                                    | 3. Machine struck something.                                                                                                    | Review operation pattern.     Install limit switches.                                                                                                    |
|         |                 |                                                                                                    | <ol> <li>Wrong connection of servo motor.<br/>Servo amplifier's output terminals<br/>U, V, W do not match servo motor's<br/>input terminals U, V, W.</li> </ol>                                                                      | Connect correctly.                                                                                                    |
|         |                 |                                                                                                    | Checking method When the servo motor shaft is rotated with the servo off, the cumulative feedback pulses do not vary in proportion to the rotary angle of the shaft but the indication skips or returns midway.                      | Change the servo motor.                                                                                                    |
| AL.51   | Overload 2      | Machine collision or the like caused max.                                                                             | 1. Machine struck something.                                                                                                    | <ol> <li>Review operation pattern.</li> <li>Install limit switches.</li> </ol>                                                                                                    |
|         |                 | output current to flow successively for several seconds. Servo motor locked: 1s or more During rotation: 2.5s or more | <ol> <li>Wrong connection of servo motor.<br/>Servo amplifier's output terminals<br/>U, V, W do not match servo motor's<br/>input terminals U, V, W.</li> <li>Servo system is instable and<br/>hunting.</li> </ol>                   | Connect correctly.  1. Repeat acceleration/deceleration to execute auto tuning.                                                                                                    |
|         |                 |                                                                                                    |                                                                                                    | Change auto tuning response setting.     Set auto tuning to OFF and make gain adjustment manually.                                                                                                    |
|         |                 |                                                                                                    | 4. Encoder faulty.  Checking method  When the servo motor shaft is rotated with the servo off, the cumulative feedback pulses do not vary in proportion to the rotary angle of the shaft but the indication skips or returns midway. | Change the servo motor.                                                                                                    |
| AL.52   | Error excessive | between the model                                                                                                    | Acceleration/deceleration time constant is too small.                                                                                                    | Increase the acceleration/deceleration time constant.                                                                                                    |
|         |                 | position and the actual servo motor                                                                                   | No.28) is too small.                                                                                                    | Increase the torque limit value.                                                                                                    |
|         |                 | position exceeds 2.5 rotations. (Refer to the function block                                                          | <ol><li>Motor cannot be started due to<br/>torque shortage caused by power<br/>supply voltage drop.</li></ol>                                                                                                    | <ol> <li>Review the power supply capacity.</li> <li>Use servo motor which provides larger<br/>output.</li> </ol>                                                                                       |
|         |                 | diagram in Section<br>1.1.1)                                                                                          | No.7) value is small.                                                                                                    | Increase set value and adjust to ensure proper operation.                                                                                                    |
|         |                 |                                                                                                    | <ol><li>Servo motor shaft was rotated by<br/>external force.</li></ol>                                                                                                    | <ol> <li>When torque is limited, increase the limit value.</li> <li>Reduce load.</li> <li>Use servo motor that provides larger output.</li> </ol>                                                      |
|         |                 |                                                                                                    | 6. Machine struck something.                                                                                                    | Review operation pattern.     Install limit switches.                                                                                                    |
|         |                 |                                                                                                    | 7. Encoder faulty 8. Wrong connection of servo motor. Servo amplifier's output terminals U, V, W do not match servo                                                                                                    | Change the servo motor. Connect correctly.                                                                                                    |
|         |                 |                                                                                                    | motor's input terminals U, V, W.                                                                                                    |                                                                                                    |

| Display | Name                                  | Definition                                                                                                    | Cause                                                                                                    | Action                                                                                                    |
|---------|---------------------------------------|----------------------------------------------------------------------------------------------------|----------------------------------------------------------------------------------------------------|----------------------------------------------------------------------------------------------------|
| AL.63   | Home position<br>return<br>incomplete | In incremental system: 1. Positioning operation was performed without home position return. 2. Home position return ended abnormally.                     | <ol> <li>Positioning operation was performed without home position return.</li> <li>Home position return speed could not be decreased to creep speed.</li> <li>Limit switch was actuated during home position return starting at other than position beyond dog.</li> </ol>    | Perform home position return.     Review home position return speed/creep speed/moving distance after proximity dog.   |
|         |                                       | In absolute position detection system:  1. Positioning operation was performed without home position setting.  2. Home position setting ended abnormally. | <ol> <li>Positioning operation was performed without home position setting.</li> <li>Home position setting speed could not be decreased to creep speed.</li> <li>Limit switch was actuated during home position setting starting at other than position beyond dog.</li> </ol> | Perform home position setting.     Review home position setting speed/creep speed/moving distance after proximity dog. |
| AL.64   | Home position setting error           | Home position setting could not be made.                                                                                                    | Droop pulses remaining are greater than the in-position range setting.                                                                                                    | Remove the cause of droop pulse occurrence                                                                             |
|         |                                       |                                                                                                    | 2. Command pulse entered after clearing of droop pulses.                                                                                                    | Do not enter command pulse after clearing of droop pulses.                                                             |
| AL.8A   | Serial                                | RS-232C or RS-422                                                                                                    | 3. Creep speed high.                                                                                                    | Reduce creep speed.  Repair or change communication cable                                                              |
| AL.OA   |                                       | communication<br>stopped for longer                                                                                                    | Communication cable breakage.     Communication cycle longer than parameter No. 23 setting.                                                                                                    | Set correct value in parameter.                                                                                        |
|         |                                       | than the time set in parameter No.23.                                                                                                    | 3. Wrong protocol.                                                                                                    | Correct protocol.                                                                                                    |
| AL.8E   | Serial<br>communication<br>error      | Serial communication error occurred between                                                                                                    | Communication cable fault     (Open cable or short circuit)                                                                                                    | Repair or change the cable.                                                                                            |
|         | ETTO                                  | servo amplifier and<br>communication<br>device (e.g. personal<br>computer).                                                                               | Communication device (e.g. personal computer) faulty                                                                                                    | Change the communication device (e.g. personal computer).                                                              |
| 88888   | Watchdog                              | CPU, parts faulty                                                                                                    | Fault of parts in servo amplifier  Checking method Alarm (88888) occurs if power is switched on after disconnection of all cables but the control circuit power supply cables.                                                                                                 | Change servo amplifier.                                                                                                |

## 11.2.3 Remedies for warnings

**CAUTION** 

• If an absolute position counter warning (AL.E3) occurred, always make home position setting again. Otherwise, misoperation may occur.

### **POINT**

- When any of the following alarms has occurred, do not resume operation by switching power of the servo amplifier OFF/ON repeatedly. The servo amplifier and servo motor may become faulty. If the power of the servo amplifier is switched OFF/ON during the alarms, allow more than 30 minutes for cooling before resuming operation.
  - Excessive regenerative warning (AL.E0)
  - Overload warning 1 (AL.E1)

If AL.E6 occurs, the servo off status is established. If any other warning occurs, operation can be continued but an alarm may take place or proper operation may not be performed. Use the optional MR Configurator (servo configuration software) to refer to the cause of warning.

| Display | Name                                 | Definition                                                                                                 | Cause                                                                                                    | Action                                                                                                    |
|---------|--------------------------------------|----------------------------------------------------------------------------------------------------|----------------------------------------------------------------------------------------------------|----------------------------------------------------------------------------------------------------|
| AL.92   | Open battery cable warning           | Absolute position<br>detection system battery<br>voltage is low.                                           | Battery cable is open.     Battery voltage supplied from the servo amplifier to the encoder fell to about 3.2V or less.     (Detected with the encoder)                                                                          | Repair cable or changed.<br>Change battery.                                                                                                    |
| AL.97   | Program operation disable            | Program was started in a program operation disable status.                                                 | After a program change, the program was started without the servo amplifier being powered off/on.                                                                                                    | Power off/on the servo amplifier.                                                                                                    |
| AL.98   | Software limit<br>warning            | Software limit set in parameter is reached.                                                                | Software limit was set within actual operation range.     Program of position data in excess of software limit was executed.                                                                                                    | Set parameter No. 48 to 51 correctly. Set program correctly.                                                                                           |
|         |                                      |                                                                                                    |                                                                                                    | Perform operation within software limit range.                                                                                                    |
| AL.9F   | Battery warning                      | Voltage of battery for absolute position detection system reduced.                                         | Battery voltage fell to 3.2V or less.<br>(Detected with the servo amplifier)                                                                                                    | Change the battery.                                                                                                    |
| AL.E0   | Excessive<br>regenerative<br>warning | regenerative power may exceed permissible                                                                  | Regenerative power increased to 85% or more of permissible regenerative power of built-in regenerative brake resistor or regenerative brake option.  Checking method  Call the status display and check regenerative load ratio. | <ol> <li>Reduce frequency of positioning.</li> <li>Change regenerative brake option for the one with larger capacity.</li> <li>Reduce load.</li> </ol> |
| AL.E1   | Overload<br>warning                  | There is a possibility that<br>overload alarm 1 or 2<br>may occur.                                         | Load increased to 85% or more of overload alarm 1 or 2 occurrence level.  — Cause, checking method — Refer to AL.50,51.                                                                                                    | Refer to AL.50, AL.51.                                                                                                    |
| AL.E3   | Absolute position counter warning    | Absolute position encoder pulses faulty.                                                                   | Noise entered the encoder.     Encoder faulty.                                                                                                    | Take noise suppression measures. Change servo motor.                                                                                                   |
|         |                                      | The multi-revolution counter value of the absolute position encoder exceeded the maximum revolution range. | 3. The movement amount from the home position exceeded a 32767 rotation or - 37268 rotation in succession.                                                                                                    | Make home position setting again.                                                                                                    |
| AL.E6   | Servo forced stop<br>warning         | EMG-SG are open.                                                                                           | External forced stop was made valid.<br>(EMG-SG opened.)                                                                                                    | Ensure safety and deactivate forced stop.                                                                                                    |
| AL.E9   | Main circuit off<br>warning          | Servo was switched on with main circuit power off.                                                         | (Lance of Openion)                                                                                                    | Switch on main circuit power.                                                                                                    |

| MEMO |  |
|------|--|
|      |  |
|      |  |
|      |  |
|      |  |
|      |  |
|      |  |
|      |  |
|      |  |
|      |  |
|      |  |
|      |  |
|      |  |
|      |  |
|      |  |
|      |  |
|      |  |
|      |  |
|      |  |
|      |  |
|      |  |

## 12. OUTLINE DIMENSION DRAWINGS

## 12.1 Servo amplifiers

(1) MR-J2S-10CL to MR-J2S-60CL MR-J2S-10CL to MR-J2S-40CL1

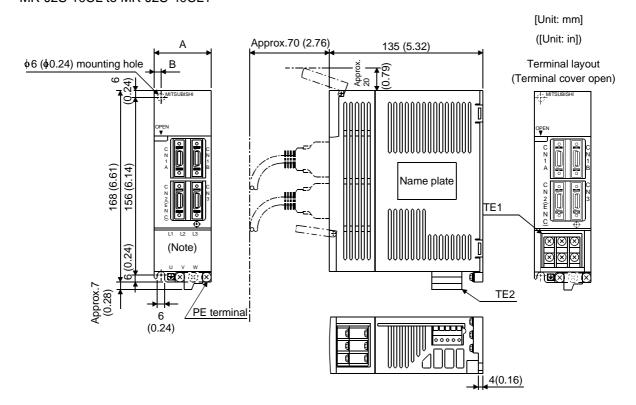

| Comus open lift on | Variable d | Mass      |             |  |
|--------------------|------------|-----------|-------------|--|
| Servo amplifier    | Α          | В         | [kg] ([lb]) |  |
| MR-J2S-10CL (1)    | 50 (1.07)  | 0 (0 04)  | 0.7 (1.54)  |  |
| MR-J2S-20CL (1)    | 50 (1.97)  | 6 (0.24)  |             |  |
| MR-J2S-40CL (1)    | 70 (0 70)  | 00 (0.07) | 1 1 (0 40)  |  |
| MR-J2S-60CL        | 70 (2.76)  | 22 (0.87) | 1.1 (2.43)  |  |

Note: This data applies to the 3-phase 200 to 230VAC and 1-phase 230VAC power supply models.

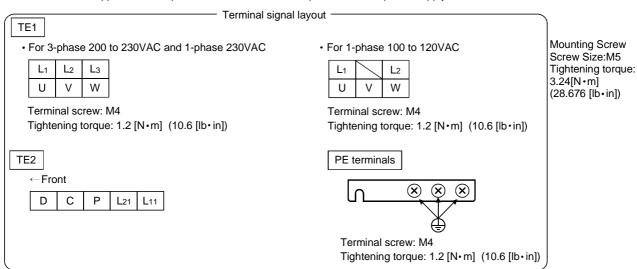

# (2) MR-J2S-70CL • MR-J2S-100CL

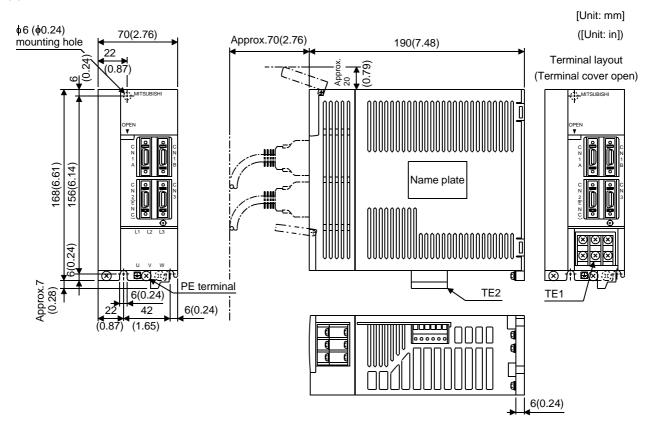

| Servo amplifier | Mass<br>[kg] ([lb]) |  |
|-----------------|---------------------|--|
| MR-J2S-70CL     | 1 7 (0 75)          |  |
| MR-J2S-100CL    | 1.7 (3.75)          |  |

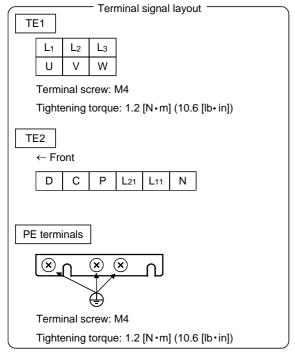

Mounting Screw Screw Size:M5 Tightening torque:3.24[N⋅m](28.676 [lb⋅in])

# (3) MR-J2S-200CL • MR-J2S-350CL

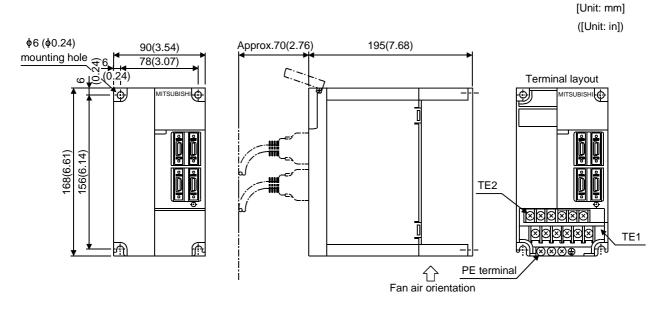

| Servo amplifier | Mass<br>[kg] ([lb]) |  |  |
|-----------------|---------------------|--|--|
| MR-J2S-200CL    | 0.0 (4.41)          |  |  |
| MR-J2S-350CL    | 2.0 (4.41)          |  |  |

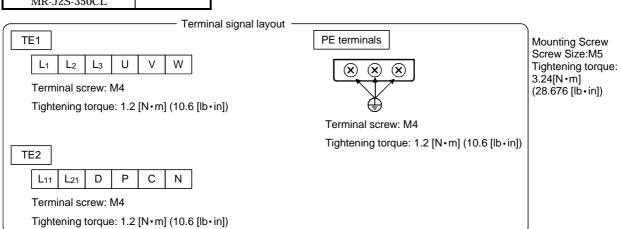

# (4) MR-J2S-500CL

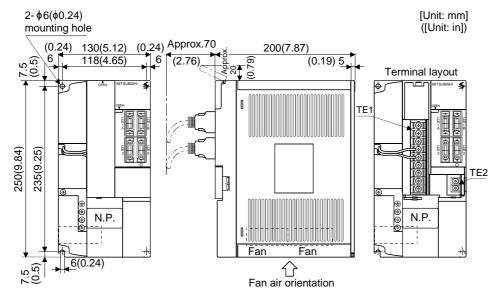

|                 | 1           |  |  |
|-----------------|-------------|--|--|
| Servo amplifier | Mass        |  |  |
|                 | [kg] ([lb]) |  |  |
| MR-J2S-500CL    | 4.9 (10.8)  |  |  |

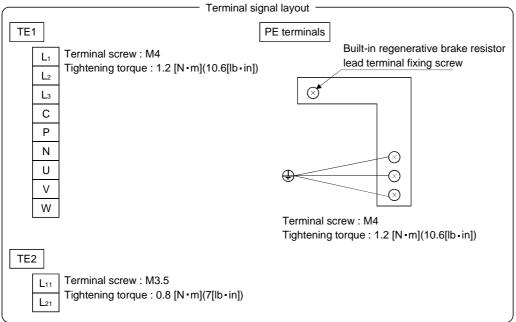

Mounting Screw Screw Size:M5 Tightening torque: 3.24[N·m] (28.676 [lb·in])

# (5) MR-J2S-700CL

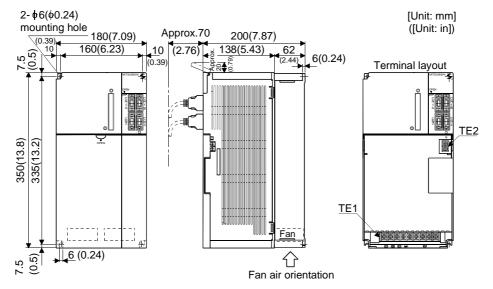

| Servo amplifier | Mass        |
|-----------------|-------------|
|                 | [kg] ([lb]) |
| MR-J2S-700CL    | 7.2 (15.9)  |

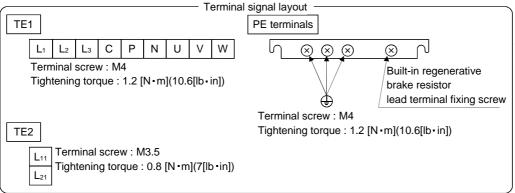

Mounting Screw Screw Size:M5 Tightening torque: 3.24[N•m] (28.676 [lb•in])

## 12.2 Connectors

# (1) Servo amplifier side

<3M >

# (a) Soldered type

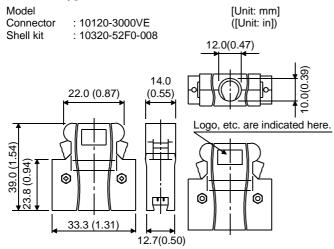

# (b) Threaded type

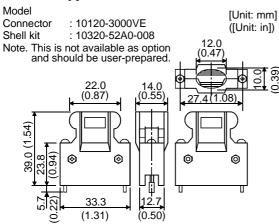

# (c) Insulation displacement type

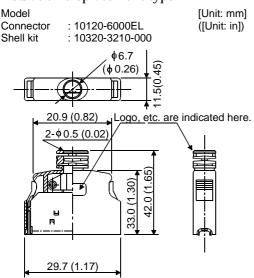

# (2) Communication cable connector <JAE>

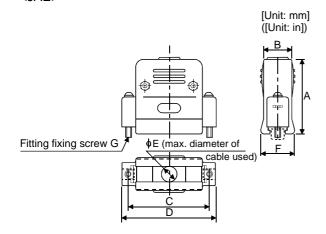

| Туре        | A<br>±1     | B<br>±1   | C<br>±0.25   | D<br>±1   | φE       | F<br>reference | G     |
|-------------|-------------|-----------|--------------|-----------|----------|----------------|-------|
| DE-C1-J6-S6 | 34.5 (1.36) | 19 (0.75) | 24.99 (0.98) | 33 (1.30) | 6 (0.24) | 18 (0.71)      | #4-40 |

| EMO |  |
|-----|--|
|     |  |
|     |  |
|     |  |
|     |  |
|     |  |
|     |  |
|     |  |
|     |  |
|     |  |
|     |  |
|     |  |
|     |  |
|     |  |
|     |  |
|     |  |
|     |  |
|     |  |
|     |  |
|     |  |

## 13. CHARACTERISTICS

## 13.1 Overload protection characteristics

An electronic thermal relay is built in the servo amplifier to protect the servo motor and servo amplifier from overloads. Overload 1 alarm (AL.50) occurs if overload operation performed is above the electronic thermal relay protection curve shown in any of Figs 13.1. Overload 2 alarm (AL.51) occurs if the maximum current flew continuously for several seconds due to machine collision, etc. Use the equipment on the left-hand side area of the continuous or broken line in the graph.

In a machine like the one for vertical lift application where unbalanced torque will be produced, it is recommended to use the machine so that the unbalanced torque is 70% or less of the rated torque.

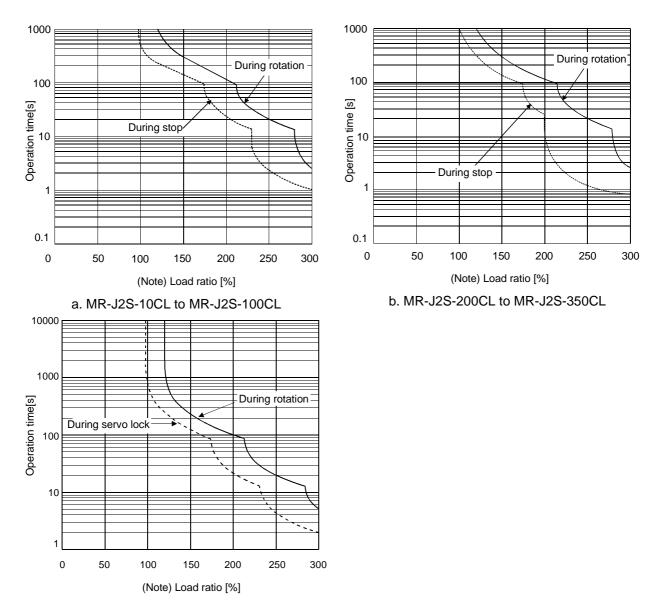

c. MR-J2S-500CL • MR-J2S-700CL

Note: If operation that generates torque more than 100% of the rating is performed with an abnormally high frequency in a servo motor stop status (servo lock status) or in a 30r/min or less low-speed operation status, the servo amplifier may fail even when the electronic thermal relay protection is not activated.

Fig 13.1 Electronic thermal relay protection characteristics

## 13.2 Power supply equipment capacity and generated loss

## (1) Amount of heat generated by the servo amplifier

Table 12.1 indicates servo amplifiers' power supply capacities and losses generated under rated load. For thermal design of an enclosure, use the values in Table 13.1 in consideration for the worst operating conditions. The actual amount of generated heat will be intermediate between values at rated torque and servo-off according to the duty used during operation. When the servo motor is run at less than the maximum speed, the power supply capacity will be smaller than the value in the table, but the servo amplifier's generated heat will not change.

Table 13.1 Power supply capacity and generated heat per servo amplifier at rated output

|                 |                 | (Note 1)       | (Note 2) Servo amplifier-generated heat [W] |              | Area required for heat dissipation |       |
|-----------------|-----------------|----------------|---------------------------------------------|--------------|------------------------------------|-------|
| Servo amplifier | Servo motor     | Power supply   |                                             |              |                                    |       |
|                 |                 | capacity [kVA] | At rated torque                             | At servo-off | [m²]                               | [ft²] |
| MR-J2S-10CL (1) | HC-KFS053 13    | 0.3            | 25                                          | 15           | 0.5                                | 5.4   |
|                 | HC-MFS053 • 13  | 0.3            | 25                                          | 15           | 0.5                                | 5.4   |
|                 | HC-UFS13        | 0.3            | 25                                          | 15           | 0.5                                | 5.4   |
|                 | HC-KFS23        | 0.5            | 25                                          | 15           | 0.5                                | 5.4   |
| MR-J2S-20CL (1) |                 | 0.5            | 25                                          | 15           | 0.5                                | 5.4   |
| , ,             | HC-UFS23        | 0.5            | 25                                          | 15           | 0.5                                | 5.4   |
|                 | HC-KFS43        | 0.9            | 35                                          | 15           | 0.7                                | 7.5   |
| MR-J2S-40CL (1) | HC-MFS43        | 0.9            | 35                                          | 15           | 0.7                                | 7.5   |
|                 | HC-UFS43        | 0.9            | 35                                          | 15           | 0.7                                | 7.5   |
|                 | HC-SFS52        | 1.0            | 40                                          | 15           | 0.8                                | 8.6   |
| MR-J2S-60CL     | HC-SFS53        | 1.0            | 40                                          | 15           | 0.8                                | 8.6   |
|                 | HC-KFS73        | 1.3            | 50                                          | 15           | 1.0                                | 10.8  |
| MR-J2S-70CL     | HC-MFS73        | 1.3            | 50                                          | 15           | 1.0                                | 10.8  |
|                 | HC-UFS72 • 73   | 1.3            | 50                                          | 15           | 1.0                                | 10.8  |
| MD IOG 100GI    | HC-SFS81        | 1.5            | 50                                          | 15           | 1.0                                | 10.8  |
| MR-J2S-100CL    | HC-SFS102 · 103 | 1.7            | 50                                          | 15           | 1.0                                | 10.8  |
|                 | HC-SFS121       | 2.1            | 90                                          | 20           | 1.8                                | 19.4  |
|                 | HC-SFS201       | 3.5            | 90                                          | 20           | 1.8                                | 19.4  |
|                 | HC-SFS152 • 153 | 2.5            | 90                                          | 20           | 1.8                                | 19.4  |
| MR-J2S-200CL    | HC-SFS202 • 203 | 3.5            | 90                                          | 20           | 1.8                                | 19.4  |
|                 | HC-RFS103       | 1.7            | 50                                          | 15           | 1.0                                | 10.8  |
|                 | HC-RFS153       | 2.5            | 90                                          | 20           | 1.8                                | 19.4  |
|                 | HC-UFS152       | 2.5            | 90                                          | 20           | 1.8                                | 19.4  |
|                 | HC-SFS301       | 4.8            | 120                                         | 20           | 2.7                                | 29.1  |
| MD ISC SECCI    | HC-SFS352 • 353 | 5.5            | 130                                         | 20           | 2.7                                | 29.1  |
| MR-J2S-350CL    | HC-RFS203       | 3.5            | 90                                          | 20           | 1.8                                | 19.4  |
|                 | HC-UFS202       | 3.5            | 90                                          | 20           | 1.8                                | 19.4  |
| MR-J2S-500CL    | HC-SFS502       | 7.5            | 195                                         | 25           | 3.9                                | 42.0  |
|                 | HC-RFS353       | 5.5            | 135                                         | 25           | 2.7                                | 29.1  |
|                 | HC-RFS503       | 7.5            | 195                                         | 25           | 3.9                                | 42.0  |
|                 | HC-UFS352       | 5.5            | 195                                         | 25           | 3.9                                | 42.0  |
|                 | HC-UFS502       | 7.5            | 195                                         | 25           | 3.9                                | 42.0  |
| MR-J2S-700CL    | HC-SFS702       | 10.0           | 300                                         | 25           | 6.0                                | 64.6  |

Note: 1. Note that the power supply capacity will vary according to the power supply impedance. This value assumes that the power factor improving reactor is not used.

<sup>2.</sup> Heat generated during regeneration is not included in the servo amplifier-generated heat. To calculate heat generated by the regenerative brake option, use Equation 14.1 in Section 14.1.1.

## (2) Heat dissipation area for enclosed servo amplifier

The enclosed control box (hereafter called the control box) which will contain the servo amplifier should be designed to ensure that its temperature rise is within  $+10^{\circ}$ C at the ambient temperature of 40°C. (With a 5°C (41°F) safety margin, the system should operate within a maximum 55°C (131°F) limit.) The necessary enclosure heat dissipation area can be calculated by Equation 13.1:

$$A = \frac{P}{K \cdot \Delta T}....(13.1)$$

where, A : Heat dissipation area [m2]

 $P \hspace{0.5cm} : Loss \hspace{0.1cm} generated \hspace{0.1cm} in \hspace{0.1cm} the \hspace{0.1cm} control \hspace{0.1cm} box \hspace{0.1cm} [W] \hspace{0.1cm}$ 

 $\Delta T~$  : Difference between internal and ambient temperatures [°C]

K : Heat dissipation coefficient [5 to 6]

When calculating the heat dissipation area with Equation 13.1, assume that P is the sum of all losses generated in the enclosure. Refer to Table 13.1 for heat generated by the servo amplifier. "A" indicates the effective area for heat dissipation, but if the enclosure is directly installed on an insulated wall, that extra amount must be added to the enclosure's surface area.

The required heat dissipation area will vary wit the conditions in the enclosure. If convection in the enclosure is poor and heat builds up, effective heat dissipation will not be possible. Therefore, arrangement of the equipment in the enclosure and the use of a fan should be considered.

Table 13.1 lists the enclosure dissipation area for each servo amplifier when the servo amplifier is operated at the ambient temperature of  $40^{\circ}$ C ( $104^{\circ}$ F) under rated load.

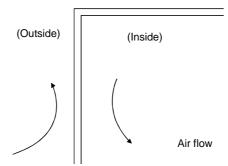

Fig. 13.2 Temperature distribution in enclosure

When air flows along the outer wall of the enclosure, effective heat exchange will be possible, because the temperature slope inside and outside the enclosure will be steeper.

### 13.3 Dynamic brake characteristics

Fig. 13.3 shows the pattern in which the servo motor comes to a stop when the dynamic brake is operated. Use Equation 13.2 to calculate an approximate coasting distance to a stop. The dynamic brake time constant  $\tau$  varies with the servo motor and machine operation speeds. (Refer to Fig. 13.4, 13.5)

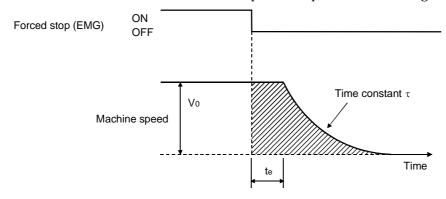

Fig. 13.3 Dynamic brake operation diagram

| Lmax             | $x = \frac{V_0}{60} \cdot \left\{ te + \tau \left[ 1 + \frac{J_L}{J_M} \right] \right\}.$ | (13.2)                                    |
|------------------|-------------------------------------------------------------------------------------------|-------------------------------------------|
| Lmax             | x : Maximum coasting distance                                                             | [mm][in]                                  |
| $V_0$            | : Machine rapid feedrate[r                                                                | nm/min][in/min]                           |
| $J_{\mathrm{M}}$ | : Servo motor inertial moment[l                                                           | kg cm <sup>2</sup> ][oz in <sup>2</sup> ] |
| $J_{\rm L}$      | : Load inertia moment converted into equivalent value on servo motor shaft                |                                           |
|                  | [1                                                                                        | kg cm <sup>2</sup> ][oz in <sup>2</sup> ] |
| τ                | : Brake time constant                                                                     | [s]                                       |
| te               | : Delay time of control section                                                           | [s]                                       |
|                  | (There is internal relay delay time of about 30ms.)                                       |                                           |

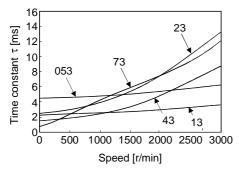

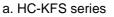

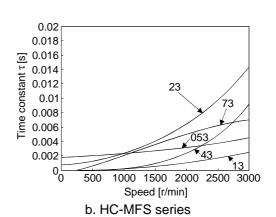

Fig. 13.4 Dynamic brake time constant 1

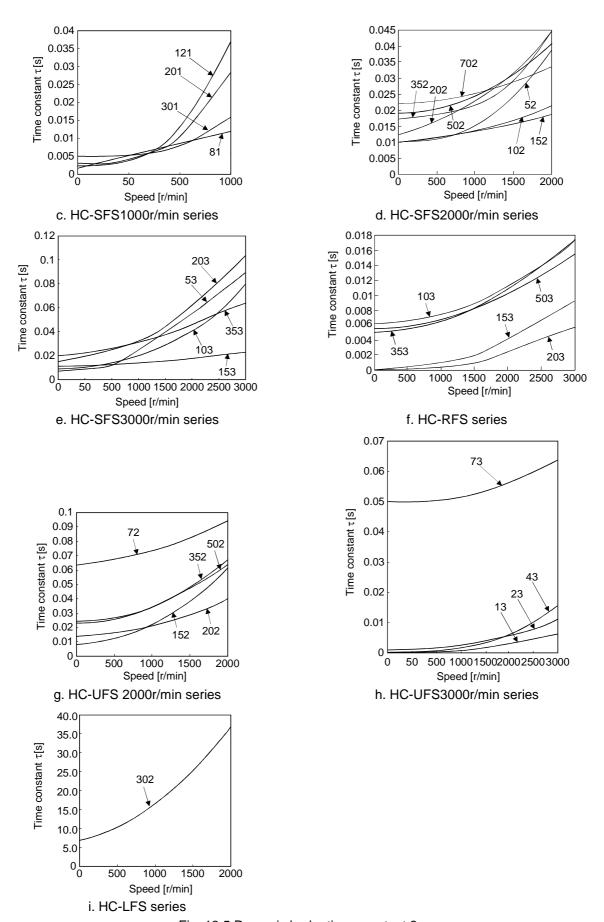

Fig. 13.5 Dynamic brake time constant 2

Use the dynamic brake at the load inertia moment indicated in the following table. If the load inertia moment is higher than this value, the built-in dynamic brake may burn. If there is a possibility that the load inertia moment may exceed the value, contact Mitsubishi.

| Servo amplifier                                             | Load inertia moment ratio [times] |
|-------------------------------------------------------------|-----------------------------------|
| MR-J2S-10CL to MR-J2S-200CL<br>MR-J2S-10CL1 to MR-J2S-40CL1 | 30                                |
| MR-J2S-350CL                                                | 16                                |
| MR-J2S-500CL • MR-J2S-700CL                                 | 15                                |

# 13.4 Encoder cable flexing life

The flexing life of the cables is shown below. This graph calculated values. Since they are not guaranteed values, provide a little allowance for these values.

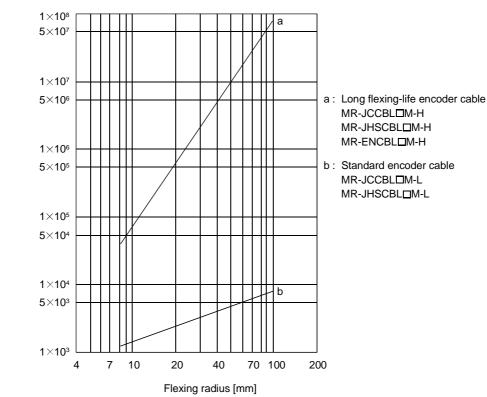

### 13.5 Inrush Currents at Power-On of Main Circuit and Control Circuit

The following table indicates the inrush currents (reference value) that will flow when the maximum permissible voltage (253VAC) is applied at the power supply capacity of 2500kVA and the wiring length of 1m.

| Comic Amerilian      | Inrush Currents (A <sub>0-p</sub> )                                           |                                                                   |  |  |  |
|----------------------|-------------------------------------------------------------------------------|-------------------------------------------------------------------|--|--|--|
| Servo Amplifier      | Main circuit power supply (L <sub>1</sub> , L <sub>2</sub> , L <sub>3</sub> ) | Control circuit power supply (L <sub>11</sub> , L <sub>21</sub> ) |  |  |  |
| MR-J2S-10CL 20CL     | 30A                                                                           |                                                                   |  |  |  |
| MR-J2S-10CL 20CL     | (Attenuated to approx. 5A in 10ms)                                            |                                                                   |  |  |  |
| MR-J2S-40CL * 60CL   | 30A                                                                           | 70 to 100A                                                        |  |  |  |
| MR-J2S-40CL 00CL     | (Attenuated to approx. 5A in 10ms)                                            | (Attenuated to approx. 0A in 0.5 to 1ms)                          |  |  |  |
| MR-J2S-70CL * 100CL  | 54A                                                                           |                                                                   |  |  |  |
| MR-325-70CL 100CL    | (Attenuated to approx. 12A in 10ms)                                           |                                                                   |  |  |  |
| MR-J2S-200CL * 350CL | 120A                                                                          | 100 to 130A                                                       |  |  |  |
| MR-J25-200CL 550CL   | (Attenuated to approx. 12A in 20ms)                                           | (Attenuated to approx. 0A in 0.5 to 1ms)                          |  |  |  |
| MR-J2S-500CL         | 44A                                                                           |                                                                   |  |  |  |
| MR-J25-500CL         | (Attenuated to approx. 20A in 20ms)                                           | 30A                                                               |  |  |  |
| MR-J2S-700CL         | 88A                                                                           | (Attenuated to approx. 0A in several ms)                          |  |  |  |
| MR-J25-700CL         | (Attenuated to approx. 20A in 20ms)                                           |                                                                   |  |  |  |
| MR-J2S-10CL1 • 20CL1 | 59A (Attenuated to approx. 5A in 4ms)                                         | 100 to 130A                                                       |  |  |  |
| MR-J2S-40CL1         | 72A (Attenuated to approx. 5A in 4ms)                                         | (Attenuated to approx. 0A in 0.5 to 1ms)                          |  |  |  |

Since large inrush currents flow in the power supplies, always use no-fuse breakers and magnetic contactors. (Refer to Section 14.2.2.)

When circuit protectors are used, it is recommended to use the inertia delay type that will not be tripped by an inrush current.

| MEMO |  |
|------|--|
|      |  |
|      |  |
|      |  |
|      |  |
|      |  |
|      |  |
|      |  |
|      |  |
|      |  |
|      |  |
|      |  |
|      |  |
|      |  |
|      |  |
|      |  |
|      |  |
|      |  |
|      |  |
|      |  |
|      |  |

#### 14. OPTIONS AND AUXILIARY EQUIPMENT

| $\Lambda$ | WARNING |
|-----------|---------|
| $\sim$    |         |

• Before connecting any option or auxiliary equipment, make sure that the charge lamp is off more than 15 minutes after power-off, then confirm the voltage with a tester or the like. Otherwise, you may get an electric shock.

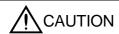

• Use the specified auxiliary equipment and options. Unspecified ones may lead to a fault or fire.

#### 14.1 Options

#### 14.1.1 Regenerative brake options

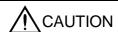

• The specified combinations of regenerative brake options and servo amplifiers may only be used. Otherwise, a fire may occur.

### (1) Combination and regenerative power

The power values in the table are resistor-generated powers and not rated powers.

| Regenerative power[W] |                                      |                   |                  |                  |                  |                            |                   |                             |
|-----------------------|--------------------------------------|-------------------|------------------|------------------|------------------|----------------------------|-------------------|-----------------------------|
| Servo amplifier       | Built-in regenerative brake resistor | MR-RB032<br>[40Ω] | MR-RB12<br>[40Ω] | MR-RB32<br>[40Ω] | MR-RB30<br>[13Ω] | (Note)<br>MR-RB50<br>[13Ω] | MR-RB31<br>[6.7Ω] | (Note)<br>MR-RB51<br>[6.7Ω] |
| MR-J2S-10CL (1)       |                                      | 30                |                  |                  |                  |                            |                   |                             |
| MR-J2S-20CL (1)       | 10                                   | 30                | 100              |                  |                  |                            |                   |                             |
| MR-J2S-40CL (1)       | 10                                   | 30                | 100              |                  |                  |                            |                   |                             |
| MR-J2S-60CL           | 10                                   | 30                | 100              |                  |                  |                            |                   |                             |
| MR-J2S-70CL           | 20                                   | 30                | 100              | 300              |                  |                            |                   |                             |
| MR-J2S-100CL          | 20                                   | 30                | 100              | 300              |                  |                            |                   |                             |
| MR-J2S-200CL          | 100                                  |                   |                  |                  | 300              | 500                        |                   |                             |
| MR-J2S-350CL          | 100                                  |                   |                  |                  | 300              | 500                        |                   |                             |
| MR-J2S-500CL          | 130                                  |                   |                  |                  | 300              | 500                        |                   |                             |
| MR-J2S-700CL          | 170                                  |                   |                  |                  |                  |                            | 300               | 500                         |

Note: Always install a cooling fan.

#### (2) Selection of the regenerative brake option

# (a) Simple selection method

In horizontal motion applications, select the regenerative brake option as described below: When the servo motor is run without load in the regenerative mode from the running speed to a stop, the permissible duty is as indicated in Section 5.1 of the separately available Servo Motor Instruction Manual.

For the servo motor with a load, the permissible duty changes according to the inertia moment of the load and can be calculated by the following formula:

 $\frac{\text{Permissible}}{\text{duty}} = \frac{\text{Permissible duty for servo motor with no load (value indication Section 5.1 in Servo Motor Instruction Manual)}{(m+1)}$ 

$$\times \left(\frac{\text{ratedspeed}}{\text{running speed}}\right)^2 [\text{times/min}]$$

where m = load inertia moment/servo motor inertia moment

From the permissible duty, find whether the regenerative brake option is required or not. Permissible duty < number of positioning times [times/min]

Select the regenerative brake option out of the combinations in (1) in this section.

### (b) To make selection according to regenerative energy

Use the following method when regeneration occurs continuously in vertical motion applications or when it is desired to make an in-depth selection of the regenerative brake option:

#### a. Regenerative energy calculation

Use the following table to calculate the regenerative energy.

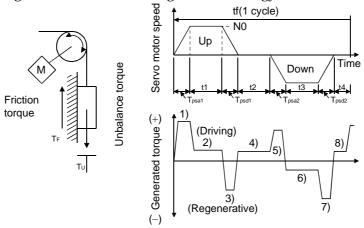

Formulas for calculating torque and energy in operation

| Regenerative power | Torque applied to servo motor [N · m]                                                       | Energy [J]                                                  |
|--------------------|---------------------------------------------------------------------------------------------|-------------------------------------------------------------|
| 1)                 | $T_1 = \frac{(JL + JM) \cdot N_0}{9.55 \times 10^4} \cdot \frac{1}{T_{psa1}} + T_U + T_F$   | $E_1 = \frac{0.1047}{2} \cdot N_0 \cdot T_1 \cdot T_{psa1}$ |
| 2)                 | $T_2 = T_U + T_F$                                                                           | $E_2 = 0.1047 \cdot N_0 \cdot T_2 \cdot t_1$                |
| 3)                 | $T_3 = \frac{(J_L + J_M) \cdot N_0}{9.55 \times 10^4} \cdot \frac{1}{T_{psd1}} + T_U + T_F$ | $E3 = \frac{0.1047}{2} \cdot N_0 \cdot T_3 \cdot T_{psd1}$  |
| 4), 8)             | $T_4 = T_U$                                                                                 | E₄≥0 (N0 regeneration)                                      |
| 5)                 | $T_5 = \frac{(J_L + J_M) \cdot N_0}{9.55 \times 10^4} \cdot \frac{1}{T_{psa2}} - T_U + T_F$ | $E_5 = \frac{0.1047}{2} \cdot N_0 \cdot T_5 \cdot T_{psa2}$ |
| 6)                 | $T_6 = T_U + T_F$                                                                           | $E_6 = 0.1047 \cdot N_0 \cdot T_6 \cdot t_3$                |
| 7)                 | $T_7 = \frac{(J_L + J_M) \cdot N_0}{9.55 \times 10^4} \cdot \frac{1}{T_{psd2}} - T_U + T_F$ | $E_7 = \frac{0.1047}{2} \cdot N_0 \cdot T_7 \cdot T_{psd2}$ |

From the calculation results in 1) to 8), find the absolute value (Es) of the sum total of negative energies.

#### b. Losses of servo motor and servo amplifier in regenerative mode

The following table lists the efficiencies and other data of the servo motor and servo amplifier in the regenerative mode.

| Servo amplifier | Inverse efficiency[%] | Capacitor charging[J] |
|-----------------|-----------------------|-----------------------|
| MR-J2S-10CL     | 55                    | 9                     |
| MR-J2S-10A1     | 55                    | 4                     |
| MR-J2S-20CL     | 70                    | 9                     |
| MR-J2S-20A1     | 70                    | 4                     |
| MR-J2S-40CL     | 85                    | 11                    |
| MR-J2S-40A1     | 85                    | 12                    |
| MR-J2S-60CL     | 85                    | 11                    |
| MR-J2S-70CL     | 80                    | 18                    |
| MR-J2S-100CL    | 80                    | 18                    |
| MR-J2S-200CL    | 85                    | 40                    |
| MR-J2S-350CL    | 85                    | 40                    |
| MR-J2S-500CL    | 90                    | 45                    |
| MR-J2S-700CL    | 90                    | 70                    |

Inverse efficiency (η)

:Efficiency including some efficiencies of the servo motor and servo amplifier when rated (regenerative) torque is generated at rated speed. Since the efficiency varies with the speed and generated torque, allow for about 10%.

Capacitor charging (Ec) : Energy charged into the electrolytic capacitor in the servo amplifier.

Subtract the capacitor charging from the result of multiplying the sum total of regenerative energies by the inverse efficiency to calculate the energy consumed by the regenerative brake option.

$$ER[J] = \eta \cdot Es - Ec$$

Calculate the power consumption of the regenerative brake option on the basis of single-cycle operation period tf [s] to select the necessary regenerative brake option.

(3) Connection of the regenerative brake option

Set parameter No.2 according to the open to be used.

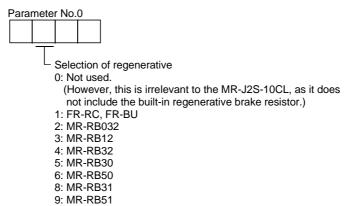

### (4) Connection of the regenerative brake option

#### **POINT**

• When using the MR-RB50 and MR-RB51, cooling by a fan is required. Please obtain a cooling fan at your discretion.

The regenerative brake option will cause a temperature rise of  $+100^{\circ}$ C ( $+212^{\circ}$ F) degrees relative to the ambient temperature. Fully examine heat dissipation, installation position, used cables, etc. before installing the option. For wiring, use flame-resistant cables and keep them clear of the regenerative brake option body. Always use twisted cables of max. 5m(16.4ft) length for connection with the servo amplifier.

#### (a) MR-J2S-350CL or less

Always remove the wiring from across P-D and fit the regenerative brake option across P-C. The G3 and G4 terminals act as a thermal sensor. G3-G4 are disconnected when the regenerative brake option overheats abnormally.

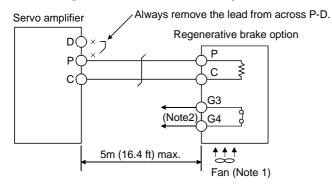

Note: 1. When using the MR-RB50, forcibly cool it with a cooling fan (1.0m³/min,□92 or so).

Make up a sequence which will switch off the magnetic contactor (MC) when abnormal heating occurs.

G3-G4 contact specifications
Maximum voltage: 120V AC/DC
Maximum current: 0.5A/4.8VDC
Maximum capacity: 2.4VA

For the MR-RB50 install the cooling fan as shown.

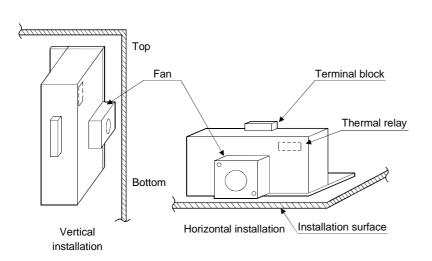

[Unit : mm(in)]

Fan installation screw hole dimensions

2-M3 screw hole

(for fan installation)

Depth 10 or less
(Screw hole already machined)

(Screw hole already machined)

82.5
(3.25)

Recommended fan:

commended fan: Toyo Denki's TL396A or equivalent

#### (b) MR-J2S-500CL • MR-J2S-700CL

Always remove the wiring (across P-C) of the servo amplifier built-in regenerative brake resistor and fit the regenerative brake option across P-C.

The G3 and G4 terminals act as a thermal sensor. G3-G4 are opened when the regenerative brake option overheats abnormally.

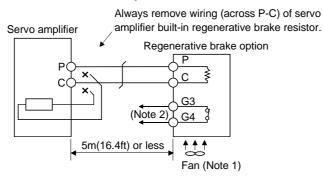

Note 1. When using the MR-RB50 •MR-RB51, forcibly cool it with a cooling fan (1.0m³/min,□92 or so).

2. Make up a sequence which will switch off the magnetic contactor (MC)

when abnormal heating occurs. G3-G4 contact specifications Maximum voltage: 120V AC/DC Maximum current: 0.5A/4.8VDC Maximum capacity: 2.4VA

When using the regenerative brake resistor option, remove the servo amplifier's built-in regenerative brake resistor terminals (across P-C), fit them back to back, and secure them to the frame with the accessory screw as shown below.

# Mounting method

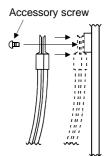

For MR-J2S-500CL

Accessory screw

For MR-J2S-700CL

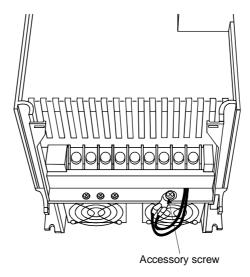

For the MR-RB50 • MR-RB51 install the cooling fan as shown.

Top
Fan Terminal block
Thermal relay
Vertical Horizontal installation Installation surface installation

[Unit : mm(in)] Fan installation screw hole dimensions

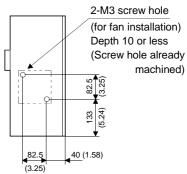

Recommended fan: Toyo Denki's TL396A or equivalent

### (5) Outline drawing

# (a) MR-RB032 • MR-RB12

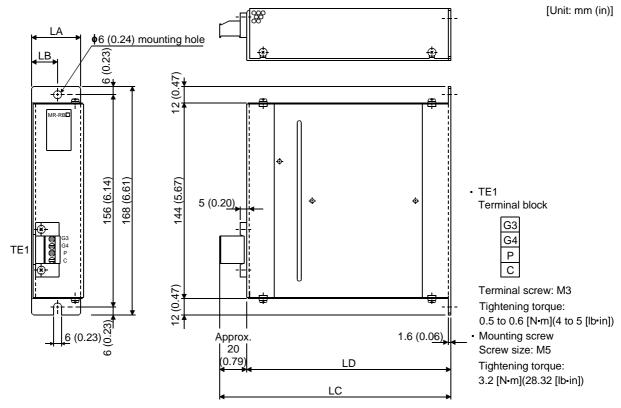

| Regenerative | ,            | √ariable d   | Mass          |               |      |      |
|--------------|--------------|--------------|---------------|---------------|------|------|
| brake option | LA           | LB           | LC            | LD            | [kg] | [lb] |
| MR-RB032     | 30<br>(1.18) | 15<br>(0.59) | 119<br>(4.69) | 99<br>(3.9)   | 0.5  | 1.1  |
| MR-RB12      | 40<br>(1.57) | 15<br>(0.59) | 169<br>(6.69) | 149<br>(5.87) | 1.1  | 2.4  |

### (b) MR-RB32 • MR-RB30 • MR-RB31

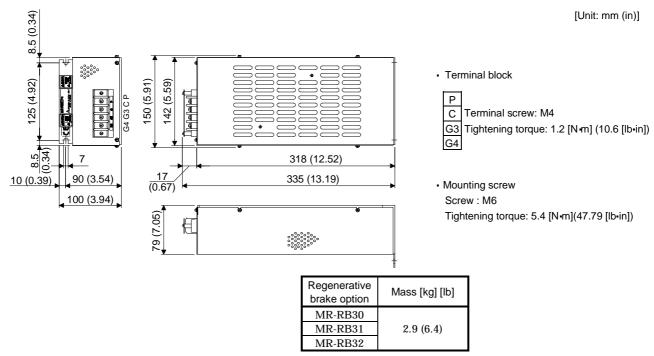

# (c) MR-RB50 • MR-RB51

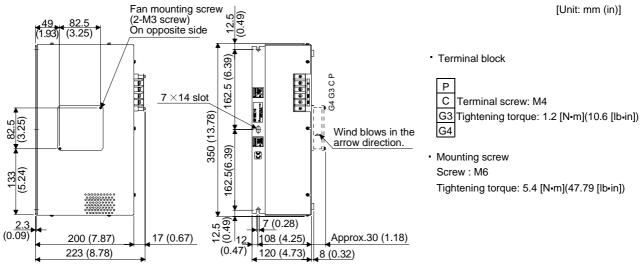

| - 1 |                           |                |
|-----|---------------------------|----------------|
|     | Regenerative brake option | Mass [kg] [lb] |
|     | MR-RB50                   | 5 C (19 2)     |
|     | MR-RB51                   | 5.6 (12.3)     |

#### 14.1.2 Brake unit

#### **POINT**

- The brake unit and resistor unit of other than 200V class are not applicable to the servo amplifier.
- The brake unit and resistor unit of the same capacity must be combined. The units of different capacities may result in damage.
- The brake unit and resistor unit must be installed on a vertical surface in the vertical direction. If they are installed in the horizontal direction or on a horizontal surface, a heat dissipation effect reduces.
- The temperature of the resistor unit casing rises to higher than 100°C. Do not cause cables and combustibles to make contact with the casing.

The brake unit is the integration of the regenerative control and resistor and is connected to the bus (across P-N) of the servo amplifier. As compared to the MR-RB regenerative brake option, the brake unit can return larger power. Hence, use the this brake unit when the MR-RB cannot provide sufficient regenerative brake capability.

When using the brake unit, set " $01\square\square$ " in parameter No. 0.

#### (1) Selection

| Brake unit | Resistor unit | Permissible continuous power [kw] | Max. instantaneous power [kw] | Applicable servo amplifier |
|------------|---------------|-----------------------------------|-------------------------------|----------------------------|
| FR-BU-15K  | FR-BR-15K     | 0.99                              | 16.5                          | MR-J2S-500CL               |
| FR-BU-30K  | FR-BR-30K     | 1.99                              | 33.4                          | MR-J2S-700CL               |

### (2) Connection example

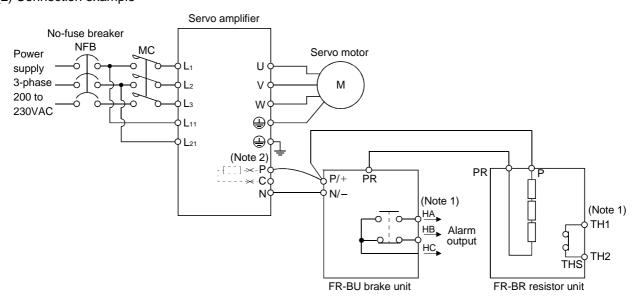

Note 1. Make up the external sequence to switch the power off when an alarm occurs or when the thermal relay is actuated.

When using servo amplifiers of 5kW and 7kW, always remove the lead of built-in regenerative brake resistor connected to P terminal and C terminal. The cables between the servo amplifier and brake unit and between the resistor unit and brake unit should be as short as possible. The cables longer than 5m(16.404ft) should be twisted. If twisted, the cables must not be longer than 10m(32.808ft).

The cable size should be equal to or larger than the recommended size. See the brake unit instruction manual. You cannot connect one set of brake unit to two servo amplifiers or two sets of brake units to one servo amplifier.

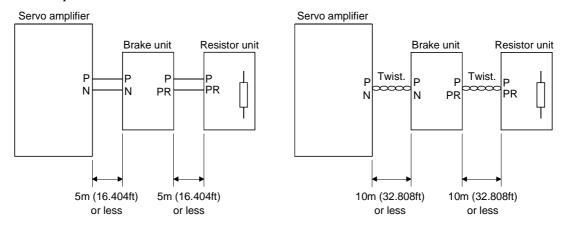

#### (3) Outside dimensions

(a) Brake unit (FR-BU)

[Unit: mm(in)]

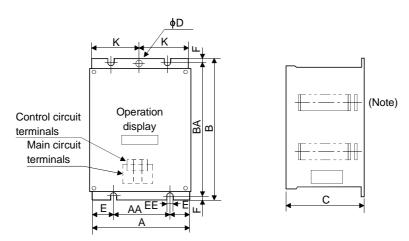

Note: Ventilation ports are provided in both side faces and top face. The bottom face is open.

| Brake unit | А       | AA      | В       | ВА       | С       | D       | E       | EE      | К       | F       | Approx.<br>mass [kg(lb)] |
|------------|---------|---------|---------|----------|---------|---------|---------|---------|---------|---------|--------------------------|
| FR-BU-15K  | 100     | 60      | 240     | 225      | 128     | 6       | 18.5    | 6       | 48.5    | 7.5     | 2.4                      |
|            | (3.937) | (2.362) | (9.446) | (10.039) | (5.039) | (0.236) | (0.728) | (0.236) | (1.909) | (0.295) | (5.291)                  |
| ED DIT 90K | 160     | 90      | 240     | 225      | 128     | 6       | 33.5    | 6       | 78.5    | 7.5     | 3.2                      |
| FR-BU-30K  | (6.299) | (3.543) | (9.446) | (10.039) | (5.039) | (0.236) | (1.319) | (0.236) | (3.091) | (0.295) | (7.055)                  |

# (b) Resistor unit (FR-BR)

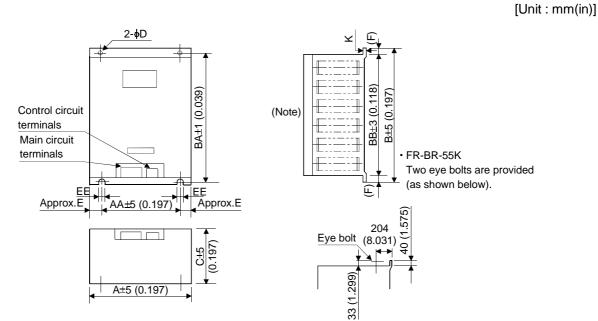

Note: Ventilation ports are provided in both side faces and top face. The bottom face is open.

| Resistor<br>unit<br>model | А        | AA      | В        | ВА       | ВВ       | С       | D       | E       | EE      | К       | F       | Approx.<br>mass<br>[kg(lb)] |
|---------------------------|----------|---------|----------|----------|----------|---------|---------|---------|---------|---------|---------|-----------------------------|
| FR-BR-                    | 170      | 100     | 450      | 432      | 410      | 220     | 6       | 35      | 6       | 1.6     | 20      | 15                          |
| 15K                       | (6.693)  | (3.937) | (17.717) | (17.008) | (16.142) | (8.661) | (0.236) | (1.378) | (0.236) | (0.063) | (0.787) | (66.139)                    |
| FR-BR-                    | 340      | 270     | 600      | 582      | 560      | 220     | 10      | 35      | 10      | 2       | 20      | 30                          |
| 30K                       | (11.389) | (10.63) | (23.622) | (22.913) | (22.047) | (8.661) | (0.394) | (1.378) | (0.394) | (0.079) | (0.787) | (33.069)                    |

# 14.1.3 Power regeneration converter

When using the power regeneration converter, set "01  $\square$  " in parameter No. 0.

# (1) Selection

The converters can continuously return 75% of the nominal regenerative power. They are applied to the servo amplifiers of the MR-J2S-500CL and MR-J2S-700CL.

| _ |              |              |                 |
|---|--------------|--------------|-----------------|
|   | Power        | Nominal      |                 |
|   | regeneration | regenerative | Servo amplifier |
|   | converter    | power (kW)   |                 |
|   | FR-RC15      | 15           | MR-J2S-500CL    |
|   | FR-RC30      | 30           | MR-J2S-700CL    |

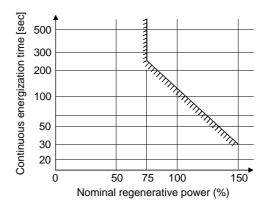

# (2) Connection example

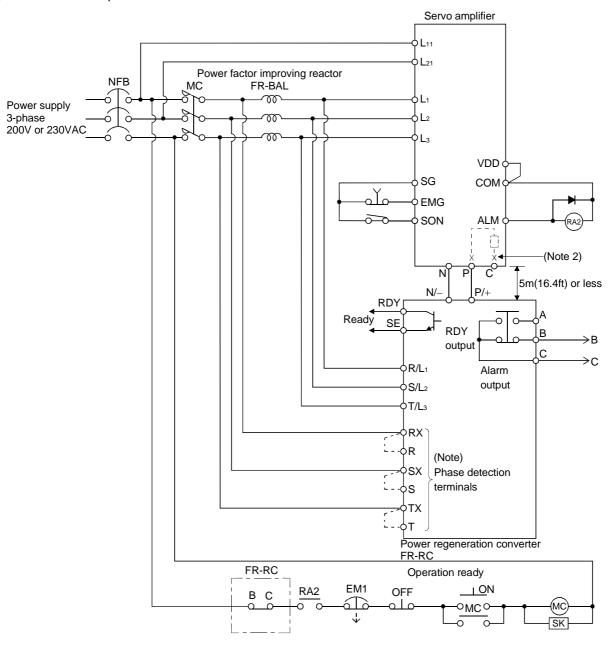

Note1. When not using the phase detection terminals, fit the jumpers across RX-R, SX-S and TX-T. If the jumpers remain removed, the FR-RC will not operate.

2. When using servo amplifiers of 5kW and 7kW, always remove the lead of built-in regenerative brake resistor connected to P terminal and C terminal.

# (3) Outside dimensions of the power regeneration converters

[Unit: mm(in)]

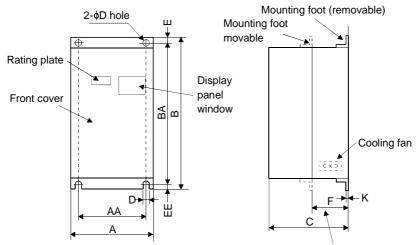

Heat generation area outside mounting dimension

| Power regeneration converter | А               | AA             | В               | ВА              | С              | D             | E             | EE           | К              | F             | Approx.<br>mass [kg(lb)] |
|------------------------------|-----------------|----------------|-----------------|-----------------|----------------|---------------|---------------|--------------|----------------|---------------|--------------------------|
| FR-RC-15K                    | 270<br>(10.630) | 200<br>(7.874) | 450<br>(17.717) | 432<br>(17.008) | 195<br>(7.677) | 10<br>(0.394) | 10<br>(0.394) | 8<br>(0.315) | 3.2<br>(0.126) | 87<br>(3.425) | 19<br>(41.888)           |
| FR-RC-30K                    | 340<br>(13.386) | 270            | 600             | 582<br>(22.913) | 195<br>(7.677) | 10 (0.394)    | 10 (0.394)    | 8 (0.315)    | 3.2 (0.126)    | 90 (3.543)    | 31 (68.343)              |

### (4) Mounting hole machining dimensions

When the power regeneration converter is fitted to a totally enclosed type box, mount the heat generating area of the converter outside the box to provide heat generation measures. At this time, the mounting hole having the following dimensions is machined in the box.

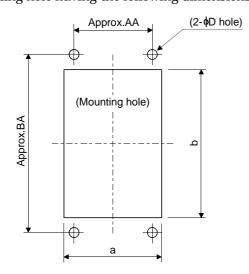

| _         |          |          |         | [Unit    | : mm(in)] |
|-----------|----------|----------|---------|----------|-----------|
| Model     | Α        | В        | D       | AA       | BA        |
| FR-RC-15K | 260      | 412      | 10      | 200      | 432       |
|           | (10.236) | (16.220) | (0.394) | (7.874)  | (17.009)  |
| FR-RC-30K | 330      | 562      | 10      | 270      | 582       |
|           | (12 992) | (22 126) | (0.394) | (10.630) | (22 913)  |

### 14.1.4 Cables and connectors

# (1) Cable make-up

The following cables are used for connection with the servo motor and other models. Those indicated by broken lines in the figure are not options.

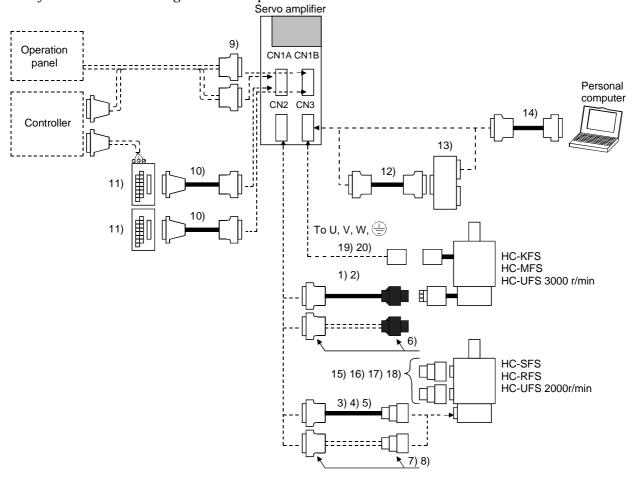

| No. | Product                            | Model                                             |                                                                            | Description                                                                                                    | Application                      |
|-----|------------------------------------|---------------------------------------------------|----------------------------------------------------------------------------|----------------------------------------------------------------------------------------------------|----------------------------------|
| 1)  | Standard encoder<br>cable          | MR-JCCBL□M-L<br>Refer to (2) in this<br>section.  | Connector: 10120-3000VE<br>Shell kit: 10320-52F0-008<br>(3M or equivalent) | Housing : 1-172161-9 Connector pin : 170359-1 (Tyco Electronics or equivalent) Cable clamp : MTI-0002 (Toa Electric Industry) | Standard<br>flexing life<br>IP20 |
| 2)  | Long flexing life<br>encoder cable | MR-JCCBL□M-H<br>Refer to (2) in this<br>section.  |                                                                            | -                                                                                                    | Long flexing<br>life<br>IP20     |
| 3)  | Standard encoder cable             | MR-JHSCBL□M-L<br>Refer to (2) in this<br>section. | Connector: 10120-3000VE<br>Shell kit: 10320-52F0-008<br>(3M or equivalent) | Connector: MS3106B20-29S<br>Cable clamp: MS3057-12A<br>(DDK)                                                                  | Standard<br>flexing life<br>IP20 |
| 4)  | Long flexing life<br>encoder cable | MR-JHSCBL□M-H<br>Refer to (2) in this<br>section. |                                                                            |                                                                                                    | Long flexing<br>life             |
| 5)  | IP65-compliant<br>encoder cable    | MR-ENCBL□M-H<br>Refer to (2) in this<br>section.  | Connector: 10120-3000VE<br>Shell kit: 10320-52F0-008<br>(3M or equivalent) | Connector : MS3106A20-29S (D190) Cable clamp : CE3057-12A-3 (D265) Back shell: CE02-20BS-S (DDK)                              | IP65                             |
| 6)  | Encoder<br>connector set           | MR-J2CNM                                          | Connector: 10120-3000VE<br>Shell kit: 10320-52F0-008<br>(3M or equivalent) | Housing: 1-172161-9 Pin: 170359-1 (Tyco Electronics or equivalent) Cable clamp: MTI-0002 (Toa Electric Industry)              | IP20                             |
| 7)  | Encoder<br>connector set           | MR-J2CNS                                          | Connector: 10120-3000VE<br>Shell kit: 10320-52F0-008<br>(3M or equivalent) | Connector: MS3106B20-29S Cable clamp: MS3057-12A (DDK)                                                                        | IP20                             |
| 8)  | Encoder<br>connector set           | MR-ENCNS                                          | Connector: 10120-3000VE<br>Shell kit: 10320-52F0-008<br>(3M or equivalent) | Connector: MS3106A20-29S (D190) Cable clamp: CE3057-12A-3 (D265) Back shell: CE02-20BS-S (DDK)                                |                                  |

| No. | Product                             | Model                                                           |                                                                  | Des                                    | scription                                                                  | Application                                                            |
|-----|-------------------------------------|-----------------------------------------------------------------|------------------------------------------------------------------|----------------------------------------|----------------------------------------------------------------------------|------------------------------------------------------------------------|
| 9)  | Control signal connector set        | MR-J2CN1                                                        | Connector: 10120-3<br>Shell kit: 10320-521<br>(3M or equivalent) |                                        | Qty: 2 each                                                                |                                                                        |
| 10) | Junction<br>terminal block<br>cable | MR-J2TBL□M<br>Refer to<br>Section14.1.5.                        | Connector: HIF3BA<br>(Hirose Electric)                           | A-20D-2.54R                            | Connector: 10120-6000EL<br>Shell kit: 10320-3210-000<br>(3M or equivalent) | For junction<br>terminal<br>block<br>connection                        |
| 11) | Junction<br>terminal block          | MR-TB20                                                         | Refer to Section 14.                                             | 1.5.                                   |                                                                            |                                                                        |
| 12) | Bus cable                           | MR-J2HBUS□M<br>Refer to<br>section14.1.6.                       | Connector: 10120-6<br>Shell kit: 10320-32<br>(3M or equivalent)  |                                        | Connector: 10120-6000EL<br>Shell kit: 10320-3210-000<br>(3M or equivalent) | For<br>maintenance<br>junction<br>card<br>connection                   |
| 13) | Maintenance<br>junction card        | MR-J2CN3TM                                                      | Refer to Section 14.                                             | 1.6.                                   |                                                                            |                                                                        |
| 14) | Communication cable                 | MR-CPCATCBL3M<br>Refer to (3) in this<br>section.               | Connector: 10120-6<br>Shell kit: 10320-32<br>(3M or equivalent)  |                                        | Connector: DE-9SF-N<br>Case: DE-C1-J6-S6<br>(JAE)                          | For<br>connection<br>with PC-AT-<br>compatible<br>personal<br>computer |
| 15) | Power supply connector set          | MR-PWCNS1<br>Refer to the Servo<br>Motor Instruction<br>Manual. |                                                                  |                                        | CE05-6A22-23SD-B-BSS<br>o:CE3057-12A-2 (D265)                              | Must be                                                                |
| 16) | Power supply connector set          | MR-PWCNS2<br>Refer to the Servo<br>Motor Instruction<br>Manual. |                                                                  |                                        | CE05-6A24-10SD-B-BSS<br>o: CE3057-16A-2 (D265)                             | used to<br>comply with<br>the EN<br>Standard.                          |
| 17) | Power supply<br>connector set       | MR-PWCNS2<br>Refer to the Servo<br>Motor Instruction<br>Manual. |                                                                  | _                                      | -6A24-10SD-B-BSS<br>o: CE3057-16A-2 (D265)                                 | IP65 IP67                                                              |
| 18) | Brake connector<br>set              | MR-BKCN<br>Refer to the Servo<br>Motor Instruction<br>Manual.   |                                                                  | -                                      | 06A10SL-4S (D190) (DDK)<br>ector: YS010-5-8 (Daiwa Dengyo)                 | EN<br>Standard-<br>compliant<br>IP65 IP67                              |
| 19) | Power supply<br>connector set       | MR-PWCNK1<br>Refer to the Servo<br>Motor Instruction<br>Manual. | Q                                                                | Plug: 5559-0<br>Terminal: 5<br>(molex) | 04P-210<br>558PBT3L (For AWG16)(6 pcs.)                                    | IP20                                                                   |
| 20) | Power supply connector set          | MR-PWCNK2                                                       |                                                                  | Plug: 5559-0<br>Terminal: 5<br>(molex) | 06P-210<br>558PBT3L (For AWG16)(8 pcs.)                                    | For motor<br>with brake<br>IP20                                        |

#### (2) Encoder cable

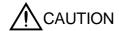

 If you have fabricated the encoder cable, connect it correctly. Otherwise, misoperation or explosion may occur.

#### **POINT**

- The encoder cable is not oil resistant.
- Refer to Section 14.4 for the flexing life of the encoder cable.
- When the encoder cable is used, the sum of the resistance values of the cable used for P5 and the cable used for LG should be within  $2.4\Omega$ .
- When soldering the wire to the connector pin, insulate and protect the connection portion using heat-shrinkable tubing.

Generally use the encoder cable available as our options. If the required length is not found in the options, fabricate the cable on the customer side.

# (a) MR-JCCBL □M-L • MR-JCCBL □M-H

These encoder cables are used with the HC-KFS · HC-MFS · HC-UFS3000r/min series servo motors.

# 1) Model explanation

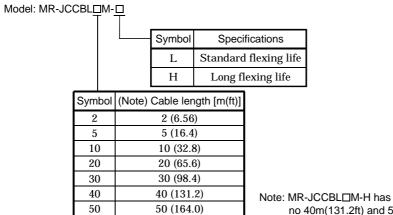

no 40m(131.2ft) and 50m(164.0ft) sizes.

#### 2) Connection diagram

For the pin assignment on the servo amplifier side, refer to Section 3.3.1.

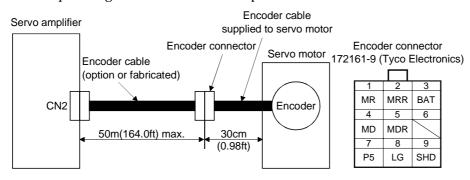

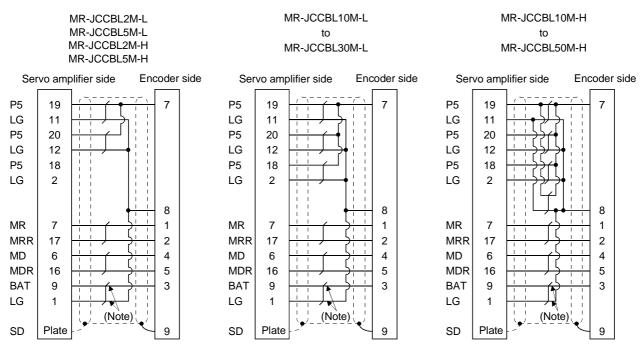

Note. Always make connection for use in an absolute position detection system. This wiring is not needed for use in an incremental system.

When fabricating an encoder cable, use the recommended wires given in Section 14.2.1 and the MR-J2CNM connector set for encoder cable fabrication, and fabricate an encoder cable as shown in the following wiring diagram. Referring to this wiring diagram, you can fabricate an encoder cable of up to 50m(164.0ft) length including the length of the encoder cable supplied to the servo motor.

When the encoder cable is to be fabricated by the customer, the wiring of MD and MDR is not required. Refer to Chapter 3 of the servo motor instruction guide and choose the encode side connector according to the servo motor installation environment.

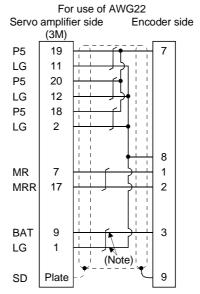

Note. Always make connection for use in an absolute position detection system. This wiring is not needed for use in an incremental system.

### (b) MR-JHSCBL□M-L • MR-JHSCBL□M-H • MR-ENCBL□M-H

These encoder cables are used with the HC-SFS • HC-RFS • HC-UFS2000r/min series servo motors.

### 1) Model explanation

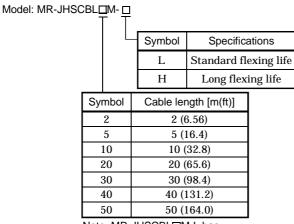

Note: MR-JHSCBL□M-L has no 40(131.2) and 50m(164.0ft) sizes.

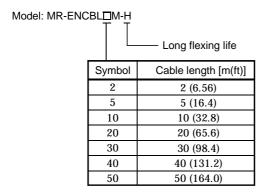

#### 2) Connection diagram

For the pin assignment on the servo amplifier side, refer to Section 3.3.1.

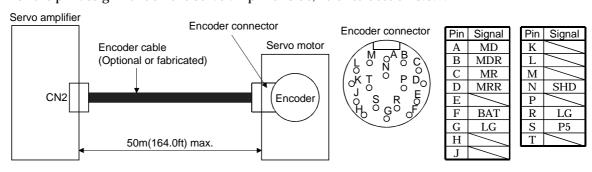

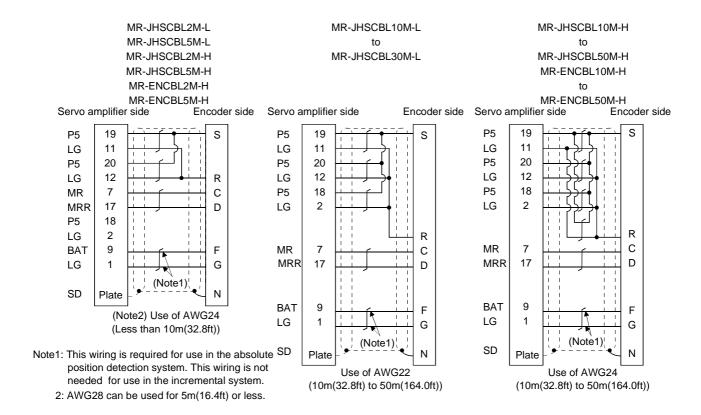

When fabricating an encoder cable, use the recommended wires given in Section 14.2.1 and the MR-J2CNS connector set for encoder cable fabrication, and fabricate an encoder cable in accordance with the optional encoder cable wiring diagram given in this section. You can fabricate an encoder cable of up to 50m(164.0ft) length.

Refer to Chapter 3 of the servo motor instruction guide and choose the encode side connector according to the servo motor installation environment.

#### (3) Communication cable

#### **POINT**

• This cable may not be used with some personal computers. After fully examining the signals of the RS-232C connector, refer to this section and fabricate the cable.

### (a) Model definition

Model: MR-CPCATCBL3M Cable length 3[m](10[ft])

# (b) Connection diagram

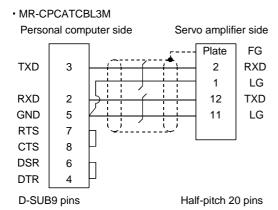

When fabricating the cable, refer to the connection diagram in this section.

The following must be observed in fabrication:

- 1) Always use a shielded, multi-core cable and connect the shield with FG securely.
- 2) The optional communication cable is 3m(10ft) long. When the cable is fabricated, its maximum length is 15m(49ft) in offices of good environment with minimal noise.

#### 14.1.5 Junction terminal block (MR-TB20)

#### POINT

• When using the junction terminal block, you cannot use SG of CN1A-20 and CN1B-20. Use SG of CN1A-4 and CN1B-4.

### (1) How to use the junction terminal block

Always use the junction terminal block (MR-TB20) with the junction terminal block cable (MR-J2TBL  $\square$  M) as a set. A connection example is shown below:

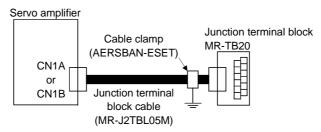

Ground the junction terminal block cable on the junction terminal block side with the standard accessory cable clamp fitting (AERSBAN-ESET). For the use of the cable clamp fitting, refer to Section 13.2.6, (2)(c).

#### (2) Terminal labels

The junction terminal block does not include the terminal block labels which indicate the signal layouts for MR-J2S-CL. Cut off the terminal block label in Appendix 1 at the dotted line and fold it up at the centerline for use.

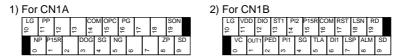

#### (3) Outline drawing

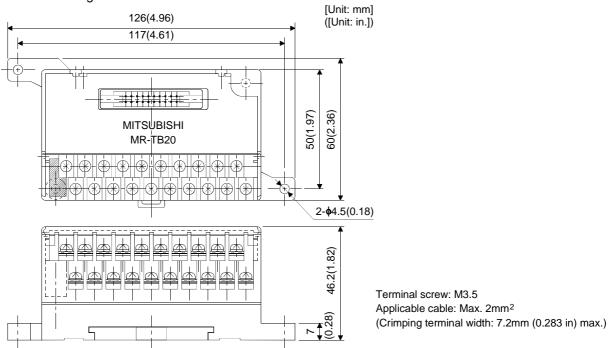

(4) Junction terminal block cable (MR-J2TBL□M)

> Junction terminal block side connector (Hirose Electric) HIF3BA-20D-2.54R (connector)

Servo amplifier side (CN1A • CN1B) connector (3M) 10120-6000EL (connector) 10320-3210-000 (shell kit)

| Terminal b |          | Junction terminal block terminal No. | Pin<br>No. |                                                  | Pin<br>No. |
|------------|----------|--------------------------------------|------------|--------------------------------------------------|------------|
|            | For CN1B |                                      |            |                                                  |            |
| LG         | LG       | 10                                   | B1         |                                                  | 1          |
| NP         | VC       | 0                                    | A1         |                                                  | 2          |
| PP         | VDD      | 11                                   | B2         | <del>,</del>                                     | 3          |
| P15R       | OUT1     | 1                                    | A2         |                                                  | 4          |
|            | DI0      | 12                                   | В3         | <del></del>                                      | 5          |
|            | PED      | 2                                    | A3         | ſ                                                | 6          |
|            | ST1      | 13                                   | B4         | ļ                                                | 7          |
| DOG        | PI1      | 3                                    | A4         |                                                  | 8          |
| COM        | PI2      | 14                                   | B5         |                                                  | 9          |
| SG         | SG       | 4                                    | A5         |                                                  | 10         |
| OPC        | P15R     | 15                                   | B6         | <u> </u>                                         | 11         |
| NG         | TLA      | 5                                    | A6         | 1                                                | 12         |
| PG         | COM      | 16                                   | В7         | <del></del>                                      | 13         |
|            | DI1      | 6                                    | A7         |                                                  | 14         |
|            | RST      | 17                                   | В8         | ļ                                                | 15         |
|            | LSP      | 7                                    | A8         | ſ                                                | 16         |
|            | LSN      | 18                                   | В9         | <del>                                     </del> | 17         |
| ZP         | ALM      | 8                                    | A9         |                                                  | 18         |
| SON        | RD       | 19                                   | B10        | <del>                                     </del> | 19         |
| SD         | SD       | 9                                    | A10        |                                                  | 20         |
| -          | •        | •                                    | -          | ' Ц                                              | Plate      |

# 14.1.6 Maintenance junction card (MR-J2CN3TM)

### (1) Usage

The maintenance junction card (MR-J2CN3TM) is designed for use when a personal computer and analog monitor are used at the same time.

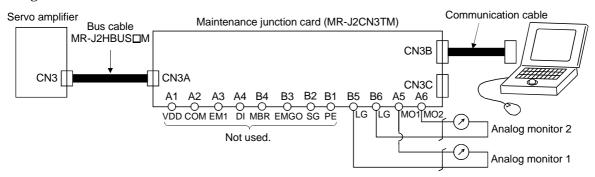

# (2) Connection diagram

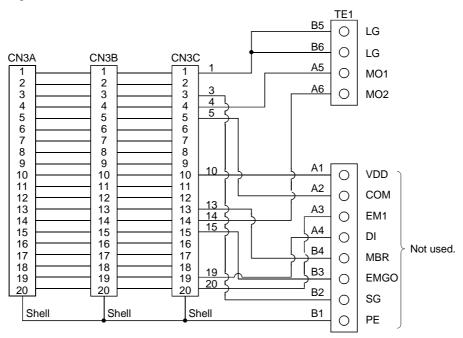

# (3) Outline drawing

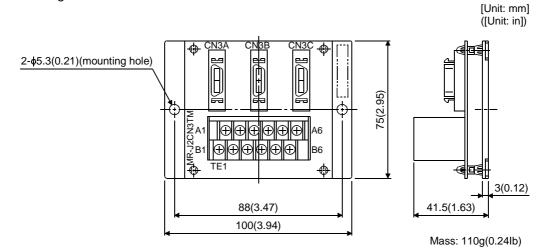

(4) Bus cable (MR-J2HBUS ☐ M)

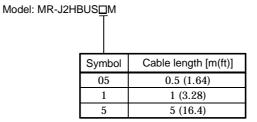

MR-J2HBUS05M MR-J2HBUS1M MR-J2HBUS5M

10120-6000EL (connector) 10120-6000EL (connector) 10320-3210-000 (shell kit) 10320-3210-000 (shell kit)

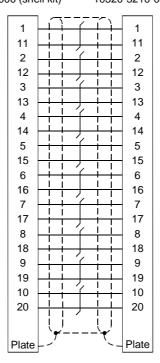

# 14.1.7 External digital display (MR-DP60)

The data equivalent to the servo amplifier status display can be displayed on the MR-DP60. When using the MR-DP60, set " $\Box 1\Box 4$ " in parameter No. 16.

The items that appear at the time of power-on can be selected in parameter No.18.

### (1) Specifications

|                                        | Item                            | Specifications                                    |  |
|----------------------------------------|---------------------------------|---------------------------------------------------|--|
| Display                                |                                 | Red seven-segment LED, signed, six digits         |  |
| Power supply                           | Permissible voltage fluctuation | Single phase, 85 to 253VAC, 50/60Hz               |  |
|                                        | Current consumption             | Within 200mA                                      |  |
| Communication                          | Interface                       | Conforms to RS-422A.                              |  |
|                                        | Baudrate                        | 4800bps, asynchronous                             |  |
|                                        | Bit length                      | Start bit=1, date bit=8, parity bit=1, stop bit=1 |  |
|                                        | Protocol                        | MELSERVO protocol                                 |  |
|                                        | Communication commands          | Commands dedicated to MELSERVO                    |  |
| Operating temperature / humidity range |                                 | 0°C to + 60°C, 90%RH or less, non-condensing      |  |
| Storage temperature range              |                                 | -5°C to + 70°C                                    |  |

# (2) Connection example

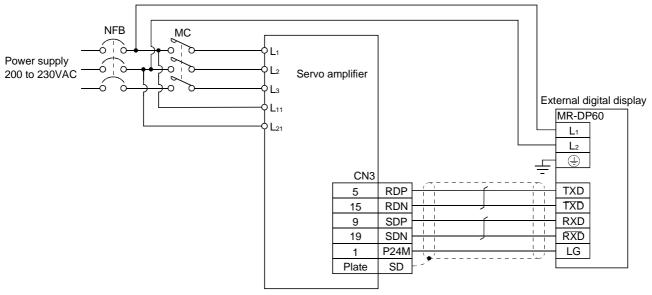

### (3) Terminal arrangement

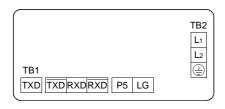

| Signal                  | Description                        |
|-------------------------|------------------------------------|
| L <sub>1</sub>          | 100 - 000 / 4 C                    |
| L <sub>2</sub>          | 100 to 230VAC power input          |
| 1                       | Ground                             |
| RXD                     | Receive signal input               |
| $\overline{\text{RXD}}$ | Inverse receive signal input       |
| $\overline{\text{TXD}}$ | Inverse transmission signal output |
| TXD                     | Transmission signal output         |
| P5                      | 5VDC output (Note)                 |
| LG                      | Control common                     |

Note: The 5VDC output is designed for the internal control circuit and used to make a voltage check, etc. Do not use this terminal to supply a voltage to the other equipment.

# (4) Mounting

[Unit: mm (in)]

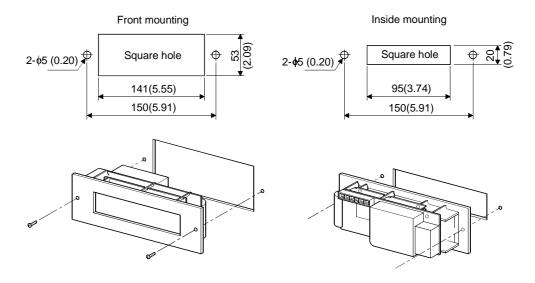

# (5) Outline dimension drawing

[Unit: mm (in)]

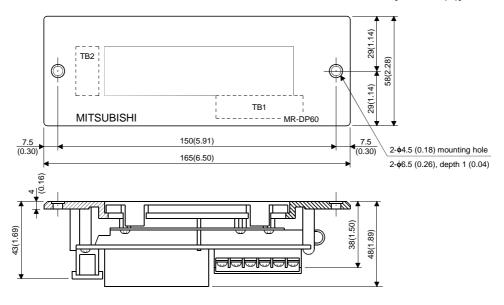

# 14.1.8 Manual pulse generator (MR-HDP01)

# (1) Specifications

| Item                        |                     | Specifications                                         |  |  |
|-----------------------------|---------------------|--------------------------------------------------------|--|--|
|                             |                     | 4.5 to 13.2VDC                                         |  |  |
| Power supply                | Current consumption | 60mA max.                                              |  |  |
| Interface                   |                     | Output current max. 20mA for open collector output     |  |  |
| Pulse signal form           |                     | 2 A-phase and B-phase signals with 90°phase difference |  |  |
| Pulse resolution            | n                   | 100pulse / rev                                         |  |  |
| Max. speed                  |                     | Instantaneous max. 600r/min, ordinary 200r/min         |  |  |
| Operating temperature range |                     | -10°C to +60°C                                         |  |  |
| Storage temperature range   |                     | -30°C to +80°C                                         |  |  |

# (2) Connection example

Use an external power supply to supply power to the manual pulse generator.

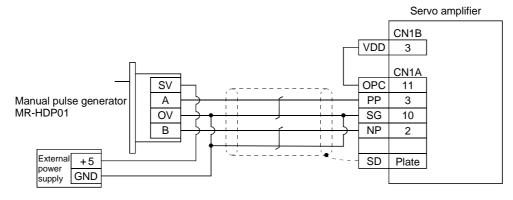

# (3) Terminal arrangement

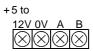

| Signal name | Description             |
|-------------|-------------------------|
| +5 to 12V   | Power input             |
| 0V          | Power and signal common |
| A           | A-phase pulse output    |
| В           | B-phase pulse output    |

### (4) Mounting

[Unit: mm(in)]

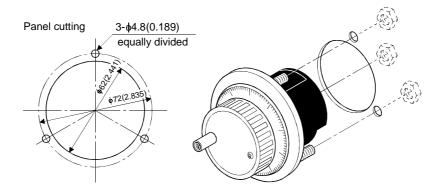

#### (5) Outline dimension drawing

[Unit: mm(in)] 3.6(0.142) 3-M4 stud L10 Packing t2.0 P.C.D.72 equally divided **\$70(2.756)** (1.969) 60(2.362)  $\phi 80(3.15)$ M3×6 may only be used. 7.6(0.299) 8.89 20 16 27.0 (0.63)(0.787) (1.063) (0.35)

#### 14.1.9 Battery (MR-BAT, A6BAT)

#### POINT

• The revision (Edition 44) of the Dangerous Goods Rule of the International Air Transport Association (IATA) went into effect on January 1, 2003 and was enforced immediately. In this rule, "provisions of the lithium and lithium ion batteries" were revised to tighten the restrictions on the air transportation of batteries. However, since this battery is non-dangerous goods (non-Class 9), air transportation of 24 or less batteries is outside the range of the restrictions. Air transportation of more than 24 batteries requires packing compliant with the Packing Standard 903. When a self-certificate is necessary for battery safety tests, contact our branch or representative. For more information, consult our branch or representative. (As of January, 2006).

Use the battery to build an absolute position detection system.

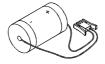

#### 14.2 Auxiliary equipment

Always use the devices indicated in this section or equivalent. To comply with the EN Standard or UL/C-UL (CSA) Standard, use the products which conform to the corresponding standard.

#### 14.2.1 Recommended wires

#### (1) Wires for power supply wiring

The following diagram shows the wires used for wiring. Use the wires given in this section or equivalent.

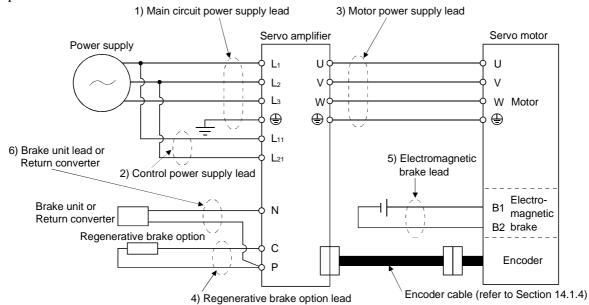

The following table lists wire sizes. The wires used assume that they are 600V vinyl wires and the wiring distance is 30m(98.4ft) max. If the wiring distance is over 30m(98.4ft), choose the wire size in consideration of voltage drop.

The alphabets (a, b, c) in the table correspond to the crimping terminals (Table 14.2) used to wire the servo amplifier. For connection with the terminal block TE2 of the MR-J2S-100CL or less, refer to Section 3.11.

The servo motor side connection method depends on the type and capacity of the servo motor. Refer to Section 3.8.

To comply with the UL/C-UL (CSA) Standard, use UL-recognized copper wires rated at 60 (140) or more for wiring.

(Note 1) Wires [mm<sup>2</sup>] Servo amplifier 1) L1 L2 L3 2) L11 • L21 3) U • V • W • 🕀 4) P • C 5) B1 · B2 MR-J2S-10CL (1) MR-J2S-20CL (1) MR-J2S-40CL (1) 1.25 (AWG16): a 2 (AWG14): a MR-J2S-60CL MR-J2S-70CL 2 (AWG14): a MR-J2S-100CL 1.25 (AWG16) 2 (AWG14): a 1.25 (AWG16) MR-J2S-200CL 3.5 (AWG12): b 3.5 (AWG12): b (Note 2) MR-J2S-350CL 5.5 (AWG10): b 5.5 (AWG10): b MR-J2S-500CL 5.5 (AWG10): b MR-J2S-700CL 3.5(AW12) : c 8 (AWG8) : c 8 (AWG8) : c

Table 14.1 Recommended wires

Note: 1. For the crimping terminals and applicable tools, refer to table 14.2:

<sup>2. 3.5</sup>mm<sup>2</sup> for use of the HC-RFS203 servo motor.

Use wires 6) of the following sizes with the brake unit (FR-BU) and power regeneration converter (FR-RC).

| Model     | Wires[mm <sup>2</sup> ] |
|-----------|-------------------------|
| FR-BU-15K | 3.5(AWG12)              |
| FR-BU-30K | 5.5(AWG10)              |
| FR-BU-55K | 14(AWG6)                |
| FR-RC-15K | 14(AWG6)                |

Table 14.2 Recommended crimping terminals

| Symbol | Servo amplifier side crimping terminals |                                                       |                              |  |  |  |  |
|--------|-----------------------------------------|-------------------------------------------------------|------------------------------|--|--|--|--|
|        | Crimping terminal                       | Applicable tool                                       | Maker name                   |  |  |  |  |
| a      | 32959                                   | 47387                                                 | Tues Electronics             |  |  |  |  |
| b      | 32968                                   | 59239                                                 | Tyco Electronics             |  |  |  |  |
| С      | FVD8-5                                  | Body YF-1 · E-4<br>Head YNE-38<br>Die DH-111 · DH-121 | Japan Solderless<br>Terminal |  |  |  |  |

# (2) Wires for cables

When fabricating a cable, use the wire models given in the following table or equivalent:

Table 14.3 Wires for option cables

|               | Model         | Length<br>[m(ft)] | Core size<br>[mm²] | Number of Cores | Characteristics of one core |                         |                    | (Note 3)  |                |
|---------------|---------------|-------------------|--------------------|-----------------|-----------------------------|-------------------------|--------------------|-----------|----------------|
| Туре          |               |                   |                    |                 | Structure                   | Conductor               | Insulation coating | Finishing | Wire model     |
|               |               |                   |                    |                 | [Wires/mm]                  | $resistance[\Omega/mm]$ | ODd[mm] (Note 1)   | OD [mm]   |                |
| Encoder cable | MR-JCCBL□M-L  | 2 to 10           | 0.08               | 12              | 7/0.127                     | 222                     | 0.38               | 5.6       | UL20276 AWG#28 |
|               |               | (6.56 to 32.8)    |                    | (6 pairs)       |                             |                         |                    |           | 6pair (BLAK)   |
|               |               | 20 · 30           | 0.3                | 12              | 12/0.18                     | 62                      | 1.2                | 8.2       | UL20276 AWG#22 |
|               |               | (65.6 98.4)       |                    | (6 pairs)       |                             |                         |                    |           | 6pair (BLAK)   |
|               | MR-JCCBL□M-H  | 2 5               | 0.2                | 12              | 40/0.08                     | 105                     | 0.88               | 7.2       | (Note 2)       |
|               |               | (6.56 16.4)       | 0.2                | (6 pairs)       |                             |                         |                    |           | A14B2343 6P    |
|               |               | 10 to 50          | 0.2                | 14              | 40/0.08                     | 105                     | 0.88               | 8.0       | (Note 2)       |
|               |               | (32.8 to 164)     |                    | (7 pairs)       |                             |                         |                    |           | A14B0238 7P    |
|               | MR-JHSCBL□M-L | 2 5               | 0.08               | 8               | 7/0.127                     | 222                     | 0.38               | 4.7       | UL20276 AWG#28 |
|               |               | (6.56 16.4)       |                    | (4 pairs)       |                             |                         |                    |           | 4pair (BLAK)   |
|               |               | 10 to 30          | 0.3                | 12              | 12/0.18                     | 62                      | 1.2                | 8.2       | UL20276 AWG#22 |
|               |               | (32.8 to 98.4)    |                    | (6 pairs)       |                             |                         |                    |           | 6pair (BLAK)   |
|               | MR-JHSCBL□M-H | 2 5               | 0.2                | 8               | 40/0.08                     | 105                     | 0.88               | 6.5       | (Note 2)       |
|               |               | (6.56 16.4)       |                    | (4 pairs)       |                             |                         |                    |           | A14B2339 4P    |
|               |               | 10 to 50          | 0.2                | 12              | 40/0.08                     | 105                     | 0.88               | 7.2       | (Note 2)       |
|               |               | (32.8 to 164)     |                    | (6 pairs)       |                             |                         |                    |           | A14B2343 6P    |
|               | MR-ENCBL□M-H  | 2 5               | 0.2                | 8               | (s) 40/0.08                 | 105                     | 0.88               | 6.5       | (Note 2)       |
|               |               | (6.56 16.4)       |                    | (4 pairs)       |                             |                         |                    |           | A14B2339 4P    |
|               |               | 10 to 50          | 0.2                | 12              | 40/0.08                     | 105                     | 0.88               | 7.2       | (Note 2)       |
|               |               | (32.8 to 164)     |                    | (6 pairs)       |                             |                         |                    |           | A14B2343 6P    |
| Communication | MR-CPCATCBL3M | 3 (9.84) 0.08     | 0.08               | 6<br>(3 pairs)  | 7/0.127                     | 222                     | 0.38               | 4.6       | UL20276 AWG#28 |
| cable         |               |                   | 0.00               |                 |                             |                         |                    |           | 3pair (BLAK)   |
| Bus cable     | MR-J2HBUS□M   | 0.5 to 5          | 0.08               | 20              | 7/0.127                     | 222                     | 0.38               | 6.1       | UL20276 AWG#28 |
|               |               | (1.64 to 16.4)    |                    | (10 pairs)      |                             |                         |                    |           | 10pair (CREAM) |

Note 1: d is as shown below:

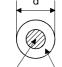

Conductor Insulation sheath

- 2: Purchased from Toa Electric Industry
- 3: Standard OD. Max. OD is about 10% greater.

### 14.2.2 No-fuse breakers, fuses, magnetic contactors

Always use one no-fuse breaker and one magnetic contactor with one servo amplifier. When using a fuse instead of the no-fuse breaker, use the one having the specifications given in this section.

| Comus agantifica    | No fires buselies |       | Fuse        | Magnetic contector |                    |
|---------------------|-------------------|-------|-------------|--------------------|--------------------|
| Servo amplifier     | No-fuse breaker   | Class | Current [A] | Voltage [V]        | Magnetic contactor |
| MR-J2S-10CL (1)     | 30 frame 5A       | K5    | 10          |                    |                    |
| MR-J2S-20CL         | 30 frame 5A       | K5    | 10          |                    | S-N10              |
| MR-J2S-40CL • 20CL1 | 30 frame 10A      | K5    | 15          |                    |                    |
| MR-J2S-60CL • 40CL1 | 30 frame 15A      | K5    | 20          |                    |                    |
| MR-J2S-70CL         | 30 frame 15A      | K5    | 20          | 250AC              |                    |
| MR-J2S-100CL        | 30 frame 15A      | K5    | 25          | 230AC              |                    |
| MR-J2S-200CL        | 30 frame 20A      | K5    | 40          |                    | S-N18              |
| MR-J2S-350CL        | 30 frame 30A      | K5    | 70          |                    | S-N20              |
| MR-J2S-500CL        | 50 frame 50A      | K5    | 125         |                    | S-N35              |
| MR-J2S-700CL        | 100 frame 75A     | K5    | 150         |                    | S-N50              |

### 14.2.3 Power factor improving reactors

The input power factor is improved to be about 90%. For use with a 1-phase power supply, it may be slightly lower than 90%.

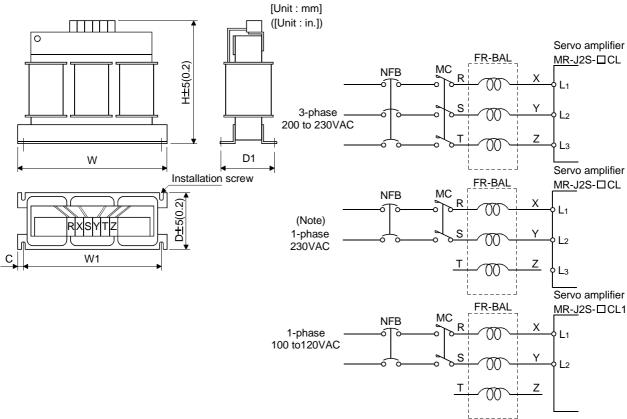

Note. Connect a 1-phase 230VAC power supply to L<sub>1</sub>/L<sub>2</sub> and keep L<sub>3</sub> open.

| Servo amplifier             | Model            | Dimensions [mm (in) ] |             |             |            |                      |             | Mounting   | Terminal   | Mass        |
|-----------------------------|------------------|-----------------------|-------------|-------------|------------|----------------------|-------------|------------|------------|-------------|
| Servo ampliller             | Model            | W                     | W1          | Н           | D          | D1                   | С           | screw size | screw size | [kg (lb)]   |
| MR-J2S-<br>10CL(1)/20CL     | FR-BAL-0.4K      | 135 (5.31)            | 120 (4.72)  | 115 (4.53)  | 59 (2.32)  | 45-2.5 (1.77-0.098)  | 7.5 (0.29)  | M4         | M3.5       | 2.0 (4.4)   |
| MR-J2S-40CL/20CL1           | FR-BAL-<br>0.75K | 135 (5.31)            | 120 (4.72)  | 115 (4.53)  | 69 (2.72)  | 57-2.5 (2.24-0.098)  | 7.5 (0.29)  | M4         | M3.5       | 2.8 (6.17)  |
| MR-J2S-60CL/ 70CL/<br>40CL1 | FR-BAL-1.5K      | 160 (6.30)            | 145 (5.71)  | 140 (5.51)  | 71 (2.79)  | 55-2.5 (2.17-0.098)  | 7.5 (0.29)  | M4         | M3.5       | 3.7 (8.16)  |
| MR-J2S-100CL                | FR-BAL-2.2K      | 160 (6.30)            | 145 (5.71)  | 140 (5.51)  | 91 (3.58)  | 75-2.5 (2.95-0.098)  | 7.5 (0.29)  | M4         | M3.5       | 5.6 (12.35) |
| MR-J2S-200CL                | FR-BAL-3.7K      | 220 (8.66)            | 200 (7.87)  | 192 (7.56)  | 90 (3.54)  | 70-2.5 (2.76-0.098)  | 10 (0.39)   | M5         | M4         | 8.5 (18.74) |
| MR-J2S-350CL                | FR-BAL-7.5K      | 220 (8.66)            | 200 (7.87)  | 194 (7.64)  | 120 (4.72) | 100-2.5 (3.94-0.098) | 10 (0.39)   | M5         | M5         | 14.5 (32.0) |
| MR-J2S-500CL                | FR-BAL-11K       | 280 (11.02)           | 255 (10.04) | 220 (8.66)  | 135 (5.31) | 100-2.5 (3.94-0.098) | 12.5 (0.49) | M6         | M6         | 19 (41.9)   |
| MR-J2S-700CL                | FR-BAL-15K       | 295 (11.61)           | 270 (10.62) | 275 (10.83) | 133 (5.24) | 110-2.5 (4.33-0.098) | 12.5 (0.49) | M6         | M6         | 27 (59.5)   |

### 14.2.4 Relays

The following relays should be used with the interfaces:

| Interface                                              | Selection example                                            |  |
|--------------------------------------------------------|--------------------------------------------------------------|--|
| Relay used for input signals (interface DI-1) signals  | To prevent defective contacts , use a relay for small signal |  |
|                                                        | (twin contacts).                                             |  |
|                                                        | (Ex.) Omron : type G2A , MY                                  |  |
| Relay used for digital output signals (interface DO-1) | Small relay with 12VDC or 24VDC of 40mA or less              |  |
|                                                        | (Ex.) Omron : type MY                                        |  |

### 14.2.5 Surge absorbers

A surge absorber is required for the electromagnetic brake. Use the following surge absorber or equivalent. Insulate the wiring as shown in the diagram.

| Maximum rating      |       |                    |                    |             |                 |               | Static                           |                                      |
|---------------------|-------|--------------------|--------------------|-------------|-----------------|---------------|----------------------------------|--------------------------------------|
| Permissibl<br>volta |       | Surge<br>immunity  | Energy<br>immunity | Rated power | Maxi<br>limit v | mum<br>oltage | capacity<br>(reference<br>value) | Varistor voltage rating (range) V1mA |
| AC[Vma]             | DC[V] | [A]                | [J]                | [W]         | [A]             | [V]           | [pF]                             | [V]                                  |
| 140                 | 180   | (Note)<br>500/time | 5                  | 0.4         | 25              | 360           | 300                              | 220<br>(198 to 242)                  |

Note: 1 time =  $8 \times 20 \mu s$ 

(Example) ERZV10D221 (Matsushita Electric Industry) TNR-10V221K (Nippon chemi-con) Outline drawing [mm] ( [in] ) (ERZ-C10DK221)

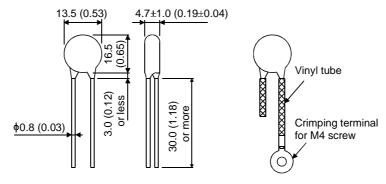

## 14.2.6 Noise reduction techniques

Noises are classified into external noises which enter the servo amplifier to cause it to malfunction and those radiated by the servo amplifier to cause peripheral devices to malfunction. Since the servo amplifier is an electronic device which handles small signals, the following general noise reduction techniques are required.

Also, the servo amplifier can be a source of noise as its outputs are chopped by high carrier frequencies. If peripheral devices malfunction due to noises produced by the servo amplifier, noise suppression measures must be taken. The measures will vary slightly with the routes of noise transmission.

## (1) Noise reduction techniques

- (a) General reduction techniques
  - Avoid laying power lines (input and output cables) and signal cables side by side or do not bundle them together. Separate power lines from signal cables.
  - Use shielded, twisted pair cables for connection with the encoder and for control signal transmission, and connect the shield to the SD terminal.
  - Ground the servo amplifier, servo motor, etc. together at one point (refer to Section 3.10).

- (b) Reduction techniques for external noises that cause the servo amplifier to malfunction. If there are noise sources (such as a magnetic contactor, an electromagnetic brake, and many relays which make a large amount of noise) near the servo amplifier and the servo amplifier may malfunction, the following countermeasures are required.
  - Provide surge absorbers on the noise sources to suppress noises.
  - Attach data line filters to the signal cables.
  - Ground the shields of the encoder connecting cable and the control signal cables with cable clamp fittings.
- (c) Techniques for noises radiated by the servo amplifier that cause peripheral devices to malfunction Noises produced by the servo amplifier are classified into those radiated from the cables connected to the servo amplifier and its main circuits (input and output circuits), those induced electromagnetically or statically by the signal cables of the peripheral devices located near the main circuit cables, and those transmitted through the power supply cables.

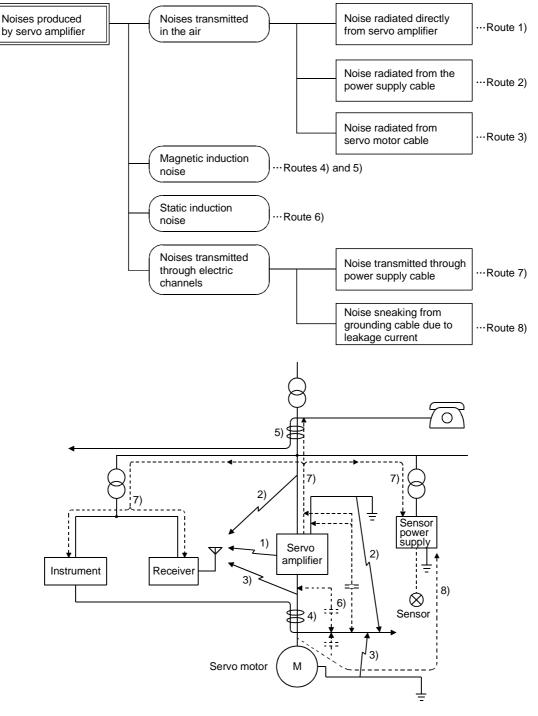

| Noise transmission route | Suppression techniques                                                                                                    |
|--------------------------|----------------------------------------------------------------------------------------------------|
| 1) 2) 3)                 | When measuring instruments, receivers, sensors, etc. which handle weak signals and may malfunction due to noise and/or their signal cables are contained in a control box together with the servo amplifier or run near the servo amplifier, such devices may malfunction due to noises transmitted through the air. The following techniques are required.  1. Provide maximum clearance between easily affected devices and the servo amplifier.  2. Provide maximum clearance between easily affected signal cables and the I/O cables of the servo amplifier.  3. Avoid laying the power lines (Input cables of the servo amplifier) and signal cables side by side or bundling them together.  4. Insert a line noise filter to the I/O cables or a radio noise filter on the input line.                                              |
| 4) 5) 6)                 | <ol> <li>Use shielded wires for signal and power cables or put cables in separate metal conduits.</li> <li>When the power lines and the signal cables are laid side by side or bundled together, magnetic induction noise and static induction noise will be transmitted through the signal cables and malfunction may occur. The following techniques are required.</li> <li>Provide maximum clearance between easily affected devices and the servo amplifier.</li> <li>Provide maximum clearance between easily affected signal cables and the I/O cables of the servo amplifier.</li> <li>Avoid laying the power lines (Input cables of the servo amplifier) and signal cables side by side or bundling them together.</li> <li>Use shielded wires for signal and power cables or put the cables in separate metal conduits.</li> </ol> |
| 7)                       | When the power supply of peripheral devices is connected to the power supply of the servo amplifier system, noises produced by the servo amplifier may be transmitted back through the power supply cable and the devices may malfunction. The following techniques are required.  1. Insert the radio noise filter (FR-BIF) on the power cables (Input cables) of the servo amplifier.  2. Insert the line noise filter (FR-BSF01 • FR-BLF) on the power cables of the servo amplifier.                                                                                                    |
| 8)                       | When the cables of peripheral devices are connected to the servo amplifier to make a closed loop circuit, leakage current may flow to malfunction the peripheral devices. If so, malfunction may be prevented by disconnecting the grounding cable of the peripheral device.                                                                                                    |

## (2) Noise reduction products

### (a) Data line filter

Noise can be prevented by installing a data line filter onto the encoder cable, etc.

For example, the ZCAT3035-1330 of TDK and the ESD-SR-25 of NEC Tokin make are available as data line filters.

As a reference example, the impedance specifications of the ZCAT3035-1330 (TDK) are indicated below.

This impedances are reference values and not guaranteed values.

[Unit: mm]([Unit: in.])

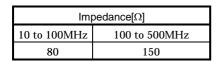

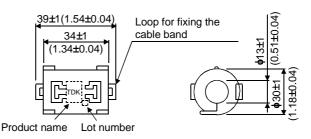

Outline drawing (ZCAT3035-1330)

### (b) Surge suppressor

The recommended surge suppressor for installation to an AC relay, AC valve, AC electromagnetic brake or the like near the servo amplifier is shown below. Use this product or equivalent.

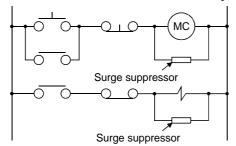

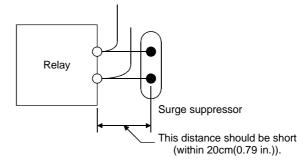

(Ex.) 972A.2003 50411 (Matsuo Electric Co., Ltd.—200VAC rating)

| Rated<br>voltage<br>AC[V] | C [µF] | R [Ω]      | Test voltage AC[V]          |
|---------------------------|--------|------------|-----------------------------|
| 200                       | 0.5    | 50<br>(1W) | Across<br>T-C 1000(1 to 5s) |

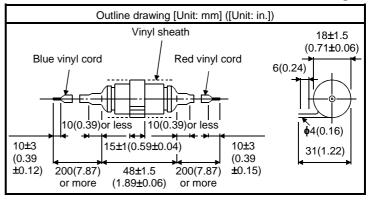

Note that a diode should be installed to a DC relay, DC valve or the like.

Maximum voltage: Not less than 4 times the drive voltage of

the relay or the like

Maximum current: Not less than twice the drive current of

the relay or the like

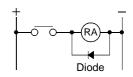

### (c) Cable clamp fitting (AERSBAN□-SET)

Generally, the earth of the shielded cable may only be connected to the connector's SD terminal. However, the effect can be increased by directly connecting the cable to an earth plate as shown below.

Install the earth plate near the servo amplifier for the encoder cable. Peel part of the cable sheath to expose the external conductor, and press that part against the earth plate with the cable clamp. If the cable is thin, clamp several cables in a bunch.

The clamp comes as a set with the earth plate.

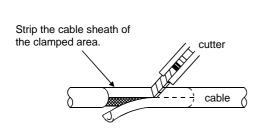

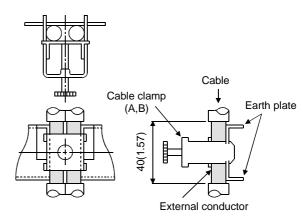

Clamp section diagram

# Outline drawing

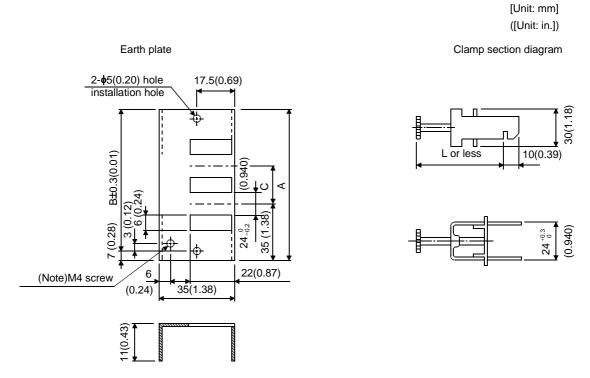

Note: Screw hole for grounding. Connect it to the earth plate of the control box.

| Туре         | Α            | В            | С      | Accessory fittings |
|--------------|--------------|--------------|--------|--------------------|
| AERSBAN-DSET | 100          | 86           | 30     | clamp A: 2pcs.     |
| AERSDAN-DSET | (3.94)       | (3.39)       | (1.18) | ciamp A. 2pcs.     |
| AERSBAN-ESET | 70<br>(2.76) | 56<br>(2.20) |        | clamp B: 1pc.      |

| Clamp fitting | L      |
|---------------|--------|
| Δ             | 70     |
| А             | (2.76) |
| D             | 45     |
| В             | (1.77) |

## (d) Line noise filter (FR-BLF, FR-BSF01)

This filter is effective in suppressing noises radiated from the power supply side and output side of the servo amplifier and also in suppressing high-frequency leakage current (zero-phase current) especially within 0.5MHz to 5MHz band.

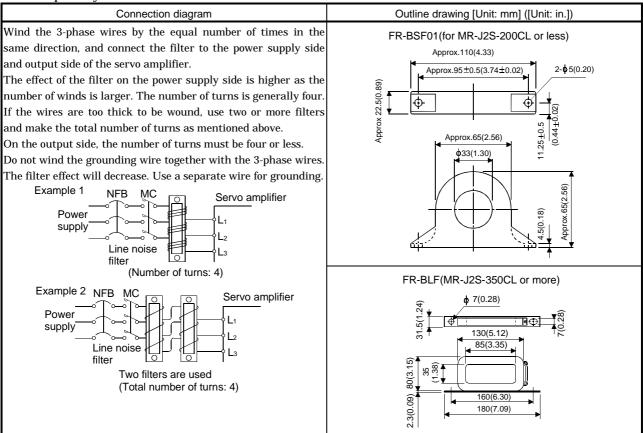

#### (e) Radio noise filter (FR-BIF)...for the input side only

This filter is effective in suppressing noises radiated from the power supply side of the servo amplifier especially in 10MHz and lower radio frequency bands. The FR-BIF is designed for the input only.

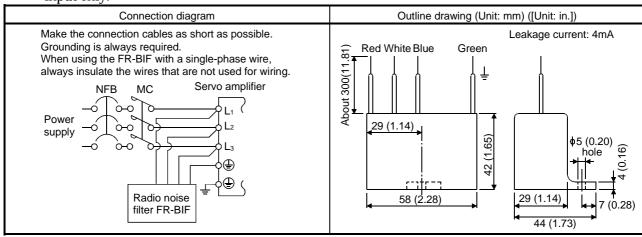

## 14.2.7 Leakage current breaker

### (1) Selection method

High-frequency chopper currents controlled by pulse width modulation flow in the AC servo circuits. Leakage currents containing harmonic contents are larger than those of the motor which is run with a commercial power supply.

Select a leakage current breaker according to the following formula, and ground the servo amplifier, servo motor, etc. securely.

Make the input and output cables as short as possible, and also make the grounding cable as long as possible (about 30cm (11.8 in)) to minimize leakage currents.

Rated sensitivity current  $\geq 10 \cdot \{Ig1+Ign+Iga+K \cdot (Ig2+Igm)\}$  [mA] ......(14.2)

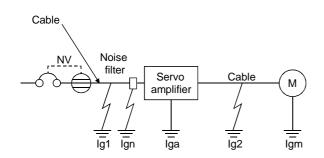

K: Constant considering the harmonic contents

| Leakage curre        | 16                  |   |
|----------------------|---------------------|---|
| Туре                 | Mitsubishi products | K |
|                      | NV-SP               | · |
| Models provided with | NV-SW               |   |
| harmonic and surge   | nic and surge NV-CP |   |
| reduction techniques | NV-CW               |   |
|                      | NV-HW               |   |
|                      | BV-C1               |   |
| General models       | NFB                 | 3 |
|                      | NV-L                |   |

Ig1: Leakage current on the electric channel from the leakage current breaker to the input terminals of the servo amplifier (Found from Fig. 14.1.)

Ig2: Leakage current on the electric channel from the output terminals of the servo amplifier to the servo motor (Found from Fig. 14.1.)

Ign: Leakage current when a filter is connected to the input side (4.4mA per one FR-BIF)

Iga: Leakage current of the servo amplifier (Found from Table 14.5.)

Igm: Leakage current of the servo motor (Found from Table 14.4.)

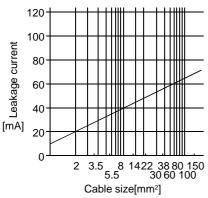

Fig. 14.1 Leakage current example (lg1, lg2) for CV cable run in metal conduit

| е                       | xample (Igm)         |
|-------------------------|----------------------|
| Servo motor output [kW] | Leakage current [mA] |
| 0.05 to 0.5             | 0.1                  |
| 0.6 to 1.0              | 0.1                  |
| 1.2 to 2.2              | 0.2                  |
| 3 to 3.5                | 0.3                  |

Table 14.4 Servo motor's

leakage current

0.5

0.7

5 7

Table 14.5 Servo amplifier's leakage current example (Iga)

|                 | champic (iga) |
|-----------------|---------------|
| Servo amplifier | Leakage       |
| capacity [kW]   | current [mA]  |
| 0.1 to 0.6      | 0.1           |
| 0.7 to 3.5      | 0.15          |
| 5 • 7           | 2             |

Table 14.6 Leakage circuit breaker selection example

| Table 14.0 Leakage circuit breaker selection example        |                                                                 |  |  |  |  |
|-------------------------------------------------------------|-----------------------------------------------------------------|--|--|--|--|
| Servo amplifier                                             | Rated sensitivity<br>current of leakage<br>circuit breaker [mA] |  |  |  |  |
| MR-J2S-10CL to MR-J2S-350CL<br>MR-J2S-10CL1 to MR-J2S-40CL1 | 15                                                              |  |  |  |  |
| MR-J2S-500CL                                                | 30                                                              |  |  |  |  |
| MR-J2S-700CL                                                | 50                                                              |  |  |  |  |

## (2) Selection example

Indicated below is an example of selecting a leakage current breaker under the following conditions:

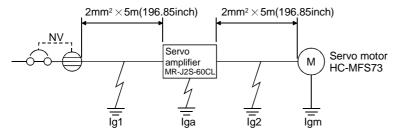

Use a leakage current breaker designed for suppressing harmonics/surges. Find the terms of Equation (14.2) from the diagram:

$$Ig1 = 20 \cdot \frac{5}{1000} = 0.1 \text{ [mA]}$$

$$Ig2 = 20 \cdot \frac{5}{1000} = 0.1 \text{ [mA]}$$

Ign = 0 (not used)

$$Iga = 0.1 [mA]$$

$$Igm = 0.1 [mA]$$

Insert these values in Equation (14.2):

$$Ig \ge 10 \cdot \{0.1 + 0 + 0.1 + 1 \cdot (0.1 + 0.1)\}$$

According to the result of calculation, use a leakage current breaker having the rated sensitivity current (Ig) of 4[mA] or more. A leakage current breaker having Ig of 15[mA] is used with the NV-SP/CP/SW/CW/HW series.

## 14.2.8 EMC filter

For compliance with the EMC Directive of the EN Standard, it is recommended to use the following filter: Some EMC filters are large in leakage current.

### (1) Combination with the servo amplifier

| Conto amplifiar              | Recomme            | Mood (kgl/[lb])      |                 |  |  |
|------------------------------|--------------------|----------------------|-----------------|--|--|
| Servo amplifier              | Model              | Leakage current [mA] | Mass [kg]([lb]) |  |  |
| MR-J2S-10CL to MR-J2S-100CL  | SF1252             | 20                   | 0.75 (1.65)     |  |  |
| MR-J2S-10CL1 to MR-J2S-40CL1 | SF1232             | 38                   |                 |  |  |
| MR-J2S-200CL • MR-J2S-350CL  | SF1253             | 57                   | 1.37 (1.65)     |  |  |
| MR-J2S-500CL                 | (Note) HF-3040A-TM | 1.5                  | 5.5 (12.13)     |  |  |
| MR-J2S-700CL                 | (Note) HF-3050A-TM | 1.5                  | 6.7 (14.77)     |  |  |

Note: Soshin Electric. A surge protector is separately required to use any of these EMC filters. (Refer to the EMC Installation Guidelines.)

## (2) Connection example

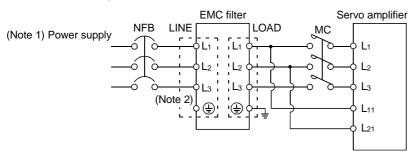

Note: 1. For 1-phase 230VAC power supply, connect the power supply to  $L_1,L_2$  and leave  $L_3$  open. There is no  $L_3$  for 1-phase 100 to 120VAC power supply.

2. Connect when the power supply has earth.

### (3) Outline drawing

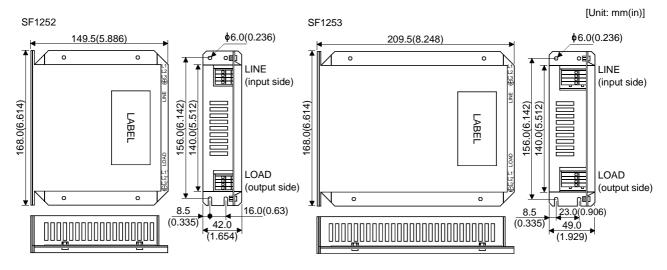

# HF3040-TM • HF3050A-TM

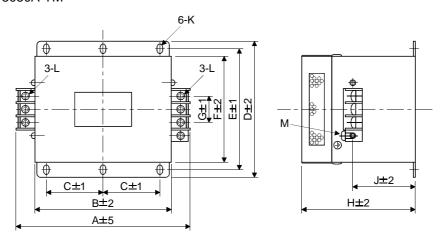

| Model         |         |        |        |        | [      | Dimension | ıs [mm(in) | ]      |        |          |      |       |
|---------------|---------|--------|--------|--------|--------|-----------|------------|--------|--------|----------|------|-------|
|               | Α       | В      | С      | D      | Е      | F         | G          | Η      | J      | K        | L    | М     |
| HF3040A-TM    | 260     | 210    | 85     | 155    | 140    | 125       | 44         | 140    | 70     |          | M5   | M4    |
| 111 3040A-1WI | (10.23) | (8.27) | (3.35) | (6.10) | (5.51) | (4.92)    | (1.73)     | (5.51) | (2.76) | R3.25,   | 1013 | 101-4 |
| HF3050A-TM    | 290     | 240    | 100    | 190    | 175    | 160       | 44         | 170    | 100    | length 8 | M6   | M4    |
| HF3030A-1M    | (11.42) | (9.45) | (3.94) | (7.48) | (6.89) | (6.30)    | (1.73)     | (5.51) | (3.94) |          | IVIO | 1V14  |

## 14.2.9 Setting potentiometers for analog inputs

The following variable resistors are available for use with analog inputs.

## (1) Single-revolution type

# WA2WYA2SEBK2KΩ (Japan Resistor make)

| Rated power | Resistance | Resistance tolerance | Dielectric strength (for 1 minute) | Insulation resistance | Mechanical rotary angle | Rotary torque         |
|-------------|------------|----------------------|------------------------------------|-----------------------|-------------------------|-----------------------|
| 2W          | 2kΩ        | ±10%                 | 700V A.C                           | $100 M\Omega$ or more | 300° ±5°                | 10 to 100g-cm or less |

### Connection diagram

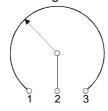

# Outline dimension drawing

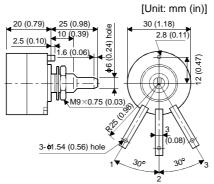

# Panel hole machining diagram

[Unit: mm (in)]

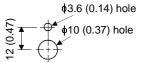

## (2) Multi-revolution type

Position meter: RRS10M202 (Japan Resistor make)

Analog dial: 23M (Japan Resistor make)

| Rated pov | er Resistance | Resistance Resistance tolerance (for 1 minute) |          | Insulation resistance  | Mechanical rotary angle | Rotary torque   |
|-----------|---------------|------------------------------------------------|----------|------------------------|-------------------------|-----------------|
| 1W        | 2kΩ           | ±10%                                           | 700V A.C | $1000 M\Omega$ or more | 3600° +10°<br>-0°       | 100g-cm or less |

## Connection diagram

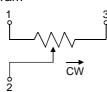

## Panel hole machining diagram

[Unit: mm (in)] Panel thickness: 2 to 6 (0.08 to 0.24)

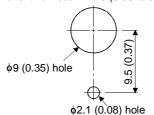

# Outline dimension drawing

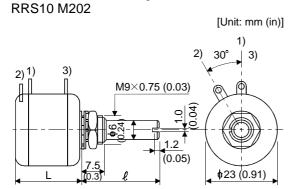

23M

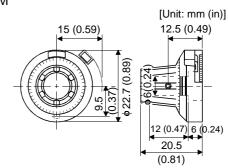

## 15. COMMUNICATION FUNCTIONS

This servo amplifier has the RS-422 and RS-232C serial communication functions. These functions can be used to perform servo operation, parameter changing, monitor function, etc.

However, the RS-422 and RS-232C communication functions cannot be used together. Select between RS-422 and RS-232C with parameter No.16. (Refer to Section 15.2.2.)

### 15.1 Configuration

### 15.1.1 RS-422 configuration

### (1) Outline

Up to 32 axes of servo amplifiers from stations 0 to 31 can be operated on the same bus.

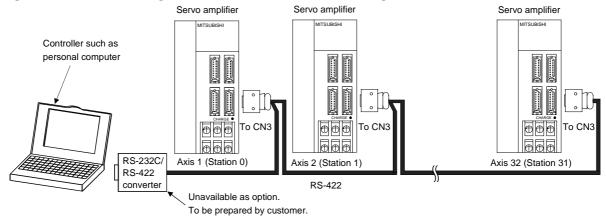

## (2) Cable connection diagram

Wire as shown below:

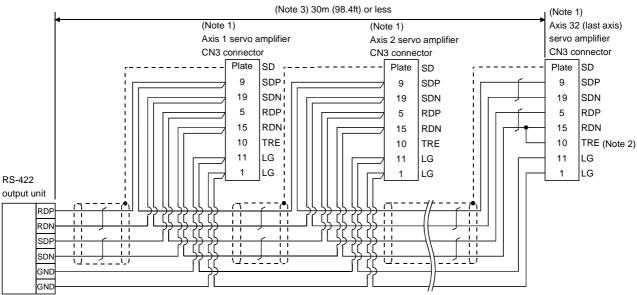

Note: 1. Connector set MR-J2CN1 (3M)

Connector: 10120-3000VE Shell kit: 10320-52F0-008

- 2. In the last axis, connect TRE and RDN.
- 3. 30m (98.4ft) or less in environment of little noise.

## 15.1.2 RS-232C configuration

## (1) Outline

A single axis of servo amplifier is operated.

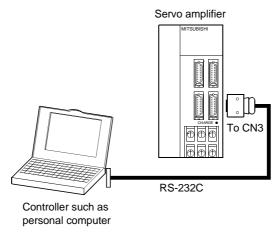

## (2) Cable connection diagram

Wire as shown below. The communication cable for connection with the personal computer (MR-CPCATCBL3M) is available. (Refer to Section 14.1.4.)

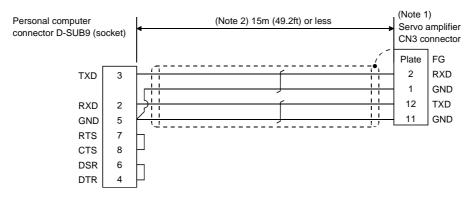

Note: 1. Connector set MR-J2CN1 (3M) Connector: 10120-6000EL Shell kit: 10320-3210-000

2. 15m (49.2ft) or less in environment of little noise. However, this distance should be 3m (9.84ft) or less for use at 38400bps or more baudrate.

# 15.2 Communication specifications

### 15.2.1 Communication overview

This servo amplifier is designed to send a reply on receipt of an instruction. The device which gives this instruction (e.g. personal computer) is called a master station and the device which sends a reply in response to the instruction (servo amplifier) is called a slave station. When fetching data successively, the master station repeatedly commands the slave station to send data.

| Item              | Description                                        |  |  |  |  |  |  |
|-------------------|----------------------------------------------------|--|--|--|--|--|--|
| Baudrate          | 9600/19200/38400/57600 asynchronous system         |  |  |  |  |  |  |
|                   | Start bit : 1 bit                                  |  |  |  |  |  |  |
| Transfer code     | Data bit : 8 bits                                  |  |  |  |  |  |  |
| Transfer code     | Parity bit : 1 bit (even)                          |  |  |  |  |  |  |
|                   | Stop bit : 1 bit                                   |  |  |  |  |  |  |
| Transfer protocol | Character system, half-duplex communication system |  |  |  |  |  |  |

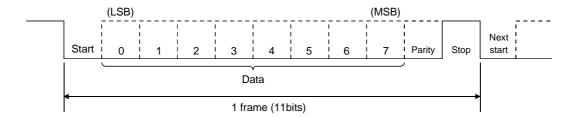

### 15.2.2 Parameter setting

When the RS-422/RS-232C communication function is used to operate the servo, set the communication specifications of the servo amplifier in the corresponding parameters.

After setting the values of these parameters, they are made valid by switching power off once, then on again.

#### (1) Serial communication baudrate

Choose the communication speed. Match this value to the communication speed of the sending end (master station).

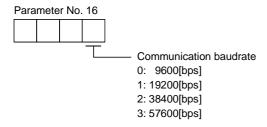

### (2) Serial communication selection

Select the RS-422 or RS-232C communication standard. RS-422 and RS-232C cannot be used together.

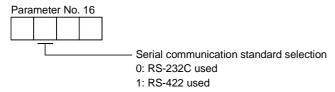

#### (3) Serial communication response delay time

Set the time from when the servo amplifier (slave station) receives communication data to when it sends back data. Set "0" to send back data in less than  $800\mu s$  or "1" to send back data in  $800\mu s$  or more.

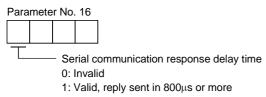

#### (4) Station number setting

Set the station number of the servo amplifier in parameter No. 15. The setting range is stations 0 to 31.

#### (5) Protocol station number selection

When communication is made without setting station numbers to servo amplifiers, choose "no station numbers" in parameter No. 57. The communication protocol will be free of station numbers.

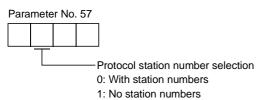

#### 15.3 Protocol

### **POINT**

• Whether station number setting will be made or not must be selected if the RS-232C communication function is used. Note that choosing "no station numbers" in parameter No. 57 will make the communication protocol free of station numbers.

Since up to 32 axes may be connected to the bus, add a station number or group to the command, data No., etc. to determine the destination servo amplifier of data communication. Set the station number to each servo amplifier using the parameter and set the group to each station using the communication command. Transmission data is valid for the servo amplifier of the specified station number or group. When "\*" is set as the station number added to the transmission data, the transmission data is made valid for all servo amplifiers connected. However, when return data is required from the servo amplifier in response to the transmission data, set "0" to the station number of the servo amplifier which must provide the return data.

### (1) Transmission of data from the controller to the servo

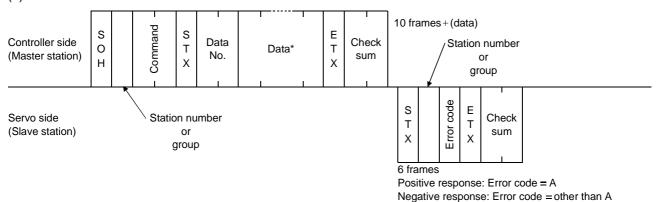

## (2) Transmission of data request from the controller to the servo

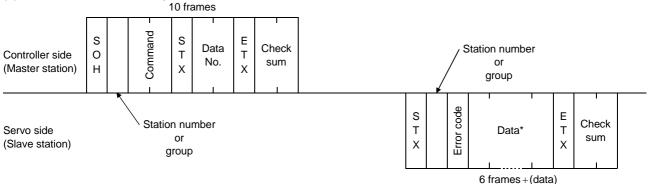

# (3) Recovery of communication status by time-out

| Controller side<br>(Master station) | E<br>O<br>T | EOT causes the servo to return to the receive neutral status. |
|-------------------------------------|-------------|---------------------------------------------------------------|
|-------------------------------------|-------------|---------------------------------------------------------------|

Servo side (Slave station)

# (4) Data frames

The data length depends on the command.

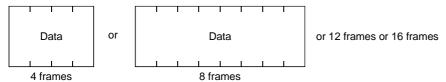

## 15.4 Character codes

## (1) Control codes

| Code name | Hexadecimal (ASCII code) | Description         | Personal computer terminal key operation (General) |
|-----------|--------------------------|---------------------|----------------------------------------------------|
| SOH       | 01H                      | start of head       | ctrl + A                                           |
| STX       | 02H                      | start of text       | ctrl + B                                           |
| ETX       | 03H                      | end of text         | ctrl + C                                           |
| EOT       | 04H                      | end of transmission | ctrl + D                                           |

## (2) Codes for data

ASCII codes are used.

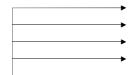

| b <sub>8</sub> | 0 | 0 | 0 | 0 | 0 | 0 | 0 | 0 |
|----------------|---|---|---|---|---|---|---|---|
| b <sub>7</sub> | 0 | 0 | 0 | 0 | 1 | 1 | 1 | 1 |
| b <sub>6</sub> | 0 | 0 | 1 | 1 | 0 | 0 | 1 | 1 |
| b <sub>5</sub> | 0 | 1 | 0 | 1 | 0 | 1 | 0 | 1 |

| b <sub>8</sub> to<br>b <sub>5</sub> | b <sub>4</sub> | b <sub>3</sub> | b <sub>2</sub> | b <sub>1</sub> |
|-------------------------------------|----------------|----------------|----------------|----------------|
|                                     | 0              | 0              | 0              | 0              |
|                                     | 0              | 0              | 0              | 1              |
|                                     | 0              | 0              | 1              | 0              |
|                                     | 0              | 0              | 1              | 1              |
|                                     | 0              | 1              | 0              | 0              |
|                                     | 0              | 1              | 0              | 1              |
|                                     | 0              | 1              | 1              | 0              |
|                                     | 0              | 1              | 1              | 1              |
|                                     | 1              | 0              | 0              | 0              |
|                                     | 1              | 0              | 0              | 1              |
|                                     | 1              | 0              | 1              | 0              |
|                                     | 1              | 0              | 1              | 1              |
|                                     | 1              | 1              | 0              | 0              |
|                                     | 1              | 1              | 0              | 1              |
|                                     | 1              | 1              | 1              | 0              |
|                                     | 1              | 1              | 1              | 1              |

| C<br>R | 0   | 1               | 2     | 3 | 4 | 5 | 6 | 7   |
|--------|-----|-----------------|-------|---|---|---|---|-----|
| 0      | NUL | DLE             | Space | 0 | @ | P | ` | p   |
| 1      | SOH | DC <sub>1</sub> | !     | 1 | Α | Q | a | q   |
| 2      | STX | DC2             | ű     | 2 | В | R | b | r   |
| 3      | ETX | DC <sub>3</sub> | #     | 3 | С | S | С | s   |
| 4      |     |                 | \$    | 4 | D | T | d | t   |
| 5      |     |                 | %     | 5 | Е | U | e | u   |
| 6      |     |                 | &     | 6 | F | V | f | v   |
| 7      |     |                 | 4     | 7 | G | W | g | W   |
| 8      |     |                 | (     | 8 | Н | X | h | x   |
| 9      |     |                 | )     | 9 | I | Y | i | y   |
| 10     |     |                 | *     | : | J | Z | j | Z   |
| 11     |     |                 | +     | ; | K |   | k | {   |
| 12     |     |                 | ,     | < | L | ¥ | l |     |
| 13     |     |                 | _     | = | M | ] | m | }   |
| 14     |     |                 |       | ^ | N | < | n |     |
| 15     |     |                 | /     | ? | О |   | 0 | DEL |

## (3) Station numbers

You may set 32 station numbers from station 0 to station 31 and the ASCII unit codes are used to specify the stations.

| Station number | 0 | 1 | 2 | 3 | 4 | 5 | 6 | 7 | 8 | 9 | 10 | 11 | 12 | 13 | 14 | 15 |
|----------------|---|---|---|---|---|---|---|---|---|---|----|----|----|----|----|----|
| ASCII code     | 0 | 1 | 2 | 3 | 4 | 5 | 6 | 7 | 8 | 9 | A  | В  | C  | D  | Е  | F  |

| Station number | 16 | 17 | 18 | 19 | 20 | 21 | 22 | 23 | 24 | 25 | 26 | 27 | 28 | 29 | 30 | 31 |
|----------------|----|----|----|----|----|----|----|----|----|----|----|----|----|----|----|----|
| ASCII code     | G  | Н  | I  | J  | K  | L  | M  | N  | О  | P  | Q  | R  | S  | T  | U  | V  |

For example, "30H" is transmitted in hexadecimal for the station number of "0" (axis 1).

## (4) Group

| Group      | a | b | С | d | e | f | All group |
|------------|---|---|---|---|---|---|-----------|
| ASCII code | a | b | С | d | e | f | *         |

For example, "61H" is transmitted in hexadecimal for group a.

### 15.5 Error codes

Error codes are used in the following cases and an error code of single-code length is transmitted.

On receipt of data from the master station, the slave station sends the error code corresponding to that data to the master station.

The error code sent in upper case indicates that the servo is normal and the one in lower case indicates that an alarm occurred.

| Error        | Error code  |                  | Decement                                                      | Domorko           |  |
|--------------|-------------|------------------|---------------------------------------------------------------|-------------------|--|
| Servo normal | Servo alarm | Error name       | Description                                                   | Remarks           |  |
| [A]          | [a]         | Normal operation | Data transmitted was processed properly.                      | Positive response |  |
| [B]          | [b]         | Parity error     | Parity error occurred in the transmitted data.                |                   |  |
| [C]          | [c]         | Checksum error   | Checksum error occurred in the transmitted data.              |                   |  |
| [D]          | [d]         | Character error  | Character not existing in the specifications was transmitted. | No gotino no mono |  |
| [E]          | [e]         | Command error    | Command not existing in the specifications was transmitted.   | Negative response |  |
| [F]          | [f]         | Data No. error   | Data No. not existing in the specifications was transmitted.  |                   |  |

#### 15.6 Checksum

The check sum is a ASCII-coded hexadecimal representing the lower two digits of the sum of ASCII-coded hexadecimal numbers up to ETX, with the exception of the first control code (STX or SOH).

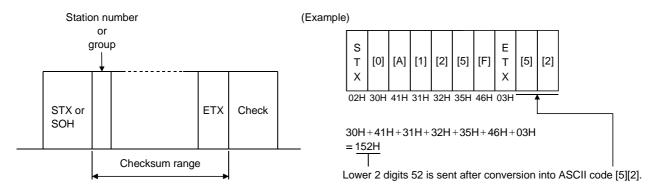

# 15.7 Time-out operation

The master station transmits EOT when the slave station does not start reply operation (STX is not received) 300[ms] after the master station has ended communication operation. 100[ms] after that, the master station retransmits the message. Time-out occurs if the slave station does not answer after the master station has performed the above operation three times. (Communication error)

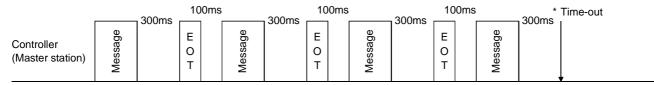

Servo (Slave station)

#### 15.8 Retry operation

When a fault occurs in communication between the master and slave stations, the error code in the response data from the slave station is a negative response code ([B] to [F], [b] to [f]). In this case, the master station retransmits the message which was sent at the occurrence of the fault (Retry operation). A communication error occurs if the above operation is repeated and results in the error three or more consecutive times.

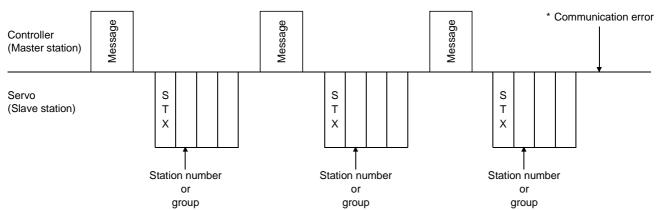

Similarly, when the master station detects a fault (e.g. checksum, parity) in the response data from the slave station, the master station retransmits the message which was sent at the occurrence of the fault. A communication error occurs if the retry operation is performed three times.

#### 15.9 Initialization

After the slave station is switched on, it cannot reply to communication until the internal initialization processing terminates. Hence, at power-on, ordinary communication should be started after:

- (1) 1s or more time has elapsed after the slave station is switched on; and
- (2) Making sure that normal communication can be made by reading the parameter or other data which does not pose any safety problems.

### 15.10 Communication procedure example

The following example reads the set value of parameter No.2 "function selection 1" from the servo amplifier of station 0:

| Data item      | Value | Description               |
|----------------|-------|---------------------------|
| Station number | 0     | Servo amplifier station 0 |
| Command        | 05    | Read command              |
| Data No.       | 02    | Parameter No.2            |

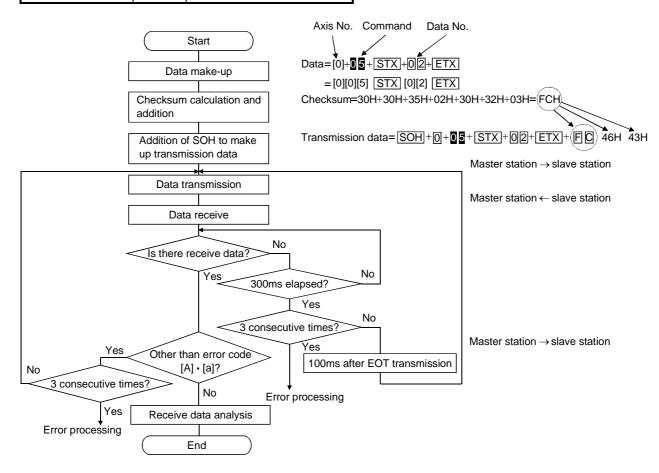

## 15.11 Command and data No. list

# POINT

• If the command/data No. is the same, its data may be different from the interface and drive units and other servo amplifiers.

## 15.11.1 Read commands

# (1) Status display (Command [0][1])

| Command | Data No. | Description                   | Display item                   | Frame length |
|---------|----------|-------------------------------|--------------------------------|--------------|
| [0][1]  | [8][0]   | Status display data value and | Current position               | 12           |
| [0][1]  | [8][1]   | processing information        | Command position               | 12           |
| [0][1]  | [8][2]   |                               | Command remaining distance     | 12           |
| [0][1]  | [8][3]   |                               | Program No.                    | 12           |
| [0][1]  | [8][4]   |                               | Step No.                       | 12           |
| [0][1]  | [8][5]   |                               | Cumulative feedback pulses     | 12           |
| [0][1]  | [8][6]   |                               | Servo motor speed              | 12           |
| [0][1]  | [8][7]   |                               | Droop pulses                   | 12           |
| [0][1]  | [8][8]   |                               | Override                       | 12           |
| [0][1]  | [8][9]   |                               | Torque limit voltage           | 12           |
| [0][1]  | [8][A]   |                               | Regenerative load ratio        | 12           |
| [0][1]  | [8][B]   |                               | Effective load ratio           | 12           |
| [0][1]  | [8][C]   |                               | Peak load ratio                | 12           |
| [0][1]  | [8][D]   |                               | Instantaneous torque           | 12           |
| [0][1]  | [8][E]   |                               | Within one-revolution position | 12           |
| [0][1]  | [8][F]   |                               | ABS counter                    | 12           |
| [0][1]  | [9][0]   |                               | Load inertia moment ratio      | 12           |
| [0][1]  | [9][1]   |                               | Bus voltage                    | 12           |

# (2) Parameter (Command [0][5])

| Command | Data No.            | Description                                                                                                    | Frame length |
|---------|---------------------|----------------------------------------------------------------------------------------------------|--------------|
| [0][5]  | [0][0] to<br>[5][A] | Current value of each parameter The decimal equivalent of the data No. value (hexadecimal) corresponds to the parameter number. | 8            |

# (3) External I/O signals (Command [1][2])

| Command | Data No. | Description                                                 | Frame length |
|---------|----------|-------------------------------------------------------------|--------------|
| [1][2]  | [0][0]   | Input device statuses                                       | 8            |
| [1][2]  | [4][0]   | External input pin statuses                                 | 8            |
| [1][2]  | [6][0]   | Statuses of input devices switched on through communication | 8            |
| [1][2]  | [8][0]   | Output device statuses                                      | 8            |
| [1][2]  | [C][0]   | External output pin statuses                                | 8            |

# (4) Alarm history (Command [3][3])

| Command | Data No. | Description                    | Alarm occurrence sequence | Frame length |
|---------|----------|--------------------------------|---------------------------|--------------|
| [3][3]  | [1][0]   | Alarm number in alarm history  | Most recent alarm         | 4            |
| [3][3]  | [1][1]   |                                | First alarm in past       | 4            |
| [3][3]  | [1][2]   |                                | Second alarm in past      | 4            |
| [3][3]  | [1][3]   |                                | Third alarm in past       | 4            |
| [3][3]  | [1][4]   |                                | Fourth alarm in past      | 4            |
| [3][3]  | [1][5]   |                                | Fifth alarm in past       | 4            |
| [3][3]  | [2][0]   | Alarm occurrence time in alarm | Most recent alarm         | 8            |
| [3][3]  | [2][1]   | history                        | First alarm in past       | 8            |
| [3][3]  | [2][2]   |                                | Second alarm in past      | 8            |
| [3][3]  | [2][3]   |                                | Third alarm in past       | 8            |
| [3][3]  | [2][4]   |                                | Fourth alarm in past      | 8            |
| [3][3]  | [2][5]   |                                | Fifth alarm in past       | 8            |

# (5) Current alarm (Command [0][2] • [3][5])

| Command | Data No. | Description          | Frame length |
|---------|----------|----------------------|--------------|
| [0][2]  | [0][0]   | Current alarm number | 4            |

| Command | Data No. | Description                     | Status display item            | Frame length |
|---------|----------|---------------------------------|--------------------------------|--------------|
| [3][5]  | [8][0]   | Status display data value and   | Current position               | 12           |
| [3][5]  | [8][1]   | processing information at alarm | Command position               | 12           |
| [3][5]  | [8][2]   | occurrence                      | Command remaining distance     | 12           |
| [3][5]  | [8][3]   |                                 | Program No.                    | 12           |
| [3][5]  | [8][4]   |                                 | Step No.                       | 12           |
| [3][5]  | [8][5]   |                                 | Cumulative feedback pulses     | 12           |
| [3][5]  | [8][6]   |                                 | Servo motor speed              | 12           |
| [3][5]  | [8][7]   |                                 | Droop pulses                   | 12           |
| [3][5]  | [8][8]   |                                 | Override                       | 12           |
| [3][5]  | [8][9]   |                                 | Torque limit voltage           | 12           |
| [3][5]  | [8][A]   |                                 | Regenerative load ratio        | 12           |
| [3][5]  | [8][B]   |                                 | Effective load ratio           | 12           |
| [3][5]  | [8][C]   |                                 | Peak load ratio                | 12           |
| [3][5]  | [8][D]   |                                 | Instantaneous torque           | 12           |
| [3][5]  | [8][E]   |                                 | Within one-revolution position | 12           |
| [3][5]  | [8][F]   |                                 | ABS counter                    | 12           |
| [3][5]  | [9][0]   |                                 | Load inertia moment ratio      | 12           |
| [3][5]  | [9][1]   |                                 | Bus voltage                    | 12           |

# 15. COMMUNICATION FUNCTIONS

# (6) Current position latch data (Command [6][C])

| Command | Data No. | Description                  | Frame length |
|---------|----------|------------------------------|--------------|
| [6][C]  | [0][1]   | Current position latch data. | 8            |

# (7) General-purpose register (Rx) value (Command [6][D])

| Command | Data No. | Description                                    | Frame length |
|---------|----------|------------------------------------------------|--------------|
| [6][D]  | [0][1]   | The value of the general-purpose register (R1) | 8            |
| [6][D]  | [0][2]   | The value of the general-purpose register (R2) | 8            |
| [6][D]  | [0][3]   | The value of the general-purpose register (R3) | 8            |
| [6][D]  | [0][4]   | The value of the general-purpose register (R4) | 8            |

# (8) General-purpose register (Dx) value (Command [6][E])

| Command | Data No. | Description                                    | Frame length |
|---------|----------|------------------------------------------------|--------------|
| [6][E]  | [0][1]   | The value of the general-purpose register (D1) | 8            |
| [6][E]  | [0][2]   | The value of the general-purpose register (D2) | 8            |
| [6][E]  | [0][3]   | The value of the general-purpose register (D3) | 8            |
| [6][E]  | [0][4]   | The value of the general-purpose register (D4) | 8            |

# (9) Group setting (Command [1][F])

| Command | Data No. | Description                    | Frame length |
|---------|----------|--------------------------------|--------------|
| [1][F]  | [0][0]   | Reading of group setting value | 4            |

## (10) Software version (Command [0][2])

| Command | Data No. | Description      | Frame length |
|---------|----------|------------------|--------------|
| [0][2]  | [7][0]   | Software version | 16           |

## 15.11.2 Write commands

# (1) Status display (Command [8][1])

| Command | Data No. | Description               | Setting range | Frame length |
|---------|----------|---------------------------|---------------|--------------|
| [8][1]  | [0][0]   | Status display data clear | 1EA5          | 4            |

## (2) Parameter (Command [8][4])

| Command | Data No.  | Description                                                                                                    | Setting range             | Frame length |
|---------|-----------|----------------------------------------------------------------------------------------------------|---------------------------|--------------|
| [8][4]  | INIINI to | Each parameter write The decimal equivalent of the data No. value (hexadecimal) corresponds to the parameter number. | Depends on the parameter. | 8            |

## (3) External I/O signal (Command [9][2])

| Command | Data No. | Description                       | Setting range   | Frame length |
|---------|----------|-----------------------------------|-----------------|--------------|
| [9][2]  | [6][0]   | Communication input device signal | Refer to        | 8            |
|         |          |                                   | Section 15.12.5 |              |

# (4) Alarm history (Command [8][2])

| Command | Data No. | Description         | Setting range | Frame length |
|---------|----------|---------------------|---------------|--------------|
| [8][2]  | [2][0]   | Alarm history clear | 1EA5          | 4            |

# (5) Current alarm (Command [8][2])

|   | Command | Data No. | Description | Setting range | Frame length |
|---|---------|----------|-------------|---------------|--------------|
| I | [8][2]  | [0][0]   | Alarm reset | 1EA5          | 4            |

# (6) General-purpose register (Rx) value (Command [B][9])

| Command | Data No. | Description                                    | Setting range | Frame length |
|---------|----------|------------------------------------------------|---------------|--------------|
| [B][9]  | [0][1]   | The value of the general-purpose register (R1) | . D. I        |              |
| [B][9]  | [0][2]   | The value of the general-purpose register (R2) | Depends on    | 4            |
| [B][9]  | [0][3]   | The value of the general-purpose register (R3) | the used      | 4            |
| [B][9]  | [0][4]   | The value of the general-purpose register (R4) | instruction.  |              |

# (7) General-purpose register (Dx) value (Command [B][A])

| Command | Data No. | Description                                    | Setting range | Frame length |
|---------|----------|------------------------------------------------|---------------|--------------|
| [B][A]  | [0][1]   | The value of the general-purpose register (D1) | D 1           |              |
| [B][A]  | [0][2]   | The value of the general-purpose register (D2) | Depends on    | 4            |
| [B][A]  | [0][3]   | The value of the general-purpose register (D3) | the used      | 4            |
| [B][A]  | [0][4]   | The value of the general-purpose register (D4) | instruction.  |              |

# (8) External input signal disable (Command [9][0])

| Command | Data No. | Description                                                                                                    | Setting range | Frame length |
|---------|----------|----------------------------------------------------------------------------------------------------|---------------|--------------|
| [9][0]  | [0][0]   | Turns off the input devices, external analog input signals and pulse train inputs with the exception of EMG, LSP and LSN, independently of the external ON/OFF statuses. | 1EA5          | 4            |
| [9][0]  | [0][3]   | Changes the output devices (DO) into the value of command [8][B] or command [A][0] + data No. [0][1].                                                                    | 1EA5          | 4            |
| [9][0]  | [1][0]   | Enables the disabled input devices (DI), external analog input signals and pulse train inputs with the exception of EMG, LSP and LSN.                                    | 1EA5          | 4            |
| [9][0]  | [1][3]   | Enables the disabled output devices (DO).                                                                                                    | 1EA5          | 4            |

## (9) Operation mode selection (Command [8][B])

| Command | Data No. | Description                                                                                                    | Setting range | Frame length |
|---------|----------|----------------------------------------------------------------------------------------------------|---------------|--------------|
| [8][B]  | [0][0]   | Operation mode changing 0000: Exit from test operation mode 0001: Jog operation 0002: Positioning operation 0003: Motor-less operation 0004: Output signal (DO) forced output | 0000 to 0004  | 4            |

# (10) Data for test operation mode (Command [9][2] • [A][0])

| Command | Data No. | Description                     | Setting range               | Frame length |
|---------|----------|---------------------------------|-----------------------------|--------------|
| [9][2]  | [0][0]   | Input signal for test operation | Refer to<br>Section 15.12.7 | 8            |
| [9][2]  | [A][0]   | Forced output from signal pin   | Refer to<br>Section 15.12.9 | 8            |

| Command | Data No.                                                                                                    | Description                                                                                                    | Setting range          | Frame length |
|---------|----------------------------------------------------------------------------------------------------|----------------------------------------------------------------------------------------------------|------------------------|--------------|
| [A][0]  | [1][0]                                                                                                    | Writes the speed of the test operation mode (jog operation, positioning operation).                                          | 0000 to 7FFF           | 4            |
| [A][0]  | [1][1]                                                                                                    | [1][1] Writes the acceleration/deceleration time constant of the test operation mode (jog operation, positioning operation). |                        | 8            |
| [A][0]  | [1][2]                                                                                                    | Clears the acceleration/deceleration time constant of the test operation mode (jog operation, positioning operation).        | 1EA5                   | 4            |
| [A][0]  | [1][3] Writes the moving distance (in pulses) of the test operation mode (jog operation, positioning operation). |                                                                                                    | 80000000 to<br>7FFFFFF | 8            |
| [A][0]  | [1][5]                                                                                                    | Temporary stop command of the test operation mode (jog operation, positioning operation)                                     | 1EA5                   | 4            |

# (11) Group setting (Command [9][F])

| Command | Data No. | Description      | Setting range | Frame length |
|---------|----------|------------------|---------------|--------------|
| [9][F]  | [0][0]   | Setting of group | a to f        | 4            |

## 15.12 Detailed explanations of commands

#### 15.12.1 Data processing

When the master station transmits a command + data No. or a command + data No. + data to a slave station, the servo amplifier returns a reply or data according to the purpose.

When numerical values are represented in these send data and receive data, they are represented in decimal, hexadecimal, etc.

Therefore, data must be processed according to the application.

Since whether data must be processed or not and how to process data depend on the monitoring, parameters, etc., follow the detailed explanation of the corresponding command.

The following methods are how to process send and receive data when reading and writing data.

### (1) Processing the read data

When the display type is 0, the eight-character data is converted from hexadecimal to decimal and a decimal point is placed according to the decimal point position information.

When the display type is 1, the eight-character data is used unchanged.

The following example indicates how to process the receive data "003000000929" given to show. The receive data is as follows.

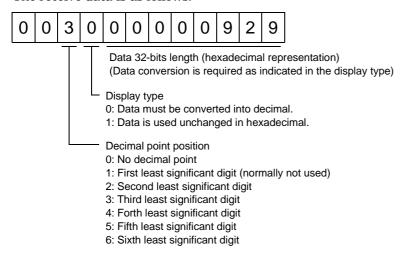

Since the display type is "0" in this case, the hexadecimal data is converted into decimal.  $00000929H\rightarrow2345$ 

As the decimal point position is "3", a decimal point is placed in the third least significant digit. Hence, "23.45" is displayed.

## (2) Writing the processed data

When the data to be written is handled as decimal, the decimal point position must be specified. If it is not specified, the data cannot be written. When the data is handled as hexadecimal, specify "0" as the decimal point position.

The data to be sent is the following value.

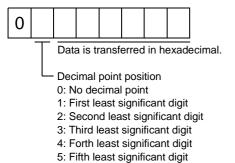

By way of example, here is described how to process the set data when a value of "15.5" is sent. Since the decimal point position is the second digit, the decimal point position data is "2". As the data to be sent is hexadecimal, the decimal data is converted into hexadecimal.

155→9B

Hence, "0200009B" is transmitted.

## 15.12.2 Status display

### (1) Status display data read

When the master station transmits the data No. to the slave station, the slave station sends back the data value and data processing information.

### (a) Transmission

Transmit command [0][1] and the data No. corresponding to the status display item to be read. Refer to Section 15.11.1.

### (b) Reply

The slave station sends back the status display data requested.

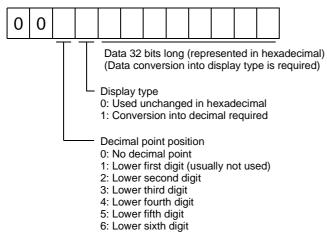

### (2) Status display data clear

The cumulative feedback pulse data of the status display is cleared. Send this command immediately after reading the status display item. The data of the status display item transmitted is cleared to zero.

| Command | Data No. | Data |
|---------|----------|------|
| [8][1]  | [0][0]   | 1EA5 |

For example, after sending command [0][1] and data No. [8][0] and receiving the status display data, send command [8][1], data No. [0][0] and data [1EA5] to clear the cumulative feedback pulse value to zero.

## 15.12.3 Parameter

### (1) Parameter read

Read the parameter setting.

### (a) Transmission

Transmit command [0][5] and the data No. corresponding to the parameter No.

| Command | Data No.  | Data No. definition              |
|---------|-----------|----------------------------------|
| [0][5]  | [0][0] to | Corresponds to the parameter No. |
| [Մ][Ծ]  | [5][A]    | Corresponds to the parameter No. |

## (b) Reply

The slave station sends back the data and processing information of the requested parameter No.

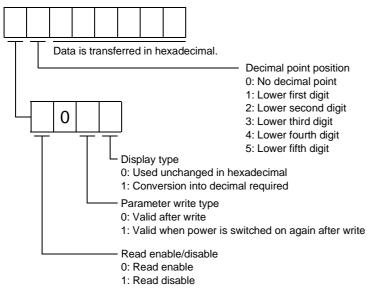

Enable/disable information changes according to the setting of parameter No.19 "parameter write inhibit". When the enable/disable setting is read disable, ignore the parameter data part and process it as unreadable.

## (2) Parameter write

POINT

• The number of parameter write times to the EEP-ROM is limited to 100,000.

Write the parameter setting.

Write the value within the setting range. Refer to Section 5.1 for the setting range.

Transmit command [8][4], the data No., and the set data.

The data number is represented in hexadecimal. The decimal value converted from the data number value corresponds to the parameter number. Refer to (1) (a) in this section.

When the data to be written is handled as decimal, the decimal point position must be specified. If it is not specified, data cannot be written. When the data is handled as hexadecimal, specify 0 as the decimal point position.

Write the data after making sure that it is within the upper/lower limit value range given in Section 5.1.2. Read the parameter data to be written, confirm the decimal point position, and create transmission data to prevent error occurrence. On completion of write, read the same parameter data to verify that data has been written correctly.

| Command                             |  | Data         | No. |            |  |  | Set data |
|-------------------------------------|--|--------------|-----|------------|--|--|----------|
| [8][4]                              |  | [0][0<br>[5] |     | See below. |  |  |          |
|                                     |  |              |     |            |  |  |          |
| Data is transferred in hexadecimal. |  |              |     |            |  |  |          |

-Decimal point position

- 0: No decimal point
- 1: Lower first digit
- 2: Lower second digit
- 3: Lower third digit
- 4: Lower forth digit
- 5: Lower fifth digit

Write mode

- 0: Write to EEP-ROM
- 3: Write to RAM

When the parameter data is changed frequently through communication, set "3" to the write mode to change only the RAM data in the servo amplifier.

When changing data frequently (once or more within one hour),

do not write it to the EEP-ROM.

# 15.12.4 External I/O signal statuses

# (1) Reading of input device statuses

Read the statuses of the input devices.

### (a) Transmission

Transmit command [1][2] and data No. [0][0].

| Command | Data No. |
|---------|----------|
| [1][2]  | [0][0]   |

## (b) Reply

The slave station sends back the statuses of the input pins.

| b31 | <br> | b1 b0 |
|-----|------|-------|
|     |      | 1:ON  |
|     |      | 0:OFF |

Command of each bit is transmitted to the master station as hexadecimal data.

| bit | Signal name                           |
|-----|---------------------------------------|
| 0   | Servo-on (SON)                        |
| 1   | Forward rotation stroke limit (LSP)   |
| 2   | Reverse rotation stroke limit (LSN)   |
| 3   | External torque limit selection (TL)  |
| 4   | Internal torque limit selection (TL2) |
| 5   | Proportion control selection (PC)     |
| 6   | Reset (RES)                           |
| 7   |                                       |
| 8   |                                       |
| 9   |                                       |
| 10  | Current position latch input (LPS)    |
| 11  | Forward rotation start (ST1)          |

| bit | Signal name                      |
|-----|----------------------------------|
| 12  | Reverse rotation start (ST2)     |
| 13  |                                  |
| 14  |                                  |
| 15  |                                  |
| 16  | Forced stop (EMG)                |
| 17  | Automatic/manual selection (MD0) |
| 18  | Proximity dog (DOG)              |
| 19  | Program No. selection 1 (DI0)    |
| 20  | Program No. selection 2 (DI1)    |
| 21  | Program No. selection 3 (DI2)    |
| 22  | Program No. selection 4 (DI3)    |
| 23  | Override selection (OVR)         |

| bit | Signal name                                      |
|-----|--------------------------------------------------|
| 24  | Temporary stop/restart (STP)                     |
| 25  | Manual pulse generator<br>multiplication 1 (TP0) |
| 26  | Manual pulse generator<br>multiplication 2 (TP1) |
| 27  | Gain switch (CDP)                                |
| 28  |                                                  |
| 29  | Program input 1 (PI1)                            |
| 30  | Program input 2 (PI2)                            |
| 31  | Program input 3 (PI3)                            |

## (2) External input pin status read

Read the ON/OFF statuses of the external output pins.

### (a) Transmission

Transmit command [1][2] and data No. [4][0].

| Command | Data No. |
|---------|----------|
| [1][2]  | [4][0]   |

## (b) Reply

The ON/OFF statuses of the input pins are sent back.

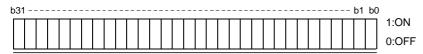

Command of each bit is transmitted to the master station as hexadecimal data.

| bit | External input pin |  |  |  |
|-----|--------------------|--|--|--|
| 0   | 0 CN1B-16          |  |  |  |
| 1   | CN1B-17            |  |  |  |
| 2   | CN1B-15            |  |  |  |
| 3   | CN1B-5             |  |  |  |
| 4   | CN1B-14            |  |  |  |

| bit | External input pin |  |
|-----|--------------------|--|
| 5   | CN1A-8             |  |
| 6   | CN1B-7             |  |
| 7   | CN1B-8             |  |
| 8   | CN1B-9             |  |
| 9   | CN1A-19            |  |

(3) Read of the statuses of input devices switched on through communication

Read the ON/OFF statuses of the input devices switched on through communication.

(a) Transmission

Transmit command [1][2] and data No. [6][0].

| Command | Data No. |
|---------|----------|
| [1][2]  | [6][0]   |

(b) Reply

The slave station sends back the statuses of the input pins.

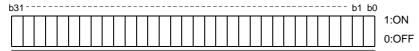

Command of each bit is transmitted to the master station as hexadecimal data.

| bit | Signal name                           |
|-----|---------------------------------------|
| 0   | Servo-on (SON)                        |
| 1   | Forward rotation stroke limit (LSP)   |
| 2   | Reverse rotation stroke limit (LSN)   |
| 3   | External torque limit selection (TL)  |
| 4   | Internal torque limit selection (TL2) |
| 5   | Proportion control selection (PC)     |
| 6   | Reset (RES)                           |
| 7   |                                       |
| 8   |                                       |
| 9   |                                       |
| 10  | Current position latch input (LPS)    |
| 11  | Forward rotation start (ST1)          |

| bit | Signal name                      |
|-----|----------------------------------|
| 12  | Reverse rotation start (ST2)     |
| 13  |                                  |
| 14  |                                  |
| 15  |                                  |
| 16  | Forced stop (EMG)                |
| 17  | Automatic/manual selection (MD0) |
| 18  | Proximity dog (DOG)              |
| 19  | Program No. selection 1 (DI0)    |
| 20  | Program No. selection 2 (DI1)    |
| 21  | Program No. selection 3 (DI2)    |
| 22  | Program No. selection 4 (DI3)    |
| 23  | Override selection (OVR)         |

| bit | Signal name                                      |
|-----|--------------------------------------------------|
| 24  | Temporary stop/restart (STP)                     |
| 25  | Manual pulse generator<br>multiplication 1 (TP0) |
| 26  | Manual pulse generator<br>multiplication 2 (TP1) |
| 27  | Gain switch (CDP)                                |
| 28  |                                                  |
| 29  | Program input 1 (PI1)                            |
| 30  | Program input 2 (PI2)                            |
| 31  | Program input 3 (PI3)                            |

(4) External output pin status read

Read the ON/OFF statuses of the external output pins.

(a) Transmission

Transmit command [1][2] and data No. [C][0].

| Command | Data No. |
|---------|----------|
| [1][2]  | [C][0]   |

(b) Reply

The slave station sends back the ON/OFF statuses of the output pins.

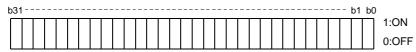

Command of each bit is transmitted to the master station as hexadecimal data.

| bit | External output pin |  |
|-----|---------------------|--|
| 0   | CN1A-19             |  |
| 1   | CN1A-18             |  |
| 2   | CN1B-19             |  |
| 3   | CN1B-6              |  |
| 4   | CN1B-4              |  |

| bit | External output pin |
|-----|---------------------|
| 5   | CN1B-18             |
| 6   | CN1A-14             |
|     |                     |
|     |                     |
|     |                     |

(5) Read of the statuses of output devices

Read the ON/OFF statuses of the output devices.

(a) Transmission

Transmit command [1][2] and data No. [8][0].

| Command | Data No. |
|---------|----------|
| [1][2]  | [8][0]   |

## (b) Reply

The slave station sends back the statuses of the output devices.

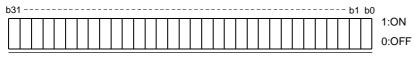

Command of each bit is transmitted to the master station as hexadecimal data.

| bit Signal name         | bit Signal name                  | bit Signal name                   |
|-------------------------|----------------------------------|-----------------------------------|
| 0 Ready (RD)            | 10 Electromagnetic brake (MBR)   | 19 Temporary stop (PUS)           |
| 1                       | 11 Dynamic brake interlock (DBR) | 20 Program output 1 (OUT1)        |
| 2                       | 12                               | 21 Program output 2 (OUT2)        |
| 3 Limiting torque (TLC) | 13                               | 22 Program output 3 (OUT3)        |
| 4                       | 14                               | 23 SYNC Synchronous output (SOUT) |
| 5                       | 15 Battery warning (BWNG)        | 24 Movement complete (PED)        |
| 6                       | 16                               | 25                                |
| 7 Warning (WNG)         | Home position return completion  | 26                                |
| 8 Trouble (ALM)         | 17 (ZP)                          | 27                                |
| 9                       | 18 Position range (POT)          | 28                                |

### 15.12.5 Device ON/OFF

### POINT

• The ON/OFF states of all devices in the servo amplifier are the states of the data received last. Hence, when there is a device which must be kept ON, send data which turns that device ON every time.

Each input device can be switched on/off. However, when the device to be switched off exists in the external input signal, also switch off that input signal. Send command [9][2], data No. [6][0] and data.

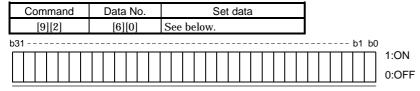

Command of each bit is transmitted to the slave station as hexadecimal data.

| bit | Signal name                           |
|-----|---------------------------------------|
| 0   | Servo-on (SON)                        |
| 1   | Forward rotation stroke limit (LSP)   |
| 2   | Reverse rotation stroke limit (LSN)   |
| 3   | External torque limit selection (TL)  |
| 4   | Internal torque limit selection (TL2) |
| 5   | Proportion control selection (PC)     |
| 6   | Reset (RES)                           |
| 7   |                                       |
| 8   |                                       |
| 9   |                                       |
| 10  | Current position latch input (LPS)    |
| 11  | Forward rotation start (ST1)          |

| bit | Signal name                      |
|-----|----------------------------------|
| 12  | Reverse rotation start (ST2)     |
| 13  |                                  |
| 14  |                                  |
| 15  |                                  |
| 16  | Forced stop (EMG)                |
| 17  | Automatic/manual selection (MD0) |
| 18  | Proximity dog (DOG)              |
| 19  | Program No. selection 1 (DI0)    |
| 20  | Program No. selection 2 (DI1)    |
| 21  | Program No. selection 3 (DI2)    |
| 22  | Program No. selection 4 (DI3)    |
| 23  | Override selection (OVR)         |

| bit | Signal name                                      |
|-----|--------------------------------------------------|
| 24  | Temporary stop/restart (STP)                     |
| 25  | Manual pulse generator<br>multiplication 1 (TP0) |
| 26  | Manual pulse generator<br>multiplication 2 (TP1) |
| 27  | Gain switch (CDP)                                |
| 28  |                                                  |
| 29  | Program input 1 (PI1)                            |
| 30  | Program input 2 (PI2)                            |
| 31  | Program input 3 (PI3)                            |

# 15.12.6 Disable/enable of I/O devices (DIO)

Inputs can be disabled independently of the I/O devices ON/OFF. When inputs are disabled, the input signals (devices) are recognized as follows. Among the input devices, EMG, LSP and LSN cannot be disabled.

| Signal                        | Status |
|-------------------------------|--------|
| Input devices (DI)            | OFF    |
| External analog input signals | 0V     |
| Pulse train inputs            | None   |

(1) Disabling/enabling the input devices (DI), external analog input signals and pulse train inputs with the exception of EMG, LSP and LSN.

Transmit the following communication commands:

(a) Disable

| Command | Data No. | Data |
|---------|----------|------|
| [9][0]  | [0][0]   | 1EA5 |

(b) Enable

| Command | Data No. | Data |
|---------|----------|------|
| [9][0]  | [1][0]   | 1EA5 |

(2) Disabling/enabling the output devices (DO)

Transmit the following communication commands:

(a) Disable

| Command | Data No. | Data |
|---------|----------|------|
| [9][0]  | [0][3]   | 1EA5 |

(b) Enable

| Command | Data No. | Data |
|---------|----------|------|
| [9][0]  | [1][3]   | 1EA5 |

# 15.12.7 Input devices ON/OFF (test operation)

Each input devices can be turned on/off for test operation. when the device to be switched off exists in the external input signal, also switch off that input signal.

Send command [9] [2], data No. [0] [0] and data.

| Command                                         | Data No. | Set data  | l      |
|-------------------------------------------------|----------|-----------|--------|
| [9][2]                                          | [0][0]   | See below | l      |
| b31                                             |          |           |        |
|                                                 |          |           | 1: ON  |
|                                                 |          |           | 0: OFF |
| Opposed of each hit is transmitted to the class |          |           |        |

Command of each bit is transmitted to the slave station as hexadecimal data.

| bit | Signal name                           |
|-----|---------------------------------------|
| 0   | Servo-on (SON)                        |
| 1   | Forward rotation stroke limit (LSP)   |
| 2   | Reverse rotation stroke limit (LSN)   |
| 3   | External torque limit selection (TL)  |
| 4   | Internal torque limit selection (TL2) |
| 5   | Proportion control selection (PC)     |
| 6   | Reset (RES)                           |
| 7   |                                       |
| 8   |                                       |
| 9   |                                       |
| 10  | Current position latch input (LPS)    |
| 11  | Forward rotation start (ST1)          |

| bit | Signal name                      |
|-----|----------------------------------|
| 12  | Reverse rotation start (ST2)     |
| 13  |                                  |
| 14  |                                  |
| 15  |                                  |
| 16  | Forced stop (EMG)                |
| 17  | Automatic/manual selection (MD0) |
| 18  | Proximity dog (DOG)              |
| 19  | Program No. selection 1 (DI0)    |
| 20  | Program No. selection 2 (DI1)    |
| 21  | Program No. selection 3 (DI2)    |
| 22  | Program No. selection 4 (DI3)    |
| 23  | Override selection (OVR)         |

| bit | Signal name                  |
|-----|------------------------------|
| 24  | Temporary stop/restart (STP) |
| 25  | Manual pulse generator       |
| 23  | multiplication 1 (TP0)       |
| 26  | Manual pulse generator       |
| 20  | multiplication 2 (TP1)       |
| 27  | Gain switch (CDP)            |
| 28  |                              |
| 29  | Program input 1 (PI1)        |
| 30  | Program input 2 (PI2)        |
| 31  | Program input 3 (PI3)        |

#### 15.12.8 Test operation mode

#### (1) Instructions for test operation mode

The test operation mode must be executed in the following procedure. If communication is interrupted for longer than 0.5s during test operation, the servo amplifier causes the motor to be decelerated to a stop and servo-locked. To prevent this, continue communication without a break, e.g. monitor the status display.

- (a) Execution of test operation
  - 1) Turn off all input devices.
  - 2) Disable the input devices.

| Command | Data No. | Data |
|---------|----------|------|
| [9][0]  | [0][0]   | 1EA5 |

3) Choose the test operation mode.

| Command | Data No. | Transmission data | Selection of test operation mode |
|---------|----------|-------------------|----------------------------------|
| [8][B]  | [0][0]   | 0000              | Test operation mode cancel       |
| [8][B]  | [0][0]   | 0001              | Jog operation                    |
| [8][B]  | [0][0]   | 0002              | Positioning operation            |
| [8][B]  | [0][0]   | 0003              | Motor-less operation             |
| [8][B]  | [0][0]   | 0004              | DO forced output                 |

- 4) Set the data needed for test operation.
- 5) Start.
- 6) Continue communication using the status display or other command.

### (b) Termination of test operation

To terminate the test operation mode, complete the corresponding operation and:

1) Clear the test operation acceleration/deceleration time constant.

| Command Data No. |        | Data |
|------------------|--------|------|
| [A][0]           | [1][2] | 1EA5 |

2) Cancel the test operation mode.

| Command | Data No. | Data |
|---------|----------|------|
| [8][B]  | [0][0]   | 0000 |

3) Enable the disabled input devices.

| Command | Data No. | Data |
|---------|----------|------|
| [9][0]  | [1][0]   | 1EA5 |

# (2) Jog operation

Transmit the following communication commands:

# (a) Setting of jog operation data

| Item                                    | Command | Data No. | Data                                                                   |
|-----------------------------------------|---------|----------|------------------------------------------------------------------------|
| Speed                                   | [A][0]  | [1][0]   | Write the speed [r/min] in hexadecimal.                                |
| Acceleration/deceleration time constant | [A][0]  |          | Write the acceleration/deceleration time constant [ms] in hexadecimal. |

#### (b) Start

Turn on the input devices SON • LSP • LSN and ST1/ST2 by using command [9][2] + data No. [0][0].

| Item                   | Command | Data No. | Data                                        |
|------------------------|---------|----------|---------------------------------------------|
| Forward rotation start | [9][2]  | [0][0]   | 00000807: Turns on SON · LSP · LSN and ST1. |
| Reverse rotation start | [9][2]  | [0][0]   | 00001007: Turns on SON • LSP • LSN and ST2. |
| Stop                   | [9][2]  | [0][0]   | 00000007: Turns on SON • LSP and LSN.       |

### (3) Positioning operation

Transmit the following communication commands:

# (a) Setting of positioning operation data

| Item                                    | Command | Data No. | Data                                                                   |
|-----------------------------------------|---------|----------|------------------------------------------------------------------------|
| Speed                                   | [A][0]  | [1][0]   | Write the speed [r/min] in hexadecimal.                                |
| Acceleration/deceleration time constant | [A][0]  |          | Write the acceleration/deceleration time constant [ms] in hexadecimal. |
| Moving distance                         | [A][0]  | [1][3]   | Write the moving distance [pulse] in hexadecimal.                      |

# (b) Input of servo-on • stroke end

Turn on the input devices SON • LSP and LSN by using command [9][2] + data No. [0][0].

|                            |         | arra — : | <i>y y y y y y y y y y</i>                    |
|----------------------------|---------|----------|-----------------------------------------------|
| Item                       | Command | Data No. | Data                                          |
| Servo-on                   | [9][2]  | [0][0]   | 00000001: Turns on SON.                       |
| Servo OFF<br>Stroke end ON | [9][2]  | [0][0]   | 00000006: Turns off SON and turns on LSP LSN. |
| Servo-on<br>Stroke end ON  | [9][2]  | [0][0]   | Turns on SON · LSP · LSN.                     |

### (c) Start of positioning operation

Transmit the speed and acceleration/deceleration time constant, turn on the servo-on (SON) and forward/reverse rotation stroke end (LSP · LSN), and then send the moving distance to start positioning operation. After that, positioning operation will start every time the moving distance is transmitted. To start opposite rotation, send the moving distance of a negative value.

When the servo-on (SON) and forward/reverse rotation stroke end (LSP · LSN) are off, the transmission of the moving distance is invalid. Therefore, positioning operation will not start if the servo-on (SON) and forward/reverse rotation stroke end (LSP · LSN) are turned on after the setting of the moving distance.

#### (d) Temporary stop

A temporary stop can be made during positioning operation.

| Command | Data No. | Data |
|---------|----------|------|
| [A][0]  | [1][5]   | 1EA5 |

Retransmit the same communication commands as at the start time to resume operation.

To stop positioning operation after a temporary stop, retransmit the temporary stop communication command. The remaining moving distance is then cleared.

# 15.12.9 Output signal pin ON/OFF output signal (DO) forced output

In the test operation mode, the output signal pins can be turned on/off independently of the servo status. Using command [9][0], disable the output signals in advance.

# (1) Choosing DO forced output in test operation mode

Transmit command [8][B] + data No. [0][0] + data "0004" to choose DO forced output.

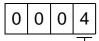

- Selection of test operation mode

4: DO forced output (output signal forced output)

### (2) External output signal ON/OFF

Transmit the following communication commands:

| Command | Data No. | Setting data |
|---------|----------|--------------|
| [9][2]  | [A][0]   | See below.   |

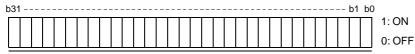

Command of each bit is sent to the slave station in hexadecimal.

| bit | External output pin |
|-----|---------------------|
| 0   | CN1A-19             |
| 1   | CN1A-18             |
| 2   | CN1B-19             |
| 3   | CN1B-6              |
| 4   | CN1B-4              |
| 5   | CN1B-18             |
| 6   | CN1A-14             |
| 7   |                     |

| External output pin |
|---------------------|
|                     |
|                     |
|                     |
|                     |
|                     |
|                     |
|                     |
|                     |
|                     |

| bit | External output pin |
|-----|---------------------|
| 16  |                     |
| 17  |                     |
| 18  |                     |
| 19  |                     |
| 20  |                     |
| 21  |                     |
| 22  |                     |
| 23  |                     |
|     | ·                   |

| bit | External output pin |
|-----|---------------------|
| 24  |                     |
| 25  |                     |
| 26  |                     |
| 27  |                     |
| 28  |                     |
| 29  |                     |
| 30  |                     |
| 31  |                     |

#### 15.12.10 Alarm history

#### (1) Alarm No. read

Read the alarm No. which occurred in the past. The alarm numbers and occurrence times of No.0 (last alarm) to No.5 (sixth alarm in the past) are read.

#### (a) Transmission

Send command [3][3] and data No. [1][0] to [1][5]. Refer to Section 15.11.1.

#### (b) Reply

The alarm No. corresponding to the data No. is provided.

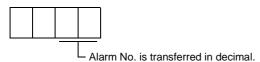

For example, "0032" means A.32 and "00FF" A.\_ (no alarm).

#### (2) Alarm occurrence time read

Read the occurrence time of alarm which occurred in the past.

The alarm occurrence time corresponding to the data No. is provided in terms of the total time beginning with operation start, with the minute unit omitted.

#### (a) Transmission

Send command [3][3] and data No. [2][0] to [2][5].

Refer to Section 15.11.1.

### (b) Reply

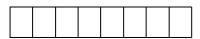

The alarm occurrence time is transferred in decimal.

Hexadecimal must be converted into decimal.

For example, data [0][1][F][5] indicates that the alarm occurred 501 hours after start of operation.

### (3) Alarm history clear

Erase the alarm history.

Send command [8][2] and data No. [2][0].

| Command | Data No. | Data |
|---------|----------|------|
| [8][2]  | [2][0]   | 1EA5 |

#### 15.12.11 Current alarm

#### (1) Current alarm read

Read the alarm No. which is occurring currently.

#### (a) Transmission

Send command [0][2] and data No. [0][0].

| Command | Data No. |  |  |
|---------|----------|--|--|
| [0][2]  | [0][0]   |  |  |

#### (b) Reply

The slave station sends back the alarm currently occurring.

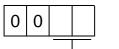

- Alarm No. is transferred in decimal.

For example, "0032" means A.32 and "00FF" A.\_ (no alarm).

### (2) Read of the status display at alarm occurrence

Read the status display data at alarm occurrence. When the data No. corresponding to the status display item is transmitted, the data value and data processing information are sent back.

#### (a) Transmission

Send command [3][5] and any of data No. [8][0] to [8][E] corresponding to the status display item to be read. Refer to Section 15.11.1.

### (b) Reply

The slave station sends back the requested status display data at alarm occurrence.

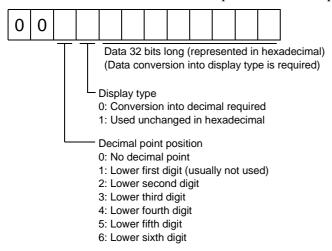

### (3) Current alarm clear

As by the entry of the Reset (RES), reset the servo amplifier alarm to make the servo amplifier ready to operate. After removing the cause of the alarm, reset the alarm with no command entered.

#### (a) Transmission

| Command | Data No. | Data |
|---------|----------|------|
| [8][2]  | [0][0]   | 1EA5 |

### 15.12.12 Current position latch data

Read the current position latch data. When the data No. is transmitted, the data value and data processing information are sent back.

### (1) Transmission

Send command [6][C] and data No. [0][1] to be read.

#### (2) Reply

The slave station sends back. (Current position latch data.)

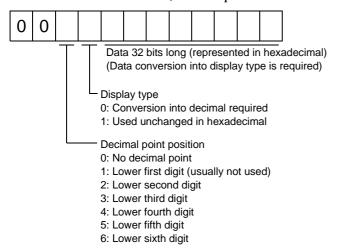

#### 15.12.13 General-purpose register

### (1) General-purpose register (Rx) read

Read the general-purpose register (Rx) value stored in the EEP-ROM.

#### (a) Transmission

Transmit command [6][D] and any of data No. [0][1] to [0][4] corresponding to the general-pirpose register (Rx) to be read. Refer to Section 15.11.1.

### (b) Reply

The slave station sends back the position data of the requested the value of the general-pirpose register (Rx).

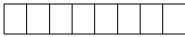

The alarm occurrence time is transferred in decimal.

Hexadecimal must be converted into decimal.

### (2) General-purpose register (Dx) read

Read the general-purpose register (Dx) value stored in the RAM.

#### (a) Transmission

Transmit command [6][E] and any of data No. [0][1] to [0][4] corresponding to the general-pirpose register (Dx) to be read. Refer to Section 15.11.1.

### (b) Reply

The slave station sends back the position data of the requested the value of the general-pirpose register (Dx).

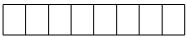

The alarm occurrence time is transferred in decimal. Hexadecimal must be converted into decimal.

| (3) Ge | nera         | ıl-pui   | pos     | e re               | giste   | r (Rx  | x) write                                                                                                 |  |
|--------|--------------|----------|---------|--------------------|---------|--------|----------------------------------------------------------------------------------------------------|--|
| Wr     | ite t        | he v     | alue    | e of t             | the g   | ener   | ral-purpose register (Rx).                                                                               |  |
|        |              |          |         |                    | _       | •      | setting range. Refer to Section 4.2.2 (1) for the setting range.                                         |  |
|        |              |          |         |                    |         |        | the data No., and setting value. Data to be written is hexadecimal.                                      |  |
|        | 11101        | 1110     | 011111  | I                  | 1 [12]  | [0], 0 | —                                                                                                    |  |
|        |              |          |         |                    |         |        |                                                                                                    |  |
| L      | <del> </del> | <u> </u> |         |                    |         |        |                                                                                                    |  |
|        |              | Dat      | ta is t | ransf              | erred   | in hex | exadecimal.                                                                                              |  |
|        |              | De/      | rimal   | noint              | t posi  | tion   |                                                                                                    |  |
|        |              |          |         | •                  | l poin  |        |                                                                                                    |  |
|        |              |          |         | r first            | •       |        |                                                                                                    |  |
|        |              |          |         |                    | ond d   | •      |                                                                                                    |  |
|        |              |          |         |                    | l digit |        |                                                                                                    |  |
|        |              |          |         | r fortr<br>r fifth | n digit |        |                                                                                                    |  |
|        |              | 3. L     | owe     | mui                | uigit   |        |                                                                                                    |  |
| L      |              |          | te mo   |                    |         |        |                                                                                                    |  |
|        |              | -        |         |                    | P-RC    | MC     |                                                                                                    |  |
|        |              | -        |         | to RA              |         |        | to be about and for according the control of a consequence of the                                        |  |
|        |              |          |         |                    |         |        | ta is changed frequently through communication,<br>e to change only the RAM data in the servo amplifier. |  |
|        |              |          |         |                    |         |        | quently (once or more within one hour),                                                                  |  |
|        |              |          |         | _                  | •       |        | P-ROM.                                                                                                   |  |
|        |              |          |         |                    |         |        |                                                                                                    |  |
|        |              |          |         |                    |         |        |                                                                                                    |  |
| (4) Ge | nera         | ıl-puı   | pos     | e re               | giste   | r (Dx  | x) write                                                                                                 |  |
|        |              | •        | -       |                    | -       | •      | ral-purpose register (Dx) to the RAM.                                                                    |  |
|        |              |          |         |                    | _       |        | setting range. Refer to Section 4.2.2 (1) for the setting range.                                         |  |
|        |              |          |         |                    |         |        |                                                                                                    |  |
| 1 ra   | ansr         | nit c    | omn     | nano               | ı [B]   | [A], 1 | the data No., and setting value. Data to be written is hexadecimal.                                      |  |
|        |              |          |         |                    |         |        |                                                                                                    |  |
| L      |              |          |         |                    |         |        |                                                                                                    |  |
| D      | ata is       | trans    | ferre   | d in h             | exad    | ecima  | <del></del><br>al.                                                                                       |  |

#### 15.12.14 Servo amplifier group designation

With group setting made to the slave stations, data can be transmitted simultaneously to two or more slave stations set as a group through RS-422 communication.

### (1) Group setting write

Write the group designation value to the slave station.

#### (a) Transmission

Transmit command [9][F], data No. [0][0] and data.

| Command | Data No. | Data       |
|---------|----------|------------|
| [9][F]  | [0][0]   | See below. |

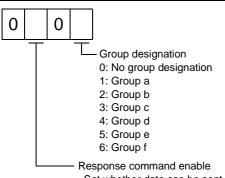

Set whether data can be sent back or not in

response to the read command of the master station.

0: Response disable

Data cannot be set back.

1: Response enable

Data can be set back.

#### (2) Group setting read

Read the set group designation value from the slave station.

#### (a) Transmission

Transmit command [1][F] and data No. [0][0].

| Command | Data No. |  |  |
|---------|----------|--|--|
| [1][F]  | [0][0]   |  |  |

#### (b) Reply

The slave station sends back the group setting requested.

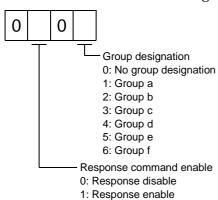

### 15.12.15 Software version

Reads the software version of the servo amplifier.

# (a) Transmission

Send command [0] [2] and data No. [7] [0].

| Command | Data No. |
|---------|----------|
| [0][2]  | [7][0]   |

| (b) | Rep | oly |
|-----|-----|-----|
|     |     |     |

The slave station returns the software version requested.

| 1 |  |  |  |  |  |  |  |  |
|---|--|--|--|--|--|--|--|--|
| 1 |  |  |  |  |  |  |  |  |
|   |  |  |  |  |  |  |  |  |

Space

Software version (15 digits)

App 1. Status indication block diagram

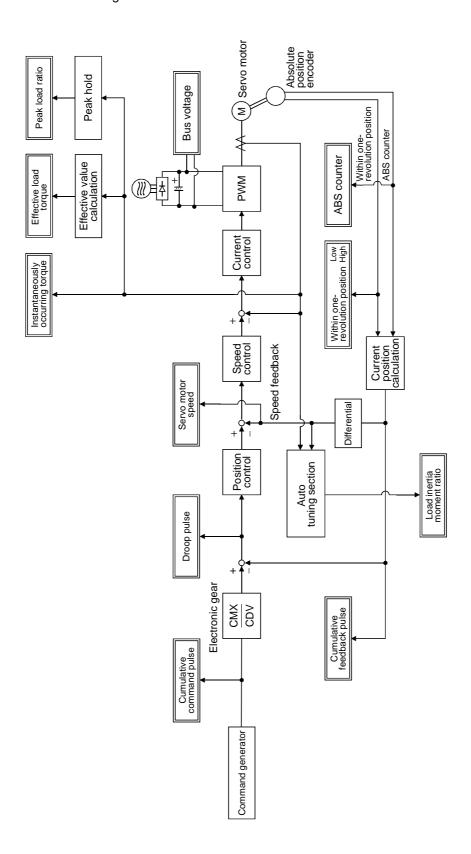

App 2. Junction terminal block (MR-TB20) terminal block labels

For CN1A

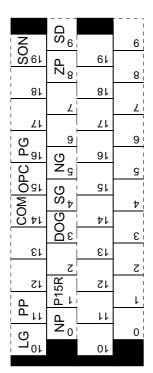

For CN1B

| ٥                  | OS <sub>6</sub>       |    | 6 |
|--------------------|-----------------------|----|---|
| P15RCOM RST LSN RD | SG TLA DI1 LSP ALM SD | 61 | 8 |
| N81                | ЗP                    | 18 | ļ |
| ST                 | ٤٢                    |    | L |
| $\alpha$           | $\overline{}$         | 2١ | 1 |
| Σ                  | $\square_9$           |    | 9 |
| 91                 | ۲-                    | 9١ | 1 |
| 5R                 | <b>1</b> 9            |    | 9 |
| ₹ 21               | Ŋ                     | 91 |   |
| 12                 | ω <sub>γ</sub>        |    | Þ |
| P12                | $\subseteq$           | りし |   |
| Σ                  | 3 ص                   |    | 3 |
| ST1                | OUT1 PED PI1          | 13 | ļ |
| 0                  | <u>a</u> 2            |    | 7 |
| اہ ص               | ЛT                    | 15 | i |
| ЭD                 | ٦<br>۱                |    | l |
| VDD DIO            | ,<br>VC               | ll |   |
| Ŋ.                 | >0                    |    | 0 |
| ᆜ <sub>0</sub> ,   |                       | ١0 |   |
|                    |                       |    |   |

App 3. Combination of servo amplifier and servo motor

The servo amplifier software versions compatible with the servo motors are indicated in the parentheses. The servo amplifiers whose software versions are not indicated can be used regardless of the versions.

| i e e e e e e e e e e e e e e e e e e e | <u> </u>           |
|-----------------------------------------|--------------------|
| Servo motor                             | Servo amplifier    |
| 00170 1110101                           | (Software version) |
| HC-KFS053                               | MR-J2S-10CL        |
| 11C-KF5055                              | MR-J2S-10CL 1      |
| HC-KFS13                                | MR-J2S-10CL        |
| HC-KF313                                | MR-J2S-10CL 1      |
| HC VEC00                                | MR-J2S-20CL        |
| HC-KFS23                                | MR-J2S-20CL 1      |
| HC KECAO                                | MR-J2S-40CL        |
| HC-KFS43                                | MR-J2S-40CL 1      |
| HC-KFS73                                | MR-J2S-70CL        |
| LIC MECOTO                              | MR-J2S-10CL        |
| HC-MFS053                               | MR-J2S-10CL 1      |
| HC MEC10                                | MR-J2S-10CL        |
| HC-MFS13                                | MR-J2S-10CL 1      |
| HC MEGOO                                | MR-J2S-20CL        |
| HC-MFS23                                | MR-J2S-20CL 1      |
| HC MECAO                                | MR-J2S-40CL        |
| HC-MFS43                                | MR-J2S-40CL1       |
| HC-MFS73                                | MR-J2S-70CL        |
| HC-SFS81                                | MR-J2S-100CL       |
| HC-SFS121                               | MR-J2S-200CL       |
| HC-SFS201                               | MR-J2S-200CL       |
| HC-SFS301                               | MR-J2S-350CL       |
| HC-SFS52                                | MR-J2S-60CL        |
| HC-SFS102                               | MR-J2S-100CL       |
| HC-SFS152                               | MR-J2S-200CL       |
| HC-SFS202                               | MR-J2S-200CL       |
| HC-SFS352                               | MR-J2S-350CL       |
| HC-SFS502                               | MR-J2S-500CL       |
| HC-SFS702                               | MR-J2S-700CL       |
| HC-SFS53                                | MR-J2S-60CL        |
| HC-SFS103                               | MR-J2S-100CL       |
| HC-SFS153                               | MR-J2S-200CL       |
| HC-SFS203                               | MR-J2S-200CL       |
| HC-SFS353                               | MR-J2S-350CL       |

| Servo motor | Servo amplifier    |  |  |  |  |
|-------------|--------------------|--|--|--|--|
| Servo motor | (Software version) |  |  |  |  |
| HC-RFS103   | MR-J2S-200CL       |  |  |  |  |
| HC-RFS153   | MR-J2S-200CL       |  |  |  |  |
| HC-RFS203   | MR-J2S-350CL       |  |  |  |  |
| HC-RFS353   | MR-J2S-500CL       |  |  |  |  |
| HC-RFS503   | MR-J2S-500CL       |  |  |  |  |
| HC-UFS72    | MR-J2S-70CL        |  |  |  |  |
| HC-UFS152   | MR-J2S-200CL       |  |  |  |  |
| HC-UFS202   | MR-J2S-350CL       |  |  |  |  |
| HC-UFS352   | MR-J2S-500CL       |  |  |  |  |
| HC-UFS502   | MR-J2S-500CL       |  |  |  |  |
| HC-UFS13    | MR-J2S-10CL        |  |  |  |  |
| HC-UFS13    | MR-J2S-10CL1       |  |  |  |  |
| HC-UFS23    | MR-J2S-20CL        |  |  |  |  |
| HC-UFS23    | MR-J2S-20CL1       |  |  |  |  |
| HC-UFS43    | MR-J2S-40CL        |  |  |  |  |
| HC-UF343    | MR-J2S-40CL1       |  |  |  |  |
| HC-UFS73    | MR-J2S-70CL        |  |  |  |  |
| HC-LFS52    | MR-J2S-60CL        |  |  |  |  |
| HC-LFS102   | MR-J2S-100CL       |  |  |  |  |
| HC-LFS152   | MR-J2S-200CL       |  |  |  |  |
| HC-LFS202   | MR-J2S-350CL       |  |  |  |  |
| HC-LFS302   | MR-J2S-500CL       |  |  |  |  |
| HA-LFS502   | MR-J2S-500CL       |  |  |  |  |
| HA-LFS702   | MR-J2S-700CL       |  |  |  |  |

| MEMO |  |  |
|------|--|--|
|      |  |  |
|      |  |  |
|      |  |  |
| _    |  |  |
|      |  |  |
|      |  |  |
|      |  |  |
|      |  |  |
|      |  |  |
|      |  |  |
|      |  |  |
|      |  |  |
|      |  |  |
|      |  |  |
|      |  |  |
|      |  |  |
|      |  |  |
|      |  |  |
|      |  |  |
|      |  |  |

# **REVISIONS**

\*The manual number is given on the bottom left of the back cover.

| Print Data  | * Manual Number | *The manual number is given on the bottom left of the back cover.  Revision |                                                                  |  |
|-------------|-----------------|-----------------------------------------------------------------------------|------------------------------------------------------------------|--|
| Jan., 2003  | SH(NA)030034-A  | First edition                                                               |                                                                  |  |
| Jan., 2003  | SH(NA)030034-A  | Changing "Servo configuration Software" to "MR Configurator (Servo          |                                                                  |  |
| 5411., 2001 |                 | configuration Software)".                                                   |                                                                  |  |
|             |                 | Safety Instructions                                                         | 1. To prevent electric shock, note the following: Addition       |  |
|             |                 | J                                                                           | 3. To prevent injury, note the following: Addition               |  |
|             |                 |                                                                             | 4. Additional instructions                                       |  |
|             |                 |                                                                             | (1) Reexamination                                                |  |
|             |                 |                                                                             | (2) Reexamination                                                |  |
|             |                 |                                                                             | (4) Reexamination                                                |  |
|             |                 |                                                                             | (5) Reexamination of the circuit diagram for                     |  |
|             |                 |                                                                             | electromagnetic brake operation.                                 |  |
|             |                 |                                                                             | (6) Reexamination                                                |  |
|             |                 | COMPLIANCE WIT                                                              | COMPLIANCE WITH EC DIRECTIVES                                    |  |
|             |                 |                                                                             | (3) Changing "IEC664" to "IEC60664-1" in the sentences.          |  |
|             |                 |                                                                             | (4) Changing "IEC664" to "IEC60664-1" in the sentences.          |  |
|             |                 | Section 1.1.1                                                               | Partial modification made to the wiring diagram.                 |  |
|             |                 | Section 1.2                                                                 | Addition of inrush current.                                      |  |
|             |                 |                                                                             | Changing "programming" to "program".                             |  |
|             |                 | Section 1.7                                                                 | Addition of notes (3), (4).                                      |  |
|             |                 | Section 3.1                                                                 | Addition of Note (12) to the connection example.                 |  |
|             |                 | Section 3.8.3 (2)                                                           | Addition of CE05-2A32-17PD-B.                                    |  |
|             |                 | Section 3.9                                                                 | Reexamination of the circuit diagram for electromagnetic         |  |
|             |                 | G 0.0 (0) ( )                                                               | brake operation.                                                 |  |
|             |                 | Section 3.9 (3) (a)                                                         | Reexamination of the timing charts.                              |  |
|             |                 | Section 4.1.2                                                               | Reexamination of the instructions. Reexamination                 |  |
|             |                 | Section 4.4.3 (2)<br>Section 4.4.4 (2)                                      | Reexamination                                                    |  |
|             |                 | Section 4.4.4 (2)                                                           | Reexamination                                                    |  |
|             |                 | Section 4.4.6 (2)                                                           | Reexamination                                                    |  |
|             |                 | Section 4.4.7 (2)                                                           | Reexamination                                                    |  |
|             |                 | Section 4.4.8 (2)                                                           | Reexamination                                                    |  |
|             |                 | Section 4.4.9 (2)                                                           | Reexamination                                                    |  |
|             |                 | Section 5.1.2 (2)                                                           | Parameter No.0: Reexamination of the regenerative                |  |
|             |                 |                                                                             | brake option selection.                                          |  |
|             |                 |                                                                             | Parameter No.63: Reexamination of the low-pass filter selection. |  |
|             |                 | Section 5.2.1 (1) (a)                                                       | Modification made to the CDV value: "1250".                      |  |
|             |                 | Section 6.2 (1)                                                             | Modification made to the description relevant to                 |  |
|             |                 |                                                                             | Windows trademark.                                               |  |
|             |                 | Section 6.7.2                                                               | Addition of sentences to POINT                                   |  |
|             |                 | Section 6.7.5                                                               | Addition of POINT                                                |  |
|             |                 | Section 13.5                                                                | Reexamination                                                    |  |
|             |                 | Section 14.1.1 (3)                                                          | Reexamination of the regenerative brake option                   |  |
|             |                 | C                                                                           | selection.                                                       |  |
|             |                 | Section 14.1.1 (4)                                                          | Reexamination                                                    |  |
|             |                 | Section 14.1.1 (5)                                                          | Reexamination of Outline drawing.                                |  |
|             |                 | Section 14.1.3 (2)                                                          | Partial change made to the connection example.                   |  |
|             |                 | Section 14.1.7<br>Section 14.1.9                                            | Reexamination Addition of POINT                                  |  |
|             |                 | Section 14.1.9<br>Section 14.2.8 (3)                                        | Partial change made to the EMC filter HF3040-                    |  |
|             |                 | Section 14.2.0 (3)                                                          | TM/HF3050-TM outline drawings.                                   |  |
|             | 1               | 1                                                                           | TIVI/THE SUSU-TIVI OUTHING WIAWINGS.                             |  |

| Print Data | * Manual Number |                                                     | Revision                                                                                        |  |
|------------|-----------------|-----------------------------------------------------|-------------------------------------------------------------------------------------------------|--|
| Mar., 2005 | SH(NA)-030034-C | COMPLIANCE WITH EC DIRECTIVES:                      |                                                                                                 |  |
|            |                 | "1. WHAT ARE EC DIRECTIVES?" Sentence reexamination |                                                                                                 |  |
|            |                 | Section 1.1.1 (1)                                   | MR-J2S-350CL $$ Reexamination of words and note in the                                          |  |
|            |                 |                                                     | figure.                                                                                         |  |
|            |                 | Section 1.1.1 (2)                                   | Addition of the function block diagram for MR-J2S-500CL, 700CL.                                 |  |
|            |                 |                                                     | Reexamination of words in the figure.                                                           |  |
|            |                 | Section 1.4 (2)                                     | Reexamination of CAUTION sentence.                                                              |  |
|            |                 | Section 3.1                                         | Partial reexamination of "Standard connection example".                                         |  |
|            |                 | Section 3.2                                         | Internal connection diagram of servo amplifier<br>Deletion of PG, NG Figure reexamination       |  |
|            |                 | Section 3.3.1 (1)                                   | Signal arrangement Deletion of PG, NG (b) Sentence reexamination                                |  |
|            |                 | Section 3.3.2 (2)                                   | Input signal Deletion of PG, NG                                                                 |  |
|            |                 | Section 3.5                                         | Addition of CAUTION sentence, Sentence                                                          |  |
|            |                 |                                                     | Reexamination                                                                                   |  |
|            |                 |                                                     | (3) Sentence reexamination                                                                      |  |
|            |                 | Section 3.7.3 (1)                                   | 1)Sentence addition                                                                             |  |
|            |                 | Section 3.8.3 (1)                                   | Changing of AMP name.                                                                           |  |
|            |                 | Section 3.9<br>Section 3.11                         | Sentence Reexamination (3) (d), (e) Figure change<br>POINT addition (1) Sentence Reexamination  |  |
|            |                 | Section 4.4.2 (3)                                   | Addition of "ST2" to the timing chart.                                                          |  |
|            |                 | Section 4.4.2 (3)                                   | Addition of "ST2" to the timing chart.                                                          |  |
|            |                 | Section 4.4.5 (2)                                   | Addition of "ST2" to the timing chart.                                                          |  |
|            |                 | Section 4.4.7 (2)                                   | Addition of "ST2" to the timing chart.                                                          |  |
|            |                 | Section 4.4.8 (2)                                   | Addition of "ST2" to the timing chart.                                                          |  |
|            |                 | Section 4.4.9 (2)                                   | Addition of "ST2" to the timing chart.                                                          |  |
|            |                 | Section 4.5                                         | Addition of CAUTION sentence, Sentence                                                          |  |
|            |                 |                                                     | Reexamination                                                                                   |  |
|            |                 |                                                     | (5) Reexamination of WARNING sentence.                                                          |  |
|            |                 | Section 5.1.2 (2)                                   | No. 55 Reexamination of words in the figure.                                                    |  |
|            |                 | Section 6.2 (1)                                     | Sentence Reexamination                                                                          |  |
|            |                 | Section 9.4 (1)                                     | Sentence Reexamination                                                                          |  |
|            |                 | Section 11.2.2                                      | Addition and reexamination of CAUTION sentence. AL. 17, AL. 19 Sentence addition, reexamination |  |
|            |                 |                                                     | AL. 33 Sentence addition                                                                        |  |
|            |                 |                                                     | AL. 46 Sentence reexamination                                                                   |  |
|            |                 | Section 11.2.3                                      | CAUTION addition                                                                                |  |
|            |                 | Castian 19 1 (1) +- (F)                             | AL. E3 Sentence addition                                                                        |  |
|            |                 | Section 12.1 (1) to (5)<br>Section 13.1             | Specification addition of mounting screw.                                                       |  |
|            |                 | Section 13.1<br>Section 13.3                        | Changing of CAUTION sentence. Addition of HC-LFS series graph.                                  |  |
|            |                 | Section 14.1.1 (2)                                  | b. Figure addition                                                                              |  |
|            |                 | Section 14.1.1 (2)                                  | POINT addition                                                                                  |  |
|            |                 | Section 14.1.1 (4) (a)                              | Sentence reexamination                                                                          |  |
|            |                 |                                                     | Sentence reexamination                                                                          |  |
|            |                 | Section 14.1.1 (5) (c)                              | Partial changing of figure.                                                                     |  |
|            |                 | Section 14.1.2 (2)                                  | Note change                                                                                     |  |
|            |                 | Section 14.1.3 (2)                                  | Sentence reexamination Addition of Note 2                                                       |  |
|            |                 | Section 14.1.4 (1)                                  | Sentence reexamination (2)                                                                      |  |
|            |                 |                                                     | 2) Sentence reexamination                                                                       |  |
|            |                 | Section 14.1.6 (3)                                  | Figure addition                                                                                 |  |
|            |                 | Section 14.2.1 (1)                                  | Table 14.2 Sentence reexamination                                                               |  |

| Print Data | * Manual Number   |                                                  | Revision                                              |
|------------|-------------------|--------------------------------------------------|-------------------------------------------------------|
| Mar., 2005 | SH(NA)-030034-C   | Section 14.2.3 Addition of MR-J2S- $\square$ CL. |                                                       |
| Wai., 2005 | 511(1VA)-030034-C |                                                  | Changing of values.                                   |
|            |                   | Section 14.2.6 (2)                               | Changing of company name.                             |
|            |                   | (.,)                                             | (d) Sentence reexamination                            |
|            |                   |                                                  | (e) Connection diagram change                         |
|            |                   | Section 14.2.8 (2)                               | Sentence reexamination                                |
|            |                   | Section 15.11.1 (5)                              | Sentence reexamination in the current alarm chart.    |
|            |                   | App 2                                            | Addition of "Combination of servo amplifier and servo |
|            |                   | rr                                               | motor".                                               |
|            |                   |                                                  | Reexamination of words.                               |
|            |                   | App 5                                            | Reexamination of date and telephone No.               |
| Jan., 2006 | SH(NA)-030034-D   | Safety Instructions                              | 4. (2) Sentence addition                              |
| 3an., 2000 | 511(1VI) 030034 D |                                                  | (4) Sentence addition                                 |
|            |                   | Section 1.1.1                                    | Correction of error in writing                        |
|            |                   | Section 1.4 (2)                                  | Note reexamination                                    |
|            |                   | Section 1.6.1                                    | Correction of instructions                            |
|            |                   | Section 1.7                                      | Note reexamination                                    |
|            |                   | Chapter 2                                        | CAUTION addition                                      |
|            |                   | Section 3.6.2 (2)                                | Correction of error in writing                        |
|            |                   | Section 3.6.2 (3) (b)                            | 2) Addition of descriptions                           |
|            |                   | Section 3.8.3                                    | Change of signal expression                           |
|            |                   | Section 3.9                                      | Addition of CAUTION sentence                          |
|            |                   | Section 3.9 (d)                                  | Change of "Servo motor speed" range                   |
|            |                   | Section 3.11.1                                   | Addition of descriptions                              |
|            |                   | Section 4.1.2 (2) (b)                            | Sentence change                                       |
|            |                   | Section 4.2.3 (1) (c)                            | Table correction                                      |
|            |                   | Section 5.1.2 (2)                                | Note addition of parameter No. 17, No. 30             |
|            |                   | Section 5.2.4                                    | Sentence change                                       |
|            |                   | Section 5.2.4 (2)                                | Note addition                                         |
|            |                   | Section 6.7                                      | CAUTION correction                                    |
|            |                   | Section 6.7.1                                    | POINT correction                                      |
|            |                   | Section 6.7.2                                    | POINT correction                                      |
|            |                   | Section 6.7.3                                    | POINT correction                                      |
|            |                   | Section 11.2.3                                   | POINT addition                                        |
|            |                   | Section 12.1                                     | Correction of error in writing                        |
|            |                   | Section 14.2.6 (2)                               | (d) Change of outline drawing                         |
|            |                   | ,                                                | (1)                                                   |
|            |                   |                                                  |                                                       |
|            |                   |                                                  |                                                       |
|            |                   |                                                  |                                                       |
|            |                   |                                                  |                                                       |
|            |                   |                                                  |                                                       |
|            |                   |                                                  |                                                       |
|            |                   |                                                  |                                                       |
|            |                   |                                                  |                                                       |
|            |                   |                                                  |                                                       |
|            |                   |                                                  |                                                       |
|            |                   |                                                  |                                                       |
|            |                   |                                                  |                                                       |
|            |                   |                                                  |                                                       |
|            |                   |                                                  |                                                       |
|            |                   |                                                  |                                                       |
|            |                   |                                                  |                                                       |
|            |                   |                                                  |                                                       |
|            |                   |                                                  |                                                       |
|            |                   |                                                  |                                                       |

| MODEL         |  |
|---------------|--|
| MODEL<br>CODE |  |

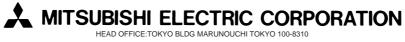